# **Jupyter Tutorial**

*Release 24.1.0*

**Veit Schiele**

**24.04.2024**

# Inhaltsverzeichnis

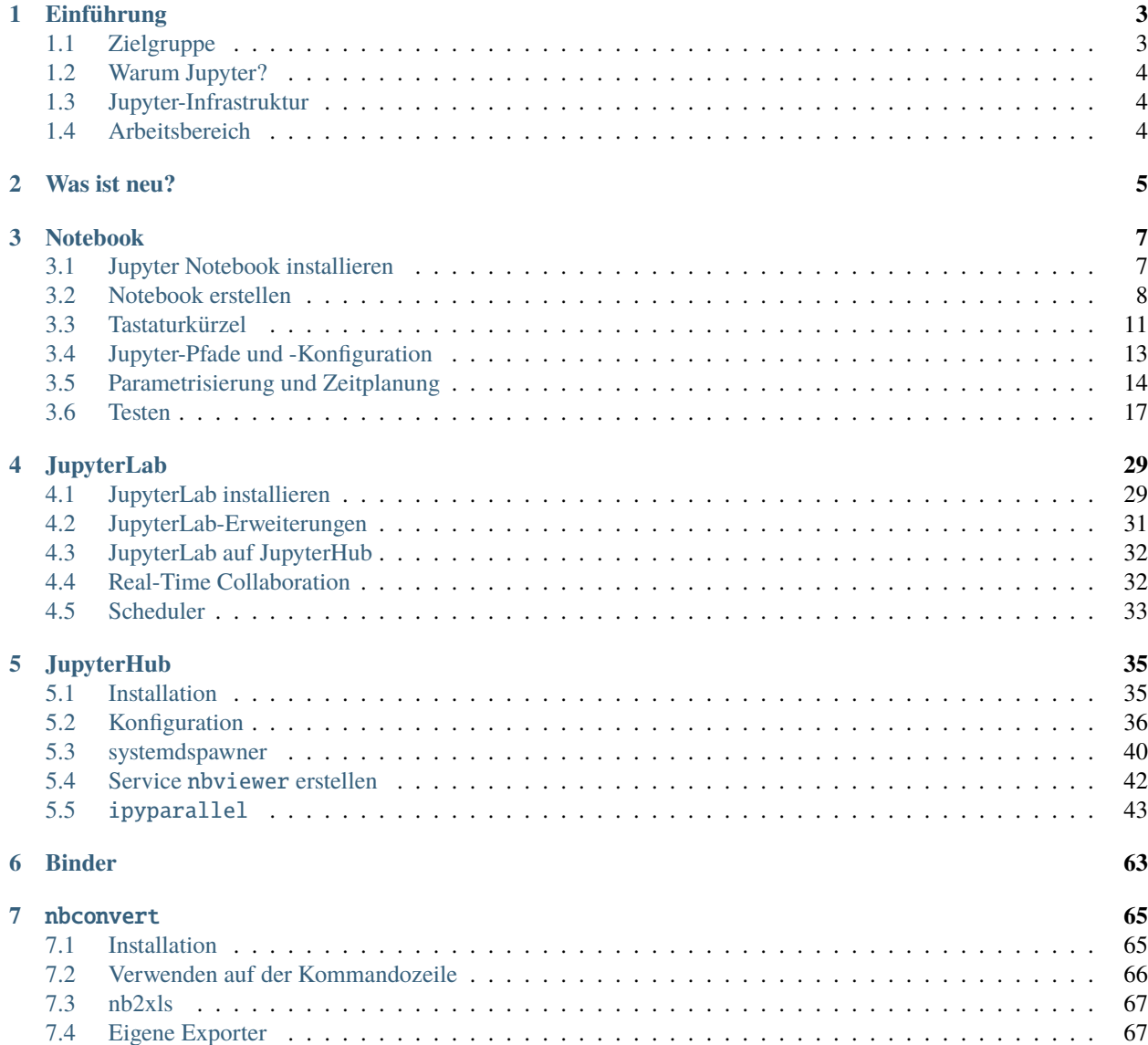

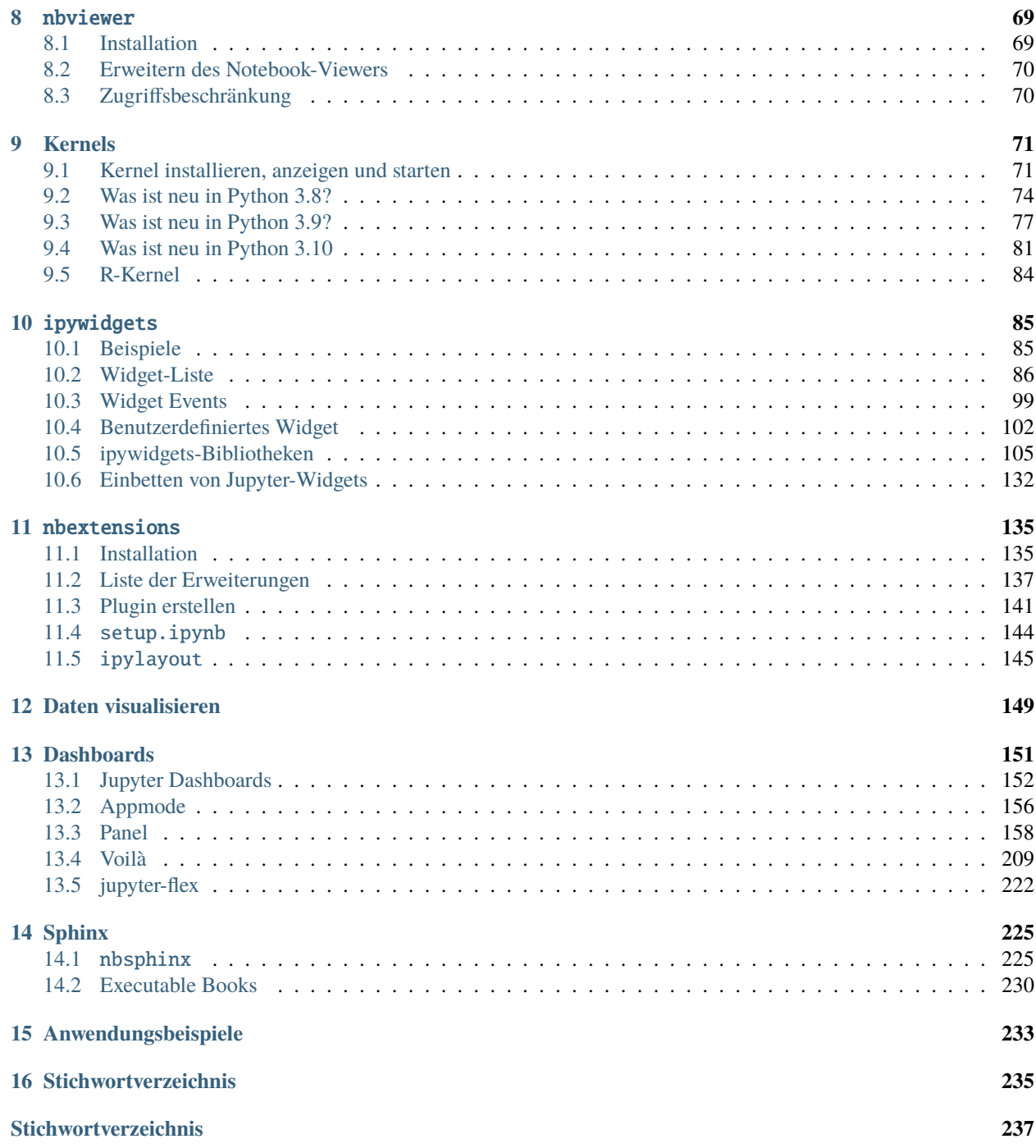

[Jupyter-Notebooks](https://jupyter-notebook.readthedocs.io/en/stable/) erfreuen sich in den Datenwissenschaften wachsender Beliebtheit und wurden zum De-facto-Standard für schnelles Prototyping und explorative Analysen. Sie beflügeln nicht nur Experimente und Innovationen enorm, sie machen auch den gesamten Forschungsprozess schneller und zuverlässiger. Zudem entstehen viele zusätzliche Komponenten, die die ursprünglichen Grenzen ihrer Nutzung erweitern und neue Verwendungsmöglichkeiten eröffnen.

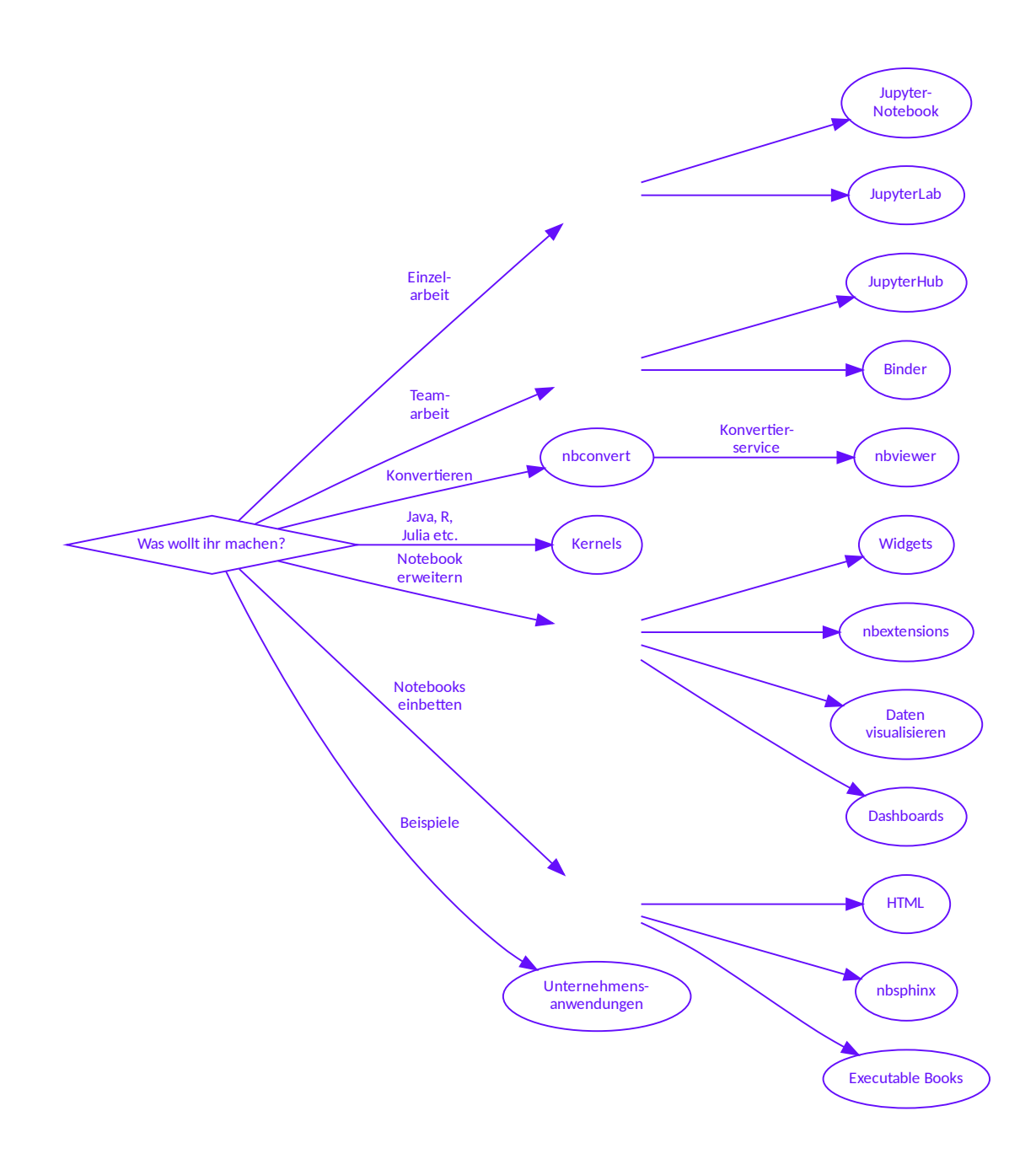

# KAPITEL 1

# Einführung

# <span id="page-6-1"></span><span id="page-6-0"></span>**1.1 Zielgruppe**

Die Nutzung von Jupyter-Notebooks ist vielfältig und reicht von den Datenwissenschaften über Data-Engineering und Datenanalyse bis hin zu System-Engineering. Dabei sind die Fähigkeiten und Arbeitsabläufe der einzelnen Zielgruppen sehr unterschiedlich. Eine der großen Stärken von Jupyter-Notebooks ist jedoch, dass sie eine enge Zusammenarbeit dieser unterschiedlichen Fachgruppen in funktionsübergreifenden Teams ermöglichen.

#### **Data-Scientists**

untersuchen Daten mit verschiedenen Parametern und fassen die Ergebnisse zusammen.

#### **Data-Engineers**

prüfen die Qualität des Codes und machen ihn robuster, effizienter und skalierbar.

#### **Data-Analysts**

nutzen den von Data-Engineers bereitgestellten Code, um die Daten systematisch zu analysieren.

#### **System-Engineers**

stellen die Forschungsplattform auf Basis von *[JupyterHub](#page-38-0)* bereit, auf der die anderen Rollen ihre Arbeit verrichten können.

In diesem Tutorial wenden wir uns an System-Engineers, die eine auf Jupyter-Notebooks basierende Plattform aufbauen und betreiben wollen. Wir erklären dann, wie diese Plattform von Data-Scientists, Data-Engineers und -Analysts effektiv genutzt werden kann.

# <span id="page-7-0"></span>**1.2 Warum Jupyter?**

Wie können nun diese vielfältigen Aufgaben vereinfacht werden? Es wird sich kaum ein Werkzeug finden, das all diese Aufgaben abdeckt und selbst für einzelne Aufgaben sind häufig mehrere Werkzeuge notwendig. Daher suchen wir auf einer abstrakteren Ebene allgemeinere Muster für Tools und Sprachen, mit denen Daten analysiert und visualisiert sowie ein Projekt dokumentiert und präsentiert werden kann. Genau dies streben wir mit dem [Project Jupyter](https://jupyter.org/) an.

Das Projekt Jupyter startete 2014 mit dem Ziel, ein konsistentes Set von Open-Source-Tools für wissenschaftliche Forschung, reproduzierbare Workflows, [Computational Narratives](https://blog.jupyter.org/project-jupyter-computational-narratives-as-the-engine-of-collaborative-data-science-2b5fb94c3c58) und Datenanalyse zu erstellen. Bereits 2017 wurde Jupyter dann mit dem [ACM Software Systems Award](https://blog.jupyter.org/jupyter-receives-the-acm-software-system-award-d433b0dfe3a2) ausgezeichnet - eine prestigeträchtige Auszeichnung, die es u.a. mit Unix und dem Web teilt.

Um zu verstehen, warum Jupyter-Notebooks so erfolgreich sind, schauen wir uns die Kernfunktionen einmal genauer an:

#### **[Jupyter Notebook Format](https://nbformat.readthedocs.io/en/latest/)**

Jupyter Notebooks sind ein offenes, auf JSON basierendes Dokumentenformat mit vollständigen Aufzeichnungen der Sitzungen des Benutzers und des enthaltenen Codes.

#### **Interactive Computing Protocol**

Das Notebook kommuniziert mit einem Rechenkernel über das *Interactive Computing Protocol*, einem offenen Netzwerkprotokoll basierend auf JSON-Daten über [ZMQ](https://zeromq.org/) und [WebSockets.](https://de.wikipedia.org/wiki/WebSocket)

#### *[Kernels](#page-74-0)*

Rechenkernel sind Prozesse, die interaktiven Code in einer bestimmten Programmiersprache ausführen und die Ausgabe an den Benutzer zurückgeben.

#### **Siehe auch:**

• [Jupyter celebrates 20 years](https://data.berkeley.edu/news/project-jupyter-celebrates-20-years-fernando-perez-reflects-how-it-started-open-sciences)

# <span id="page-7-1"></span>**1.3 Jupyter-Infrastruktur**

Eine Plattform für die oben genannten Use Cases erfordert eine umfangreiche Infrastruktur, die nicht nur die Bereitstellung der Kernel sowie die Parametrisierung, Zeitsteuerung und Parallelisierung von Notebooks erlaubt, sondern darüberhinaus auch die gleichmäßige Bereitstellung der Ressourcen.

Mit diesem Tutorial wird eine Plattform bereitgestellt, die über Jupyter Notebooks hinaus schnelle, flexible und umfassende Datenanalysen ermöglicht. Aktuell gehen wir jedoch noch nicht darauf ein, wie sie sich um *Streaming Pipelines* und *Domain Driven Data Stores* erweitern lässt.

Die Beispiele des Jupyter-Tutorials könnt ihr jedoch auch lokal erstellen und ausführen.

# <span id="page-7-2"></span>**1.4 Arbeitsbereich**

Die Einrichtung des Arbeitsbereichs umfasst die Installation und Konfiguration von [IPython](https://www.python4data.science/de/latest/workspace/ipython/index.html) und *[Jupyter-Notebooks](#page-10-1)*, *[nbextensions](#page-138-0)* und *[ipywidgets](#page-88-0)*.

# KAPITEL 2

# Was ist neu?

#### <span id="page-8-0"></span>24.1.0

- Add matplotlib for social cards
- Use git tag for versioning the docs
- Switch voila example to bqplot vueitfy
- Switch to panel sampledata
- Add sphinx-lint
- Add more alert boxes
- Remove node env
- Remove nbviewer env
- Remove qgrid as it is not being developed further
- Update MacTex install
- Add JupyterHub env
- Add Python 3.11 kernel config

### 1.1.1

- Jupyter-Tutorial 1.1.1
- Fix PDF structure

#### 1.1.0

- Jupyter-Tutorial 1.1.0
- Add 'What's new' section
- Add Executable Books
- Beautify the Jupyter overview
- Add JupyterLab documentation

#### 1.0.0

- Moving the Data Science content into Python4DataScience
	- **–** /first-steps/index.html -> /notebook/index.html
	- **–** /first-steps/create-notebook.html -> /notebook/create-notebook.html
	- **–** /first-steps/install.html -> /notebook/install.html
	- **–** /workspace/jupyter/\$rest -> /
	- **–** /workspace/first-steps/\$rest -> /notebook/
	- **–** /workspace/ipython/\$rest -> Python4DataScience:/workspace/ipython/
	- **–** /workspace/numpy/\$rest -> Python4DataScience:/workspace/numpy/
	- **–** /workspace/pandas/\$rest -> Python4DataScience:/workspace/pandas/
	- **–** /data-processing/\$rest -> Python4DataScience:/data-processing/
	- **–** /clean-prep/\$rest -> Python4DataScience:/clean-prep/
	- **–** /parameterise/\$rest -> /notebook/parameterise/
	- **–** /performance/ipyparallel//\$rest -> /hub/ipyparallel/
	- **–** /performance/ -> Python4DataScience:/performance/
	- **–** /productive/ -> Python4DataScience:/productive/
	- **–** /testing/\$rest -> /notebook/testing/
	- **–** /web/dashboards/\$rest -> /dashboards/

# KAPITEL 3

# Notebook

<span id="page-10-0"></span>Jupyter Notebooks erweitern den konsolenbasierten Ansatz zum interaktiven Rechnen um eine webbasierte Anwendung, mit der der gesamte Prozess aufgezeichnet werden kann: von der Entwicklung und Ausführung des Codes bis zur Dokumentation und Präsentation der Ergebnisse.

# <span id="page-10-1"></span>**3.1 Jupyter Notebook installieren**

### **3.1.1 Erstellen einer virtuellen Umgebung mit** jupyter

[Virtuelle Python-Umgebungen](https://python-basics-tutorial.readthedocs.io/de/latest/libs/glossary.html#term-Virtuelle-Umgebung) ermöglichen die Installation von Python-Paketen an einem isolierten Ort für eine bestimmte Anwendung, anstatt sie global zu installieren. So habt ihr eure eigenen Installationsverzeichnisse und teilt keine Bibliotheken mit anderen virtuellen Umgebungen:

```
$ python3 -m venv myproject
$ cd myproject
$ . bin/activate
$ python -m pip install jupyter
```
### **3.1.2 Jupyter-Notebook starten**

```
$ jupyter notebook
...
[I 12:46:53.852 NotebookApp] The Jupyter Notebook is running at:
[I 12:46:53.852 NotebookApp] http://localhost:8888/?
˓→token=53abd45a3002329de77f66886e4ca02539d664c2f5e6072e
[I 12:46:53.852 NotebookApp] Use Control-C to stop this server and shut down all kernels␣
\rightarrow(twice to skip confirmation).
[C 12:46:53.858 NotebookApp]
    To access the notebook, open this file in a browser:
```

```
file:///Users/veit/Library/Jupyter/runtime/nbserver-7372-open.html
Or copy and paste one of these URLs:
   http://localhost:8888/?token=53abd45a3002329de77f66886e4ca02539d664c2f5e6072e
```
Euer Standard-Webbrowser wird dann mit dieser URL geöffnet.

Wenn das Notebook in eurem Browser geöffnet wird, wird das Notebook-Dashboard mit einer Liste der Notebooks, Dateien und Unterverzeichnisse in dem Verzeichnis angezeigt, in dem der Notebook-Server gestartet wurde. In den meisten Fällen möchtet ihr einen Notebook-Server in eurem Projektverzeichnis starten.

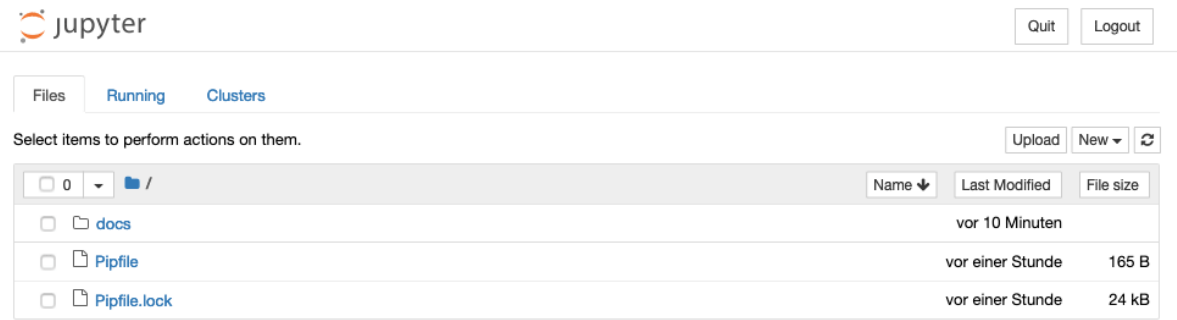

# <span id="page-11-0"></span>**3.2 Notebook erstellen**

Nachdem der Notebook-Server gestartet wurde, können wir unser erstes Notebook erstellen.

## **3.2.1 Erstellen eines Notebooks**

In eurem Standard-Browser solltet ihr das Notebook-Dashboard mit dem Menü *New* auf der rechten Seite sehen. In diesem Menü werden alle Notebook-Kernel aufgeführt, initial jedoch vermutlich nur *Python 3*.

Nachdem ihr *New* → *Python 3* ausgewählt habt, wird ein neues Notebook Untitled.ipynb erstellt und in einem neuen Reiter angezeigt:

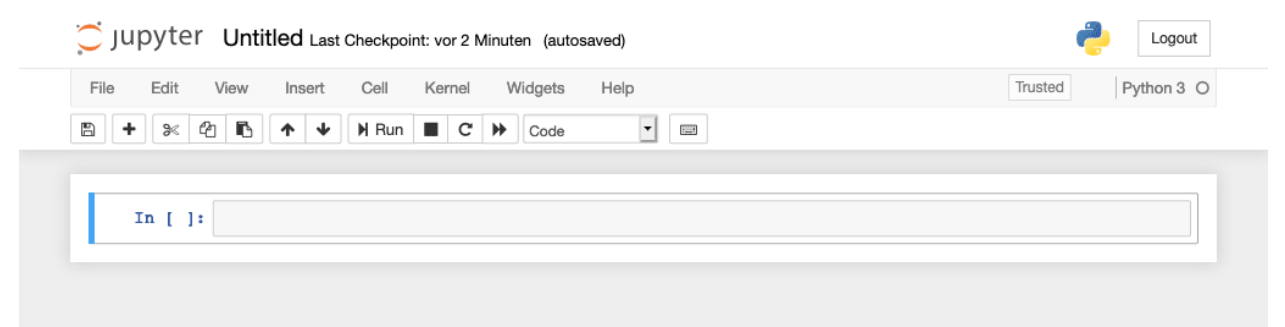

# **3.2.2 Umbenennen des Notebooks**

Als nächstes solltet ihr dieses Notebook umbenennen indem ihr auf den Titel *Untitled* klickt:

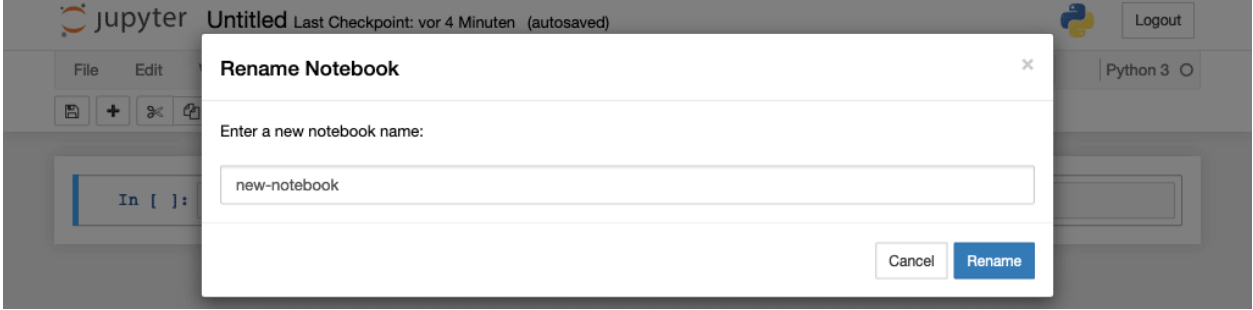

# **3.2.3 Die Notebook-Oberfläche**

Es gibt zwei wichtige Begriffe, um Jupyter Notebooks zu beschreiben: *Zelle* und *Kernel*:

#### *Notebook-Kernel*

*Rechenmaschine*, die den in einem Notebook enthaltenen Code ausführt.

#### *Notebook-Zelle*

Container für Text, der in einem Notebook angezeigt werden soll oder für Code, der vom Kernel des Notebooks ausgeführt werden soll.

*Code*

enthält Code, der im Kernel ausgeführt werden soll und dessen Ausgabe unterhalb angezeigt wird.

Vor den Code-Zellen sind eckige Klammern, die die Reihenfolge anzeigen, in der der Code ausgeführt wurde.

### In [ ]:

zeigt an, dass der Code noch nicht ausgeführt wurde.

#### In [\*]:

zeigt an, dass die Ausführung noch nicht abgeschlossen ist.

**Warnung:** Der Output von Zellen kann später in anderen Zellen verwendet werden. Daher ist das Ergebnis von der Reihenfolge abhängig. Wenn ihr eine andere Reihenfolge als die von oben nach unten wählt, erhaltet ihr später möglicherweise andere Ergebnisse, wenn ihr z.B. *Cell* → *Run All* wählt.

#### *Markdown*

enthält mit [Markdown](https://daringfireball.net/projects/markdown/syntax) formatierten Text, der interpretiert wird sobald *Run* gedrückt wird.

## **3.2.4 Was ist eine** ipynb**-Datei?**

Diese Datei beschreibt ein Notebook im [JSON-](https://www.python4data.science/de/latest/data-processing/serialisation-formats/json/index.html)Format. Jede Zelle und ihr Inhalt einschließlich Bildern werden dort zusammen mit einigen Metadaten aufgelistet. Ihr könnt euch diese anschauen wenn ihr im Dashboard das Notebook auswählt und dann auf *edit* klickt. So sieht z.B. (zum Beispiel) die JSON-Datei für my-first-notebook.ipynb folgendermaßen aus:

```
{
"cells": [
 {
   "cell_type": "markdown",
   "metadata": {},
   "source": [
   "# My first notebook"
  \mathbf{I}},
  {
   "cell_type": "code",
   "execution_count": 1,
   "metadata": {},
   "outputs": [
    {
     "name": "stdout",
     "output_type": "stream",
     "text": [
      "Hello World!\n"
    \mathbf{I}}
  ],
   "source": [
   "print('Hello World!')"
  ]
 }
],
 "metadata": {
 "kernelspec": {
   "display_name": "Python 3",
   "language": "python",
  "name": "python3"
 },
  "language_info": {
   "codemirror_mode": {
   "name": "ipython",
   "version": 3
   },
   "file_extension": ".py",
   "mimetype": "text/x-python",
   "name": "python",
   "nbconvert_exporter": "python",
   "pygments_lexer": "ipython3",
   "version": "3.7.0"
 }
},
```

```
"nbformat": 4,
 "nbformat_minor": 2
}
```
### **3.2.5 Speichern und Checkpoints**

Beim Klick auf *Save and Checkpoint* wird eure ipynb-Datei gespeichert. Aber was hat es mit dem *Checkpoint* auf sich?

Jedesmal, wenn ihr ein neues Notebook anlegt, wird auch eine Datei angelegt, die üblicherweise alle 120 Sekunden automatisch eure Änderungen speichert. Dieser Checkpoint findet sich üblicherweise in einem versteckten Verzeichnis namens .ipynb\_checkpoints/. Diese Checkpoint-Datei ermöglicht euch daher, eure nicht gespeicherten Daten im Falle eines unerwarteten Problems wiederherzustellen. Ihr könnt in *File* → *Revert to Checkpoint* zu einer der letzten Checkpoints zurückgehen.

## **3.2.6 Tipps & Tricks**

- 1. Gebt dem Notebook einen Titel (# MY TITLE) und ein aussagekräftiges Vorwort, um den Inhalt und Zweck des Notebooks zu beschreiben.
- 2. Erstellt Überschriften und Dokumentationen in Markdown-Zellen, um euer Notebook zu strukturieren und eure Workflow-Schritte zu erläutern. Dabei ist es vollkommen egal, ob ihr das für eure Kollegen oder für euch zukünftig selbst macht.
- 3. Verwendet *Table of Contents (2)* aus der *[Liste der Erweiterungen](#page-140-0)*, um ein Inhaltsverzeichnis zu erstellen.
- 4. Verwendet die Notebook-Erweiterung *[setup](#page-147-0)*.
- 5. Verwendet *Snippets* aus der *[Liste der Erweiterungen](#page-140-0)*, um weitere, häufig benötigte Code-Blöcke, z.B. typische Importanweisungen, bequem einfügen zu können.

# <span id="page-14-0"></span>**3.3 Tastaturkürzel**

Wenn ihr die Jupyter-Tastaturkürzel kennt, könnt ihr viel effizienter mit Notebooks arbeiten. Jupyter-Notebooks haben zwei verschiedene Tastatureingabemodi:

- Im **Bearbeitungsmodus** könnt ihr Code oder Text in eine Zelle eingeben. Dies wird durch einen grünen Zellrand angezeigt.
- Der **Befehlsmodus** bindet die Tastatur an Befehle auf Notebook-Ebene und wird durch einen grauen Zellrand mit einem blauen linken Rand angezeigt.

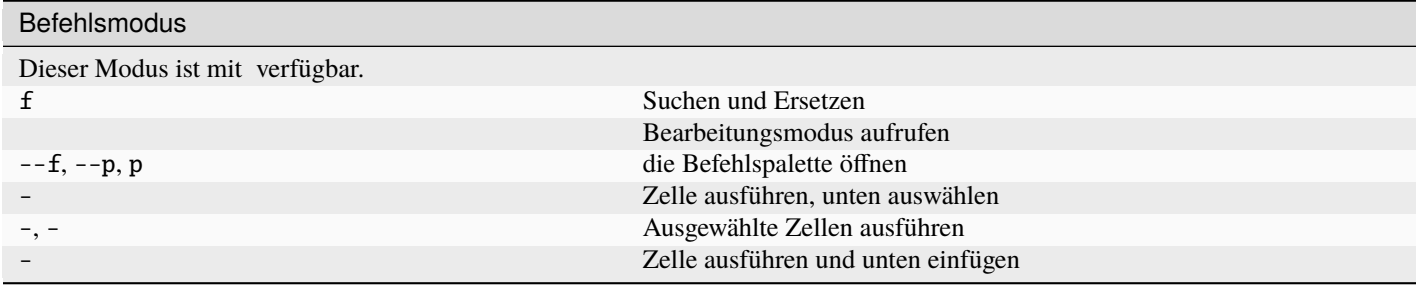

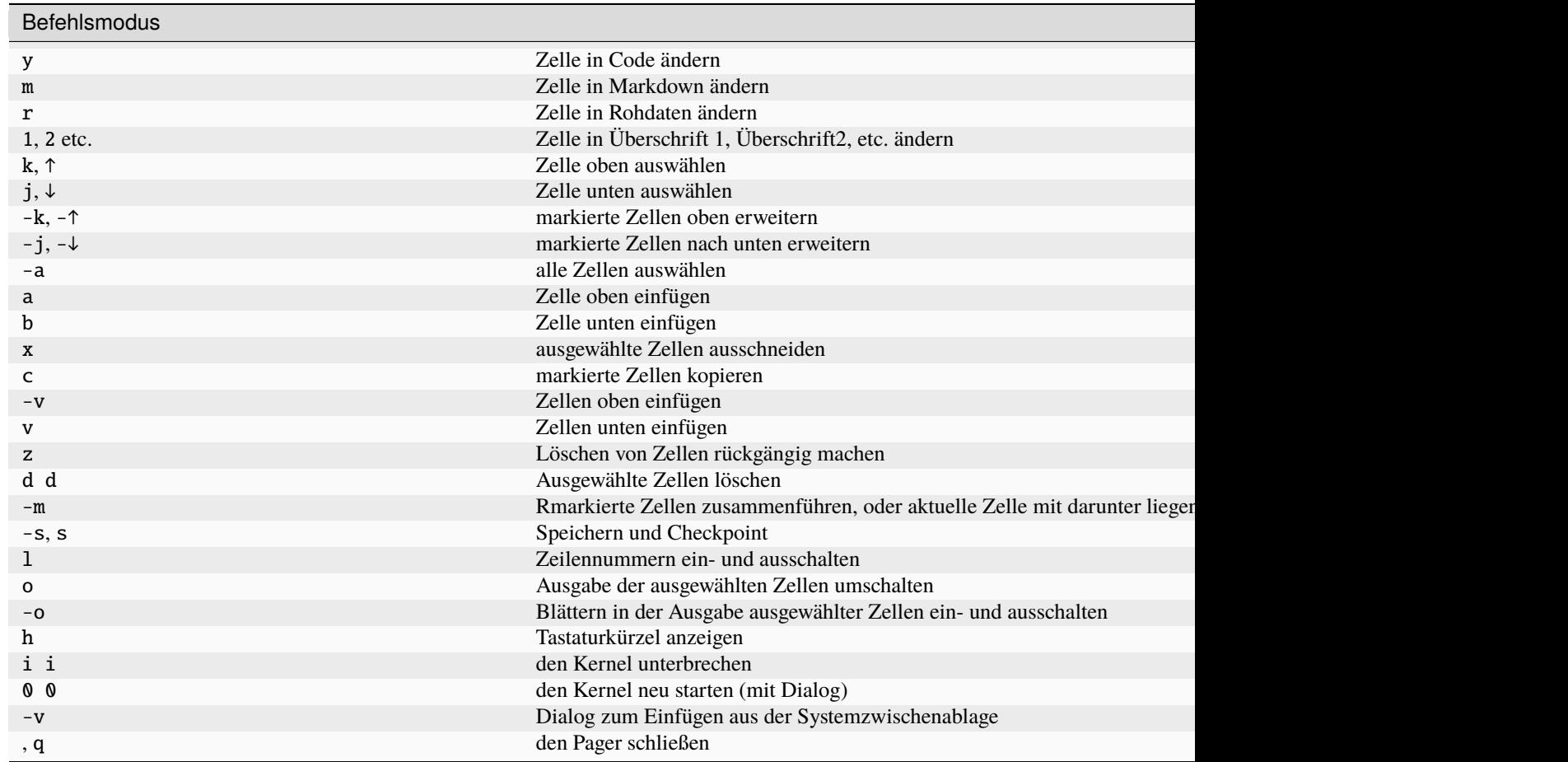

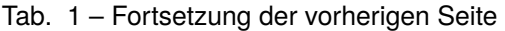

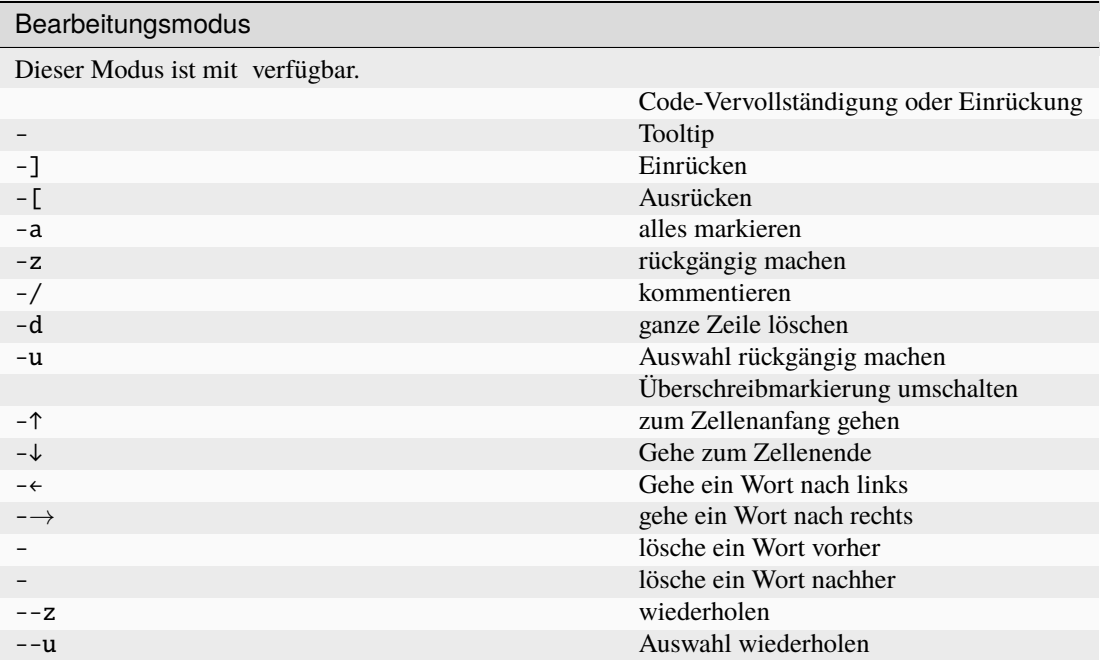

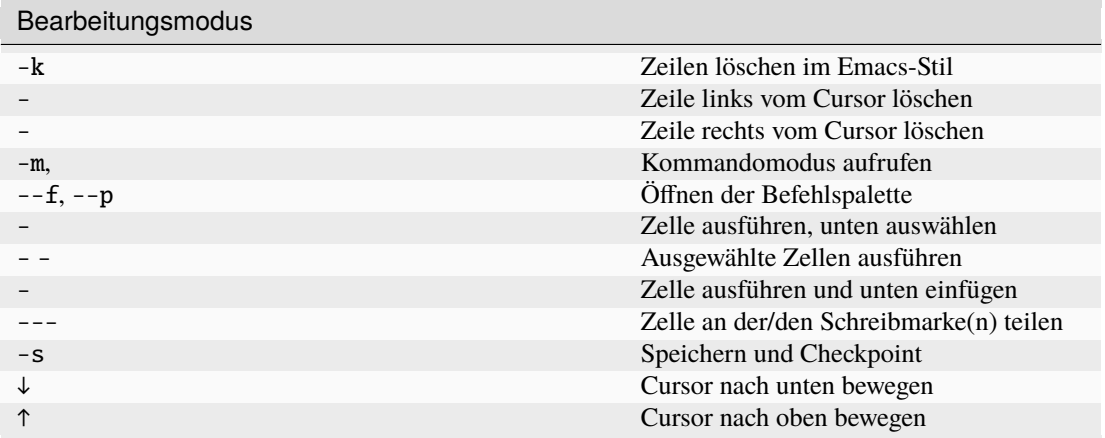

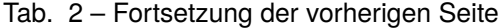

### **3.3.1 Eigene Tastaturkürzel**

Ihr könnt auch eure eigenen Tastenkombinationen unter *Help* → *Edit Keyboard Shortcuts* definieren.

**Siehe auch:**

• [Keyboard Shortcut Customization](https://jupyter-notebook.readthedocs.io/en/stable/examples/Notebook/Custom%20Keyboard%20Shortcuts.html)

# <span id="page-16-0"></span>**3.4 Jupyter-Pfade und -Konfiguration**

Konfigurationsdateien werden üblicherweise im ~/.jupyter-Verzeichnis gespeichert. Mit der Umgebungsvariablen JUPYTER\_CONFIG\_DIR kann jedoch auch ein anderes Verzeichnis festgelegt werden. Falls Jupyter im JUPYTER\_CONFIG\_DIR keine Konfiguration findet, durchläuft Jupyter den Suchpfad mit /SYS.PREFIX/ etc/jupyter/ und anschließend für Unix /usr/local/etc/jupyter/ und /etc/jupyter/, für Windows %PROGRAMDATA%\jupyter\.

Ihr könnt Euch die aktuell verwendeten Konfigurationsverzeichnisse aufzulisten lassen mit:

```
$ jupyter --paths
config:
   /Users/veit/.jupyter
   /Users/veit/.local/share/virtualenvs/jupyter-tutorial--q5BvmfG/bin/../etc/jupyter
    /usr/local/etc/jupyter
    /etc/jupyter
...
```
### **3.4.1 Erstellen der Konfigurationsdateien**

Ihr könnt eine Standardkonfiguration erstellen mit:

```
$ jupyter notebook --generate-config
Writing default config to: /Users/veit/.jupyter/jupyter_notebook_config.py
```
Allgemeiner lassen sich Konfigurationsdateien für alle Jupyter-Applikationen anlegen mit jupyter APPLICATION --generate-config.

# **3.4.2 Ändern der Konfiguration**

#### **. . . durch Bearbeiten der Konfigurationsdatei**

z.B. in jupyter\_notebook\_config.py:

```
c.NotebookApp.port = 8754
```
Sofern die Werte als list, dict oder set gespeichert werden, können diese auch ergänzt werden mit append, extend, prepend, add und update, z.B.:

c.TemplateExporter.template\_path.append("./templates")

#### **. . . mit der Befehlszeile**

#### z.B.:

\$ jupyter notebook --NotebookApp.port=8754

Dabei gibt es für häufig verwendete Optionen Aliase wie z.B. für --port oder --no-browser.

Die Befehlszeilenoptionen überschreiben die in einer Konfigurationsdatei festgelegten Optionen.

#### **Siehe auch:**

[traitlets.config](https://traitlets.readthedocs.io/en/latest/config.html#module-traitlets.config)

# <span id="page-17-0"></span>**3.5 Parametrisierung und Zeitplanung**

Mit *[JupyterLab](#page-32-0)* könnt ihr den *[Jupyter Scheduler](#page-36-0)* zum Parametrisieren und zeitgesteuertem Ausführen verwenden. Für Jupyter Notebooks steht euch [papermill](https://papermill.readthedocs.io/en/latest/) zur Verfügung.

### **3.5.1 Installieren**

```
$ pipenv install papermill
Installing papermill...
Adding papermill to Pipfile's [packages]...
✓ Installation Succeeded
...
```
### **3.5.2 Verwenden**

1. Parametrisieren

Der erste Schritt ist die Parametrisierung des Notebook. Dazu werden die Zellen in *View* → *Cell Toolbar* → *Tags* als Parameter markiert.

2. Überprüfen

Ihr könnt das Notebook inspizieren, z.B. mit

\$ pipenv run papermill --help-notebook docs/refactoring/parameterise/input.ipynb Usage: papermill [OPTIONS] NOTEBOOK\_PATH [OUTPUT\_PATH]

```
Parameters inferred for notebook 'docs/refactoring/parameterise/input.ipynb':
 msg: Unknown type (default None)
```
3. Ausführen

Es gibt zwei Möglichkeiten, ein Notebook mit Parametern auszuführen:

• ... via Python API

Die Funktion execute\_notebook kann aufgerufen werden, um ein Notebook mit einem dict von Parametern auszuführen:

```
execute_notebook(INPUT_NOTEBOOK, OUTPUT_NOTEBOOK, DICTIONARY_OF_PARAMETERS)
```
z.B. für input.ipynb:

```
In [1]: import papermill as pm
In [2]: pm.execute_notebook(
            "PATH/TO/INPUT_NOTEBOOK.ipynb",
            "PATH/TO/OUTPUT_NOTEBOOK.ipynb",
            parameters=dict(salutation="Hello", name="pythonistas"),
        )
```
Das Ergebnis ist output.ipynb:

```
In [1]: salutation = None
       name = None
In [2]: # Parameters
        salutation = "Hello"
       name = "pythonistas"
In [3]: from datetime import date
        today = date.today()print(
            salutation,
           name,
            "– welcome to our event on this " + today.strftime("%A, %d %B %Y"),
        )
Out[3]: Hello pythonistas – welcome to our event on this Monday, 26 June 2023
import papermill as pm
```

```
pm.execute_notebook(
   "PATH/TO/INPUT_NOTEBOOK.ipynb",
   "PATH/TO/OUTPUT_NOTEBOOK.ipynb",
```

```
parameters=dict(salutation="Hello", name="pythonistas"),
```
#### **Siehe auch:**

)

- **–** [Workflow reference](https://papermill.readthedocs.io/en/latest/reference/papermill-workflow.html)
- ... via CLI

```
$ pipenv run papermill input.ipynb output.ipynb -p salutation 'Hello' -p name
˓→'pythonistas'
```
Alternativ kann auch eine YAML-Datei mit den Parametern angegeben werden, z.B. params.yaml:

Quellcode 1: params.yaml

```
salutation: "Hello"
name: "Pythonistas"
```
\$ pipenv run papermill input.ipynb output.ipynb -f params.yaml

Mit -b kann ein base64-kodierte YAML-String angegeben werden, die die Parameterwerte enthält:

```
$ pipenv run papermill input.ipynb output.ipynb -b␣
˓→c2FsdXRhdGlvbjogIkhlbGxvIgpuYW1lOiAiUHl0aG9uaXN0YXMi
```
#### **Siehe auch:**

```
– CLI reference
```
Ihr könnt dem Dateinamen auch einen Zeitstempel hinzufügen:

```
$ dt=$(date '+%Y-%m-%d_%H:%M:%S')
$ pipenv run papermill input.ipynb output_$(date '+%Y-%m-%d_%H:%M:%S').ipynb -f␣
˓→params.yaml
```
Dies erzeugt eine Ausgabedatei, deren Dateiname einen Zeitstempel enthält, z.B. output\_2023-06-26\_15:57:33.ipynb.

Schließlich könnt ihr crontab -e verwenden, um die beiden Befehle automatisch zu bestimmten Zeiten auszuführen, z.B. am ersten Tag eines jeden Monats:

```
dt=$(date '+%Y-%m-%d_%H:%M:%S')
0 0 1 * * cd ~/jupyter-notebook && pipenv run papermill input.ipynb output_
˓→$(date '+%Y-%m-%d_%H:%M:%S').ipynb -f params.yaml
```
#### 4. Speichern

Papermill kann Notebooks an einer Reihe von Orten speichern, einschließlich S3, Azure Data Blobs und Azure Data Lakes. Papermill erlaubt auch, neue Datenspeicher hinzuzufügen.

#### **Siehe auch:**

- [papermill Storage](https://papermill.readthedocs.io/en/latest/reference/papermill-storage.html)
- [Extending papermill through entry points](https://papermill.readthedocs.io/en/latest/extending-entry-points.html)

# <span id="page-20-0"></span>**3.6 Testen**

### **3.6.1 Konzepte**

#### **Test Case (Testfall)**

testet eine einzelnes Szenario.

#### **Test Fixture (Prüfvorrichtung)**

ist eine konsistente Testumgebung.

#### **Siehe auch:**

• [pytest fixtures](https://docs.pytest.org/en/stable/explanation/fixtures.html)

#### **Test Suite**

ist eine Sammlung mehrerer Test Cases.

#### **Test Runner**

durchläuft eine Test Suite und stellt die Ergebnisse dar.

### **3.6.2 Notebooks**

### **Unittests**

 $[1]$ : def add(a, b): return a + b

```
[2]: import unittest
```

```
class TestNotebook(unittest.TestCase):
   def test_add(self):
        self.assertEqual(add(2, 2), 5)
```

```
unittest.main(argv=[""], verbosity=2, exit=False)
```

```
test_add (__main__.TestNotebook.test_add) ... FAIL
```

```
======================================================================
FAIL: test_add (__main__.TestNotebook.test_add)
```
----------------------------------------------------------------------

```
Traceback (most recent call last):
 File "/var/folders/hk/s8m0bblj0g10hw885gld52mc0000gn/T/ipykernel_33771/2216555184.py",␣
```

```
˓→line 6, in test_add
```
self.assertEqual(add(2, 2), 5)

AssertionError: 4 != 5

```
----------------------------------------------------------------------
```
Ran 1 test in 0.001s

FAILED (failures=1)

[2]: <unittest.main.TestProgram at 0x10323bdd0>

Alternativ kann auch [ipython-unittest](https://github.com/JoaoFelipe/ipython-unittest) verwendet werden. Dies ermöglicht die Verwendung der folgenden *Cell Magics* in iPython:

- %%unittest\_main führt Testfälle aus, die in einer Zelle definiert sind
- %%unittest\_testcase erstellt einen Testfall mit der in einer Zelle definierten Funktion und führt ihn aus
- %%unittest konvertiert Python assert in Unittest-Funktionen
- %%external um externe Unittests durchzuführen
- %%write {mode} um externe Dateien zu schreiben

```
[3]: %reload_ext ipython_unittest
```

```
[4]: %%unittest_main
```

```
class MyTest(unittest.TestCase):
    def test_1_plus_1_equals_2(self):
        sum = 1 + 1self.assertEqual(sum, 2)
```

```
def test_2_plus_2_equals_4(self):
    self.assertEqual(2 + 2, 4)
```
Success

```
..
----------------------------------------------------------------------
```

```
Ran 2 tests in 0.000s
```
**OK** 

[4]: <unittest.runner.TextTestResult run=2 errors=0 failures=0>

```
[5]: | %%unittest_testcase
```

```
def test_1_plus_1_equals_2(self):
   sum = 1 + 1self.assertEqual(sum, 2)
```
def test\_2\_plus\_2\_equals\_4(self): self.assertEqual(2 + 2, 4)

Success

```
----------------------------------------------------------------------
```

```
Ran 2 tests in 0.000s
```
OK

..

```
[5]: <unittest.runner.TextTestResult run=2 errors=0 failures=0>
```

```
[6]: %%unittest
    "1 plus 1 equals 2"
    sum = 1 + 1
```

```
assert sum == 2
"2 plus 2 equals 4"
assert 2 + 2 == 4Success
..
----------------------------------------------------------------------
Ran 2 tests in 0.000s
OK
```
[6]: <unittest.runner.TextTestResult run=2 errors=0 failures=0>

Standardmäßig trennt Docstring in dieser Magie die Unittest-Methoden. Wenn jedoch keine Docstrings verwendet werden, erstellen die *Cell Magics* für jede assert-Methode.

Diese *Cell Magics* unterstützen optionale Argumente:

• -p (--previous) P

setzt den Cursor auf P Zellen vor (Standardwert: -1 entspricht der nächsten Zelle)

Dies funktioniert jedoch nur, wenn auch [jupyter\\_dojo](https://github.com/JoaoFelipe/jupyter-dojo) installiert ist.

 $\bullet$  -s (--stream) S

legt den *Ooutput-Stream* fest (Standardwert: sys.stdout)

• -t (--testcase) T

definiert den Namen des TestCase für %%unittest und %%unittest\_testcase

 $\bullet$  -u (--unparse)

gibt den Quellcode nach den Transformationen aus

```
Doctests
```

```
[1]: import doctest
```

```
def add(a, b):
    "''"This is a test:
    \gg add(7,6)
    13
    "''"return a + b
doctest.testmod(verbose=True)
Trying:
    add(7,6)
Expecting:
```

```
13
ok
1 items had no tests:
    \_main\_1 items passed all tests:
   1 tests in __main__.add
1 tests in 2 items.
1 passed and 0 failed.
Test passed.
```
[1]: TestResults(failed=0, attempted=1)

### **Debugging**

[2]: import doctest doctest.testmod() def multiply(a, b):  $"''"$ This is a test: >>> multiply(2, 2) 5  $"''"$ import pdb pdb.set\_trace() return a \* b

1. import pdb importiert den Python Debugger

2. pdb.set\_trace() erstellt einen sog. *Breakpoint*, der den Python-Debugger startet.

**See also:**

• [pdb – The Python Debugger](https://docs.python.org/3/library/pdb.html)

#### **Mock**

[Mock-Objekte](https://de.wikipedia.org/wiki/Mock-Objekt) fördern Tests, die auf dem Verhalten von Objekten basieren. Die Python-Bibliothek [mock](https://docs.python.org/3/library/unittest.mock.html) ermöglicht euch, Teile des zu testenden Systems durch Scheinobjekte zu ersetzen und Aussagen über deren Verwendung zu treffen.

#### **Installation**

[mock](https://docs.python.org/3/library/unittest.mock.html) ist seit Python 3.3 in der Python-Standardbibliothek enthalten. Für ältere Versionen von Python könnt ihr sie installieren mit:

\$ bin/python -m pip install mock

#### **Beispiel**

In unserem Beispiel wollen wir prüfen, ob die Arbeitstage von Montag bis Freitag korrekt ermittelt werden.

1. Zunächst importieren wir datetime und Mock:

```
[1]: from datetime import datetime
    from unittest.mock import Mock
```
2. Dann definieren wir zwei Testtage:

```
[2]: monday = datetime(year=2021, month=10, day=11)
    saturday = datetime(year=2021, month=10, day=16)
```
3. Nun definieren wir eine Methode zur Überprüfung der Arbeitstage, wobei die datetime-Bibliothek von Python Montage als  $\theta$  und Sonntage als 6 behandelt:

```
[3]: def is_workingday():
         today = datetime.toString()return (0 \leq tot today.weekday() < 5)
```
4. Dann mocken wir datetime:

```
[4]: datetime = Mock()
```
5. Schließlich testen wir unsere beiden Mock-Objekte:

```
[5]: datetime.today.return_value = monday
    assert is_workingday()
```
- [6]: datetime.today.return\_value = saturday assert not is\_workingday()
- [7]: datetime.today.return\_value = monday assert not is\_workingday()

```
---------------------------------------------------------------------------
AssertionError Traceback (most recent call last)
Cell In[7], line 2
     1 datetime.today.return_value = monday
```

```
----> 2 assert not is_workingday()
```
#### AssertionError:

#### **Siehe auch:**

• [Introducing time-machine, a New Python Library for Mocking the Current Time](https://adamj.eu/tech/2020/06/03/introducing-time-machine/)

#### mock.ANY

Mit [mock.ANY](https://docs.python.org/3/library/unittest.mock.html#any) könnt ihr prüfen, ob ein Wert überhaupt vorhanden ist, ohne einen genauen Wert prüfen zu müssen:

```
[8]: from unittest.mock import ANY
```

```
mock = Mock(return_value=None)
mock("foo", bar=object())
mock.assert_called_once_with("foo", bar=ANY)
```
#### **Hinweis:**

In [test\\_report.py](https://github.com/openstack/zun/blob/917868f5fe02ff419fd35c5d9332f45a064ed385/zun/tests/unit/scheduler/client/test_report.py) des OpenStack Containerdienstes Zun findet ihr weitere praktische Beispiele für ANY.

#### patch**-Dekorator**

Um Mock-Klassen oder Objekte zu erzeugen, kann der patch-Dekorator verwendet werden. In den folgenden Beispielen wird die Ausgabe von os.listdir gemockt. Dazu muss die Datei example.txt nicht im Verzeichnis vorhanden sein:

[9]: import os

from unittest import mock

```
[10]: @mock.patch("os.listdir", mock.MagicMock(return_value="example.txt"))
     def test_listdir():
         assert "example.txt" == os.listdir()
```
test\_listdir()

Alternativ kann der Rückgabewert auch separat definiert werden:

```
[11]: @mock.patch("os.listdir")
     def test_listdir(mock_listdir):
         mock_listdir.return_value = "example.txt"
         assert "example.txt" == os.listdir()
```
test\_listdir()

#### **Hinweis:**

Mit [responses](https://github.com/getsentry/responses) könnt ihr Mock-Objekte für die [Requests-](https://www.python4data.science/de/latest/data-processing/requests/index.html)Bibliothek erstellen.

### **3.6.3 Tools**

#### **ipytest**

### **Setup**

```
[1]: # Set the file name (required)
     _{\text{__file__}} = "testing.ipynb"
     # Add ipython magics
     # Add ipython magics
     import ipytest
     import pytest
```
ipytest.autoconfig()

### **Test Case**

### [2]: %%ipytest

```
def test_sorted():
  assert sorted([4, 2, 1, 3]) == [1, 2, 3, 4]. ␣
\rightarrow [100%]
1 passed in 0.00s
```
### **Test Fixture**

### [3]: %%ipytest

```
@pytest.fixture
def dict_list():
    return [
        dict(a="a", b=3),
        dict(a="c", b=1),
        dict(a="b", b=2),
    ]
def test_sorted__key_example_1(dict_list):
    assert sorted(dict_list, key=lambda d: d["a"]) == [
        dict(a="a", b=3),
        dict(a="b", b=2),dict(a="c", b=1),
    ]
```

```
def test_sorted__key_example_2(dict_list):
  assert sorted(dict_list, key=lambda d: d["b"]) == [
     dict(a="c", b=1),dict(a="b", b=2),dict(a="a", b=3),
  ]
.. ␣
\rightarrow [100%]
2 passed in 0.01s
```
#### **Testparametrisierung**

#### [4]: %%ipytest

```
@pytest.mark.parametrize(
   "input,expected",
   \Gamma([2, 1], [1, 2]),
      ("zasdqw", list("adqswz")),
   ],
)
def test_examples(input, expected):
   actual = sorted(input)
   assert actual == expected
.. ␣
\rightarrow [100%]
2 passed in 0.01s
```
#### **Referenz**

#### %%run\_pytest ...

IPython-Magic, die zuerst die Zelle und dann run\_pytest ausführt. In der Zelle übergebene Argumente werden direkt an pytest weitergeleitet. Zuvor sollten mit import ipytest.magics die Magics importiert worden sein.

#### ipytest.run\_pytest(module=None, filename=None, pytest\_options=(), pytest\_plugins=())

führt die Tests im bestehenden Modul (standardmäßig main) mit pytest aus.

Argumente:

- module: das Modul, das die Tests enthält. Wenn nicht angegeben wird, wird \_\_main\_\_ verwendet.
- filename: Dateiname der Datei, die die Tests enthält. Wenn nichts angegeben wird, wird das \_\_file\_\_-Attribut des übergebenen Moduls verwendet.
- pytest\_options: zusätzliche Optionen, die an pytest übergeben werden
- pytest\_plugins: zusätzliche pytest-Plugins

#### ipytest.run\_tests(doctest=False, items=None)

Argumente:

- doctest: Wenn als Wert True angegeben wird, wird nach Doctests gesucht.
- items: Das *globals*-Objekt, das die Tests enthält. Wenn None angegeben wird, wird das *globals*-Objekt aus dem Call Stack ermittelt.

#### ipytest.clean\_tests(pattern="test\*", items=None)

löscht diejenigen Tests, deren Namen dem angegebenen Muster entsprechen.

In IPython werden die Ergebnisse aller Auswertungen in globalen Variablen gespeichert, sofern sie nicht explizit gelöscht werden. Dieses Verhalten impliziert, dass beim Umbenennen von Tests die vorherigen Definitionen weiterhin gefunden werden, wenn sie nicht gelöscht werden. Diese Methode zielt darauf ab, diesen Prozess zu vereinfachen.

Ein effektive Methode besteht darin, mit clean\_tests eine Zelle zu beginnen, dann alle Testfälle zu definieren und schließlich run\_tests aufzurufen. Auf diese Weise funktioniert das Umbenennen von Tests wie erwartet.

Argumente:

- pattern: Ein glob-Pattern, das verwendet wird, um die zu löschenden Tests zu finden.
- items: Das *globals*-Objekt, das die Tests enthält. Wenn None angegeben wird, wird das *globals*-Objekt aus dem Call Stack ermittelt.

#### ipytest.collect\_tests(doctest=False, items=None)

sammelt alle Testfälle und sendet sie an unittest.TestSuite.

Die Argumente sind die gleichen wie für ipytest.run\_tests.

#### ipytest.assert\_equals(a, b, \*args, \*\*kwargs)

vergleicht zwei Objekte und wirft eine *Exception*, wenn sie nicht gleich sind.

Die Methode ipytest.get\_assert\_function bestimmt die zu verwendende Assert-Implementierung in Abhängigkeit von den folgenden Argumenten:

- a, b: die zwei zu vergleichenden Objekte.
- args, kwargs: (Schlüsselwort)-Argumente, die an die zugrundeliegende Testfunktion übergeben werden.

#### ipytest.get\_assert\_function(a, b)

bestimmt die zu verwendende Assert-Funktion in Abhängigkeit von den Argumenten.

Wenn eines der Objekte numpy.ndarray, pandas. Series, pandas. DataFrame oder pandas. Panel ist, werden die von numpy und pandas bereitgestellten Assert-Funktionen zurückgegeben.

```
ipytest.unittest_assert_equals(a, b)
```
vergleicht zwei Objekte mit der assertEqual-Methode von unittest.TestCase.

#### **Hypothesis**

[Hypothesis](https://hypothesis.readthedocs.io/en/latest/) ist eine Bibliothek, mit der ihr Tests schreiben könnt, die anhand einer Quelle von Beispielen parametrisiert werden. Anschließend werden einfache und nachvollziehbare Beispiele generiert, anhand derer eure Tests fehlschlagen können und ihr mit geringen Aufwänden Fehler finden könnt.

#### **Beispiel**

Zum Testen von Listen mit Fließkommazahlen werden viele Beispiele ausprobiert, jedoch im Report nur ein einfaches Beispiel für jeden Bug (eindeutiger exception type und Position) angegeben:

```
[1]: from hypothesis import given
    from hypothesis.strategies import lists, floats
```

```
[2]: # Add ipython magics
    import ipytest
    import pytest
```
ipytest.autoconfig()

```
[3]: %%ipytest
```

```
@given(lists(floats(allow_nan=False, allow_infinity=False), min_size=1))
def test_mean(ls):
    mean = sum(ls) / len(ls)assert min(1s) \leq mean \leq max(1s)F ␣
\rightarrow [100%]
  ============================================= FAILURES␣
˓→=============================================
                                        ____________________________________________ test_mean __________________________________
→____________
    @given(lists(floats(allow_nan=False, allow_infinity=False), min_size=1))
> def test_mean(ls):
/var/folders/hk/s8m0bblj0g10hw885gld52mc0000gn/T/ipykernel_37502/1742712940.py:2:
_ _ _ _ _ _ _ _ _ _ _ _ _ _ _ _ _ _ _ _ _ _ _ _ _ _ _ _ _ _ _ _ _ _ _ _ _ _ _ _ _ _ _ _ _
\rightarrow - - - -ls = [1.922532935891866e+307, 1.797693134860272e+308]
    @given(lists(floats(allow_nan=False, allow_infinity=False), min_size=1))
    def test_mean(ls):
        mean = sum(1s) / len(1s)(Fortsetzung auf der nächsten Seite)
```

```
> assert min(ls) \leq mean \leq max(ls)
E assert inf <= 1.797693134860272e+308
E + where 1.797693134860272e+308 = max([1.922532935891866e+307, 1.˓→797693134860272e+308])
E Falsifying example: test_mean(
E ls=[1.922532935891866e+307, 1.797693134860272e+308],
E \qquad \qquad/var/folders/hk/s8m0bblj0g10hw885gld52mc0000gn/T/ipykernel_37502/1742712940.py:4:␣
˓→AssertionError
========================================= warnings summary␣
˓→=========================================
../../../../../../.local/share/virtualenvs/python-311-6zxVKbDJ/lib/python3.11/site-
˓→packages/_pytest/config/__init__.py:1204
 /srv/jupyter/.local/share/virtualenvs/python-311-6zxVKbDJ/lib/python3.11/site-packages/
→_pytest/config/__init__.py:1204: PytestAssertRewriteWarning: Module already imported.
˓→so cannot be rewritten: hypothesis
   self._mark_plugins_for_rewrite(hook)
-- Docs: https://docs.pytest.org/en/stable/how-to/capture-warnings.html
       ===================================== short test summary info␣
˓→======================================
FAILED t_c7729a99e261490d9a679829703295f9.py::test_mean - assert inf <= 1.
˓→797693134860272e+308
1 failed, 1 warning in 2.14s
```
#### **Installation**

\$ pipenv install hypothesis

Alternativ kann Hypothesis auch mit Erweiterungen installiert werden, z.B.:

```
$ pipenv install hypothesis[numpy,pandas]
```
#### **Bemerkung:**

Falls ihr pipenv noch nicht installiert habt, findet ihr eine Anleitung hierzu unter *[Jupyter Notebook installieren](#page-10-1)*.

#### **Siehe auch:**

• [Hypothesis for the Scientific Stack](https://hypothesis.readthedocs.io/en/latest/numpy.html)

# KAPITEL 4

# **JupyterLab**

<span id="page-32-0"></span>[JupyterLab](https://jupyterlab.readthedocs.io/en/latest/index.html) ist ein erweiterbarer, funktionsreicher Editor zum Erstellen und Bearbeiten von *[Jupyter Notebooks](#page-10-0)*:

- Ihr könnt mehrere Dokumente und Aktivitäten in eurem Arbeitsbereich mit Hilfe von Registerkarten nebeneinander anordnen.
- Code-Konsolen bieten temporäre Scratchpads für die interaktive Ausführung von Code, die auch mit einem *[Notebook-Kernel](#page-74-0)* verknüpft werden können.
- Es gibt auch eine Vorschau von [CSV-](https://www.python4data.science/de/latest/data-processing/serialisation-formats/csv/index.html) un [Vega-](https://pyviz-tutorial.readthedocs.io/de/latest/vega/index.html)Dateien.
- *[JupyterLab-Erweiterungen](#page-34-0)* können jeden Teil von JupyterLab anpassen oder verbessern.

JupyterLab verwendet aktuell das gleiche Notebook-Dokumentenformat wie das klassische *[Jupyter Notebook](#page-10-0)*. Erst Notebook 7 wird das klassische Jupyter Notebook-Format ersetzen.

#### **Siehe auch:**

[Migrating to Notebook 7](https://jupyter-notebook.readthedocs.io/en/latest/migrate_to_notebook7.html)

# <span id="page-32-1"></span>**4.1 JupyterLab installieren**

### **4.1.1 Erstellen einer virtuellen Umgebung mit JupyterLab**

```
$ python3 -m venv myproject
$ cd myproject
$ . bin/activate
$ python -m pip install jupyterlab
```
# **4.1.2 JupyterLab starten**

 $\sim$  $\mathbb{R}^n$ 

```
$ jupyter lab
[I 2023-06-16 13:01:43.205 ServerApp] Package jupyterlab took 0.0000s to import
...
   To access the server, open this file in a browser:
        file:///Users/veit/Library/Jupyter/runtime/jpserver-48904-open.html
   Or copy and paste one of these URLs:
       http://localhost:8888/lab?token=72d33027f130e602f43ef0cdfbff7471c8406ffafd94f075
       http://127.0.0.1:8888/lab?token=72d33027f130e602f43ef0cdfbff7471c8406ffafd94f075
```
Euer Standard-Webbrowser wird dann mit dieser URL geöffnet.

 $\mathbb{R}^2$ 

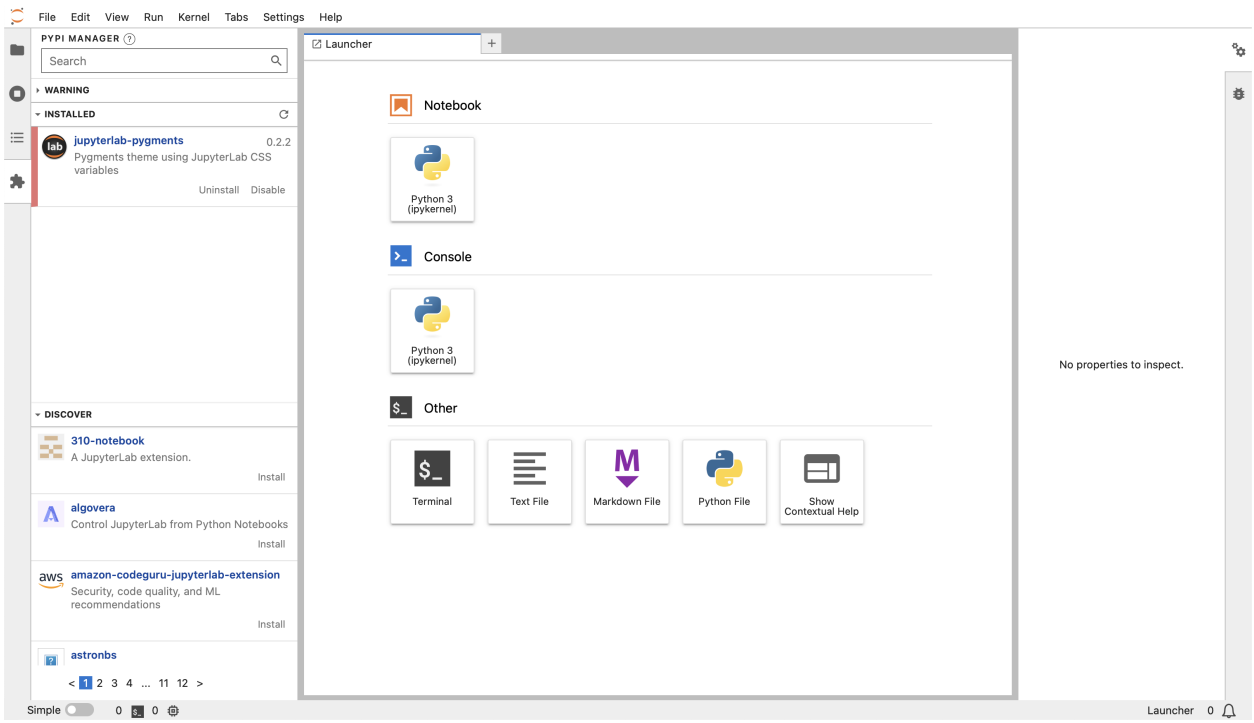

# **4.1.3 Lokalisierung**

Seit Version 3.0 bietet JupyterLab die Möglichkeit, die Anzeigesprache der Oberfläche einzustellen. Hierfür müssen die entsprechenden Sprachpakete installiert werden, z.B.:

\$ python -m pip install jupyterlab-language-pack-de-DE

Im [language-packs-](https://github.com/jupyterlab/language-packs/)Repository findet ihr eine Liste der verfügbaren Sprachpakete.

Anschließend könnt ihr in *Settings* → *Language* die neu installierte Sprache auswählen.

# <span id="page-34-0"></span>**4.2 JupyterLab-Erweiterungen**

JupyterLab ist als erweiterbare Umgebung konzipiert. Dabei können JupyterLab-Erweiterungen jeden Teil von JupyterLab anpassen. Sie können neue Themen, Dateibetrachter und -editoren oder Renderer für umfangreiche Ausgaben in *[Notebook](#page-10-0)* bereitstellen.

#### **Siehe auch:**

[JupyterLab Extensions by Examples](https://github.com/jupyterlab/extension-examples)

## **4.2.1 Installieren von Erweiterungen**

Eine JupyterLab-Erweiterung enthält JavaScript, das in Jupyterlab installiert und im Browser ausgeführt wird. Die meisten JupyterLab-Erweiterungen können mit [pip](https://python-basics-tutorial.readthedocs.io/de/latest/libs/glossary.html#term-pip) installiert werden. Diese Pakete können auch serverseitige Komponenten enthalten, die für die Funktion der Erweiterung erforderlich sind.

Seit JupyterLab 4 verwendet der Standard-Extension-Manager [PyPI](https://python-basics-tutorial.readthedocs.io/de/latest/libs/glossary.html#term-PyPI) als Quelle für die verfügbaren Erweiterungen und [pip,](https://python-basics-tutorial.readthedocs.io/de/latest/libs/glossary.html#term-pip) um sie zu installieren. Eine Erweiterung wird aufgelistet, wenn das Python-Paket den [Trove-Klassifizierer](https://python-basics-tutorial.readthedocs.io/de/latest/libs/glossary.html#term-trove-classifiers) Framework :: Jupyter :: JupyterLab :: Extensions :: Prebuilt hat.

**Warnung:** Es wird nicht überprüft, ob die Erweiterung mit der aktuellen JupyterLab-Version kompatibel ist.

**Gefahr:** Die Installation einer Erweiterung ermöglicht die Ausführung von beliebigem Code auf dem Server, dem Kernel und dem Browser. Vermeidet daher die Installation von Erweiterungen, denen ihr nicht vertraut.

## **4.2.2 Konfigurieren des Extension Manager**

Standardmäßig gibt es zwei Erweiterungsmanager, die von JupyterLab bereitgestellt werden:

#### pypi

Standardeinstellung, die das Installieren von [pypi.org](https://python-basics-tutorial.readthedocs.io/de/latest/libs/glossary.html#term-pypi.org) erlaubt.

#### readonly

zeigt die installierten Erweiterungen an mit der Möglichkeit, sie zu deaktivieren oder aktivieren.

Ihr könnt den Manager mit der Kommandozeilenoption --LabApp.extension\_manager angeben, z.B. jupyter lab --LabApp.extension\_manager=readonly.

Bei der Suche nach Erweiterungen im Erweiterungsmanager zeigt JupyterLab üblicherweise alle Suchergebnisse an und jede beliebige Quell-Erweiterung kann installiert werden. Um die Sicherheit zu erhöhen, kann JupyterLab jedoch so konfiguriert sein, dass die Erweiterungen nur anhand der Block- oder Allow-Listen aktiviert werden können.

Das Laden der Listen könnt ihr definieren mit blocked\_extensions\_uris oder allowed\_extensions\_uris, die eine Liste von Komma-getrennten URIs enthalten, z.B. --LabServerApp.blocked\_extensions\_uris=http:// example.com/blocklist.json mit folgender blocklist.json-Datei:

```
{
 "blocked_extensions": [
    {
      "name": "@jupyterlab-examples/launcher",
      "type": "jupyterlab",
      "reason": "@jupyterlab-examples/launcher is blocklisted for test purpose - Do NOT␣
```

```
˓→take this for granted!!!",
      "creation_date": "2020-03-11T03:28:56.782Z",
      "last_update_date": "2020-03-11T03:28:56.782Z"
    }
  ]
}
```
Ein anderes Beispiel zeigt eine allowlist. json-Datei, die alle Erweiterungen der [JupyterLab-Organisation](https://www.npmjs.com/org/jupyterlab) erlauben:

```
{
  "allowed_extensions": [
    {
      "name": "@jupyterlab/*",
      "type": "jupyterlab",
      "reason": "All @jupyterlab org extensions are allowed, of course...",
      "creation_date": "2020-03-11T03:28:56.782Z",
      "last_update_date": "2020-03-11T03:28:56.782Z"
    }
  ]
}
```
# <span id="page-35-0"></span>**4.3 JupyterLab auf JupyterHub**

JupyterLab funktioniert standardmäßig mit *[JupyterHub](#page-38-0)* 1.0 und kann sogar neben den klassischen *[Notebooks](#page-10-0)* laufen.

Wenn JupyterLab mit JupyterHub eingesetzt wird, werden im *File*-Menü zusätzliche Menüpunkte angezeigt zum *Log Out* oder zum Aufruf des *Hub Control Panel*.

Falls JupyterLab noch nicht der Standard ist, könnt ihr die Konfiguration in jupyterhub\_config.py ändern:

```
c.Spawner.default_url = "/lab"
```
# <span id="page-35-1"></span>**4.4 Real-Time Collaboration**

Ab JupyterLab 4 ist es möglich, Real-Time Collaboration zu aktivieren, indem die Erweiterung jupyter\_collaboration installiert wird. Dies ermöglicht die Zusammenarbeit in Echtzeit zwischen mehreren Clients. Außerdem könnt ihr die Cursor anderer sehen.

**Siehe auch:**

• [jupyter\\_collaboration documentation](https://jupyterlab-realtime-collaboration.readthedocs.io/en/latest/)
# **4.4.1 Installation**

\$ python -m pip install jupyter-collaboration

Um ein Dokument für andere freizugeben, könnt ihr die URL kopieren und versenden, oder ihr könnt zusätzlich [jupyterlab-link-share](https://github.com/jupyterlab-contrib/jupyterlab-link-share) installieren, mit der ihr den Link einschließlich des Tokens freigeben könnt.

# **4.5 Scheduler**

[Jupyter Scheduler](https://jupyter-scheduler.readthedocs.io/en/latest/index.html) ist eine Sammlung von Erweiterungen zur Programmierung von Jobs, die sofort oder nach einem Zeitplan ausgeführt werden sollen. Er hat eine Lab- (Client-) und eine Server-Erweiterung. Beide werden benötigt, um Notebooks planen und ausführen zu können. Wenn ihr Jupyter Scheduler über den JupyterLab-Extension-Manager installiert, installiert ihr möglicherweise nur die Client-Erweiterung und nicht die Server-Erweiterung. Installiert den Jupyter Scheduler daher mit [pip:](https://python-basics-tutorial.readthedocs.io/de/latest/libs/glossary.html#term-pip)

```
$ python -m pip install jupyter_scheduler
```
Dadurch werden die Lab- und Servererweiterungen automatisch aktiviert. Ihr könnt dies überprüfen mit

```
$ jupyter server extension list
...
    jupyter_scheduler enabled
    - Validating jupyter_scheduler...
Package jupyter_scheduler took 0.0785s to import
      jupyter_scheduler 1.3.2 OK
...
```
und

```
$ jupyter labextension list
...
        @jupyterlab/scheduler v1.3.2 enabled X
...
```
- 1. Um einen Jog aus einem geöffneten Notebook zu erstellen, klickt in der oberen Symbolleiste des geöffneten Notizbuchs auf die Schaltfläche *Create a notebook job*.
- 2. Gebt eurem Notebook-Job einen Namen, wählt die Ausgabeformate und gebt Parameter an, die bei der Ausführung eures Notebooks als lokale Variablen gesetzt werden. Diese parametrisierte Ausführung ähnelt der in *[Papermill](#page-17-0)* verwendeten.
- 3. Um einen Job zu erstellen, der einmalig ausgeführt wird, wählt *Run now* und klickt auf *Create*.
- 4. Um eine Job-Definition zu erstellen, die wiederholt nach einem Zeitplan ausgeführt wird, wählt *Run on a schedule*.

# KAPITEL 5

# **JupyterHub**

[JupyterHub](https://jupyterhub.readthedocs.io/en/stable/) ist ein Multi-User Server für *[Jupyter Notebooks](#page-10-0)*, der viele verschiedene Instanzen von Jupyter Notebooks erzeugen und verwalten kann und der als Proxy fungiert.

# **5.1 Installation**

1. Python3.6 und [pip](https://python-basics-tutorial.readthedocs.io/de/latest/libs/glossary.html#term-pip) installieren:

```
$ sudo apt update
$ sudo apt install python3
$ python3 -V
Python 3.10.6
$ sudo apt install python3-pip
```
2. Service-User jupyter erstellen:

```
$ sudo useradd -s /bin/bash -rmd /srv/jupyter jupyter
```
3. Zum Service-User jupyter wechseln:

```
$ sudo -u jupyter -i
```
4. [Pipenv](https://python-basics-tutorial.readthedocs.io/de/latest/libs/glossary.html#term-Pipenv) installieren:

```
$ python3 -m pip install --user pipenv
```
Dies installiert Pipenv in USER\_BASE.

5. USER\_BASE ermitteln und in PATH eintragen:

```
$ python3 -m site --user-base
/srv/jupyter/.local
```
Anschließend muss noch das bin-Verzeichnis angehängt und zu PATH in ~/.profile hinzugefügt werden, also:

export PATH=/srv/jupyter/.local/bin:\$PATH

Schließlich wird das geänderte Profil eingelesen mit:

```
$ source ~/.profile
```
6. Virtuelle Umgebung erstellen und JupyterHub installieren:

```
$ mkdir jupyterhub_env
$ cd jupyterhub_env
$ pipenv install jupyterhub
```
7. nodejs und npm installieren:

```
$ sudo apt install nodejs npm
\bullet node -vv12.22.9
\sin^{-1}8.5.1
```
8. Installieren des HTTP-Proxy:

```
$ sudo npm install -g configurable-http-proxy
```
9. Wenn JupyterLab und Notebook in derselben Umgebung laufen sollen, müssen diese ebenfalls hier installiert werden:

```
$ pipenv install jupyterlab notebook
```
10. Testen der Installation:

```
$ pipenv run jupyterhub -h
$ configurable-http-proxy -h
```
11. Starten des JupyterHub:

```
$ pipenv run jupyterhub
...
[I 2019-07-31 22:47:26.617 JupyterHub app:1912] JupyterHub is now running at http://
˓→:8000
```
Mit ctrl-c könnt ihr den Prozess wieder beenden.

# **5.2 Konfiguration**

# **5.2.1 JupyterHub-Konfiguration**

Konfigurationsdatei erstellen:

```
$ pipenv run jupyterhub --generate-config
Writing default config to: jupyterhub_config.py
```
#### **Siehe auch:**

- [JupyterHub Configuration Basics](https://jupyterhub.readthedocs.io/en/stable/tutorial/getting-started/config-basics.html)
- [JupyterHub Networking basics](https://jupyterhub.readthedocs.io/en/stable/tutorial/getting-started/networking-basics.html)

# **5.2.2 System-Service für JupyterHub**

1. Ermitteln des *Python Virtual Environment*:

```
$ cd ~/jupyter-tutorial
$ pipenv --venv
/srv/jupyter/.local/share/virtualenvs/jupyter-tutorial-aFv4x91W
```
2. Konfigurieren des absoluten Pfades zu jupyterhub-singleuser in der jupyterhub\_config.py-Datei:

```
c.Spawner.cmd = [
    "/srv/jupyter/.local/share/virtualenvs/jupyter-tutorial-aFv4x91/bin/jupyterhub-
˓→singleuser"
]
```
3. Hinzufügen einer neuen systemd-Unit-Datei /etc/systemd/system/jupyterhub.service mit dem Befehl \$ sudo systemctl edit --force --full jupyterhub.service

Fügt eure entsprechende Python-Umgebung ein.

```
[Unit]
Description=Jupyterhub
[Service]
User=root
Environment="PATH=/bin:/usr/local/sbin:/usr/local/bin:/usr/sbin:/usr/bin:/srv/
˓→jupyter/.local/share/virtualenvs/jupyterhub-aFv4x91W/bin"
ExecStart=/srv/jupyter/.local/share/virtualenvs/jupyterhub-aFv4x91W/bin/jupyterhub -
˓→f /srv/jupyter/jupyterhub_env/jupyterhub_config.py
```
[Install] WantedBy=multi-user.target

- 4. Laden der Konfiguration mit sudo systemctl daemon-reload.
- 5. Der JupyterHub lässt sich verwalten mit sudo systemctl START|STOP|STATUS jupyterhub
- 6. Um sicherzustellen, dass der Dienst auch bei einem Systemstart mitgeladen wird, wird folgendes aufgerufen:

```
$ sudo systemctl enable jupyterhub.service
Created symlink /etc/systemd/system/multi-user.target.wants/jupyterhub.service \rightarrow /
˓→etc/systemd/system/jupyterhub.service.
```
7. Um den jupyterhub-singleuser-Spawner nutzen und einen eigenen Server starten zu können, müssen die ix-User in der Gruppe jupyter eingetragen werden, z.B. mit usermod -aG jupyter VEIT.

# **5.2.3 TLS-Verschlüsselung**

Da JupyterHub eine Authentifizierung beinhaltet und die Ausführung von beliebigem Code erlaubt, sollte es nicht ohne SSL (HTTPS) ausgeführt werden. Dazu muss ein offizielles, vertrauenswürdiges SSL-Zertifikat erstellt werden. Nachdem ihr einen Schlüssel und ein Zertifikat erhalten und installiert habt, konfiguriert ihr jedoch nicht das JupyterHub selbst sondern den vorgeschalteten Apache Webserver.

1. Hierfür werden zunächst die Zusatzmodule aktiviert mit

```
# a2enmod ssl rewrite proxy proxy_http proxy_wstunnel
```
2. Anschließend kann der VirtualHost in /etc/apache2/sites-available/jupyter.cusy.io.conf konfiguriert werden mit

```
# redirect HTTP to HTTPS
<VirtualHost 172.31.50.170:80>
    ServerName jupyter.cusy.io
    ServerAdmin webmaster@cusy.io
    ErrorLog ${APACHE_LOG_DIR}/jupyter.cusy.io_error.log
    CustomLog ${APACHE_LOG_DIR}/jupyter.cusy.io_access.log combined
    Redirect / https://jupyter.cusy.io/
</VirtualHost>
<VirtualHost 172.31.50.170:443>
  ServerName jupyter.cusy.io
  ServerAdmin webmaster@cusy.io
  # configure SSL
  SSLEngine On
  SSLCertificateFile /etc/ssl/certs/jupyter.cusy.io_cert.pem
  SSLCertificateKeyFile /etc/ssl/private/jupyter.cusy.io_sec_key.pem
  # for an up-to-date SSL configuration see e.g.
  # https://ssl-config.mozilla.org/
  # Use RewriteEngine to handle websocket connection upgrades
 RewriteEngine On
  RewriteCond %{HTTP:Connection} Upgrade [NC]
  RewriteCond %{HTTP:Upgrade} websocket [NC]
 RewriteRule /(.*) ws://127.0.0.1:8000/$1 [P,L]
  <Location "/">
    # preserve Host header to avoid cross-origin problems
   ProxyPreserveHost on
    # proxy to JupyterHub
   ProxyPass http://127.0.0.1:8000/
    ProxyPassReverse http://127.0.0.1:8000/
  </Location>
  ErrorLog ${APACHE_LOG_DIR}/jupyter.cusy.io_error.log
  CustomLog ${APACHE_LOG_DIR}/jupyter.cusy.io_access.log combined
</VirtualHost>
```
3. Dieser VirtualHost wird aktiviert mit # a2ensite JUPYTER.CUSY.IO.conf.

4. Schließlich könnt ihr den Status des Apache-Webserver überprüfen mit

```
# systemctl status apache2
 apache2.service - The Apache HTTP Server
   Loaded: loaded (/lib/systemd/system/apache2.service; enabled; vendor preset:␣
˓→enabled)
   Active: active (running) (Result: exit-code) since Mon 2019-03-25 16:50:26 CET;␣
\rightarrow1 day 22h ago
 Process: 31773 ExecReload=/usr/sbin/apachectl graceful (code=exited, status=0/
˓→SUCCESS)
Main PID: 20273 (apache2)
    Tasks: 55 (limit: 4915)
   CGroup: /system.slice/apache2.service
            20273 /usr/sbin/apache2 -k start
            31779 /usr/sbin/apache2 -k start
           31780 /usr/sbin/apache2 -k start
Mar 27 06:25:01 jupyter.cusy.io systemd[1]: Reloaded The Apache HTTP Server.
```
# **5.2.4 Cookie-Secret**

Das Cookie secret ist zum Verschlüsseln der Browser-Cookies, die zur Authentifizierung verwendet werden.

1. Das Cookie-Secret kann z.B. erstellt werden mit

```
$ openssl rand -hex 32 > /srv/jupyter/venv/jupyterhub_cookie_secret
```
2. Die Datei sollte weder für group noch für anonymous lesbar sein:

```
$ chmod 600 /srv/jupyter/venv/jupyterhub_cookie_secret
```
3. Schließlich wird es in die jupyterhub\_config.py-Datei eingetragen:

```
c.JupyterHub.cookie_secret_file = "jupyterhub_cookie_secret"
```
## **5.2.5 Proxy authentication token**

Der Hub authentifiziert seine Anforderungen an den Proxy unter Verwendung eines geheimen Tokens, auf das sich der Hub und der Proxy einigen. Üblicherweise muss der Proxy authentication token nicht festgelegt werden, da der Hub selbst einen zufälligen Schlüssel generiert. Dies bedeutet, dass der Proxy jedes Mal neu gestartet werden muss sofern der Proxy nicht ein Unterprozess des Hubs ist.

- 1. Alternativ kann Der Wert z.B. generiert werden mit
	- \$ openssl rand -hex 32
- 2. Anschließend kann er in der Konfigurationsdatei eingetragen werde, z.B. mit

```
c.JupyterHub.proxy_auth_token = (
    "18a0335b7c2e7edeaf7466894a32bea8d1c3cff4b07860298dbe353ecb179fc6"
)
```
# **5.3 systemdspawner**

Der systemdspawner ermöglicht es JupyterHub, Einzelbenutzer-Notebookserver mit [systemd](https://de.wikipedia.org/wiki/Systemd) zu erzeugen. Ihr erhaltet Isolation und Sicherheit ohne Docker, rkt o.ä. (oder ähnliches) verwenden zu müssen. Zudem bietet systemdspawner weitere Features:

- der maximal zulässige Speicher und die maximal verfügbare CPU pro Person kann über cgroups begrenzt und mit systemd-cgtop überprüft werden.
- alle erhalten ein eigenes /tmp-Verzeichnis um die Isolation zu erhöhen
- Notebook-Server können als bestimmte lokale User auf dem System gestartet werden
- die Nutzung von sudo in Notebooks kann eingeschränkt werden
- die Pfade, in die gelesen und geschrieben werden können, lassen sich einschränken
- Protokolle für jedes einzelne Notebook können verwaltet werden

# **5.3.1 Anforderungen**

systemdspawner setzt systemd v211 voraus; die sicherheitsrelevanten Funktionen erfordern systemd v228. Ihr könnt überprüfen, welche Version von systemd bei euch verfügbar ist mit

\$ systemctl --version | head -1 systemd 249 (249.11-0ubuntu3.7)

Zum Limitieren der Speicher- und CPU-Zuweisungen müssen zudem bestimmte Kernel-Optionen zur Verfügung stehen. Dies können mit dem [check-kernel.bash](https://github.com/jupyterhub/systemdspawner/blob/main/check-kernel.bash) überprüft werden.

Wenn die Standardeinstellung c.SystemdSpawner.dynamic\_users = False verwendet wird, wird der Server mit dem lokalen Unix-User-Account gestartet. Daher erfordert dieser Spawner, dass alle User, bereits ein lokales Konto auf der Maschine haben. Mit c.SystemdSpawner.dynamic\_users = True sind hingegen keine lokalen User-Accounts erforderlich; sie werden durch systemd bei Bedarf dynamisch erstellt.

# **5.3.2 Installation und Konfiguration**

Ihr könnt systemdspawner installieren mit

\$ pipenv install jupyterhub-systemdspawner

Anschließend kann er in der jupyterhub\_config.py aktiviert werden mit

c.JupyterHub.spawner\_class = "systemdspawner.SystemdSpawner"

Es stehen euch viele weitere Konfigurationsmöglichkeiten offen, z.B.

#### c.SystemdSpawner.mem\_limit = '4G'

gibt den maximalen Speicherplatz an, der von jedem einzelnen User verwendet werden kann. Die Einstellung None deaktiviert die Speicherbegrenzung.

Auch wenn einzelne User so viel Speicher wie möglich verwenden können sollen, ist es dennoch sinnvoll, eine Speicherbegrenzung von 80–90 % des gesamten physischen Speichers festzulegen. Dadurch wird verhindert, dass ein User den Rechner versehentlich im Alleingang lahmlegen kann.

#### c.SystemdSpawner.cpu\_limit = 4.0

Eine Fließkommazahl, die die Anzahl der CPU-Kerne angibt, die jeder User verwenden kann.

#### c.SystemdSpawner.user\_workingdir = '/home/USERNAME'

Das Verzeichnis, in dem der Notebook-Server eines jeden User gestartet wird. Dieses Verzeichnis sehen auch die User, wenn sie ihre Notebook-Server öffnen. Normalerweise ist dies das Heimatverzeichnis des Benutzers.

## c.SystemdSpawner.username\_template = 'jupyter-USERNAME'

Vorlage für den Unix-User-Namen, unter dem jeder User angelegt werden soll.

#### c.SystemdSpawner.default\_shell = '/bin/bash'

Die Standard-Shell, die für das Terminal im Notebook verwendet wird. Setzt die Umgebungsvariable SHELL auf diesen Wert.

#### c.SystemdSpawner.extra\_paths = ['/home/USERNAME/conda/bin']

Liste der Pfade, die der Umgebungsvariablen PATH für den gespawnten Notebook-Server vorangestellt werden sollen. Dies ist einfacher als das Setzen der env-Eigenschaft, da ihr PATH hinzufügen und nicht komplett ersetzen wollt. Dies ist sehr nützlich, wenn ihr eine virtualenv- oder conda-Installation standardmäßig in PATH des Users aufnehmen wollt.

#### c.SystemdSpawner.unit\_name\_template = 'jupyter-USERNAME-singleuser'

Namensvorlage der Systemd-Service-Einheit für jeden User-Notebook-Server. Dies ermöglicht die Unterscheidung zwischen mehreren JupyterHubs mit systemd-Spawner auf derselben Maschine. Sollte nur [a-zA-Z0-9\_-] enthalten.

#### c.SystemdSpawner.unit\_extra\_properties = 'LimitNOFILE': '16384'

Dict von Schlüssel-Wert-Paaren, die verwendet werden, um beliebige Eigenschaften zu den gespawnten Jupyerhub-Units hinzuzufügen – s.a. (siehe auch) man systemd-run für Details zu den Eigenschaften.

#### c.SystemdSpawner.isolate\_tmp = True

Wenn dieser Wert auf True gesetzt wird, wird für jeden User ein separates, privates /tmp-Verzeichnis angelegt. Dies ist sehr nützlich, um sich gegen das versehentliche Durchsickern von ansonsten privaten Informationen zu schützen.

Dies erfordert systemd Version > 227. Wenn ihr dies in früheren Versionen aktiviert, wird das Spawnen fehlschlagen.

## c.SystemdSpawner.isolate\_devices = True

Wenn ihr diese Option auf True setzt, wird für jeden User ein separates, privates /dev-Verzeichnis eingerichtet. Dadurch wird verhindert, dass User direkt auf Hardware-Devices zugreifen, was eine potenzielle Quelle für Sicherheitsprobleme sein könnte. /dev/null, /dev/zero, /dev/random und die ttyp-Pseudo-Geräte sind bereits gemountet, so dass die meisten User keine Veränderung bemerken sollten, wenn dies aktiviert ist.

#### c.SystemdSpawner.disable\_user\_sudo = True

Wenn Ihr diese Option auf True setzt, wird verhindert, dass User sudo oder andere Mittel verwenden können, um andere User zu werden. Dies hilft dabei, den Schaden einzudämmen, der durch die Kompromittierung der Anmeldeinformationen eines Benutzers entsteht, wenn dieser auch sudo-Rechte auf dem Rechner hat – ein webbasierter Exploit kann nun nur noch die eigenen Daten des Users beschädigen.

Dies erfordert systemd Version > 228. Wenn ihr dies in früheren Versionen aktiviert, wird das Spawnen fehlschlagen.

## c.SystemdSpawner.readonly\_paths = ['/']

Liste der Dateisystempfade, die für den Notebook-Server des Users schreibgeschützt eingehängt werden sollen. Damit werden eventuell vorhandene Dateisystemberechtigungen außer Kraft gesetzt. Unterpfade von Pfaden, die readonly gemountet sind, können mit readwrite\_paths als readwrite markiert werden. Dies ist nützlich, um / als schreibgeschützt zu markieren und nur die Pfade aufzulisten, in die Notebook-User schreiben dürfen. Wenn die hier aufgeführten Pfade nicht existieren, erhaltet ihr eine Fehlermeldung.

Dies erfordert systemd Version > 228. Wenn ihr diese Funktion in früheren Versionen aktiviert, wird das Spawnen fehlschlagen. Bis zur systemd-Version 231 kann es auch nur Verzeichnisse und keine Dateien enthalten.

#### c.SystemdSpawner.readwrite\_paths = ['/home/USERNAME']

Liste der Dateisystempfade, die für den Notebook-Server des Users schreibgeschützt eingehängt werden sollen. Dies macht nur Sinn, wenn readonly\_paths verwendet wird, um einige Pfade schreibgeschützt zu machen. Dies setzt die Dateisystemberechtigungen nicht außer Kraft – der User muss über die entsprechenden Rechte verfügen, um auf diese Pfade zu schreiben.

Dies erfordert systemd Version > 228. Wenn ihr diese Funktion in früheren Versionen aktiviert, wird das Spawnen fehlschlagen. Bis systemd Version 231 kann es auch nur Verzeichnisse und keine Dateien enthalten.

#### **Siehe auch:**

• [systemdspawner](https://github.com/jupyterhub/systemdspawner)

# **5.4 Service** nbviewer **erstellen**

1. Das Konfigurieren des Notebook-Viewer als JupyterHub-Service hat den Vorteil, dass nur Benutzer, die sich zuvor beim JupyterHub angemeldet haben, die nbviewer-Instanz aufrufen können. Damit kann der Zugriff auf Notebooks geschützt werden, als JupyterHub-Service in /srv/jupyter/jupyter-tutorial/ jupyterhub\_config.py:

```
c.JupyterHub.services = [
    {
        "name": "nbviewer",
        "url": "http://127.0.0.1:9000",
        "cwd": "/srv/jupyterhub/nbviewer-repo",
        "command": [
            "/srv/jupyter/.local/share/virtualenvs/jupyter-tutorial--q5BvmfG/bin/
˓→python",
            "-m",
            "nbviewer",
        ],
    }
]
```
#### name

Der Pfadname unter dem der Notebook-Viewer erreichbar ist /services/NAME

url

Protokoll, Adresse und Port, die nbviewer verwendet

#### cwd

Der Pfad zum nbviewer-Repository

#### command

Kommando um nbviewer zu starten

# **5.5** ipyparallel

Dieser Abschnitt gibt einen Überblick über [ipyparallel,](https://ipyparallel.readthedocs.io/en/latest/) das verschiedene Arten von Parallelisierung unterstützt, u.a. (unter anderem):

- Single Program, Multiple Data (SPMD)
- Multiple program, multiple data (MPMD)
- Message Passing Interface (MPI)

# **5.5.1 Installation**

1. Installation

\$ pipenv install "ipython[all]"

2. Notebook-Server-Extension aktivieren:

```
$ pipenv run jupyter serverextension enable --py ipyparallel
Enabling: ipyparallel.nbextension
- Writing config: /Users/veit/.jupyter
    - Validating...
      ipyparallel.nbextension OK
```
3. Notebook-Extension installieren:

```
$ pipenv run jupyter nbextension install --py ipyparallel
...
- Validating: OK
    To initialize this nbextension in the browser every time the notebook (or other␣
˓→app) loads:
          jupyter nbextension enable ipyparallel --py
```
4. Notebook-Extension aktivieren:

```
$ pipenv run jupyter nbextension enable --py ipyparallel
Enabling tree extension ipyparallel/main...
      - Validating: OK
```
# **5.5.2 Überblick**

## **Architektur**

Die IPython.parallel-Architektur besteht aus vier Komponenten:

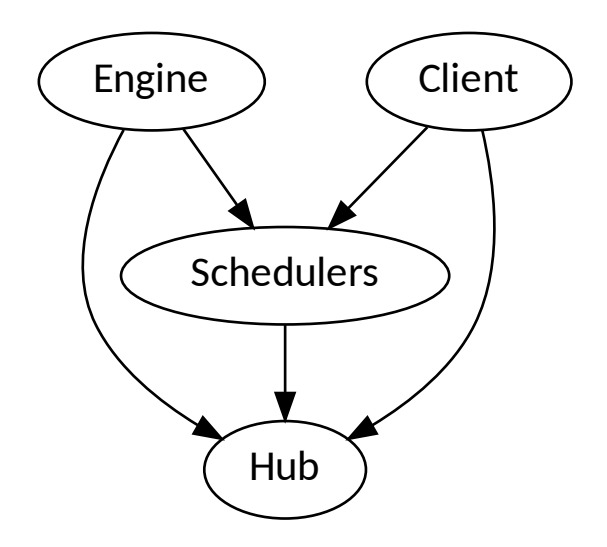

## **IPython-Engine**

Die IPython-Engine ist eine Erweiterung des IPython-Kernels für Jupyter. Das Modul wartet auf Anfragen aus dem Netzwerk, führt Code aus und gibt die Ergebnisse zurück. IPython parallel erweitert das Jupyter-Messaging-Protokoll um native Python-Objektserialisierung und fügt einige zusätzliche Befehle hinzu. Zum parallelen und verteilten Rechnen werden mehrere Engines gestartet.

## **IPython-Hub**

Die Hauptaufgabe des Hubs besteht darin, Verbindungen zu Clients und Engines herzustellen und zu überwachen.

## **IPython-Schedulers**

Alle Aktionen, die an der Engine ausgeführt werden können, durchlaufen einen Scheduler. Während die Engines selbst blockieren, wenn Benutzercode ausgeführt wird, verbergen die Scheduler dies vor dem Benutzer, um eine vollständig asynchrone Schnittstelle für eine Reihe von Engines bereitzustellen.

## **IPython-Client**

Es gibt ein Hauptobjekt Client um eine Verbindung zum Cluster herzustellen. Für jedes Ausführungsmodell gibt es dann einen entsprechenden View. Mit diesen Views können Benutzer mit einer Reihe von Engines interagieren. Dabei sind die beiden Standardansichten:

- [ipyparallel.DirectView](https://ipyparallel.readthedocs.io/en/latest/api/ipyparallel.html#ipyparallel.DirectView)-Klasse für die explizite Adressierung
- [ipyparallel.LoadBalancedView](https://ipyparallel.readthedocs.io/en/latest/api/ipyparallel.html#ipyparallel.LoadBalancedView)-Klasse für zielunabhängiges Scheduling

#### **Starten**

1. Starten des IPython-Hub:

```
$ pipenv run ipcontroller
[IPControllerApp] Hub listening on tcp://127.0.0.1:53847 for registration.
[IPControllerApp] Hub using DB backend: 'DictDB'
[IPControllerApp] hub::created hub
[IPControllerApp] writing connection info to /Users/veit/.ipython/profile_default/
˓→security/ipcontroller-client.json
[IPControllerApp] writing connection info to /Users/veit/.ipython/profile_default/
˓→security/ipcontroller-engine.json
[IPControllerApp] task::using Python leastload Task scheduler
...
```
#### **DB-Backend**

Die Datenbank, in der die IPython-Tasks verwaltet werden. Neben der In-Memory-Datenbank DictDB sind MongoDB und SQLite die weiteren Optionen.

#### ipcontroller-client.json

ipcontroller-engine.json

Konfigurationsdatei für den IPython-Client

#### Konfigurationsdatei für die IPython-Engine

#### **Task-Schedulers**

Das mögliche Routing-Schema. leastload weist Aufgaben immer derjenigen Engine zu, die die wenigsten offenen Aufgaben hat. Alternativ lasst sich lru (Least Recently Used), plainrandom, twobin und weighted auswählen, wobei die beiden letztgenannten zusätzlich Numpy benötigen.

Dies kann konfiguriert werden in ipcontroller\_config.py, z.B. mit c.TaskScheduler. scheme name = 'leastload' oder mit

```
$ pipenv run ipcontroller --scheme=pure
```
2. Starten des IPython-Controller und der -Engines:

```
$ pipenv run ipcluster start
[IPClusterStart] Starting ipcluster with [daemon=False]
[IPClusterStart] Creating pid file: /Users/veit/.ipython/profile_default/pid/
˓→ipcluster.pid
[IPClusterStart] Starting Controller with LocalControllerLauncher
[IPClusterStart] Starting 4 Engines with LocalEngineSetLauncher
```
#### **Batch-Systeme**

Neben der Möglichkeit, ipcontroller und ipengine lokal zu starten, siehe [Starting the controller and](https://ipyparallel.readthedocs.io/en/latest/tutorial/process.html#starting-a-cluster-with-ssh) [engine on your local machine,](https://ipyparallel.readthedocs.io/en/latest/tutorial/process.html#starting-a-cluster-with-ssh) die LocalControllerLauncher und LocalEngineSetLauncher starten, gibt es auch noch die Profile MPI, PBS, SGE, LSF, HTCondor, Slurm, SSH und WindowsHPC.

Dies kann konfiguriert werden in ipcluster\_config.py z.B. mit c.IPClusterEngines. engine\_launcher\_class = 'SSH' oder mit

\$ pipenv run ipcluster start --engines=MPI

**Siehe auch:**

*[MPI](#page-62-0)*

3. Starten des Jupyter Notebook und Laden der IPython-Parallel-Extension:

```
$ pipenv run jupyter notebook
[I NotebookApp] Loading IPython parallel extension
[I NotebookApp] [jupyter_nbextensions_configurator] enabled 0.4.1
[I NotebookApp] Serving notebooks from local directory: /Users/veit//jupyter-
˓→tutorial
[I NotebookApp] The Jupyter Notebook is running at:
[I NotebookApp] http://localhost:8888/?
˓→token=4e9acb8993758c2e7f3bda3b1957614c6f3528ee5e3343b3
```
4. Im Browser kann anschließend unter der Adresse http://localhost:8888/tree/docs/parallel/ ipyparallel#ipyclusters der Cluster mit dem default-Profil gestartet werden.

# **5.5.3 Überprüfen der Installation**

```
[1]: import ipyparallel as ipp
    c = ipp. Client()
    c.ids
[1]: [0, 1, 2, 3]
```

```
[2]: c[:].apply_sync(lambda : "Hello, World")
```
[2]: ['Hello, World', 'Hello, World', 'Hello, World', 'Hello, World']

# <span id="page-49-0"></span>**5.5.4 Konfiguration**

Für die Konfiguration wird beim Starten des IPython-Hub für Client und Engine jeweils eine Konfigurationsdatei angelegt, üblicherweise in ~/.ipython/profile\_default/security/.

1. Falls wir nicht das default-Profil verwenden wollen, sollten wir zunächst ein neues IPython-Profil erstellen mit:

```
$ pipenv run ipython profile create --parallel --profile=local
[ProfileCreate] Generating default config file: '/Users/veit/.ipython/profile_
˓→parallel/ipython_config.py'
[ProfileCreate] Generating default config file: '/Users/veit/.ipython/profile_
˓→parallel/ipython_kernel_config.py'
[ProfileCreate] Generating default config file: '/Users/veit/.ipython/profile_
˓→parallel/ipcontroller_config.py'
[ProfileCreate] Generating default config file: '/Users/veit/.ipython/profile_
˓→parallel/ipengine_config.py'
[ProfileCreate] Generating default config file: '/Users/veit/.ipython/profile_
˓→parallel/ipcluster_config.py
```
#### --parallel

schließt die Konfigurationsdateien für *Parallel Computing* (ipengine, ipcontroller ETC. (et cetera)) ein.

1. Beim Starten des IPython-Controller und der -Engines werden die Dateien ipcontroller-engine.json und ipcontroller-client.json dann in ~/.ipython/profile\_default/security/ erzeugt.

#### ipcluster **in** mpiexec**/**mpirun**-Modus**

1. Erstellen des Profils:

```
$ pipenv run ipython profile create --parallel --profile=mpi
[ProfileCreate] Generating default config file: '/Users/veit/.ipython/profile_mpi/
˓→ipython_config.py'
[ProfileCreate] Generating default config file: '/Users/veit/.ipython/profile_mpi/
˓→ipython_kernel_config.py'
[ProfileCreate] Generating default config file: '/Users/veit/.ipython/profile_mpi/
˓→ipcontroller_config.py'
[ProfileCreate] Generating default config file: '/Users/veit/.ipython/profile_mpi/
˓→ipengine_config.py'
[ProfileCreate] Generating default config file: '/Users/veit/.ipython/profile_mpi/
˓→ipcluster_config.py'
```
2. Editieren von ipcluster\_config.py:

1. Damit die MPI-Launcher verwendet werden:

c.IPClusterEngines.engine\_launcher\_class = "MPIEngineSetLauncher"

3. Anschließend kann der Cluster gestartet werden mit:

```
$ pipenv run ipcluster start -n 4 --profile=mpi
[IPClusterStart] Starting ipcluster with [daemon=False]
[IPClusterStart] Creating pid file: /Users/veit/.ipython/profile_mpi/pid/ipcluster.
\rightarrowpid
[IPClusterStart] Starting Controller with LocalControllerLauncher
[IPClusterStart] Starting 4 Engines with LocalEngineSetLauncher
[IPClusterStart] Engines appear to have started successfully
```
# **5.5.5 IPython's** Direct**-Interface**

**Erstellen eines** DirectView

[1]: import ipyparallel as ipp

 $rc = ipp$ . Client()

- [2]: rc = ipp.Client(profile="default")
- $[3]$ :  $rc$  ids
- $[3]$ :  $[0, 1, 2, 3]$

Verwenden aller *Engines*:

 $\lceil 4 \rceil$ : dview =  $rc[\cdot]$ 

#### map()**-Funktion**

Python's builtin map()-Funktion kann auf eine Sequenz von Elementen angewendet werden und üblicherweise einfach zu parallelisieren.

Beachtet bitte, dass die DirectView-Version von map() kein automatisches Load-Balancing macht. Hierfür müsst ihr ggf. LoadBalancedView verwenden.

```
[5]: serial_result = list(map(lambda x:x**10, range(32)))
```

```
[6]: parallel_result = dview.map_sync(lambda x: x^{**}10, range(32))
```

```
[7]: serial_result == parallel_result
```

```
[7]: True
```
## **5.5.6** ipyparallel**-Magic**

```
[1]: import ipyparallel as ipp
```
rc = ipp.Client()

```
[2]: with rc[:].sync_imports():
        import numpy
```

```
importing numpy on engine(s)
got unknown result: 05d7cec8-912387fc506b2f40c1471286
got unknown result: fa6fddcf-779a7f98c12df80a46c1e51f
```

```
[3]: \%px a = numpy.random.rand(2,2)
```

```
[4]: %px numpy.linalg.eigvals(a)
```

```
Out[0:2]: array([0.65462266, 1.13932216])
Out[1:2]: array([ 0.83473139, -0.29322661])
Out[2:2]: array([0.05028953, 1.30003731])
Out[3:2]: array([0.99612347, 0.42574895])
```
 $[5]$ :  $%$ px print("hi")

```
[stdout:0] hi
[stdout:1] hi
[stdout:2] hi
[stdout:3] hi
```

```
[6]: %px %pylab inline
```

```
[stdout:0] Populating the interactive namespace from numpy and matplotlib
[stdout:1] Populating the interactive namespace from numpy and matplotlib
[stdout:2] Populating the interactive namespace from numpy and matplotlib
[stdout:3] Populating the interactive namespace from numpy and matplotlib
```
# [7]: *%px* plot(rand(100))

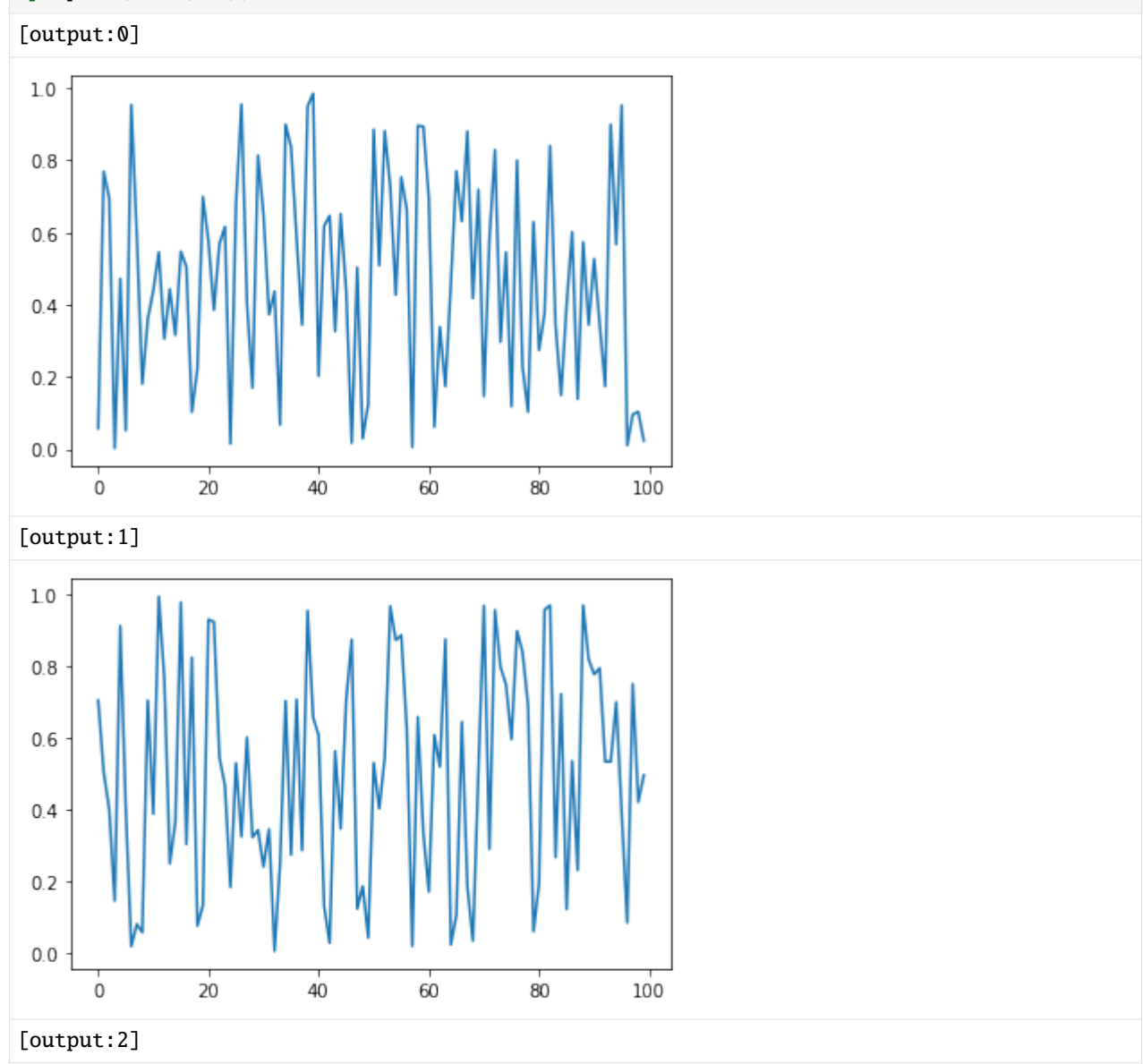

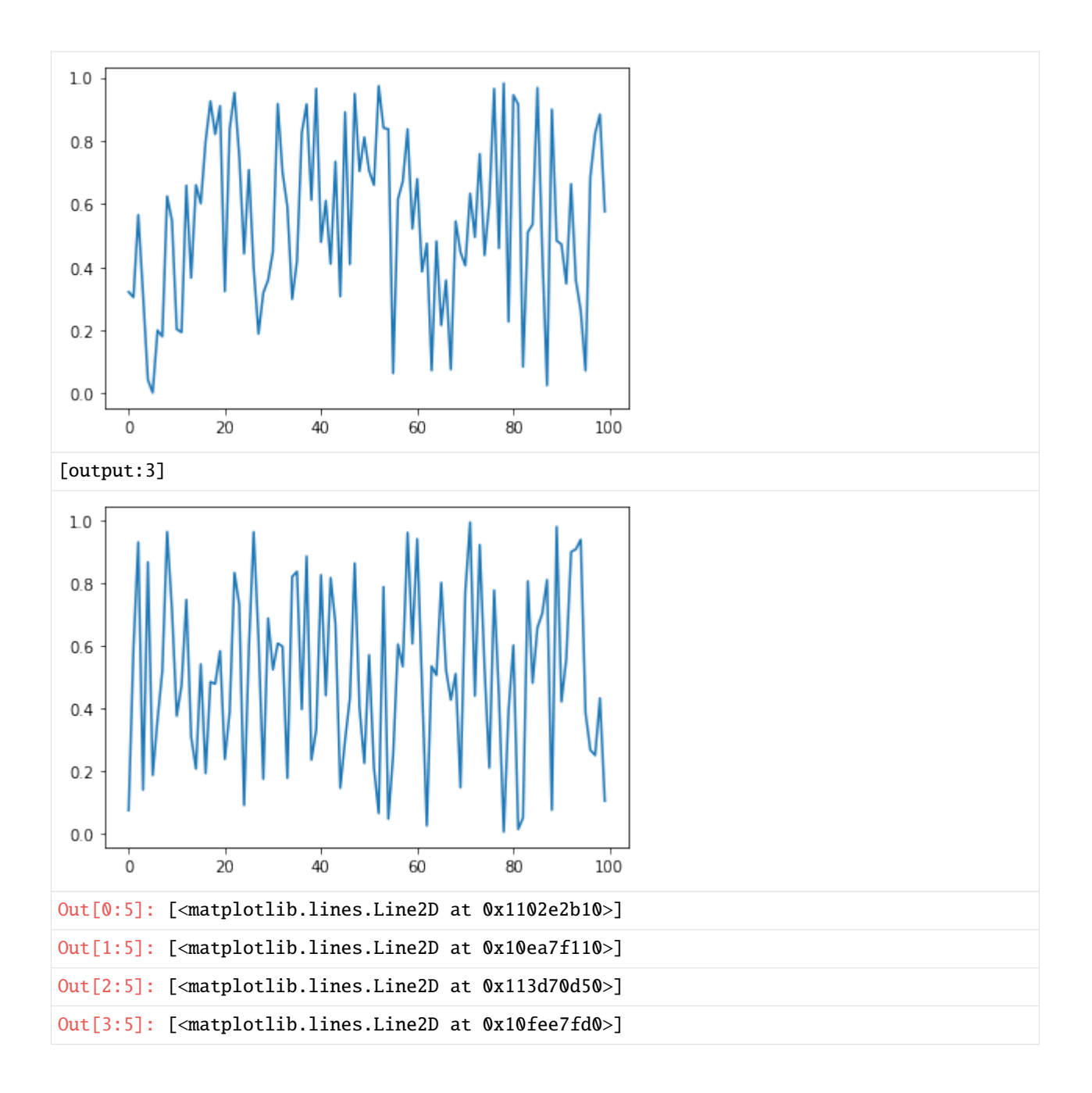

## %%px **Cell Magic**

```
--targets, --block und --noblock
```

```
[8]: %%px --targets :: 2
    print("I am even")
     [stdout:0] I am even
     [stdout:2] I am even
```

```
[9]: %mx --targets 1
    print("I am number 1")
```
I am number 1

#### [10]: %%px

```
print("still all by default")
[stdout:0] still all by default
[stdout:1] still all by default
[stdout:2] still all by default
[stdout:3] still all by default
```
[11]: %%p**x** --noblock

import time

time.sleep(1) time.time()

[11]: <AsyncResult: execute>

#### [12]: %pxresult

Out[0:8]: 1570269717.543805 Out[1:8]: 1570269717.54598

Out[2:8]: 1570269717.5485692

Out[3:7]: 1570269717.548548

[13]: %%px --block --group-outputs=engine import numpy as np

```
A = np.random.random((2,2))ev = numpy.linalg.eigvals(A)
print(ev)
ev.max()
```
[stdout:0] [-0.68780518 0.74951568]

[output:0]

Out[0:9]: 0.7495156792444352

[stdout:1] [0.75691299 1.08526474]

```
[output:1]
```
Out[1:9]: 1.0852647415435284

[stdout:2] [-0.2153414 1.46736661]

[output:2]

Out[2:9]: 1.467366609797983

[stdout:3] [0.55698336 0.13540831]

[output:3]

Out[3:8]: 0.5569833627025539

#### %pxresult

 $[14]$ : dview =  $rc[:]$ 

```
[15]: dview.block = False
     %px print("hi")
     %pxresult
```
[stdout:0] hi [stdout:1] hi [stdout:2] hi [stdout:3] hi [stdout:0] hi [stdout:1] hi [stdout:2] hi [stdout:3] hi

#### %autopx

[16]: dview.block=True

[17]: %autopx

%autopx enabled

```
[18]: max<sup>evals = []</sup>
      for i in range(100):
          a = numpy.random.rand(10, 10)
          a = a + a.transpose()
          evals = numpy.linalg.eigvals(a)
          max_evals.append(evals[0].real)
```
[19]: print("Average max eigenvalue is: %f" % (sum(max\_evals)/len(max\_evals)))

```
[stdout:0] Average max eigenvalue is: 10.209420
[stdout:1] Average max eigenvalue is: 10.214184
[stdout:2] Average max eigenvalue is: 10.071618
[stdout:3] Average max eigenvalue is: 10.132674
```
# %pxconfig

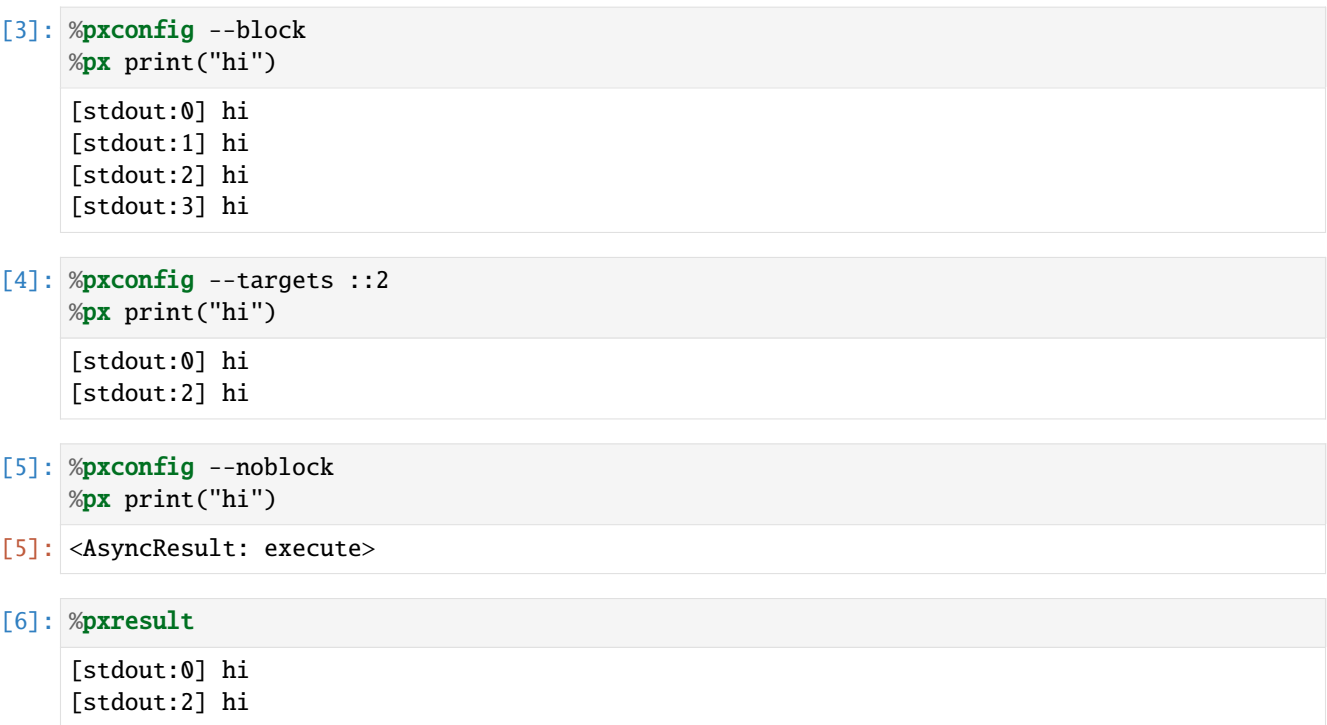

#### **Mehrere aktive Views**

Magics von ipyparallel sind bestimmten DirectView-Objekten zugeordnet. Der aktive View kann jedoch geändert werden mit dem Aufruf der activate()-Methode auf einem View.

```
[3]: even = rc[::2]
    even.activate()
    %px print("hi")
```
[3]: <AsyncResult: execute>

```
[4]: even.block = True
    %px print("hi")
    got unknown result: 98a3ad5c-00fa7f40e334c8a4186d5be5
    [stdout:0] hi
     [stdout:2] hi
```
Wenn ihr die Anischt aktiviert, könnt ihr auch einen Suffix angeben, so dass dieser bei einer ganzen Reihe von Magics zugeordnet werden kann ohne die bereits vorhandenen zu ersetzen.

```
[5]: rc.activate()
```

```
[5]: <DirectView all>
```

```
[6]: even.activate("_even")
    %px print("hi")
```

```
[stdout:0] hi
[stdout:1] hi
[stdout:2] hi
[stdout:3] hi
```
#### [7]: %px\_even print("We aren't odd!")

```
[stdout:0] We aren't odd!
[stdout:2] We aren't odd!
```
Dieses Suffix wird am Ende aller Magics angewendet, also z.B.%autopx\_even, %pxresult\_even usw.

Der Einfachheit halber hat auch Client eine activate()-Methode, die einen DirectView mit block = True erstellt, aktiviert und die neue View zurückgibt.

Die anfänglichen Magics, die beim Erstellen eines Clients registriert werden, sind das Ergebnis des Aufrufs rc. activate() mit Standardargumenten.

#### **Engines als Kernel**

Engines sind eigentlich dasselbe Objekt wie IPython-Kernels, mit der einzigen Ausnahme, dass Engines eine Verbindung zu einem Controller herstellen, während reguläre Kernels ihre Sockets direkt an Verbindungen zu ihrem Frontend binden.

Manchmal werdet ihr zum Debuggen oder Analysieren euer Frontend direkt mit einer Engine verbinden wollen, um eine direktere Interaktion zu ermöglichen. Auch dies könnt ihr tun, indem ihr die Engine anweist, ihren Kernel auch an euer Frontend bindet:

```
[ ]: %px import ipyparallel as ipp; ipp.bind_kernel()
```
#### %px %qtconsole

**Hinweis:** Seid vorsichtig mit dieser Anweisung, da sie so viele QtConsole startet, wie Engines zur Verfügung stehen.

Alternativ könnet ihr euch die Verbindungsinformationen auch anzeigen lassen und so ermitteln, wie ihr eine Verbindung zu den Engines herstellen könnt, je nachdem, wo sie leben und wo Sie sich befinden:

[ ]: %px %connect\_info

# **5.5.7 Task-Interface**

Die *Task*-Interface zum Cluster präsentiert die *Engines* als fehlertolerantes, dynamisches LoadBalancing für *Workers*. Im Gegensatz zur *Direct*-Interface gibt es bei der *Task*-Interface keinen direkten Zugriff auf einzelne *Engines*. Indem der IPython-Scheduler die *Worker* zuweist, wird die Schnittstelle einfacher und zugleich leistungsfähiger.

Das Beste ist jedoch, dass beide Schnittstellen gleichzeitig verwendet werden können, um die jeweiligen Stärken zu nutzen. Wenn Berechnungen nicht von früheren Ergebnissen abhängen, ist, ist das *Task*-Interface ideal:

## **Erstellen einer** LoadBalancedView**-Instanz**

- [1]: import ipyparallel as ipp
- $[2]$ :  $rc = ipp$ . Client()
- [3]:  $rc = ipp$ . Client (url\_file="/srv/jupyter/.ipython/profile\_mpi/security/ipcontroller-client.  $\rightarrow$ json")
- $[4]$ :  $rc = ipp$ . Client (profile="mpi")
- $[5]$ : lview = rc.load\_balanced\_view()

load\_balanced\_view ist die Standardansicht.

## **Siehe auch:**

• [Views](https://ipyparallel.readthedocs.io/en/latest/reference/details.html#views)

## **Schnelle und einfache Parallelität**

## map()**-LoadBalancedView**

```
[6]: lview.block = True
    serial_result = map(lambda x: x**10, range(32))parallel_result = lview.map(lambda x: x^{**}10, range(32))
    serial_result == parallel_result
[6]: True
```
# @lview.parallel()**-Decorator**

```
[7]: @lview.parallel()
     def f(x):
         return 10.0 * x**4f.map(range(32))
[7]: [0.0, 10.0, 160.0, \ldots]
```
# **Abhängigkeiten**

## **Hinweis:**

Beachtet bitte, dass der reine ZeroMQ-Scheduler keine Abhängigkeiten unterstützt.

## **Funktionsabhängigkeiten**

UnmetDependency

@ipp.require**-Decorator**

@ipp.depend**-Decorator**

dependent**-Objekt**

Dependency

# [ ]: client.block=False

```
ar = lview.apply(f, args, kwargs)
ar2 = lview.apply(f2)
with lview.temp_flags(after=[ar,ar2]):
    ar3 = lview.appendy(f3)with lview.temp_flags(follow=[ar], timeout=2.5):
    ar4 = lview.appendy(f3)
```
## **Hinweis:**

Manche parallele Workloads können als [Directed acyclic graph](https://en.wikipedia.org/wiki/Directed_acyclic_graph) (DAG) beschrieben werden. In [DAG Dependencies](https://ipyparallel.readthedocs.io/en/latest/reference/dag_dependencies.html) wird anhand eines Beispiels beschrieben, wie [NetworkX](https://pyviz-tutorial.readthedocs.io/de/latest/matplotlib/networkx.html) zur Darstellung der Task-Abhängigkeiten als DAGs dargestellt werden.

## ImpossibleDependency

retries und resubmit

## **Schedulers**

[ ]: ipcontroller --scheme=lru

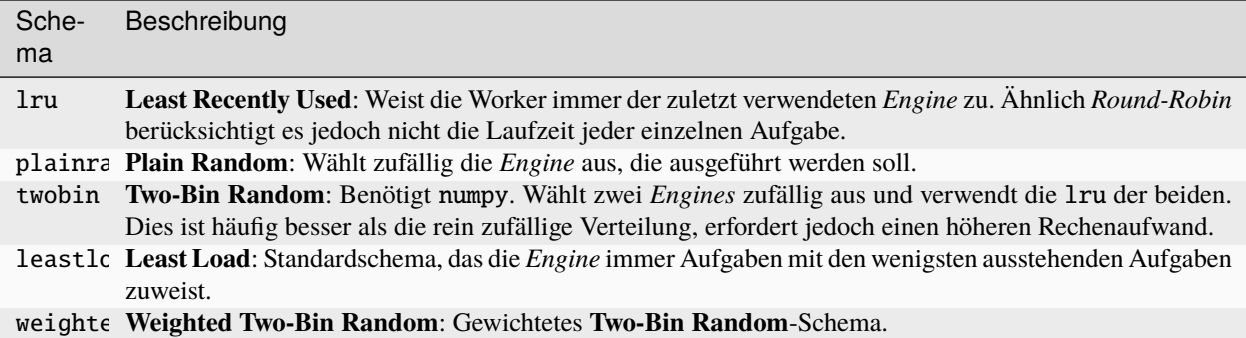

# **5.5.8** AsyncResult**-Objekt**

apply() gibt im noblock-Modus ein AsyncResult-Objekt zurück. Dieses erlaubt zu einem späteren Zeitpunkt Anfragen mit der get()-Methode zu den Ergebnissen. Überdies werden in diesem Objekt auch bei der Ausführung anfallende Metadaten gesammelt.

Das [AsyncResult-](https://ipyparallel.readthedocs.io/en/latest/reference/details.html#asyncresults)Objekt bietet eine Reihe praktischer Funktionen für die Parallelisierung, die über Pythons [multipro](https://docs.python.org/3/library/multiprocessing.html#multiprocessing.pool.AsyncResult)[cessing.pool.AsyncResult.](https://docs.python.org/3/library/multiprocessing.html#multiprocessing.pool.AsyncResult) hinausgehen:

## get\_dict

AsyncResult.get\_dict()

#### [1]: import os

```
import ipyparallel as ipp
```
 $rc = ipp$ . $Client()$  $ar = rc[:] . apply\_async(os.getpid)$  $pids = ar.get_dict()$  $rc[:]["pid_map"] = pids$ 

#### **Metadaten**

Client.metadata

## **Timing**

#### **Iterierbare Map-Ergebnisse**

```
[2]: from __future__ import print_function
```
import time

import ipyparallel as ipp

(Fortsetzung auf der nächsten Seite)

(Fortsetzung der vorherigen Seite)

```
# create client & view
rc = ipp. Client()dv = rc[:]v = rc.load_balanced_view()
# scatter 'id', so id=0,1,2 on engines 0,1,2
dv.scatter("id", rc.ids, flatten=True)
print("Engine IDs: ", dv["id"])
# create a Reference to `id`. This will be a different value on each engine
ref = <i>ipp.Reference("id")</i>print("sleeping for `id` seconds on each engine")
tic = time.time()ar = dv.appendv(time.sleep, ref)for i, r in enumerate(ar):
   print("%i: %.3f" % (i, time.time() - tic))
def sleep_here(t):
   import time
   time.sleep(t)
   return id, t
# one call per task
print("running with one call per task")
amr = v.map(sleep\_here, [0.01 * t for t in range(100)])tic = time.time()for i, r in enumerate(amr):
   print("task %i on engine %i: %.3f" % (i, r[0], time.time() - tic))
print("running with four calls per task")
# with chunksize, we can have four calls per task
amr = v.map(sleep\_here, [0.01 * t for t in range(100)], chunksize=4)tic = time.time()for i, r in enumerate(amr):
   print("task %i on engine %i: %.3f" % (i, r[0], time.time() - tic))
print("running with two calls per task, with unordered results")
# We can even iterate through faster results first, with ordered=False
amr = v.map(sleep_here,
    [0.01 * t for t in range(100, 0, -1)],
   ordered=False,
   chunksize=2,
)
tic = time.time()
for i, r in enumerate(amr):
   print("slept %.2fs on engine %i: %.3f" % (r[1], r[0], time.time() - tic))
```

```
Engine IDs: [0, 1, 2]
sleeping for `id` seconds on each engine
0: 0.027
1: 1.022
2: 2.024
running with one call per task
task 0 on engine 2: 0.000
task 1 on engine 1: 0.001
task 2 on engine 0: 0.001
task 3 on engine 2: 0.001
task 4 on engine 1: 0.001
...
slept 0.12s on engine 2: 16.868
slept 0.11s on engine 2: 16.868
slept 0.14s on engine 0: 16.873
slept 0.13s on engine 0: 16.873
slept 0.16s on engine 1: 16.893
...
```

```
[4]: from functools import reduce
    from math import sqrt
    import numpy as np
    X = npulinspace(0, 100)
```

```
add = lambda a, b: a + bsq = lambda x: x * x
sqrt(reduce(add, map(sq, X)) / len(X))
```

```
[4]: 58.028845747399714
```
- 1. map(sq, X) berechnet das Quadrat jedes Elements in der Liste.
- 2. reduce(add, sqX) / len(X) berechnet den Mittelwert indem die Liste von AsyncMapResult summiert und durch die Anzahl dividiert wird.
- 3. Quadratwurzel der resultierenden Zahl.

**Siehe auch:** Wenn ihr die Ergebnisse von AsyncResult oder AsyncMapResult noch erweitern wollt, könnt ihr dies mit dem msg\_ids-Attribut. Ein Beispiel hierfür findet ihr unter [ipyparal](https://github.com/ipython/ipyparallel/blob/main/docs/source/examples/customresults.py)[lel/docs/source/examples/customresults.py.](https://github.com/ipython/ipyparallel/blob/main/docs/source/examples/customresults.py)

## <span id="page-62-0"></span>**5.5.9 MPI**

Oft erfordert ein paralleler Algorithmus das Verschieben von Daten zwischen den *Engines*. Eine Möglichkeit besteht darin, Push und Pull über die DirectView. Dies ist jedoch langsam, da alle Daten über den *Controller* zum *Client* und dann wieder zurück zum endgültigen Ziel gelangen müssen.

Eine viel bessere Möglichkeit ist die Verwendung des [Message Passing Interface \(MPI\).](https://de.wikipedia.org/wiki/Message_Passing_Interface) Die Parallel-Computing-Architektur von IPython wurde von Grund auf für die Integration mit MPI entwickelt. Dieses Notebook gibt eine kurze Einführung in die Verwendung von MPI mit IPython.

#### **Anforderungen**

• Eine Standard-MPI-Implementierung wie [OpenMPI](https://www.open-mpi.org/) oder [MPICH.](https://www.mpich.org/)

Für Debian/Ubuntu können diese installiert werden mit

\$ sudo apt install openmpi-bin

oder

\$ sudo apt install mpich

Alternativ können OpenMPI oder MPICH auch mit [Spack](https://www.python4data.science/de/latest/productive/envs/spack/use.html) installiert werden: die Pakete sind openmpi oder mpich.

• [mpi4py](https://mpi4py.readthedocs.io/en/stable/)

#### **Starten der Engines bei aktiviertem MPI**

#### **Automatisches Starten mit** mpiexec **und** ipcluster

Dies kann z.B. erfolgen mit

\$ pipenv run ipcluster start -n 4 --profile=mpi

Hierfür muss jedoch zuvor ein entsprechendes Profil angelegt werden; siehe hierfür *[Konfiguration](#page-49-0)*.

## **Automatisches Starten mit PBS und** ipcluster

Der ipcluster-Befehl bietet auch eine Integration in [PBS.](https://www.openpbs.org/) Weitere Informationen hierzu erhaltet ihr in [Starting IPy](https://ipyparallel.readthedocs.io/en/latest/tutorial/process.html#starting-ipython-parallel-on-a-traditional-cluster)[thon Parallel on a traditional cluster.](https://ipyparallel.readthedocs.io/en/latest/tutorial/process.html#starting-ipython-parallel-on-a-traditional-cluster)

#### **Beispiel**

Die folgende Notebook-Zelle ruft psum.py mit folgendem Inhalt auf:

```
import numpy as np
from mpi4py import MPI
def psum(a):
   locsum = np.sum(a)rcvBuf = np.array(0.0, "d")MPI.COMM_WORLD.Allreduce(
        [locsum, MPI.DOUBLE], [rcvBuf, MPI.DOUBLE], op=MPI.SUM
   )
   return rcvBuf
```
## [1]: import ipyparallel as ipp

(Fortsetzung auf der nächsten Seite)

(Fortsetzung der vorherigen Seite)

```
c = ipp.Client(profile="mpi")
    view = c[:]view.activate()
    view.run("psum.py")
    view.scatter("a", np.arange(16, dtype="float"))
    view["a"]
[1]: [array([0., 1., 2., 3.]),array([4., 5., 6., 7.]),
     array([ 8., 9., 10., 11.]),
     array([12., 13., 14., 15.])]
[2]: \%px totalsum = psum(a)
[2]: Parallel execution on engines: [0,1,2,3]
```
- [3]: view["totalsum"]
- [3]: [120.0, 120.0, 120.0, 120.0]

# KAPITEL 6

# Binder

[Binder](https://jupyter.org/binder) bietet eine einfache Möglichkeit, um Computerumgebungen für alle freizugeben. Binder wird verwendet für

#### **Lehre und Ausbildung**

Mit Binder können Links zu interaktiven Datenanalyseumgebungen geteilt werden. Dies eignet sich hervorragend für Workshops, Tutorien und Kurse und ermöglicht euch, Studierende viel schneller mit dem Code vertraut zu machen.

## **Technische Dokumentation**

Binder-Tools können verwendet werden, um die Dokumentation und Demonstrationen von Tools interaktiv zu gestalten.

## **Offene Bildungsressourcen**

Binder kann öffentlich zugängliche interaktive Bildungsmaterialien bieten und damit reichhaltigere Erfahrung ermöglichen.

#### **Reproduzierbare wissenschaftliche Analysen**

Binder ermöglicht euch, eine interaktive Umgebung zusammen mit eurem Code und euren Analysen zu teilen. Ihr könnt einen Link freigeben, über den andere eure Arbeit reproduzieren und mit ihr interagieren können. Das [Neurolibre-](https://neurolibre.org)Projekt nutzt z.B. Binder, um neurowissenschaftliche Analysen zu reproduzieren.

Binder bietet einen vollständigen Open-Source-Infrastruktur-Stack. Die wichtigsten Tools sind

#### BinderHub

stellt den Binder-Dienst in der Cloud bereit

#### **Siehe auch:**

- [Repository](https://github.com/jupyterhub/binderhub)
- [Docs](https://binderhub.readthedocs.io/en/latest/)
- [Examples](https://github.com/binder-examples)

#### repo2docker

erzeugt reproduzierbare Docker-Images aus einem Git-Repository

#### **Siehe auch:**

• [Repository](https://github.com/jupyterhub/repo2docker)

# • [Docs](https://repo2docker.readthedocs.io/en/latest/)

# **[mybinder.org](https://mybinder.org/)**

öffentliches BinderHub-Deployment

# KAPITEL 7

# nbconvert

#### **[nbconvert](https://nbconvert.readthedocs.io/en/latest/)**

konvertiert Notebooks in andere Formate

# **7.1 Installation**

\$ pipenv install nbconvert

**Wichtig:** Um alle Funktionen von nbconvert nutzen zu können, sind Pandoc und TeX (insbesondere XeLaTeX) erforderlich. Diese müssen separat installiert werden.

# **7.1.1 Pandoc installieren**

nbconvert verwendet [Pandoc](https://pandoc.org/) um Markdown in andere Formate als HTML zu konvertieren.

\$ sudo apt install pandoc

```
$ brew install pandoc
```
# **7.1.2 Tex installieren**

Für die Konvertierung in PDF verwendet nbconvert das Tex-Ökosystem zur Vorbereitung: Es wird eine .tex-Datei erstellt, die von der XeTeX-Engine in ein PDF konvertiert wird.

```
$ sudo apt install texlive-xetex
```
\$ eval "\$(/usr/libexec/path\_helper)" \$ brew install --cask mactex

#### **Siehe auch:**

[MacTeX](https://tug.org/mactex/)

# **7.2 Verwenden auf der Kommandozeile**

\$ jupyter nbconvert --to FORMAT mynotebook.ipynb

#### latex

erzeugt eine Datei NOTEBOOK\_NAME.tex und ggf. Bilder als PNG-Dateien in einem Ordner. Mit --template kann zwischen einem von zwei Vorlagen ausgewählt werden:

```
--template article
```
Standard

Latex-Artikel, abgeleitet aus dem How-To von Sphinx

```
--template report
```
Latex-Bericht mit Inhaltsverzeichnis und Kapiteln

#### pdf

erzeugt ein PDF über Latex. Unterstützt die gleichen Vorlagen wie latex.

#### slides

erstellt [Reveal.js-](https://revealjs.com/)Slides.

#### script

konvertiert das Notebook in ein ausführbares Skript. Dies ist der einfachste Weg, ein Python-Skript oder ein Skript in einer anderen Sprache zu erzeugen.

**Bemerkung:** Enthält ein Notebook *Magics*, so können dies möglicherweise nur in einer Jupyter-Session ausgeführt werden.

Wir können z.B. [Python4DataScience/docs/workspace/ipython/mypackage/foo.ipynb](https://github.com/veit/Python4DataScience/blob/main/docs/workspace/ipython/mypackage/foo.ipynb) in ein Python-Skript verwandeln mit:

```
$ pipenv run jupyter nbconvert --to script docs/basics/ipython/mypackage/foo.ipynb
[NbConvertApp] Converting notebook docs/basics/ipython/mypackage/foo.ipynb to script
[NbConvertApp] Writing 245 bytes to docs/basics/ipython/mypackage/foo.py
```
Das Ergebnis ist dann foo.py mit:

```
#!/usr/bin/env python
# coding: utf-8
# # `foo.ipynb`
# In[1]:
def bar():
    return "bar"
# In [2]:def has_ip_syntax():
    listing = get\_ipython() .getoutput('ls')return listing
# In[3]:
def whatsmyname():
    return __name__
```
**Bemerkung:** Um eine Zuordnung von Notebook-Cells zu Slides festzulegen, solltet ihr in *View* → *Cell Toolbar* → *Slideshow* auswählen. Daraufhin wird in jeder Zelle oben rechts ein Menü angezeigt mit den Optionen: *Slide, Sub-Slide, Fragment, Skip, Notes*.

**Bemerkung:** Für Vortragsnotizen ist eine lokale Kopie von reveal.js erforderlich. Damit nbconvert diese findet, kann folgende Option angegeben werden: --reveal-prefix /PATH/TO/REVEAL.JS.

Weitere Angaben für FORMAT sind asciidoc, custom, html, markdown, notebook, und rst.

# **7.3 nb2xls**

[nb2xls](https://github.com/ideonate/nb2xls) konvertiert Jupyter-Notebooks in Excel-Dateien .xlsx) unter Berücksichtigung von pandas DataFrames und Matplotlib-Ausgaben. Die Eingabezellen werden jedoch nicht konvertiert und Markdown nur zum Teil.

# **7.4 Eigene Exporter**

#### **Siehe auch:**

[Customizing exporters](https://nbconvert.readthedocs.io/en/latest/external_exporters.html) erlaubt euch, eigene Exporter zu schreiben.
# KAPITEL<sup>8</sup>

# nbviewer

#### **[nbviewer](https://github.com/jupyter/nbviewer)**

*[nbconvert](#page-68-0)* als Web-Service: Rendert Jupyter Notebooks als statische Webseiten.

# **8.1 Installation**

1. Der Notebook Viewer benötigt mehrere Binärpakete, die auf unserem System installiert werden müssen:

\$ sudo apt install libmemcached-dev libcurl4-openssl-dev pandoc libevent-dev

\$ brew install libmemcached openssl pandoc libevent

1. Anschließend kann der Jupyter Notebook Viewer in einer neuen virtuellen Umgebung installiert werden mit:

```
$ mkdir nbviewer
$ cd !$
cd nbviewer
```
Nun kann dann auch nbviewer installiert werden:

```
$ pipenv install nbviewer
```
2. Zum Testen kann der Server gestartet werden mit:

\$ pipenv run python -m nbviewer --debug --no-cache

# **8.2 Erweitern des Notebook-Viewers**

Der Notebook-Viewer lässt sich um Provider erweitern, s. (siehe) [Extending the Notebook Viewer.](https://github.com/jupyter/nbviewer#extending-the-notebook-viewer)

# **8.3 Zugriffsbeschränkung**

Wenn der Viewer als *[Service nbviewer erstellen](#page-45-0)* ausgeführt wird, können nur Benutzer, die sich am JupyterHub authentifiziert haben, auf die Notebooks des nbviewer zugreifen.

# KAPITEL 9

# Kernels

Das Jupyter-Team verwaltet den [IPython-Kernel.](https://github.com/ipython/ipykernel) Zusätzlich zu Python können in Notebooks auch viele andere Sprachen verwendet werden. Dabei sind die folgenden Jupyter-Kernels weit verbreitet:

• R

- **–** IRKernel: [Docs](https://irkernel.github.io/) | [GitHub](https://github.com/IRkernel/IRkernel)
- **–** IRdisplay: [GitHub](https://github.com/IRkernel/IRdisplay)
- **–** Repr: [GitHub](https://github.com/IRkernel/repr)
- Julia
	- **–** IJulia: [GitHub](https://github.com/JuliaLang/IJulia.jl)
	- **–** Interact.jl: [GitHub](https://github.com/JuliaGizmos/Interact.jl)

Eine Liste verfügbarer Kernel findet ihr unter [Jupyter kernels.](https://github.com/jupyter/jupyter/wiki/Jupyter-kernels)

#### **Siehe auch:**

• [Using Wolfram Language in Jupyter: A free alternative to Mathematica](https://nicoguaro.github.io/posts/wolfram_jupyter/)

# **9.1 Kernel installieren, anzeigen und starten**

# **9.1.1 Kernel installieren**

Kernel werden z.B. in folgenden Verzeichnissen gesucht:

- /srv/jupyter/.local/share/jupyter/kernels
- /usr/local/share/jupyter/kernels
- /usr/share/jupyter/kernels
- /srv/jupyter/.ipython/kernels

Um eure neue Umgebung in einem der Verzeichnisse als Jupyter Kernel verfügbar zu machen, solltet ihr ipykernel installieren:

\$ pipenv install ipykernel

Anschließend könnt ihr euren Kernel registrieren, z.B. mit

```
$ pipenv run python -m ipykernel install --prefix=/srv/jupyter/.ipython/kernels --name␣
˓→python311 --display-name 'Python 3.11 Kernel'
```
#### --prefix=/PATH/TO/KERNEL

gibt den Pfad an, in dem der Jupyter-Kernel installiert werden soll.

--user

installiert den Kernel für den aktuellen Nutzer und nicht systemweit.

name NAME

gibt einen Namen für die kernelspec an. Dieser wird benötigt, um mehrere IPython-Kernel gleichzeitig verwenden zu können.

Mit ipykernel install wird eine kernelspec-Datei im JSON-Format für die aktuelle Python-Umgebung erstellt, z.B.:

```
{
 "display_name": "My Kernel",
 "language": "python"
 "argv": [
  "/srv/jupyter/.ipython/kernels/python311_kernel-7y9G693U/bin/python",
 "-m",
  "ipykernel_launcher",
 "-f",
 "{connection_file}"
],
}
```
#### display\_name

Der Name des Kernels, wie er im Browser angezeigt werden soll. Im Gegensatz zum in der API verwendeten Kernelnamen kann dieser beliebige Unicode-Zeichen enthalten.

#### language

Der Name der Sprache des Kernels. Wenn beim Laden von Notebooks kein passender kernelspec-Schlüssel gefunden wird, wird ein Kernel mit einer passenden Sprache verwendet. Auf diese Weise kann ein für ein Pythonoder Julia-Kernel geschriebenes Notebook mit dem Python- oder Julia-Kernel des Benutzers verknüpft werden, auch wenn dieser nicht demselben Namen wie der des Autors hat.

#### argv

Eine Liste von Befehlszeilenargumenten, die zum Starten des Kernels verwendet werden.

connection\_file verweist auf eine Datei, die die IP-Adresse, die Ports und den Authentifizierungsschlüssel enthält, die für die Verbindung benötigt werden. Üblicherweise wird diese JSON-Datei an einem sicheren Ort des aktuellen Profils gespeichert:

```
{
 "shell_port": 61656,
 "iopub_port": 61657,
 "stdin_port": 61658,
  "control_port": 61659,
```

```
"hb_port": 61660,
  "ip": "127.0.0.1",
  "key": "a0436f6c-1916-498b-8eb9-e81ab9368e84"
  "transport": "tcp",
  "signature_scheme": "hmac-sha256",
  "kernel_name": ""
}
```
#### interrupt\_mode

Kann entweder signal oder message sein und gibt an, wie ein Client die Ausführung einer Zelle auf diesem Kernel unterbrechen soll.

#### signal

sendet ein Interrupt, z.B. SIGINT auf *POSIX*-Systemen

#### message

sendet einen interrupt\_request, s.a. [Kernel Interrupt.](https://jupyter-client.readthedocs.io/en/latest/messaging.html#kernel-interrupt)

#### env

dict mit Umgebungsvariablen, die für den Kernel festgelegt werden sollen. Diese werden zu den aktuellen Umgebungsvariablen hinzugefügt, bevor der Kernel gestartet wird.

#### metadata

dict mit zusätzlichen Attributen zu diesem Kernel. Wird von Clients zur Unterstützung der Kernelauswahl verwendet. Hier hinzugefügte Metadaten sollten einen Namensraum für das Tool zum Lesen und Schreiben dieser Metadaten haben.

### **9.1.2 Verfügbare Kernel anzeigen**

```
$ pipenv run jupyter kernelspec list
Available kernels:
 mykernel /Users/veit/Library/Jupyter/kernels/mykernel
 python2 /Users/veit/Library/Jupyter/kernels/python2
 python3 /Users/veit/.local/share/virtualenvs/jupyter-tutorial--q5BvmfG/bin/../share/
˓→jupyter/kernels/python3
```
# **9.1.3 Kernel starten**

```
$ pipenv run jupyter console --kernel mykernel
Jupyter console 6.0.0
Python 2.7.15 (default, Oct 22 2018, 19:33:46)
...
In [1]:
```
Mit ctrl-d könnt ihr den Kernel wieder beenden.

# **9.1.4 Kernel löschen**

\$ pipenv run jupyter kernelspec uninstall mykernel

### **9.1.5 Starndard-Kernel deinstallieren**

Sofern noch nicht geschehen, kann eine Konfigurationsdatei erstellt werden, z.B. mit

```
$ pipenv run jupyter lab --generate-config
```
Anschließend könnt ihr in dieser Konfigurationsdatei folgende Zeile einfügen:

```
c.KernelSpecManager.ensure_native_kernel = False
```
# **9.2 Was ist neu in Python 3.8?**

In Python 3.8 vereinfacht sich die Syntax und auch die Unterstützung für C-Bibliotheken verbessert sich. Im Folgenden erhaltet ihr ein kurzer Überblick über einige der neuen Features. Einen vollständigen Überblick erhaltet ihr in [What's](https://docs.python.org/3/whatsnew/3.8.html) [New In Python 3.8.](https://docs.python.org/3/whatsnew/3.8.html)

# **9.2.1 Installation**

### **Überprüfen**

```
[1]: !python3 -V
    Python 3.8.0
```
or

```
[2]: import sys
```
assert sys.version\_info[ $:2$ ] >=  $(3, 8)$ 

#### **9.2.2 Assignment Expressions: Walrus operator** :=

Bisher wurde z.B. von pip env\_base folgendermaßen ermittelt:

```
[3]: import os
```

```
[4]: def _getuserbase():
        env_base = os.environ.get("PYTHONUSERBASE", None)
        if env_base:
            return env_base
```
Dies kann nun vereinfacht werden mit:

```
[5]: def _getuserbase():
        if env_base := os.environ.get("PYTHONUSERBASE", None):
             return env base
```
Auch lassen sich mehrfach verschachtelte if vermeiden, wie z.B. in [cpython/Lib/copy.py.](https://github.com/python/cpython/blob/main/Lib/copy.py) Aus

```
[6]: from copyreg import dispatch_table
[7]: def copy(x):
         cls = type(x)reductor = dispatch_table.get(cls)
         if reductor:
             rv = \text{reductor}(x)else:
             reductor = getattr(x, "__reduce_ex__", None)if reductor:
                 rv = reductor(4)
             else:
                 reductor = getattr(x, "__reduce__". None)if reductor:
                     rv = \text{reductor}()else:
                     raise Error(
                          "un(deep)copyable object of type %s" % cls)
```
wird dann:

```
[8]: def copy(x):
         cls = type(x)reductor = dispatch_table.get(cls)if reductor := dispatch_table.get(cls):
             rv = reductor(x)
         elif reductor := getattr(x, "__reduce_ex__", None):
             rv = reduction(4)elif reductor := \text{getattr}(x, "_reduce_", \text{None}):
             rv = reductor()
         else:
             raise Error("un(deep)copyable object of type %s" % cls)
```
### **9.2.3** *Positional-only***-Parameter**

In Python 3.8 kann mit / ein Funktionsparameter positionsbezogen angegeben werden. Etliche Python-Funktionen, die in C implementiert sind, erlauben keine Keyword-Argumente. Dieses Verhalten kann nun in Python selbst emuliert werden, z.B. für die [pow\(\)-](https://docs.python.org/3/library/functions.html#pow)Funktion:

```
[9]: def pow(x, y, z=None, /):
        "Emulate the built in pow() function"
        r = x * vreturn r if z is None else r%z
```
# **9.2.4** f-strings **unterstützen** = **für sich selbst dokumentierende Ausdrücke und Debugging**

```
[9]: user = "veit"
```

```
member_since = date(2012, 1, 30)f"{user=} {member_since=}"
```

```
user='veit' member_since=datetime.date(2012, 1, 30)
```
# **9.2.5 Debug- und Release-Build verwenden dasselbe ABI**

Bisher sollte durch [Spack](https://www.python4data.science/de/latest/productive/envs/spack/index.html) ein konsistentes Application Binary Interface (ABI) gewährleistet werden. Dies schloss jedoch nicht die Verwendung von Python im Debug-Build ein. Python 3.8 unterstützt nun auch für Debug Builds die ABI-Kompatibilität. Das Py\_TRACE\_REFS-Makro kann nun gesetzt werden mit der ./configure --with-trace-refs-Build-Option.

# **9.2.6 Neue C-API**

Mit [PEP 587](https://peps.python.org/pep-0587/) kommt eine neue C-API zum Konfigurieren der Python-Initialisierung hinzu, die eine genauere Steuerung der gesamten Konfiguration und bessere Fehlerreports bietet.

# **9.2.7 Vectorcall – ein schnelles Protokoll für CPython**

Momentan ist das Protokoll noch nicht vollständig implementiert; dies wird wohl erst mit Python 3.9 kommen. EIne vollständige Beschreibung erhaltet ihr jedoch jetzt bereits in [PEP 590.](https://peps.python.org/pep-0590)

# **9.2.8 Update – oder nicht?**

Im Folgenden findet ihr eine kurze Übersicht über Probleme, die beim Wechsel zu Python 3.8 auftreten können:

### **Fehlende Pakete**

• opency-python

### **Bugs**

• Python 3.7.1 wurde 4 Monate nach dem ersten Major Release mit einer [langen Liste von Bugfixes](https://docs.python.org/3.7/whatsnew/changelog.html#python-3-7-1-final) veröffentlicht. Ähnliches ist auch bei Python 3.8 zu erwarten.

#### **Syntax**

• Die wenigsten Code-Analyse-Werkzeuge und Autoformatter können bereits die Syntax-Änderungen von Python 3.8

#### **Warum dennoch updaten?**

Da das Upgrade einige Zeit in Anspruch nehmen wird, kann es verlockend sein, den Wechsel auf unbestimmte Zeit zu verschieben. Warum sollten Sie sich mit Inkompatibilitäten neuer Versionen beschäftigen, wenn eure aktuelle Version zuverlässig funktioniert?

Das Problem ist, dass eure Python nicht auf unbestimmte Zeit unterstützt wird und auch die von euch verwendeten Bibliotheken nicht alle älteren Python-Versionen auf unbestimmte Zeit unterstützen wird. Und je länger ihr ein Update hinauszögert, umso größer und risikoreicher wird es. Daher empfiehlt sich das Update auf die neue Major Version von Python üblicherweise einige Monate nach dem ersten Release.

# **9.2.9 Portierung**

#### **Siehe auch:**

• [Porting to Python 3.8](https://docs.python.org/3.8/whatsnew/3.8.html#porting-to-python-3-8)

# **9.3 Was ist neu in Python 3.9?**

Mit Python 3.9 wird erstmals ein neuer Release-Zyklus verwendet: zukünftig sollen jährlich neue Releases erscheinen (s.a. [PEP 602\)](https://peps.python.org/pep-0602/). Die Entwickler\*innen erhoffen sich hiervon u.a. schnellere Rückmeldungen zu neuen Features.

Mit dem ersten veröffentlichten Release-Kandidaten soll Python auch eine stabile Binärschnittstelle (engl. *application binary interface,* ABI) erhalten: es soll nun keine ABI-Änderungen mehr in der 3.9-Reihe geben womit Erweiterungsmodule nicht mehr für jede Version neu kompiliert werden müssen.

Weitere Informationen erhaltet ihr in [What's New In Python 3.9.](https://docs.python.org/3.9/whatsnew/3.9.html)

Im Folgenden gebe ich Euch einen kurzen Überblick über einige der neuen Features.

# **9.3.1 Installation**

#### **Überprüfen**

[1]: !python3 -V

Python 3.9.0rc1

or

[2]: import sys

```
assert sys.version_info[:2] >= (3, 9)
```
# **9.3.2 PEP 584: Dictionary Merge- und Update-Operatoren**

Für die built-in [dict-](https://docs.python.org/3.9/library/stdtypes.html#dict)Klasse gibt es nun ähnliche Operatoren wie zum Verketten von Listen: Merge (|) und Update (|=). Damit werden verschiedene Nachteile der bisherigen Methoden dict.update, {\*\*d1, \*\*d2} und collections. ChainMap beseitigt.

#### **Beispiel ipykernel/ipykernel/kernelapp.py**

```
[3]: from IPython.core.application import ( # type:ignore[attr-defined]
        BaseIPythonApplication,
        base_aliases,
        base_flags,
        catch_config_error,
    )
    kernel_aliases = dict(base_aliases)
    kernel_aliases.update(
         {
             "ip": "IPKernelApp.ip",
             "hb": "IPKernelApp.hb_port",
             "shell": "IPKernelApp.shell_port",
             "iopub": "IPKernelApp.iopub_port",
             "stdin": "IPKernelApp.stdin_port",
             "control": "IPKernelApp.control_port",
             "f": "IPKernelApp.connection_file",
             "transport": "IPKernelApp.transport",
        }
    \mathcal{L}kernel_flags = dict(base_flags)
    kernel_flags.update(
        {
             "no-stdout": (
                 {"IPKernelApp": {"no_stdout": True}},
                 "redirect stdout to the null device",
             ),
             "no-stderr": (
                 {"IPKernelApp": {"no_stderr": True}},
                 "redirect stderr to the null device",
            ),
             "pylab": (
                 {"IPKernelApp": {"pylab": "auto"}},
                 """Pre-load matplotlib and numpy for interactive use with
             the default matplotlib backend.""",
             ),
             "trio-loop": (
                 {"InteractiveShell": {"trio_loop": False}},
                 "Enable Trio as main event loop.",
             ),
        }
    )
```
kann vereinfacht werden mit:

```
[4]: kernel_aliases = base_aliases | {
         "ip": "KernelApp.ip",
        "hb": "KernelApp.hb_port",
         "shell": "KernelApp.shell_port",
         "iopub": "KernelApp.iopub_port",
         "stdin": "KernelApp.stdin_port",
         "parent": "KernelApp.parent",
    }
    if sys.platform.startswith("win"):
        kernel_aliases["interrupt"] = "KernelApp.interrupt"
    kernel_flags = base_flags | {
         "no-stdout": (
             {"KernelApp": {"no_stdout": True}},
             "stdout auf das Nullgerät umleiten",
        ),
         "no-stderr": (
             {"KernelApp": {"no_stderr": True}},
             "stderr auf das Nullgerät umleiten",
        ),
    }
```
#### **Beispiel matplotlib/legend.py**

```
[ ]: hm = default_handler_map.copy()
    hm.update(self._custom_handler_map)
    return hm
```
kann vereinfacht werden mit:

```
[ ]: return default_handler_map | self._handler_map
```
# **9.3.3 PEP 616:** removeprefix() **und** removesuffix() **für String-Methoden**

Mit [str.removeprefix\(prefix\)](https://docs.python.org/3.9/library/stdtypes.html#str.removeprefix) und [str.removesuffix\(suffix\)](https://docs.python.org/3.9/library/stdtypes.html#str.removesuffix) lassen sich nun einfach Präfixe und Suffixe entfernen. Auch für bytes, bytearray-Objekte und collections.UserString-Zeichenketten wurden ähnliche Methoden hinzugefügt. Insgesamt soll dies zu weniger zerbrechlichem, performanterem und besser lesbarem Code führen.

**Beispiel find\_recursionlimit.py**

```
[]: if test_func_name.startswith("test_"):
        print(test_func_name[5:])
    else:
        print(test_func_name)
```
kann vereinfacht werden mit:

```
[ ]: print (test_func_name.removeprefix ("test_"))
```
**Beispiel deccheck.py**

```
[ ]: if funcname.startswith("context."):
        self.funcname = funcname.replace("context.", "")
        self.contextfunc = Trueelse:
        self. funcname = funcname
```
kann vereinfacht werden mit:

```
[ ]: self.contextfunc = funcname.startswith ("context.")
    self.funcname = funcname.removeprefix ("context.")
```
# **9.3.4 PEP 585: Zusätzliche generische Typen**

In *Type Annotations* können nun z.B. list oder dict als generische Typen direkt verwendet werden – sie müssen nicht mehr extra aus typing importiert werden. Das Importieren von typing ist damit *deprecated*.

#### **Beispiel**

```
[ ]: ] def greet_all(names: list[str]) -> None:
         for name in names:
             print("Hello", name)
```
# **9.3.5 PEP 617: Neuer PEG-Parser**

Python 3.9 verwendet nun einen [PEG](https://en.wikipedia.org/wiki/Parsing_expression_grammar) (Parsing Expression Grammar)-Parser anstelle des bisherigen [LL-](https://de.wikipedia.org/wiki/LL-Parser)Parser. Dies hat u.a. folgende Vorteile:

- das Parsen abstrakter Syntaxbäume (engl. Abstract Syntax Trees, AST) vereinfacht sich erheblich
- [Left recursion](https://en.wikipedia.org/wiki/Left_recursion) wird möglich
- Das Erstellen konkreter Syntaxbäume (engl. Concrete Syntax Trees, CST) wird möglich

Der neue Parser ist damit flexibler und soll vor allem beim Entwerfen neuer Sprachfunktionen genutzt werden. Das [ast-](https://docs.python.org/3.9/library/ast.html#module-ast)Modul verwendet den neuen Parser schon jetzt, ohne dass sich an der Ausgabe etwas geändert hätte.

In Python 3.10 wird der alte Parser und alle davon abhängigen Funktionen – hauptsächlich das veraltete [parser-](https://docs.python.org/3.9/library/parser.html#module-parser)Modul – gelöscht. Nur in Python 3.9 könnt ihr auf der Kommandozeile mit -X oldparser oder mit der Umgebungsvariable PYTHONOLDPARSER=1 zum LL-Parser zurückkehren.

# **9.3.6 PEP 615: Unterstützung für die IANA-Zeitzonendatenbank in der Standardbibliothek**

Das neue [zoneinfo-](https://docs.python.org/3.9/library/zoneinfo.html#module-zoneinfo)Standardmodul bringt Unterstützung für die IANA-Zeitzonendatenbank in die Standardbibliothek.

```
[7]: from datetime import datetime, timedelta
    from zoneinfo import ZoneInfo
```
Pacific Daylight Time:

```
[8]: dt = datetime(2020, 10, 31, 12, tzinfo=ZoneInfo("America/Los_Angeles"))
    print(dt)
    2020-10-31 12:00:00-07:00
```
[9]: dt.tzname()

[9]: 'PDT'

Pacific Standard Time:

```
[10]: dt += timedelta(days=7)
     print(dt)
      2020-11-07 12:00:00-08:00
```

```
[11]: print(dt.tzname())
```
PST

# **9.4 Was ist neu in Python 3.10**

#### **Siehe auch:**

• [What's New In Python 3.10](https://docs.python.org/3.10/whatsnew/3.10.html)

```
[1]: import sys
```

```
assert sys.version_info[:2] >= (3, 10)
```
# **9.4.1 Bessere Fehlermeldungen**

#### **Syntaxfehler**

- Beim Parsen von Code, der nicht geschlossene Klammern enthält, schließt der Interpreter jetzt die Position der nicht geschlossenen Klammer oder Klammern ein, anstatt SyntaxError: unexpected EOF anzuzeigen.
- Vom Interpreter ausgelöste SyntaxError-Ausnahmen heben nun den gesamten Fehlerbereich des Ausdrucks hervor, in dem der Syntaxfehler besteht, anstatt nur die Stelle, an der das Problem erkannt wird.
- Es wurden spezialisierte Meldungen für SyntaxError-Ausnahmen hinzugefügt, z.B. für
	- **–** fehlende : vor Blöcken
	- **–** nicht eingeklammerte Tupel in Comprehensions
	- **–** fehlende Kommas in Auflistungsliteralen und zwischen Ausdrücken
	- **–** fehlende : und Werte in Dictionary-Literalen
	- **–** Verwendung von = anstelle von == in Vergleichen
	- **–** Verwendung von \* in f-strings

#### **Einrückungsfehler**

• Viele IndentationError haben jetzt mehr Kontext.

#### **Attribut-Fehler**

• AttributeError bieten nun Vorschläge für ähnliche Attributnamen in dem Objekt, von dem die Ausnahme ausgelöst wurde.

#### **Name-Fehler**

• NameError bietet Vorschläge für ähnliche Variablennamen in der Funktion, von der aus die Ausnahme ausgelöst wurde.

# **9.4.2 Strukturelles Pattern-Matching**

Viele funktionale Sprachen haben einen match-Ausdruck, z.B. [Scala,](https://www.scala-lang.org/files/archive/spec/2.11/08-pattern-matching.html) [Rust,](https://doc.rust-lang.org/reference/expressions/match-expr.html) [F#.](https://learn.microsoft.com/en-us/dotnet/fsharp/language-reference/pattern-matching)

Eine match-Anweisung nimmt einen Ausdruck und vergleicht ihn mit aufeinanderfolgenden Mustern, die als ein oder mehrere Fälle angegeben sind. Dies ist oberflächlich gesehen ähnlich wie eine switch-Anweisung in C, Java oder JavaScript, aber viel mächtiger.

#### match

Die einfachste Form vergleicht einen Wert mit einem oder mehreren Literalen:

```
[2]: def http_error(status):
        match status:
             case 400:
                 return "Bad request"
             case 401:
                 return "Unauthorized"
             case 403:
                 return "Forbidden"
             case 404:
                 return "Not found"
             case 418:
                 return "I'm a teapot"
             case _:
                 return "Something else"
```
#### **Bemerkung:**

Nur in diesem Fall fungiert \_ als Platzhalter, der nie versagt, und **nicht** als Variablenname.

Die Fälle prüfen nicht nur auf Gleichheit, sondern binden Variablen neu, die dem angegebenen Muster entsprechen. Zum Beispiel:

```
[3]: NOT_FOUND = 404
    retcode = 200match retcode:
```

```
case NOT_FOUND:
    print("not found")
```
print(f"Current value of {NOT\_FOUND=}") not found

Current value of NOT\_FOUND=200

»Wenn diese schlecht durchdachte Funktion wirklich zu Python hinzugefügt wird, verlieren wir ein Prinzip, das ich meinen Studenten immer beigebracht habe: ›Wenn du eine undokumentierte Konstante siehst, kannst du sie immer benennen, ohne die Bedeutung des Codes zu verändern.‹ Das algebraische Substitutionsprinzip? Es gilt dann nicht mehr.« – [Brandon Rhodes\)](https://twitter.com/brandon_rhodes/status/1360226108399099909)

«. . . die Semantik kann ganz anders sein als bei switch. Die Cases prüfen nicht einfach die Gleichheit, sondern binden Variablen neu, die mit dem angegebenen Muster übereinstimmen.» – [Jake VanderPlas](https://twitter.com/jakevdp/status/1359870794877132810)

#### **Symbolische Konstanten**

Muster können benannte Konstanten verwenden. Diese müssen Dotted Names sein, damit sie nicht als Capture-Variable interpretiert werden können:

```
[4]: from enum import Enum
```

```
class Color(Enum):
   RED = 0GREFN = 1BLME = 2color = Color(2)match color:
   case color.RED:
       print("I see red!")
   case color.GREEN:
        print("Grass is green")
    case color.BLUE:
        print("I'm feeling the blues :(")
```
I'm feeling the blues :(

»... "case CONSTANT" passt eigentlich immer und wird einer Variablen namens CONSTANT zugewiesen« – [Armin Ronacher](https://twitter.com/mitsuhiko/status/1359263136994516999)

#### **Siehe auch:**

- [Structural pattern matching for Python](https://lwn.net/Articles/827179/)
- [PEP 622 Structural Pattern Matching](https://peps.python.org/pep-0622) wurde ersetzt durch
	- **–** [PEP 634: Specification](https://peps.python.org/pep-0634)
	- **–** [PEP 635: Motivation and Rationale](https://peps.python.org/pep-0635)
	- **–** [PEP 636: Tutorial](https://peps.python.org/pep-0636)
- [github.com/gvanrossum/patma/](https://github.com/gvanrossum/patma/)
- [playground-622.ipynb on binder](https://mybinder.org/v2/gh/gvanrossum/patma/master?urlpath=lab/tree/playground-622.ipynb)
- [Tobias Kohn: On the Syntax of Pattern Matching in Python](https://tobiaskohn.ch/index.php/2018/09/18/pattern-matching-syntax-in-python/)

# **9.5 R-Kernel**

1. ZMQ

Für Ubuntu & Debian:

```
$ sudo apt install libzmq3-dev libcurl4-openssl-dev libssl-dev jupyter-core jupyter-
˓→client
```
2. R-Pakete

```
$ R
> install.packages(c('crayon', 'pbdZMQ', 'devtools'))
...
--- Please select a CRAN mirror for use in this session ---
...
33: Germany (Münster) [https]
...
Selection: 33
> devtools::install_github(paste0('IRkernel/', c('repr', 'IRdisplay', 'IRkernel')))
Downloading GitHub repo IRkernel/repr@master
from URL https://api.github.com/repos/IRkernel/repr/zipball/master
...
```
3. Kernel bereitstellen

```
> IRkernel::installspec()
...
[InstallKernelSpec] Installed kernelspec ir in /Users/veit/Library/Jupyter/kernels/
˓→ir3.3.3/share/jupyter/kernels/ir
```
Ihr könnt den Kernel auch systemweit bereitstellen:

```
> IRkernel::installspec(user = FALSE)
```
#### **Siehe auch:**

• [IRkernel Installation](https://irkernel.github.io/installation/)

# KAPITEL 10

# ipywidgets

[ipywidgets](https://ipywidgets.readthedocs.io/en/stable/) sind interaktive Widgets für Jupyter Notebooks. Sie erweitern Notebooks um die Möglichkeit, dass Nutzer selbst Daten eingeben, Daten manipulieren und die veränderten Ergebnisse sehen können.

# **10.1 Beispiele**

IPython enthält eine Architektur für interaktive Widgets, die Python-Code, der im Kernel ausgeführt wird, und JavaScript/HTML/CSS, die im Browser ausgeführt werden, zusammenfügt. Mit diesen Widgets können Benutzer ihren Code und ihre Daten interaktiv untersuchen.

# **10.1.1 Interact-Funktion**

ipywidgets.interact erstellt automatisch User-Interface(UI)-Controls, um Code und Daten interaktiv zu erkunden.

```
[1]: from __future__ import print_function
    import ipywidgets as widgets
    from ipywidgets import fixed, interact, interact_manual, interactive
```
Im einfachsten Fall generiert interact automatisch Steuerelemente für Funktionsargumente und ruft dann die Funktion mit diesen Argumenten auf, wenn Sie die Steuerelemente interaktiv bearbeiten. Im folgenden eine Funktion, die ihr einziges Argument x ausgibt.

 $[2]$ : def  $f(x)$ : return x

### **Slider**

Wenn ihr eine Funktion mit einem ganzzahligen *keyword argument* (x=10) angebt, wird ein Schieberegler generiert und an den Funktionsparameter gebunden:

```
[3]: interact(f, x=10);
```

```
interactive(children=(IntSlider(value=10, description='x', max=30, min=-10), Output()), \overline{\phantom{a}}˓→dom_classes=('widget-...
```
### **Checkbox**

Wenn ihr True oder False angebt, generiert interact eine Checkbox:

```
[4]: interact(f, x=True);
```

```
interactive(children=(Checkbox(value=True, description='x'), Output()), _dom_classes=(
˓→'widget-interact',))
```
#### **Textbereich**

Wenn ihr einen String übergebt, generiert interact einen Textbereich:

```
[5]: interact(f, x="Hi Pythonistas!")
```

```
interactive(children=(Text(value='Hi Pythonistas!', description='x'), Output()), _dom_
˓→classes=('widget-interac...
```

```
[5]: <function \_mainf(x)>
```
# **10.1.2 Decorator**

interact kann auch als Decorator verwendet werden. Auf diese Weise könnt ihr eine Funktion definieren und in einer einzigen Einstellung damit interagieren. Wie das folgende Beispiel zeigt, funktioniert interact auch mit Funktionen, die mehrere Argumente haben:

```
[6]: @interact(x=True, y=1.0)
    def g(x, y):
```

```
return (x, y)
```

```
interactive(children=(Checkbox(value=True, description='x'), FloatSlider(value=1.0,␣
˓→description='y', max=3.0, ...
```
# **10.2 Widget-Liste**

```
[1]: import ipywidgets as widgets
```
# **10.2.1 Numerische Widgets**

Es gibt eine Vielzahl von IPython-Widgets, die numerische Werte anzeigen sollen. Dabei haben die Ganzzahl-Widgets ein ähnliches Benennungsschema wie ihre Gegenstücke mit Gleitkommazahlen. Durch Ersetzen von Float durch Int im Widget-Namen könnt ihr das jeweilige Integer-Äquivalent finden.

#### **IntSlider**

```
[2]: widgets.IntSlider(
        value=7,
        min=0,
        max=10.
        step=1,
        description="Test:",
        disabled=False,
        continuous_update=False,
        orientation="horizontal",
        readout=True,
        readout_format="d",
    )
    IntSlider(value=7, continuous_update=False, description='Test:', max=10)
```
#### **FloatSlider**

```
[3]: widgets.FloatSlider(
         value=7.5,
         min=0,
         max=10.0,
         step=0.1,
         description="Test:",
         disabled=False,
         continuous_update=False,
         orientation="horizontal",
         readout=True,
         readout_format=".1f",
     \lambdaFloatSlider(value=7.5, continuous_update=False, description='Test:', max=10.0, readout_
     \rightarrowformat='.1f')
```
Sliders can also be **displayed vertically**.

```
[4]: widgets.FloatSlider(
        value=7.5,
        min=0,
        max=10.0,
        step=0.1,
        description="Test:",
        disabled=False,
        continuous_update=False,
        orientation="vertical",
```

```
readout=True,
    readout_format=".1f",
)
FloatSlider(value=7.5, continuous_update=False, description='Test:', max=10.0,␣
˓→orientation='vertical', readout...
```
#### **FloatLogSlider**

Der FloatLogSlider verfügt über eine Skala, die es einfach macht, einen Schieberegler für einen großen Bereich positiver Zahlen zu verwenden. min und max beziehen sich auf die minimalen und maximalen Exponenten der Basis und der value bezieht sich auf den tatsächlichen Wert des Schiebereglers.

```
[5]: widgets.FloatLogSlider(
```

```
value=10,
   base=10,
   min=-10, # max exponent of base
   max=10, # min exponent of base
   step=0.2, # exponent step
   description="Log Slider",
)
```
FloatLogSlider(value=10.0, description='Log Slider', max=10.0, min=-10.0, step=0.2)

#### **IntRangeSlider**

```
[6]: widgets.IntRangeSlider(
        value=[5, 7],
        min=0,
        max=10,
        step=1,
        description="Test:",
        disabled=False,
        continuous_update=False,
        orientation="horizontal",
        readout=True,
        readout_format="d",
    )
```
IntRangeSlider(value=(5, 7), continuous\_update=False, description='Test:', max=10)

#### **FloatRangeSlider**

```
[7]: widgets.FloatRangeSlider(
        value=[5, 7.5],
        min=0.
        max=10.0,
        step=0.1,
        description="Test:",
```

```
disabled=False,
continuous_update=False,
orientation="horizontal",
readout=True,
readout_format=".1f",
```

```
FloatRangeSlider(value=(5.0, 7.5), continuous_update=False, description='Test:', max=10.
˓→0, readout_format='.1f...
```
#### **IntProgress**

)

```
[8]: widgets.IntProgress(
         value=7,
         min=0,
         max=10,
         step=1,
         description="Loading:",
         bar_style="", # 'success', 'info', 'warning', 'danger' or ''
         orientation="horizontal",
    )
```
### IntProgress(value=7, description='Loading:', max=10)

#### **FloatProgress**

```
[9]: widgets.FloatProgress(
        value=7.5,
        min=0,
        max=10.0,
        step=0.1,
         description="Loading:",
         bar_style="info",
         orientation="horizontal",
    \lambdaFloatProgress(value=7.5, bar_style='info', description='Loading:', max=10.0)
```
The numerical text boxes that impose some limit on the data (range, integer-only) impose that restriction when the user presses enter.

### **BoundedIntText**

```
[10]: widgets.BoundedIntText(
         value=7,
          min=0.
          max=10,
          step=1,
          description="Text:",
          disabled=False
     )
```

```
BoundedIntText(value=7, description='Text:', max=10)
```
### **BoundedFloatText**

```
[11]: widgets.BoundedFloatText(
         value=7.5,
         min=0,
         max=10.0,
         step=0.1,
         description="Text:",
         disabled=False
     )
     BoundedFloatText(value=7.5, description='Text:', max=10.0, step=0.1)
```
### **IntText**

```
[12]: widgets.IntText(
          value=7,
          description="Any:",
          disabled=False
      \mathcal{L}IntText(value=7, description='Any:')
```
### **FloatText**

```
[13]: widgets.FloatText(
          value=7.5,
          description="Any:",
          disabled=False
     )
```

```
FloatText(value=7.5, description='Any:')
```
# **10.2.2 Boolesche Widgets**

Es gibt drei Widgets, die boolesche Wert anzeigen sollen.

### **ToggleButton**

```
[14]: widgets.ToggleButton(
         value=False,
         description="Click me",
         disabled=False,
         button_style="", # "success", "info", "warning", "danger" or ""
         tooltip="Description",
         icon="check",
     )
```
ToggleButton(value=False, description='Click me', icon='check', tooltip='Description')

### **Checkbox**

```
[15]: widgets.Checkbox(
           value=False,
           description="Check me",
           disabled=False
      \mathcal{L}
```
Checkbox(value=False, description='Check me')

### **Valid**

Das Valid-Widget bietet eine read-only-Anzeige.

```
[16]: widgets.Valid(
          value=False,
          description="Valid!",
     )
      Valid(value=False, description='Valid!')
```
# **10.2.3 Auswahl-Widgets**

Es gibt mehrere Widgets zum Auswählen einzelner Werte und zwei für mehrere Werte. Alle erben von derselben Basisklasse.

### **Dropdown**

```
[17]: widgets.Dropdown(
         options=["1", "2", "3"],
         value="2",
         description="Number:",
         disabled=False,
      )
      Dropdown(description='Number:', index=1, options=('1', '2', '3'), value='2')
```
### **RadioButtons**

```
[18]: widgets.RadioButtons(
          options=["pepperoni", "pineapple", "anchovies"],
          value='pineapple',
          description="Pizza topping:",
          disabled=False,
      \lambdaRadioButtons(description='Pizza topping:', index=1, options=('pepperoni', 'pineapple',
      ˓→'anchovies'), value='pi...
```
### **Select**

```
[19]: widgets.Select(
          options=["Linux", "Windows", "OSX"],
          value="OSX",
          rows=3,
          description="OS:",
          disabled=False,
      \lambdaSelect(description='OS:', index=2, options=('Linux', 'Windows', 'OSX'), rows=3, value=
      \rightarrow'OSX')
```
#### **SelectionSlider**

```
[20]: widgets.SelectionSlider(
          options=["scrambled", "sunny side up", "poached", "over easy"],
          value="sunny side up",
          description="I like my eggs ...",
          disabled=False,
          continuous_update=False,
          orientation="horizontal",
          readout=True,
      \lambdaSelectionSlider(continuous_update=False, description='I like my eggs ...', index=1,␣
      ˓→options=('scrambled', 'sunny...
```
#### **SelectionRangeSlider**

index ist ein Tupel der Mindest- und Höchstwerte.

#### [21]: **import datetime**

```
dates = [datetime.data(2015, i, 1) for i in range(1, 13)]options = [(i.strftime("%b"), i) for i in dates]
widgets.SelectionRangeSlider(
    options=options, index=(0, 11),
    description="Months (2015)",
    disabled=False
\mathcal{L}SelectionRangeSlider(description='Months (2015)', index=(0, 11), options=(('Jan',␣
\rightarrowdatetime.date(2015, 1, 1)), ...
```
### **ToggleButtons**

```
[22]: widgets.ToggleButtons(
         options=["Slow", "Regular", "Fast"],
         description="Speed:",
         disabled=False,
         button_style="", # "success", "info", "warning", "danger" or ""
         tooltips=[
              "Description of slow",
              "Description of regular",
             "Description of fast",
         ],
         # icons=['check'] * 2
      )
      ToggleButtons(description='Speed:', options=('Slow', 'Regular', 'Fast'), tooltips=(
      ˓→'Description of slow', 'Des...
```
#### **SelectMultiple**

Mehrere Werte können ausgewählt werden bei den gedrückten Tasten shift und/oder ctrl (oder command) und Mausklicks oder Pfeiltasten.

```
[23]: widgets.SelectMultiple(
         options=["Apples", "Oranges", "Pears"],
         value=["Oranges"],
         rows=3,
         description="Fruits",
         disabled=False,
      )
      SelectMultiple(description='Fruits', index=(1,), options=('Apples', 'Oranges', 'Pears'),␣
      ˓→rows=3, value=('Orang...
```
# **10.2.4 String-Widgets**

Es gibt mehrere Widgets, die zum Anzeigen von Strings verwendet werden können. Die Widgets Text und Textarea akzeptieren Eingaben; die Widgets HTML und HTMLMath zeigen einen String als HTML an (HTMLMath rendert auch mathematische Formeln).

### **Text**

```
[24]: widgets.Text(
         value="Hello World",
         placeholder="Type something",
         description="String:",
         disabled=False,
      )
      Text(value='Hello World', description='String:', placeholder='Type something')
```
#### **Textarea**

```
[25]: widgets.Textarea(
          value="Hello World",
          placeholder="Type something",
          description="String:",
          disabled=False,
      \mathcal{L}Textarea(value='Hello World', description='String:', placeholder='Type something')
```
#### **Label**

Das Label-Widget ist nützlich für benutzerdefinierte Beschreibungen, die einen ähnlichen Stil wie die integrierten Beschreibungen haben.

```
[26]: widgets.HBox(
```

```
[widgets.Label(value="The $m$ in $E=mc^2$:"), widgets.FloatSlider()]
```

```
\lambda
```
HBox(children=(Label(value='The \$m\$ in \$E=mc^2\$:'), FloatSlider(value=0.0)))

# **HTML**

```
[27]: widgets.HTML(
          value="Hello <br/> <br/>b>World</b>",
          placeholder="Some HTML",
          description="Some HTML",
      )
      HTML(value='Hello <b>World</b>', description='Some HTML', placeholder='Some HTML')
```
#### **HTML Math**

```
[28]: widgets.HTMLMath(
           value=r"Some math and \langle i \rangle \langle x^2 \rangle and \{\{\x+1\}^x-1\}$$",
           placeholder="Some HTML",
           description="Some HTML",
      \mathcal{L}HTMLMath(value='Some math and \iota: HTML\iota/i>: \\(x^2\\) and $$\\frac{x+1}{x-1}$$',.
       ˓→description='Some HTML', place...
```
### **10.2.5 Image**

```
[29]: file = open("smiley.gif", "rb")
      image = file.read()
      widgets.Image(
          value=image,
          format="gif",
          width=128,
          height=128,
      \mathcal{L}Image(value=b'GIF89a\x1e\x01\x1e\x01\x24\x1f\x00c\x8d\xf\xea\xea\xea\xc7\xc7\xc7\x00\\rightarrowx00\x00\xa0H\x00\xa6\xa6...
```
# **10.2.6 Button**

```
[30]: widgets.Button(
         description="Click me",
         disabled=False,
         button_style="", # "success", "info", "warning", "danger" or ""
         tooltip="Click me",
         icon="check",
     )
     Button(description='Click me', icon='check', style=ButtonStyle(), tooltip='Click me')
```
# **10.2.7 Output**

Das Output-Widget kann stdout, stderr und [IPython.display](https://ipython.readthedocs.io/en/stable/api/generated/IPython.display.html#module-IPython.display) erfassen und anzeigen.

Ihr könnt die Ausgabe sowohl an ein Output-Widget anhängen oder programmatisch löschen.

```
[31]: out = widgets.Output(layout={"border": "1px solid black"})
```

```
[32]: with out:
          for i in range(5):
              print(i, "Hello world!")
```
[33]: from IPython.display import YouTubeVideo

with out:

display(YouTubeVideo("eWzY2nGfkXk"))

[34]: out

Output(layout=Layout(border='1px solid black'))

```
[35]: out.clear_output()
```
Wir können Ausgaben auch direkt anhängen mit den Methoden append\_stdout, append\_stderr oder append\_display\_data.

```
[36]: out = widgets.Output(layout={"border": "1px solid black"})
     out.append_stdout("Output appended with append_stdout")
     out.append_display_data(YouTubeVideo("eWzY2nGfkXk"))
     out
```
Output(layout=Layout(border='1px solid black'), outputs=({'output\_type': 'stream', 'name ˓→': 'stdout', 'text': '...

Eine ausführliche Dokumentation findet ihr in [Output widgets.](https://ipywidgets.readthedocs.io/en/stable/examples/Output%20Widget.html)

# **10.2.8 Play/Animation-Widget**

Das Play-Widget ist nützlich, um Animationen auszuführen, die in einer bestimmten Geschwindigkeit durchlaufen werden sollen. Im folgenden Beispiel ist ein Slider mit dem Player verknüpft.

```
[37]: play = widgets.Play(
          interval=10,
          value=50,
          min=0,
          max=100,
          step=1,
          description="Press play",
          disabled=False,
      \lambdaslider = widgets.IntSlider()
      widgets.jslink((play, "value"), (slider, "value"))
      widgets.HBox([play, slider])
      HBox(children=(Play(value=50, description='Press play', interval=10),␣
      ˓→IntSlider(value=0)))
```
# **10.2.9 DatePicker**

Das Datumsauswahl-Widget funktioniert in Chrome, Firefox und IE Edge, derzeit jedoch nicht in Safari, da dieser input type="date" nicht unterstützt.

```
[38]: widgets.DatePicker(
          description="Pick a Date",
          disabled=False
      )
```
DatePicker(value=None, description='Pick a Date')

# **10.2.10 Color picker**

```
[39]: widgets.ColorPicker(
          concise=False,
          description="Pick a color",
          value="blue",
          disabled=False
      \mathcal{L}
```
ColorPicker(value='blue', description='Pick a color')

# **10.2.11 Controller**

Controller ermöglicht die Verwendung eines Game-Controller als Eingabegerät.

```
[40]: widgets.Controller(
          index=0,
      )
```
Controller()

# **10.2.12 Container/Layout-Widgets**

Diese Widgets werden zum Speichern anderer Widgets verwendet, die als children bezeichnet werden.

### **Box**

```
[41]: items = [widgets.Label(str(i)) for i in range(4)]
     widgets.Box(items)
```
Box(children=(Label(value='0'), Label(value='1'), Label(value='2'), Label(value='3')))

#### **HBox**

```
[42]: items = [widgets.Label(str(i)) for i in range(4)]
     widgets.HBox(items)
     HBox(children=(Label(value='0'), Label(value='1'), Label(value='2'), Label(value='3')))
```
#### **VBox**

```
[43]: items = [widgets.Label(str(i)) for i in range(4)]
     left_box = widgets.VBox([items[0], items[1]])
     right_box = widgets.VBox([items[2], items[3]])
     widgets.HBox([left_box, right_box])
     HBox(children=(VBox(children=(Label(value='0'), Label(value='1'))),␣
```
#### ˓<sup>→</sup>VBox(children=(Label(value='2'), Label(val...

#### **Accordion**

```
[44]: accordion = widgets.Accordion(children=[widgets.IntSlider(), widgets.Text()])
      accordion.set_title(0, "Slider")
      accordion.set_title(1, "Text")
      accordion
      Accordion(children=(IntSlider(value=0), Text(value='')), _titles={'0': 'Slider', '1':
      ightharpoonup Text'})
```
#### **Tabs**

In this example the children are set after the tab is created. Titles for the tabes are set in the same way they are for Accordion.

```
[45]: tab_contents = ['P0", "P1", "P2", "P3", "P4"]
      children = [widg{e}]{x} [widgets. Text(description=name) for name in tab_contents]
      tab = widgets.Tab()
      tab.children = children
      for i in range(len(children)):
          tab.set_title(i, str(i))
      tab
      Tab(children=(Text(value='', description='P0'), Text(value='', description='P1'),
      ˓→Text(value='', description='...
```
#### Accordion **und** Tab

Im Gegensatz zu den anderen Widgets, die zuvor beschrieben wurden, aktualisieren die Container-Widgets Accordion und Tab ihr Attribut selected\_index, wenn der Benutzer das Akkordeon oder den Tab ändert; neben der Nutzereingabe kann der selected\_index auch programmatisch festgelegt werden.

Wenn selected\_index = None gewählt wird, werden alle Akkordeons geschlossen oder die Auswahl aller Tabs aufgehoben.

In den folgenden *Notebook Cells* wird der Wert von `selected\_index" des Tab und/oder Akkordeon angezeigt.

#### $[46]$ : tab.selected\_index = 3

[47]: accordion.selected\_index = None

#### **Verschachtelung von Tabs und Akkordeons**

Tabs und Akkordeons können so tief verschachtelt werden, wie ihr möchtet. Das folgende Beispiel zeigt einige Tabs mit einem Akkordeon als children.

```
[48]: tab_nest = widgets.Tab()
     tab_nest.children = [accordion, accordion]
      tab_nest.set_title(0, "An accordion")
      tab_nest.set_title(1, "Copy of the accordion")
      tab_nest
     Tab(children=(Accordion(children=(IntSlider(value=0), Text(value='')), selected_
      ˓→index=None, _titles={'0': 'Sli...
```
# **10.3 Widget Events**

### **10.3.1 Special Events**

[1]: from \_\_future\_\_ import print\_function

Button kann nicht zur Darstellung eines Datentyps verwendet werden, sondern nur für on\_click. Mit der print-Funktion kann der Docstring von on\_click ausgegeben werden.

#### [2]: import ipywidgets as widgets

```
print(widgets.Button.on_click.__doc__)
```
Register a callback to execute when the button is clicked.

The callback will be called with one argument, the clicked button widget instance.

```
Parameters
----------
remove: bool (optional)
```
Set to true to remove the callback from the list of callbacks.

#### **Beispiele**

Button-Klicks sind *stateless*, d.h. sie übertragen Nachrichten vom Frontend zum Backend. Wenn ihr die on\_click-Methode verwendet, wird ein Button angezeigt, der die Nachricht ausgibt, sobald auf sie geklickt wurde.

```
[3]: from IPython.display import display
```

```
button = widgets.Button(description="Click Me!")
display(button)
```

```
def on_button_clicked(b):
   print("Button clicked.")
```
button.on\_click(on\_button\_clicked)

```
Button(description='Click Me!', style=ButtonStyle())
```
# **10.3.2 Traitlet events**

Widget-Properties sind IPython-Traitlets. Um Änderungen vorzunehmen, kann die Methode observe des Widgets zum Registrieren eines callback verwendet werden. Den Docstring für observe seht ihr unten.

Weitere Informationen erhaltet ihr unter [Traitlet events.](https://ipywidgets.readthedocs.io/en/stable/examples/Widget%20Events.html#traitlet-events)

```
[4]: print(widgets.Widget.observe.__doc__)
    Setup a handler to be called when a trait changes.
            This is used to setup dynamic notifications of trait changes.
            Parameters
             ----------
            handler : callable
                A callable that is called when a trait changes. Its
                signature should be ``handler(change)``, where ``change`` is a
                dictionary. The change dictionary at least holds a 'type' key.
                * ``type``: the type of notification.
                Other keys may be passed depending on the value of 'type'. In the
                case where type is 'change', we also have the following keys:
                * ``owner`` : the HasTraits instance
                * ``old`` : the old value of the modified trait attribute
                * ``new`` : the new value of the modified trait attribute
                * ``name`` : the name of the modified trait attribute.
            names : list, str, All
                If names is All, the handler will apply to all traits. If a list
```

```
of str, handler will apply to all names in the list. If a
    str, the handler will apply just to that name.
type : str, All (default: 'change')
    The type of notification to filter by. If equal to All, then all
   notifications are passed to the observe handler.
```
### **10.3.3 Linking Widgets**

Für die Verknüpfung von Widget-Attributen könnt ihr diese einfach miteinander verknüpfen.

**Linking Traitlet-Attribute im Kernel**

```
[5]: caption = widgets. Label(
         value="The values of slider1 and slider2 are synchronized"
     )
     sliders1, slider2 = widgets.IntSlider(description="Slider 1"),\
                           widgets.IntSlider(description="Slider 2")
     l = \text{widgets}.link((\text{sliders1}, \text{ "value"))}, (\text{slider2}, \text{ "value"))})display(caption, sliders1, slider2)
     Label(value='The values of slider1 and slider2 are synchronized')
     IntSlider(value=0, description='Slider 1')
     IntSlider(value=0, description='Slider 2')
```
#### **Linking Widgets-Attribute auf der Client-Seite**

Beim Synchronisieren von Traitlet-Attributen tritt möglicherweise eine Verzögerung aufgrund der Kommunikation mit dem Server auf. Ihr könnt jedoch die Widget-Attribute auch direkt im Browser mit den Link-Widgets verknüpfen. Dabei bleiben die Javascript-Links mit jslink auch bestehen, wenn Widgets in HTML-Webseiten ohne Kernel eingebettet werden.

```
[6]: caption = widgets.Label(
        value="The values of range1 and range2 are synchronized"
    \lambdarange1, range2 = widgets.IntSlider(description="Range 1"),\
                      widgets.IntSlider(description="Range 2")
    l = \text{widgets}. jslink((range1, "value"), (range2, "value"))display(caption, range1, range2)
    Label(value='The values of range1 and range2 are synchronized')
    IntSlider(value=0, description='Range 1')
    IntSlider(value=0, description='Range 2')
```
#### $[7]$ : caption = widgets. Label(

```
value="Changes in source_range values are reflected in target_range1"
```

```
)
```

```
source_range, target_range1 = widgets.IntSlider(description="Source range"),\
                              widgets.IntSlider(description="Target range 1")
dl = widgets.jsdlink((source_range, "value"), (target_range1, "value"))
display(caption, source_range, target_range1)
Label(value='Changes in source_range values are reflected in target_range1')
IntSlider(value=0, description='Source range')
IntSlider(value=0, description='Target range 1')
```
# **10.3.4 Kontinuierliche Updates**

Einige Widgets bieten ein continuous\_update-Attribut mit der Möglichkeit, Werte kontinuierlich zu aktualisieren. Im folgenden Beispiel sehen wir, dass die *delayed Controls* ihren Wert erst übertragen, nachdem der Benutzer den Schieberegler gezogen oder das Textfeld gesendet hat. Die *continuous slides* übertragen ihre Werte kontinuierlich, sobald sie geändert werden.

```
[8]: a = widgets.IntSlider(description="Delayed", continuous_update=False)
    b = widgets.IntText(description="Delayed", continuous_update=False)
    c = widgets. IntSlider(description="Continuous", continuous_update=True)
    d = widgets.IntText(description="Continuous", continuous_update=True)
    widgets.link((a, "value"), (b, "value"))
    widgets.link((a, "value"), (c, "value"))
    widgets.link((a, "value"), (d, "value"))
    widgets.VBox([a, b, c, d])
    VBox(children=(IntSlider(value=0, continuous_update=False, description='Delayed'),␣
     ˓→IntText(value=0, descriptio...
```
# **10.4 Benutzerdefiniertes Widget**

Das Widget-Framework basiert auf dem [Comms-](https://jupyter-notebook.readthedocs.io/en/stable/comms.html)Framework, das dem Kernel ermöglicht, JSON an das Frontend zu senden und zu empfangen. Um nun ein benutzerdefiniertes Widget zu erstellen, muss das Widget sowohl im Browser als auch im Python-Kernel definiert werden.

Weitere Informationen zum Comms-Framework erhaltet ihr im [Low Level Widget Explanation.](https://ipywidgets.readthedocs.io/en/stable/examples/Widget%20Low%20Level.html)

# **10.4.1 Python-Kernel**

### **DOMWidget**

Um ein Widget zu definieren, muss es von der Basisklasse Widget oder DOMWidget erben. Wenn das Widget im Jupyter-Notebook angezeigt werden soll, sollte euer Widget von DOMWidget erben. Dabei erbt Die DOMWidget-Klasse selbst von der Widget-Klasse.

#### \_view\_name

Durch die Übernahme von DOMWidget wird dem Widget-Framework **nicht** mitgeteilt, welches Frontend-Widget mit dem Backend-Widget verknüpft werden soll.

Stattdessen müsst ihr dies selbst angeben durch eines der folgenden Attribute:

- \_view\_name
- \_view\_module
- \_view\_module\_version

und gegebenenfalls

- \_model\_name
- \_model\_module

#### [1]: import ipywidgets as widgets

```
from traitlets import Unicode, validate
```

```
class HelloWidget(widgets.DOMWidget):
    _view_name = Unicode("HelloView").tag(sync=True)
    _view_module = Unicode("hello").tag(sync=True)
    \_view\_module\_version = Unicode("0.1.0") .tag(sync = True)
```
#### sync=True**-Traitlets**

[Traitlets](https://traitlets.readthedocs.io/en/stable/)ist ein Framework, mit dem Python-Klassen Attribute mit Typprüfung, dynamisch berechneten Standardwerten und Callbacks bei Änderung haben können. Das sync=True- Keyword-Argument weist das Widget-Framework an, den Wert mit dem Browser zu synchronisieren; ohne würde der Browser nichts von \_view\_name oder \_view\_module erfahren.

# **10.4.2 Frontend (JavaScript)**

#### *Models* **und** *Views*

Das Frontend des IPython-Widget-Frameworks hängt stark von [Backbone.js](http://backbonejs.org/) ab. *Backbone.js* ist ein MVC-Framework [\(Model View Controller\)](https://de.wikipedia.org/wiki/Model_View_Controller), das im Backend definierte Widgets automatisch mit generischen *Backbone.js*-Modellen im Frontend synchronisiert: das vorher definierte \_view\_name-Merkmal wird vom Widget-Framework verwendet, um die entsprechende *Backbone.js*-*View* zu erstellen und diese mit dem *Model* zu verknüpfen.

#### @jupyter-widgets/base **importieren**

Ihr müsst zuerst das @jupyter-widgets/base-Modul mit der define-Methode von [RequireJS](https://requirejs.org/) importieren:

```
[2]: %%javascript
    define('hello', ["@jupyter-widgets/base"], function(widgets) {
    });
    <IPython.core.display.Javascript object>
```
### **View definieren**

Als nächstes definieren wir die Widget-*View*-Klasse wobei wir von DOMWidgetView mit der .extend-Methode erben.

```
[3]: %%javascript
    require.undef('hello');
    define('hello', ["@jupyter-widgets/base"], function(widgets) {
         // Define the HelloView
        var HelloView = widgets.DOMWidgetView.extend({});
        return {
            HelloView: HelloView
        }
    });
    <IPython.core.display.Javascript object>
```
#### render**-Methode**

Zum Schluss müssen wir noch die Basismethode render überschreiben um eine benutzerdefinierte Rendering-Logik zu definieren. Ein Handle auf das Standard-DOM-Element des Widgets kann mit this.el aufgerufen werden. Die el-Eigenschaft ist das DOM-Element, das der Ansicht zugeordnet ist.

```
[4]: %%javascript
    require.undef('hello');
    define('hello', ["@jupyter-widgets/base"], function(widgets) {
        var HelloView = widgets.DOMWidgetView.extend({}// Render the view.
            render: function() {
                 this.el.textContent = 'Hello World!';
             },
        });
        return {
            HelloView: HelloView
        };
    });
    <IPython.core.display.Javascript object>
```
# **10.4.3 Test**

Das Widget lässt sich jetzt wie jedes andere Widget anzeigen mit

#### [5]: HelloWidget()

HelloWidget()

# **10.4.4** *Stateful* **Widget**

Mit dem obigen Beispiel könnt ihr noch nicht viel tun. Um dies zu ändern, müsst ihr das Widget *stateful* machen. Anstelle einer statischen *Hello World!*-Meldung soll eine vom Backend festgelegter *String* angezeigt werden. Hierzu wird zunächst ein neues Traitlet hinzugefügt. Verwendet hierbei den Namen von value, um mit dem Rest des Widget-Frameworks konsistent zu bleiben und die Verwendung eures Widgets mit Interaktion zu ermöglichen.

# **10.4.5 Jupyter Widgets aus einem Template erstellen**

Mit [widget-cookiecutter](https://github.com/jupyter-widgets/widget-cookiecutter) ist ein [Cookiecutter-](https://github.com/cookiecutter/cookiecutter)Template verfügbar. Es enthält eine Implementierung für ein Platzhalter-Widget *Hello World*. Darüberhinaus erleichtert es euch das Packen und Verteilen eurer Jupyter Widgets.

# **10.5 ipywidgets-Bibliotheken**

Beliebte Widget-Bibliotheken sind

#### qplot

2-D Plotting-Bibliothek für Jupyter-Notebooks

• [bqplot](https://pyviz-tutorial.readthedocs.io/de/latest/d3js/bqplot/index.html)

#### ipycanvas

Interaktive Canvas-Elemente in Jupyter-Notebooks

# **10.5.1** ipycanvas

stellt die [Web-Canvas-API](https://developer.mozilla.org/en-US/docs/Web/API/Canvas_API) zur Verfügung. Es gibt jedoch einige Unterschiede:

- Das Canvas-Widget macht die [CanvasRenderingContext2D-](https://developer.mozilla.org/en-US/docs/Web/API/CanvasRenderingContext2D)API direkt verfügbar
- Die gesamte API ist in snake\_case anstatt in camelCase geschrieben, sodass beispielsweise das in Python geschriebene canvas.fillStyle = "red" in JavaScript zu canvas.fill\_style = 'red' wird.

# **Installation**

```
$ pipenv install ipycanvas
Installing ipycanvas...
...
```
# **Erstellen von Canvas-Elementen**

Bevor wir mit dem Erstellen von Canvas-Elementen beginnen können, zunächst ein Hinweis zum Canvas-Raster. Der Ursprung eines Gitters befindet sich in der oberen linken Ecke bei der Koordinate (0,0). Alle Elemente werden relativ zu diesem Ursprung platziert.

Es gibt vier Methoden zum Zeichnen von Rechtecken:

- fill\_rect(x, y, width, height=None) zeichnet ein gefülltes Rechteck
- stroke\_rect(x, y, width, height=None) zeichnet einen rechteckigen Umriss
- fill\_rects(x, y, width, height=None) zeichnet gefüllte Rechtecke
- stroke\_rects(x, y, width, height=None) zeichnet rechteckige Umrisse

Mit height=None wird derselbe Wert verwendet wie bei width.

Bei \*\_rects sind x, y, width und height ganze Zahlen, Listen von ganzen Zahlen oder NumPy-Arrays.

```
[1]: from ipycanvas import Canvas
    canvas = Canvas(size=(120, 100))canvas.fill_style = "lime"
    canvas.stroke_style = "green"
    canvas.fill_rect(10, 20, 100, 50)
    canvas.stroke_rect(10, 20, 100, 50)
    canvas
    Canvas(layout=Layout(height='100px', width='120px'), size=(120, 100))
```

```
[2]: from ipycanvas import MultiCanvas
```

```
# Create a multi-layer canvas with 2 layers
multi_canvas = MultiCanvas(2, size=(165, 115))
multi_canvas[0] # Access first layer (background)
multi_canvas[0].fill_style = "lime"
multi_canvas[0].stroke_style = "green"
multi_canvas[0].fill_rect(10, 20, 100, 50)
multi_canvas[0].stroke_rect(10, 20, 100, 50)
multi_canvas[1] # Access last layer
multi_canvas[1].fill_style = "red"
multi_canvas[1].stroke_style = "brown"
multi_canvas[1].fill_rect(55, 45, 100, 50)
multi_canvas[1].stroke_rect(55, 45, 100, 50)
multi_canvas
MultiCanvas(layout=Layout(height='115px', width='165px'))
```
[3]: **import numpy as np** 

```
from ipycanvas import Canvas
n_particles = 75_000
x = np.arange(np.random.rayleigh(350, n_particles), dtype=np.int32)y = np.array(np.random.rayleigh(150, n_particles), dtype=np.int32)
size = np.random.randn(t, 3, nIcanvas = Canvas(size=(1000, 500))canvas.fill_style = "green"
canvas.fill_rects(x, y, size)
canvas
Canvas(layout=Layout(height='500px', width='1000px'), size=(1000, 500))
```
Da Canvas ein [ipywidget](https://ipywidgets.readthedocs.io/en/stable/) ist, kann es

- mehrfach in einem Notebook vorkommen
- die Attribute ändern
- geänderte Attribute auf andere Widget-Attribute verlinken

#### **Canvas löschen**

```
[4]: from ipycanvas import Canvas
    canvas = Canvas(size=(120, 100))# Perform some drawings...
    canvas.clear()
```

```
[5]: from ipycanvas import Canvas
    canvas = Canvas(size=(165, 115))canvas.fill_style = "lime"
    canvas.stroke_style = "brown"
    canvas.fill_rect(10, 20, 100, 50)
    canvas.clear_rect(52, 42, 100, 50)
    canvas.stroke_rect(55, 45, 100, 50)
    canvas
    Canvas(layout=Layout(height='115px', width='165px'), size=(165, 115))
```
# **Formen**

Die verfügbaren Zeichenkommandos sind:

- move\_to(x, y):
- line\_to $(x, y)$ :
- arc(x, y, radius, start\_angle, end\_angle, anticlockwise=False):
- arc\_to(x1, y1, x2, y2, radius):
- quadratic\_curve\_to(cp1x, cp1y, x, y):
- bezier\_curve\_to(cp1x, cp1y, cp2x, cp2y, x, y):
- rect(x, y, width, height):

# **Kreise zeichnen**

Es gibt vier verschiedene Arten, Kreise zu zeichnen:

- fill\_arc(x, y, radius, start\_angle, end\_angle, anticlockwise=False)
- stroke\_arc(x, y, radius, start\_angle, end\_angle, anticlockwise=False)
- fill\_arcs(x, y, radius, start\_angle, end\_angle, anticlockwise=False)
- stroke\_arcs(x, y, radius, start\_angle, end\_angle, anticlockwise=False)

Bei \*\_arcs sind x, y und radius NumPy-Arrays, Listen oder skalare Werte.

# [6]: **from math import** pi

```
from ipycanvas import Canvas
canvas = Canvas(size=(200, 200))canvas.fill_style = "red"
canvas.stroke_style = "green"
canvas.fill_arc(60, 60, 50, 0, pi)
canvas.stroke_arc(60, 60, 40, 0, 2 * pi)canvas
```
Canvas(layout=Layout(height='200px', width='200px'), size=(200, 200))

# **Zeichenpfade**

Ein Pfad ist eine Liste von Punkten, die durch Liniensegmente verbunden sind, die unterschiedliche Formen, gerade oder gekrümmt, geschlossen oder offen, unterschiedlich breit und farbig sein können. Dabei stehen die folgenden Funktionen zur Verfügung:

- begin\_path() erstellt einen neuen Pfad
- close\_path() fügt dem Pfad eine gerade Linie hinzu, die zum Anfang des aktuellen Pfads führt
- stroke() zeichnet die Form entlang der Kontur
- fill(rule) zeichnet die Form durch eine Füllung innerhalb des Pfades

```
[7]: from ipycanvas import Canvas
    canvas = Canvas(size=(100, 100))# Draw simple triangle shape
    canvas.begin_path()
    canvas.move_to(75, 50)
    canvas.line_to(100, 75)
    canvas.line_to(100, 25)
    canvas.fill()
    canvas
    Canvas(layout=Layout(height='100px', width='100px'), size=(100, 100))
```
# **Beispiele**

# arc

```
[8]: from math import pi
    from ipycanvas import Canvas
    canvas = Canvas(size=(200, 200))# Draw smiley face
    canvas.begin_path()
    canvas.arc(75, 75, 50, 0, pi * 2, True) # Outer circle
    canvas.move_to(110, 75)
    canvas.arc(75, 75, 35, \emptyset, pi, False) # Mouth (clockwise)
    canvas.move_to(65, 65)
    canvas.arc(60, 65, 5, 0, pi * 2, True) # Left eye
    canvas.move_to(95, 65)
    canvas.arc(90, 65, 5, 0, pi * 2, True) # Right eye
    canvas.stroke()
    canvas
```
Canvas(layout=Layout(height='200px', width='200px'), size=(200, 200))

#### bezier\_curve\_to

```
[9]: from ipycanvas import Canvas
    canvas = Canvas(size=(200, 200))# Cubic curves example
    canvas.begin_path()
    canvas.move_to(75, 40)
    canvas.bezier_curve_to(75, 37, 70, 25, 50, 25)
    canvas.bezier_curve_to(20, 25, 20, 62.5, 20, 62.5)
    canvas.bezier_curve_to(20, 80, 40, 102, 75, 120)
    canvas.bezier_curve_to(110, 102, 130, 80, 130, 62.5)
    canvas.bezier_curve_to(130, 62.5, 130, 25, 100, 25)
    canvas.bezier_curve_to(85, 25, 75, 37, 75, 40)
    canvas.fill()
    canvas
    Canvas(layout=Layout(height='200px', width='200px'), size=(200, 200))
```
# **Stile und Farben**

#### **Farben**

Canvas hat zwei Farbattribute, eines für Striche und eines für Flächen; zudem kann die Transparenz geändert werden.

- stroke\_style erwartet eine gültige HTML-Farbe. Der Standardwert ist schwarz.
- fill\_style erwartet eine gültige HTML-Farbe. Der Standardwert ist schwarz.
- global\_alpha gibt die Transparenz an. Der Standardwert ist 1.0.

#### **Linien**

# **Linienart**

Linien lassen sich durch folgende Attribute beschreiben:

- line width
- line\_cap
- line\_join
- miter\_limit
- get\_line\_dash()
- set\_line\_dash(segments)

• line\_dash\_offset

# **Linienbreite**

```
[10]: from ipycanvas import Canvas
     canvas = Canvas(size=(400, 280))canvas.scale(2)
     for i in range(10):
         width = 1 + ix = 5 + i * 20canvas.line_width = width
         canvas.fill_text(str(width), x - 5, 15)
         canvas.begin_path()
         canvas.move_to(x, 20)
          canvas.line_to(x, 140)
          canvas.stroke()
     canvas
     Canvas(layout=Layout(height='280px', width='400px'), size=(400, 280))
```
#### **Linienende**

```
[11]: from ipycanvas import Canvas
      canvas = Canvas(size=(320, 360))# Possible line_cap values
      line_caps = ["butt", "round", "square"]
      canvas.scale(2)
      # Draw guides
      canvas.stroke_style = "#09f"
      canvas.begin_path()
      canvas.move_to(10, 30)
      canvas.line_to(140, 30)
      canvas.move_to(10, 140)
      canvas.line_to(140, 140)
      canvas.stroke()
      # Draw lines
      canvas.stroke_style = "black"
      canvas.font = "15px serif"
      for i in range(len(line_caps)):
```

```
line_cap = line_caps[i]
    x = 25 + i * 50canvas.fill_text(line_cap, x - 15, 15)
    canvas.line_width = 15
    canvas.line_cap = line_cap
    canvas.begin_path()
    canvas.move_to(x, 30)
    canvas.line_to(x, 140)
    canvas.stroke()
canvas
```

```
Canvas(layout=Layout(height='360px', width='320px'), size=(320, 360))
```
#### **Linienverbindung**

legt das Erscheinungsbild der *Ecken* fest, an denen sich Linien treffen.

```
[12]: from ipycanvas import Canvas
     canvas = Canvas(size=(320, 360))# Possible line_join values
     line_joins = ["round", "bevel", "miter"]
     min_y = 40max_y = 80spacing = 45canvas.line_width = 10
     canvas.scale(2)
     for i in range(len(line_joins)):
         line_join = line_joins[i]
         y1 = min_y + i * spacingy2 = max_y + i * spacingcanvas.line_join = line_join
          canvas.fill_text(line_join, 60, y1 - 10)
          canvas.begin_path()
          canvas.move_to(-5, y1)
          canvas.line_to(35, y2)
          canvas.line_to(75, y1)
          canvas.line_to(115, y2)
          canvas.line_to(155, y1)
          canvas.stroke()
```
canvas

Canvas(layout=Layout(height='360px', width='320px'), size=(320, 360))

**Strichmuster**

```
[13]: from ipycanvas import Canvas
     canvas = Canvas(size=(400, 280))canvas.scale(2)
     line_dashes = [[5, 10], [10, 5], [5, 10, 20], [10, 20], [20, 10], [20, 20]]
     canvas.line_width = 2
     for i in range(len(line_dashes)):
         x = 5 + i * 20canvas.set_line_dash(line_dashes[i])
         canvas.begin_path()
         canvas.move_to(x, 0)
         canvas.line_to(x, 140)
         canvas.stroke()
     canvas
     Canvas(layout=Layout(height='280px', width='400px'), size=(400, 280))
```
# **Text**

Es gibt zwei Methoden zur Gestaltung von Text:

- fill\_text(text, x, y, max\_width=None)
- stroke\_text(text, x, y, max\_width=None)

[14]: from ipycanvas import Canvas

```
canvas = Canvas(size=(400, 50))canvas.font = "32px serif"
canvas.fill_text("Drawing from Python is cool!", 10, 32)
canvas
```
Canvas(layout=Layout(height='50px', width='400px'), size=(400, 50))

[15]: from ipycanvas import Canvas

```
canvas = Canvas(size=(400, 50))
```

```
canvas.font = "32px serif"
canvas.stroke_text("Hello There!", 10, 32)
canvas
```

```
Canvas(layout=Layout(height='50px', width='400px'), size=(400, 50))
```
- font gibt den aktuellen Textstil an. Der Standardwert ist "12px sans-serif".
- text\_align gibt die Textausrichtung an. Mögliche Werte sind "start", "end", "left", "right" oder "center" .
- text\_baseline gibt die Ausrichtung an der Grundlinie an. Mögliche Werte sind "top", "hanging", "middle", "alphabetic", "ideographic" und "bottom". Der Standardwert ist "alphabetic".
- direction gibt die Textrichtung an. Mögliche Werte sind "ltr", "rtl", "inherit". Der Standardwert ist "inherit".

Selbstverständlich kann auch fill\_style und stroke\_style zum EInfürben der Text verwendet werden.

#### **Bilder**

#### **aus einem NumPy-Array**

Mit put\_image\_data(image\_data, dx, dy) lässt sich ein Bild darstellen wobei image\_data ein NumPy-Array angibt und dx und dy das obere linke Eck des Bildes.

```
[16]: import numpy as np
```

```
from ipycanvas import Canvas
x = npulinspace(-1, 1, 600)
y = npulinspace(-1, 1, 600)
x_grid, y_grid = np.messagemid(x, y)blue{\_}channel = np {\_}array(np.sin(x_grid**2 + y_grid**2) * 255, dtype=np.int32
\mathcal{L}red_channel = np.zeros_like(blue_channel) + 200
green_channel = np.zeros_like(blue_channel) + 50
image_data = np.stack((red_channel, blue_channel, green_channel), axis=2)
canvas = Canvas(size=(image_data.shape[0], image_data.shape[1]))
canvas.put_image_data(image_data, 0, 0)
canvas
Canvas(layout=Layout(height='600px', width='600px'), size=(600, 600))
```
# **Status**

Der Status kann mit zwei Werten angegeben werden:

- save() speichert den Status des Canvas-Elements
- restore() stellt den zuletzt gespeicherten Status des Canvas-Elements wieder her wobei diese Methode beliebig oft aufgerufen werden kann.

# **Transformationen**

- translate(x, y) verschiebt das Canvas-Element
- rotate(angle) rotiert das Canvas-Element im Uhrzeigersinn
- scale(x, y=None) skaliert das Canvas-Element

#### **Siehe auch:**

• [API-Referenz](https://ipycanvas.readthedocs.io/en/latest/api.html)

# pythreejs

Jupyter[-Three.js-](https://threejs.org/)Bridge

• [pythreejs](https://pyviz-tutorial.readthedocs.io/de/latest/js/pythreejs.html)

# ipyvolume

IPyvolume ist eine Python-Bibliothek zur Visualisierung von 3D-Volumen und Glyphen (z.B. 3D-Scatter-Plots).

• [ipyvolume](https://pyviz-tutorial.readthedocs.io/de/latest/js/ipyvolume.html)

#### ipyleaflet

Jupyter[-Leaflet.js-](https://leafletjs.com/)Bridge

• [ipyleaflet](https://pyviz-tutorial.readthedocs.io/de/latest/js/ipyleaflet.html)

#### ipywebrtc

[WebRTC-](https://webrtc.org/) und [MediaStream-API](https://developer.mozilla.org/en-US/docs/Web/API/MediaStream) für Jupyter-Notebooks

# **10.5.2** ipywebrtc

[ipywebrtc](https://github.com/maartenbreddels/ipywebrtc) stellt WebRTC- und die [MediaStream-API](https://developer.mozilla.org/en-US/docs/Web/API/MediaStream) in Jupyter Notebooks zur Verfügung. Damit lassen sich z.B. Screenshots aus einem MediaStream erstellen und mit[skimage](https://scikit-image.org/docs/dev/api/skimage.html) weiter analysieren. Ihr könnt mit ipywebrtc jedoch nicht nur Video-, Bild-, Audio- und Widget-Daten lesen sondern auch Stream-Objekte aufzeichnen. Es stellt sogar eine einfache Chat-Funktion zur Verfügung.

#### **Installation**

ipywebrtc wird sowohl im Kernel- wie auch im Jupyter-Environment installiert mit

\$ pipenv install ipywebrtc

#### **Beispiele**

**Beispiel** VideoStream

[1]: from ipywebrtc import VideoStream, VideoRecorder

```
[2]: |cd \t../././././data/!dvc import-url https://github.com/maartenbreddels/ipywebrtc/raw/master/docs/
     ˓→source/Big.Buck.Bunny.mp4
    Importing 'https://github.com/maartenbreddels/ipywebrtc/raw/master/docs/source/Big.
     ˓→Buck.Bunny.mp4' -> 'Big.Buck.Bunny.mp4'
    Saving information to 'Big.Buck.Bunny.mp4.dvc'.
```
To track the changes with git, run:

git add Big.Buck.Bunny.mp4.dvc

```
[3]: video = VideoStream.from_url("../../../../data/Big.Buck.Bunny.mp4")
    video
```
VideoStream(video=Video(value=b'../../../../data/Big.Buck.Bunny.mp4', format='url'))

#### **Aufnehmen**

Eine Aufnahmetaste lässt sich mit MediaRecorder.record erstellen, für Videos mit:

```
[4]: recorder = VideoRecorder(stream=video)
    recorder
```

```
VideoRecorder(stream=VideoStream(video=Video(value=b'../../../../data/Big.Buck.
˓→Bunny.mp4', format='url')), vid...
```
#### **Speichern**

Der Stream kann entweder über die Download-Taste erfolgen oder programmatisch, z.B. mit:

```
[5]: recorder.save("../../../../data/example.webm")
```
# **Beispiel** WidgetStream

Ein [WidgetStream](https://ipywebrtc.readthedocs.io/en/latest/api.html#ipywebrtc.webrtc.VideoStream) erstellt einen [MediaStream](https://ipywebrtc.readthedocs.io/en/latest/api.html#ipywebrtc.webrtc.MediaStream) aus einem beliebigen Widget.

```
[6]: from ipywebrtc import VideoStream, WidgetStream
```

```
[7]: from pythreejs import (
         AmbientLight,
         DirectionalLight,
```

```
Mesh,
    MeshLambertMaterial,
    OrbitControls,
    PerspectiveCamera,
    Renderer,
    Scene,
    SphereGeometry,
)
ball = Mesh(geometry=SphereGeometry(radius=1),
    material=MeshLambertMaterial(color="red"),
    position=[2, 1, 0],
)
c = PerspectiveCamera(
    position=[0, 5, 5],
    up=[0, 1, 0],
    children=[
        DirectionalLight(color="white", position=[3, 5, 1], intensity=0.5)
    ],
)
scene = Scene(children=[ball, c, AmbientLight(color="#777777")])
renderer = Renderer(
    camera=c,
    scene=scene,
    controls=[OrbitControls(controlling=c)]
)
renderer
Renderer(camera=PerspectiveCamera(children=(DirectionalLight(color='white',␣
\rightarrowintensity=0.5, position=(3.0, 5.0,...
```
Der folgende webgl\_stream wird aktualisiert, nachdem sich in der obigen Szene etwas ändert. Dies könnt ihr erreichen indem ihr den Ball mit der Maus verschiebt.

```
[8]: webgl_stream = WidgetStream(widget=renderer)
    webgl_stream
```

```
WidgetStream(widget=Renderer(camera=PerspectiveCamera(children=(DirectionalLight(color=
˓→'white', intensity=0.5,...
```
Alternativ könnt ihr auch einen Slider verwenden:

```
[9]: from ipywidgets import FloatSlider
    slider = FloatSlider(
        value=7.5,
```

```
step=0.1,
description="Test:",
disabled=False,
continuous_update=False,
orientation="horizontal",
readout=True,
readout_format=".1f",
```
# slider

)

```
FloatSlider(value=7.5, continuous_update=False, description='Test:', readout_format=
\rightarrow'.1f')
```
#### ipysheet

Interaktive Tabellen um IPython Widgets in Tabellen von Jupyter Notebooks zu verwenden.

# **10.5.3** ipysheet

[ipysheet](https://github.com/QuantStack/ipysheet) verbindet ipywidgets mit tabellarischen Daten. Es fügt im Wesentlichen zwei Widgets hinzu: ein *Cell widget* und ein *Sheet widget*. Darüberhinaus gibt es noch Hilfsfunktionen zum Erstellen von Tabellenzeilen und -spalten sowie zur Formatierung und Gestaltung von Zellen.

# **Siehe auch:**

- [Interactive spreadsheets in Jupyter](https://towardsdatascience.com/interactive-spreadsheets-in-jupyter-32ab6ec0f4ff)
- [GitHub](https://github.com/QuantStack/ipysheet)
- [Docs](https://ipysheet.readthedocs.io/en/latest/)

# **Installation**

ipysheet lässt sich einfach mit Pipenv installieren:

```
$ pipenv install ipysheet
```
**Import**

[1]: import ipysheet

# **Zellformatierung**

```
[2]: sheet1 = ipysheet.sheet()
    cell0 = ipysheet.cell(0, 0, 0, numeric_format="0.0", type="numeric")
    cell1 = ipysheet.cell(1, 0, "Hello", type="text")cell2 = ipysheet.cell(0, 1, 0.1, numeric_format="0.000", type="numeric")cell3 = ipysheet.cell(1, 1, 15.9, numeric_format="0.00", type="numeric")
    cell4 = ipysheet.cell(2, 2, "14-02-2019", date_{format="DD-MM-YYYY", type="date")sheet1
```

```
Sheet(cells=(Cell(column_end=0, column_start=0, numeric_format='0.0', row_end=0,␣
˓→row_start=0, type='numeric', ...
```
#### **Beispiele**

# **Interaktive Tabelle**

```
[3]: from ipywidgets import FloatSlider, Image, IntSlider
```

```
slider = FloatSlider()
sheet2 = ipysheet.sheet()
cell1 = ipysheet.cell(0, 0, slider, style={"min-width": "122px"})
cell3 = ipysheet.cell(1, 0, 42.0, numeric_format="0.00")
cell_sum = ipysheet.cell(2, 0, 42.0, numeric_format="0.00")
```

```
@ipysheet.calculation(inputs=[(cell1, "value"), cell3], output=cell_sum)
def calculate(a, b):
    return a + b
```

```
sheet2
```

```
Sheet(cells=(Cell(column_end=0, column_start=0, row_end=0, row_start=0, style={'min-
˓→width': '122px'}, type='wi...
```
# **Numpy**

```
[4]: import numpy as np
```

```
from ipysheet import from_array, to_array
```
 $arr = np.random.random(6, 10)$ 

```
sheet = from\_array(arr)sheet
```
Sheet(cells=(Cell(column\_end=9, column\_start=0, row\_end=5, row\_start=0, squeeze\_ ˓<sup>→</sup>column=False, squeeze\_row=Fals...

```
[5]: arr = np.array([True, False, True])
```

```
sheet = from\_array(arr)sheet
```

```
Sheet(cells=(Cell(column_end=0, column_start=0, numeric_format=None, row_end=2, row_
˓→start=0, squeeze_row=False...
```

```
[6]: to_array(sheet)
```

```
[6]: array([[ True],
            [False],
            [ True]])
```
# **Tabellensuche**

```
[7]: import numpy as np
    import pandas as pd
    from ipysheet import from_dataframe
    from ipywidgets import Text, VBox, link
    df = pd.DataFrame(
         {
             "A": 1.0,
             "B": pd.Timestamp("20130102"),
             "C": pd.Series(1, index=list(range(4)), dtype="float32"),
             "D": np.array([False, True, False, False], dtype="bool"),
             "E": pd.Categorical(["test", "train", "test", "train"]),
            "F": "foo",
        }
    )
    df.loc[[0, 2], ["B"] = np.nans = from_dataframe(df)search_box = Text(description="Search:")
    link((search_box, "value"), (s, "search_token"))
    VBox((search_box, s))
    VBox(children=(Text(value='', description='Search:'), Sheet(cells=(Cell(choice=[],␣
     ˓→column_end=0, column_start=...
```
# **Plotten editierbarer Tabellen**

```
[8]: import bqplot.pyplot as plt
    import numpy as np
    from ipysheet import cell, column, sheet
    from ipywidgets import HBox
    from traitlets import link
    size = 18
```

```
scale = 100.0np.random.seed(0)
x_data = np.arange(size)
y_data = np.cumsum(np.random.randn(size) * scale)fig = plt.figure()axes_options = {
    "x": {"label": "Date", "tick_format": "%m/%d"},
    "y": {"label": "Price", "tick_format": "0.0f"},
}
scatt = plt.scatter(x_data, y_data, colors=["red"], stroke="black")
fig.layout.width = "70%"
sheet1 = sheet(rowss=size, columns=2)x_{\text{collumn}} = \text{column} (0, x_{\text{data}})
y_{\text{collumn}} = \text{column}(1, y_{\text{data}})link((scatt, "x"), (x_column, "value"))
link((scatt, "y"), (y_column, "value"))
HBox((sheet1, fig))
HBox(children=(Sheet(cells=(Cell(column_end=0, column_start=0, row_end=17, row_
˓→start=0, squeeze_row=False, typ...
```
#### ipydatagrid

[ipydatagrid](https://github.com/bloomberg/ipydatagrid) ist ein schnelles und vielfältiges Datagrid-Widget.

#### ipyvuetify

[Vuetify-](https://v15.vuetifyjs.com/en/)Widgets in Jupyter Notebooks

# **10.5.4** ipyvuetify

[ipyvuetify](https://github.com/widgetti/ipyvuetify) liefert Jupyter-Widgets, die auf [vuetify-](https://vuetifyjs.com/)UI-Komponenten basieren und das [Material Design](https://m3.material.io) von Google mit dem [Vue.js-Framework](https://vuejs.org/) implementieren.

#### **Installation**

```
$ pipenv install ipyvuetify
Installing ipyvuetify...
...
$ pipenv run jupyter nbextension enable --py --sys-prefix ipyvuetify
Enabling notebook extension jupyter-vuetify/extension...
      - Validating: OK
```
#### **Beispiele**

**Importe**

```
[1]: from threading import Timer
    import ipyvuetify as v
    import ipywidgets
    from traitlets import Any, List, Unicode
```
# **Menü**

```
[2]: def on_menu_click(widget, event, data):
         if len(layout.children) == 1:
             layout.children = layout.children + [info]info.children = [f"Item \{items.index(widget)+1\} \ clicked"items = [v.ListItem(children=[v.ListItemTitle(children=[f"Item {i}"])])
         for i in range(1, 5)\mathbf{1}for item in items:
         item.on_event("click", on_menu_click)
     menu = v.Menu(
         offset_y=True,
         v_slots=[
             {
                 "name": "activator",
                 "variable": "menuData",
                 "children": v.Btn(
                     v_on="menuData.on",
                     class_="ma-2",
                     color="primary",
                     children=[
                         "menu",
                         v.Icon(right=True, children=["arrow_drop_down"]),
                     ],
                 ),
             }
         ],
         children=[v.List(children=items)],
     )
     info = v.Chip(class_="ma-2")layout = v.Layout(children=[menu])
     layout
```

```
Layout(children=[Menu(children=[List(children=[ListItem(children=[ListItemTitle(children=[
˓→'Item 1'])]), ListIt...
```
# **Buttons**

```
[3]: v.Layout(
        children=[
             v.Btn(color="primary", children=["primary"]),
             v.Btn(color="error", children=["error"]),
             v.Btn(disabled=True, children=["disabled"]),
             v.Btn(children=["reset"]),
         ]
     )v.Layout(
         children=[
             v.Btn(color="primary", flat=True, children=["flat"]),
             v.Btn(color="primary", round=True, children=["round"]),
             v.Btn(
                 color="primary",
                 flat=True,
                 icon=True,
                 children=[v.Icon(children=["thumb_up"])],
             ),
             v.Btn(color="primary", outline=True, children=["outline"]),
             v.Btn(
                 color="primary",
                 fab=True,
                 large=True,
                 children=[v.Icon(children=["edit"])],
             ),
        ]
     )
     Layout(children=[Btn(children=['primary'], color='primary'), Btn(children=['error'],
```
˓<sup>→</sup> color='error'), Btn(child...

```
[4]: v.Layout(
```

```
children=[
    v.Btn(color="primary", flat=True, children=["flat"]),
   v.Btn(color="primary", round=True, children=["round"]),
   v.Btn(
        color="primary",
        flat=True,
        icon=True,
        children=[v.Icon(children=["thumb_up"])],
    ),
    v.Btn(color="primary", outline=True, children=["outline"]),
   v.Btn(
        color="primary",
        fab=True,
        large=True,
```

```
(Fortsetzung der vorherigen Seite)
```

```
children=[v.Icon(children=["edit"])],
             ),
        ]
    )
    Layout(children=[Btn(children=['flat'], color='primary'), Btn(children=['round'],␣
     ˓→color='primary'), Btn(childr...
[5]: def toggleLoading():
        button2.loading = not button2.loading
        button2.disabled = button2.loading
    def on_loader_click(*args):
         toggleLoading()
        Timer(2.0, toggleLoading).start()
    button2 = v.Btn(loading=False, children=["loader"])
    button2.on_event("click", on_loader_click)
    v.Layout(children=[button2])
    Layout(children=[Btn(children=['loader'], loading=False)])
[6]: toggle_single = v.BtnToggle(
        v_model=2,
        class_="mr-3",
        children=[
             v.Btn(flat=True, children=[v.Icon(children=["format_align_left"])]),
             v.Btn(flat=True, children=[v.Icon(children=["format_align_center"])]),
             v.Btn(flat=True, children=[v.Icon(children=["format_align_right"])]),
             v.Btn(flat=True, children=[v.Icon(children=["format_align_justify"])]),
        ],
    )
    toggle_multi = v.BtnToggle(v_model=[0, 2],
        multiple=True,
        children=[
             v.Btn(flat=True, children=[v.Icon(children=["format_bold"])]),
             v.Btn(flat=True, children=[v.Icon(children=["format_italic"])]),
             v.Btn(flat=True, children=[v.Icon(children=["format_underline"])]),
             v.Btn(flat=True, children=[v.Icon(children=["format_color_fill"])]),
        ],
    \lambdav.Layout(
        children=[
             toggle_single,
             toggle_multi,
        ]
    )
```

```
Layout(children=[BtnToggle(children=[Btn(children=[Icon(children=['format_align_left
˓→'])]), Btn(children=[Icon(...
```

```
[7]: v.Layout(children=[
             v.Btn(
                 color="primary",
                 children=[
                     v.Icon(left=True, children=["fingerprint"]),
                     "Icon left",
                 ],
             ),
             v.Btn(
                 color="primary",
                 children=[
                     "Icon right",
                     v.Icon(right=True, children=["fingerprint"]),
                 ],
             ),
             v.Tooltip(
                 bottom=True,
                 children=[
                     v.Btn(slot="activator", color="primary", children=["tooltip"]),
                     "Insert tooltip text here",
                 ],
             ),
         ]
    Layout(children=[Btn(children=[Icon(children=['fingerprint'], left=True), 'Icon left
     ˓→'], color='primary'), Btn(...
[8]: lorum_ipsum = "Lorem ipsum dolor sit amet, consectetur adipiscing elit, sed do␣
     ˓→eiusmod tempor incididunt ut labore et dolore magna aliqua."
    v.Layout(
         children=[
             v.Dialog(
                 width="500",
                 v_slots=[
                     {
                         "name": "activator",
                         "variable": "x",
                         "children": v.Btn(
                             v_on="x.on",
                             color="success",
                             dark=True,
                             children=["Open dialog"],
                         ),
```
(Fortsetzung auf der nächsten Seite)

}

children=[ v.Card(

children=[

],

```
v.CardTitle(
                             class_="headline gray lighten-2",
                             primary_title=True,
                             children=["Lorem ipsum"],
                         ),
                         v.CardText(children=[lorum_ipsum]),
                    ]
                )
            ],
        \lambda]
)
Layout(children=[Dialog(children=[Card(children=[CardTitle(children=['Lorem ipsum'],
˓→ class_='headline gray lig...
```
**Slider**

```
[9]: slider = v.Slider(v_model=25)
    slideer2 = v.Silder(thumb_labels=True, v_model=25)slider3 = v.Slider(thumb_label="always", v_model=25)
    ipywidgets.jslink((slider, "v_model"), (slider2, "v_model"))
    v.Container(
        children=[
             slider,
             slider2,
        ]
    )
    Container(children=[Slider(v_model=25), Slider(thumb_label=True, v_model=25)])
```
# **Reiter**

```
[10]: tab_list = [v.Tab(children=["Tab " + str(i)]) for i in range(1, 4)]
     content_list = [v.TabItem(children=[lorum\_ipsum]) for i in range(1, 4)]
     tabs = v.Tabs(v_model=1, children=tab_list + content_list)
     tabs
     Tabs(children=[Tab(children=['Tab 1']), Tab(children=['Tab 2']), Tab(children=['Tab␣
      ˓→3']), TabItem(children=['L...
```
# **Akkordeon**

```
[11]: vepc1 = v.ExpansionPanel(
          children=[
              v.ExpansionPanelHeader(children=["item1"]),
              v.ExpansionPanelContent(children=["First Text"]),
          ]
     )
      vepc2 = v.ExpansionPanel(
          children=[
              v.ExpansionPanelHeader(children=["item2"]),
              v.ExpansionPanelContent(children=["Second Text"]),
          ]
      \mathcal{L}vep = v.ExpansionPanels(children=[vepc1, vepc2])
      vl = v.Layout(class_="pa-4", children=[vep])
      vl
      Layout(children=[ExpansionPanels(children=[ExpansionPanel(children=[ExpansionPanelHeader(children=[
```
 $ightharpoonup$  item1']), ...

In der [Vuetify-Dokumentation](https://v15.vuetifyjs.com/en/components/buttons) könnt ihr nach allen verfügbaren Komponenten und Attributen suchen. Dabei orientiert sich Ipyvuetify an der Syntax von Vue.js- und Vuetify, aber es gibt auch einige Unterschiede:

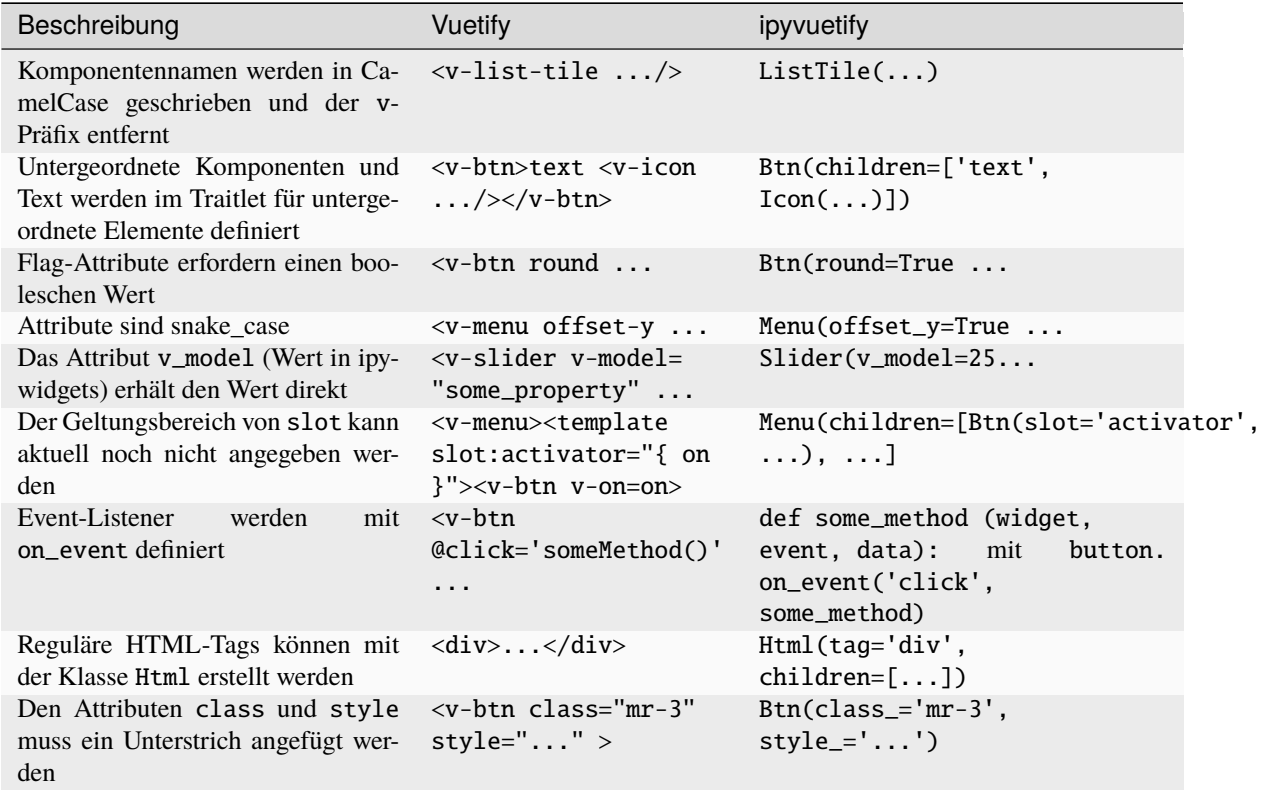

#### VuetifyTemplate

Eine engere Übereinstimmung mit der Vue/Vuetify-API erhaltet ihr mit VuetifyTemplate. Hierfür erstellt ihr eine Unterklasse von VuetifyTemplate und definiert eigene Traitlets. Auf die Traitlets kann über das Template zugegriffen werden, so als befänden sie sich in einem Vue-Modell. Methoden können mit dem Präfix vue\_ definiert werden, z.B. def vue\_button\_click(self, data), das dann mit @click="button\_click(e)" aufgerufen werden kann. Im Folgenden zeige ich Euch eine Tabelle mit Suche, Sortierung und Zeilenanzahl:

```
[12]: import json
      import ipyvuetify as v
      import pandas as pd
      import traitlets
      class PandasDataFrame(v.VuetifyTemplate):
          "''"''"Vuetify DataTable rendering of a pandas DataFrame
          Args:
              data (DataFrame) - the data to render
              title (str) - optional title
          "''"headers = traitlets.List([]).tag(sync=True, allow_null=True)
          items = traitlets.List([]).tag(sync=True, allow_null=True)
          search = traitlets.Unicode("").tag(sync=True)
          title = traitlets.Unicode("DataFrame").tag(sync=True)
          index_col = traitlets.Unicode("").tag(sync=True)
          template = traitlets.Unicode(
              "'''"<template>
                \langle v\text{-}card\rangle<v-card-title>
                     <span class="title font-weight-bold">{{ title }}</span>
                     <v-spacer></v-spacer>
                       <v-text-field
                           v-model="search"
                           append-icon="search"
                           label="Search ..."
                           single-line
                           hide-details
                      ></v-text-field>
                  \langle/v-card-title>
                   <v-data-table
                       :headers="headers"
                       :items="items"
                       :search="search"
                       :item-key="index_col"
                       :rows-per-page-items="[25, 50, 250, 500]"
                  >
                       <template v-slot:no-data>
                         <v-alert :value="true" color="error" icon="warning">
```

```
Sorry, nothing to display here :(
                   </v-alert>
                </template>
                <template v-slot:no-results>
                     <v-alert :value="true" color="error" icon="warning">
                       Your search for "{{ search }}" found no results.
                     </v-alert>
                </template>
                <template v-slot:items="rows">
                   <td v-for="(element, label, index) in rows.item"
                      @click=cell_click(element)
                      >
                     {{ element }}
                   \langle t \rangle</template>
            \langle \sqrt{v}-data-table>
          </v-card>
        </template>
        "''").tag(sync=True)
    def __init__(self, *args, data=pd.DataFrame(), title=None, **kwargs):
        super().__init__(*args, **kwargs)
        data = data.reset_index()self.index\_col = data.columes[0]headers = [{"text": col, "value": col} for col in data.columns]
        headers[0].update({"align": "left", "sortable": True})
        self.headers = headers
        self.items = json.loads(data.to_json(orient="records"))
        if title is not None:
            self.title = titleiris = pd.read_csv(
    "https://raw.githubusercontent.com/mwaskom/seaborn-data/master/iris.csv"
\lambdatest = PandasDataFrame(data=iris, title="Iris")
test
PandasDataFrame(headers=[{'text': 'index', 'value': 'index', 'align': 'left',
˓→'sortable': True}, {'text': 'sep...
```
[13]: v.Banner(

```
single_line=True,
v_slots=[
    {"name": "icon", "children": v.Icon(children=["thumb_up"])},
    {
        "name": "actions",
        "children": v.Btn(
            text=True, color="deep-purple accent-4", children=["Action"]
        ),
    },
```

```
],
    children=[
        "One line message text string with two actions on tablet / Desktop"
    ],
)
```
Banner(children=['One line message text string with two actions on tablet / Desktop ˓→'], single\_line=True, v\_slo...

#### ipympl

ipympl oder [jupyter-matplotlib](https://github.com/matplotlib/ipympl) bieten interaktive Widgets für Matplotlib.

# **10.5.5** ipympl

Da sich das Jupyter-Widget-Ökosystem zu schnell entwickelt, haben die Matplotlib-Entwickler beschlossen, die Unterstützung in ein eigenes Modul auszulagern: [ipympl.](https://github.com/matplotlib/ipympl)

# **Installation**

ipympl wird sowohl im Kernel- wie auch im Jupyter-Environment installiert mit

```
$ pipenv install ipympl
Installing ipympl...
Adding ipympl to Pipfile<sup>'</sup>s [packages]...
✓ Installation Succeeded
...
```
Anschließend könnt ihr das Jupyter-Backend in Notebooks aktivieren, indem ihr die folgende *Matplotlib-Magic* verwendet:

#### [1]: **%matplotlib** widget

# **Beispiele**

**Einfache Matplotlib-Interaktion**

```
[2]: import matplotlib.pyplot as plt
    import numpy as np
    plt.figure(1)
    plt.plot(np.sin(np.linspace(0, 20, 100)))
    plt.show()
    Canvas(toolbar=Toolbar(toolitems=[('Home', 'Reset original view', 'home', 'home'), (
     ˓→'Back', 'Back to previous ...
```
**3D-Plot: subplot3d\_demo.py**

```
[3]: from mpl_toolkits.mplot3d import axes3d
    fig = plt.figure()ax = fig.add\_subplot(111, projection="3d")# Grab some test data.
    X, Y, Z = axes3d.get_test_data(0.05)# Plot a basic wireframe.
    ax.plot_wireframe(X, Y, Z, rstride=10, cstride=10)
    fig.canvas.layout.max_width = "800px"
    plt.show()
    Canvas(toolbar=Toolbar(toolitems=[('Home', 'Reset original view', 'home', 'home'), (
     ˓→'Back', 'Back to previous ...
```
**Komplexeres Beispiel aus der Matplotlib-Galerie**

```
[4]: import matplotlib.pyplot as plt
     import numpy as np
     np.random.seed(0)
     n_{\text{bins}} = 10x = np.random.random(1000, 3)fig, axes = plt.subplots(nrows=2, ncols=2)
     ax0, ax1, ax2, ax3 = axes. flatten()
     colors = ['red", "tan", "lime"]ax0.hist(x, n_bins, density=1, histtype="bar", color=colors, label=colors)
     ax0.legend(prop={"size": 10})
     ax0.set_title("bars with legend")
     ax1.hist(x, n_bins, density=1, histtype="bar", stacked=True)
     ax1.set_title("stacked bar")
     ax2.hist(x, n_bins, histtype="step", stacked=True, fill=False)
     ax2.set_title("stack step (unfilled)")
     # Make a multiple-histogram of data-sets with different length.
     x_{mid} = [np.random.random(n) for n in [10000, 5000, 2000]]ax3.hist(x_multi, n_bins, histtype="bar")
     ax3.set_title("different sample sizes")
```

```
fig.tight_layout()
plt.show()
Canvas(toolbar=Toolbar(toolitems=[('Home', 'Reset original view', 'home', 'home'), (
˓→'Back', 'Back to previous ...
```
# **10.6 Einbetten von Jupyter-Widgets**

Jupyter-Widgets können serialisiert und dann in andere Kontexte eingebettet werden:

- statische Webseiten
- Sphinx-Dokumentation
- HTML-konvertierte Notebooks auf Nbviewer

Dabei erlaubt das npm-Paket @jupyter-widgets/html-manager das Einbetten auf zwei unterschiedliche Weisen:

- das Einbetten der Standardelemente, die auf jeder Website verwendet werden können
- das Einbetten mit [RequireJS](https://requirejs.org/) auch für benutzerdefinierte Widgets.

# **10.6.1 Einbetten von Widgets in HTML-Seiten**

Hierfür stellt das *Widgets*-Menü mehrere Optionen zur Verfügung:

#### *Save Notebook Widget State*

Eine Notebook-Datei wird mit dem aktuellen Widget-Status als Metadaten gespeichert. Dadurch kann sie mit den Widgets im Browser gerendert werden.

#### *Clear Notebook Widget State*

Die Metadaten des Widget-Status werden aus der Notebook-Datei gelöscht.

#### *Embed widgets*

Der Menüpunkt bietet ein Dialogfeld mit einer HTML-Seite, auf der die aktuellen Widgets eingebettet sind. Um benutzerdefinierte Widgets zu unterstützen, wird der RequireJS-Embedder verwendet.

**Bemerkung:** Das erste Skript-Tag lädt RequireJS von einem CDN. RequireJS sollte jedoch auf der Site selbst zur Verfügung gestellt und dieser Skript-Tag gelöscht werden.

**Bemerkung:** Das zweite Skript-Tag lädt den RequireJS-Widget-Embedder. Dadurch werden geeignete Module definiert und anschließend eine Funktion zum Rendern aller auf der Seite enthaltenen Widget-Ansichten eingerichtet.

Wenn ihr nur Standard-Widgets einbettet und RequireJS nicht verwendet, könnt ihr die ersten beiden Skript-Tags durch ein Skript-Tag ersetzen, das das Standard-Skript lädt.

#### *Download Widget State*

Die Option lädt eine JSON-Datei herunter, die den serialisierten Status aller derzeit verwendeten Widget-Modelle im Format application/vnd.jupyter.widget-state+json enthält, das im npm-Paket @jupyter-widgets/schema spezifiziert ist.

# **10.6.2 Sphinx-Integration**

# **Jupyter Sphinx**

[jupyter\\_sphinx](https://github.com/jupyter/jupyter-sphinx) ermöglicht Jupyter-spezifische Funktionen in Sphinx. Es kann mit pip installiert werden.

# **Konfiguration**

Fügt in der conf.py-Datei jupyter\_sphinx.embed\_widgets in der Liste der Erweiterungen hinzu.

Anschließend könnt ihr in reStructuredText folgende Direktiven verwenden:

## ipywidgets-setup

from ipywidgets import VBox, jsdlink, IntSlider, Button

#### ipywidgets-display

```
s1, s2 = IntSlider(max=200, value=100), IntSlider(value=40)
b = Butteron(icon="legal")jsdlink((s1, "value"), (s2, "max"))
VBox([s1, s2, b])
```
# **Beispiel**

```
.. ipywidgets-setup::
  from ipywidgets import VBox, jsdlink, IntSlider, Button
.. ipywidgets-display::
  :hide-code:
```

```
s1, s2 = IntSlider(max=200, value=100), IntSlider(value=40)
b = Butteron(icon='legal')jsdlink((s1, 'value'), (s2, 'max'))
VBox([s1, s2, b])
```
# **Optionen**

Die Direktiven ipywidgets-setup und ipywidgets-display haben die folgenden Optionen:

#### ipywidgets-setup

mit der Option :show: um den Setup-Code als Code-Block darzustellen

#### ipywidgets-display

mit den folgenden Optionen:

#### :hide-code:

zeigt den Code nicht an sondern nur das Widget

#### :code-below:

zeigt den Code nach dem Widget an

# :alt:

Alternativer Text, wenn das Widget nicht gerendert werden kann

# **Siehe auch:**

[Options](https://jupyter-sphinx.readthedocs.io/en/latest/#configuration-options)

# KAPITEL 11

# nbextensions

[Jupyter Notebook Extensions](https://jupyter-contrib-nbextensions.readthedocs.io/en/latest/index.html) enthält eine Sammlung von Erweiterungen. Diese sind größtenteils in Javascript geschrieben und werden lokal in eurem Browser geladen.

# **Siehe auch:**

- [Docs](https://jupyter-contrib-nbextensions.readthedocs.io/en/latest/index.html)
- [Github](https://github.com/ipython-contrib/jupyter_contrib_nbextensions)

# **11.1 Installation**

1. Installation mit Pipenv:

```
$ pipenv install jupyter_contrib_nbextensions
Installing jupyter_contrib_nbextensions...
...
```
2. Installation der zugehörigen Javascript- und CSS-Dateien:

```
$ pipenv run jupyter contrib nbextension install --user
[I 20:57:19 InstallContribNbextensionsApp] jupyter contrib nbextension install --
˓→user
[I 20:57:19 InstallContribNbextensionsApp] Installing jupyter_contrib_nbextensions␣
˓→nbextension files to jupyter data directory
...
[I 20:57:20 InstallContribNbextensionsApp] - Writing config: /Users/veit/.jupyter/
˓→jupyter_nbconvert_config.json
[I 20:57:20 InstallContribNbextensionsApp] -- Writing updated config file /Users/
˓→veit/.jupyter/jupyter_nbconvert_config.json
```
3. Überprüfen der Installation:

```
$ pipenv run jupyter nbextension list
Known nbextensions:
  config dir: /Users/veit/.jupyter/nbconfig
    notebook section
     nbextensions_configurator/config_menu/main enabled
      - Validating: problems found:
        - require? X nbextensions_configurator/config_menu/main
      contrib_nbextensions_help_item/main enabled
      - Validating: OK
    tree section
     nbextensions_configurator/tree_tab/main enabled
      - Validating: problems found:
        - require? X nbextensions_configurator/tree_tab/main
  config dir: /Users/veit/.local/share/virtualenvs/jupyter-tutorial--q5BvmfG/bin/../
˓→etc/jupyter/nbconfig
   notebook section
      jupyter-js-widgets/extension enabled
      - Validating: OK
```
4. Latex environments

```
$ pipenv run jupyter nbextension install --py latex_envs --user
Installing /Users/veit/.local/share/virtualenvs/jupyter-tutorial--q5BvmfG/lib/
˓→python3.7/site-packages/latex_envs/static -> latex_envs
...
- Validating: OK
    To initialize this nbextension in the browser every time the notebook (or other␣
\rightarrowapp) loads:
          jupyter nbextension enable latex_envs --user --py
...
$ pipenv run jupyter nbextension enable --py latex_envs --user
Enabling notebook extension latex_envs/latex_envs...
      - Validating: OK
```
5. [yapf](https://pypi.org/project/yapf/) Code Prettyfier

Für Python:

```
$ pipenv install yapf
Installing yapf...
Collecting yapf
  Downloading https://files.pythonhosted.org/packages/79/22/
˓→d711c0803b6c3cc8c96eb54509f23fec1e3c078d5bfc6eb11094e762e7bc/yapf-0.28.0-py2.py3-
˓→none-any.whl (180kB)
Installing collected packages: yapf
Successfully installed yapf-0.28.0
```
Für Javascript:

```
$ npm install js-beautify
...
+ js-beautify@1.10.0
added 29 packages from 21 contributors and audited 32 packages in 2.632s
found 0 vulnerabilities
```
Für R:

```
$ Rscript -e 'install.packages(c("formatR", "jsonlite"), repos="http://cran.rstudio.
\rightarrowcom")'
Installiere Pakete nach '/usr/local/lib/R/3.6/site-library'
...
```
6. Highlighter

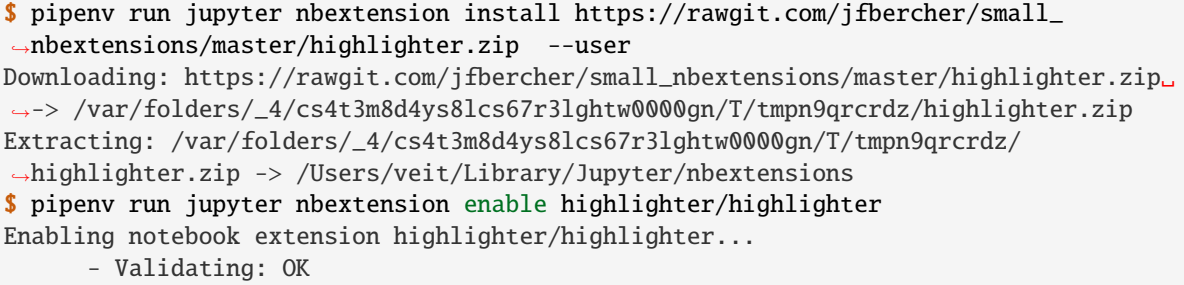

7. nbTranslate

```
$ pipenv install jupyter_latex_envs --upgrade --user
Installing jupyter_latex_envs...
...
$ pipenv run jupyter nbextension install --py latex_envs --user
Installing /srv/jupyter/.local/share/virtualenvs/jupyterhub-aFv4x91W/lib/python3.5/
˓→site-packages/latex_envs/static -> latex_envs
...
$ pipenv run jupyter nbextension enable --py latex_envs
```
# **11.2 Liste der Erweiterungen**

Ihr könnt die Notebook-Erweiterungen aktivieren und konfigurieren, indem ihr auf den Reiter *Nbextensions* klickt. Dort habt ihr Zugriff auf die Erweiterungen, die über Kontrollkästchen aktiviert/deaktiviert werden können. Zusätzlich werden für jede Erweiterung eine Dokumentation und Konfigurationsoptionen angezeigt.

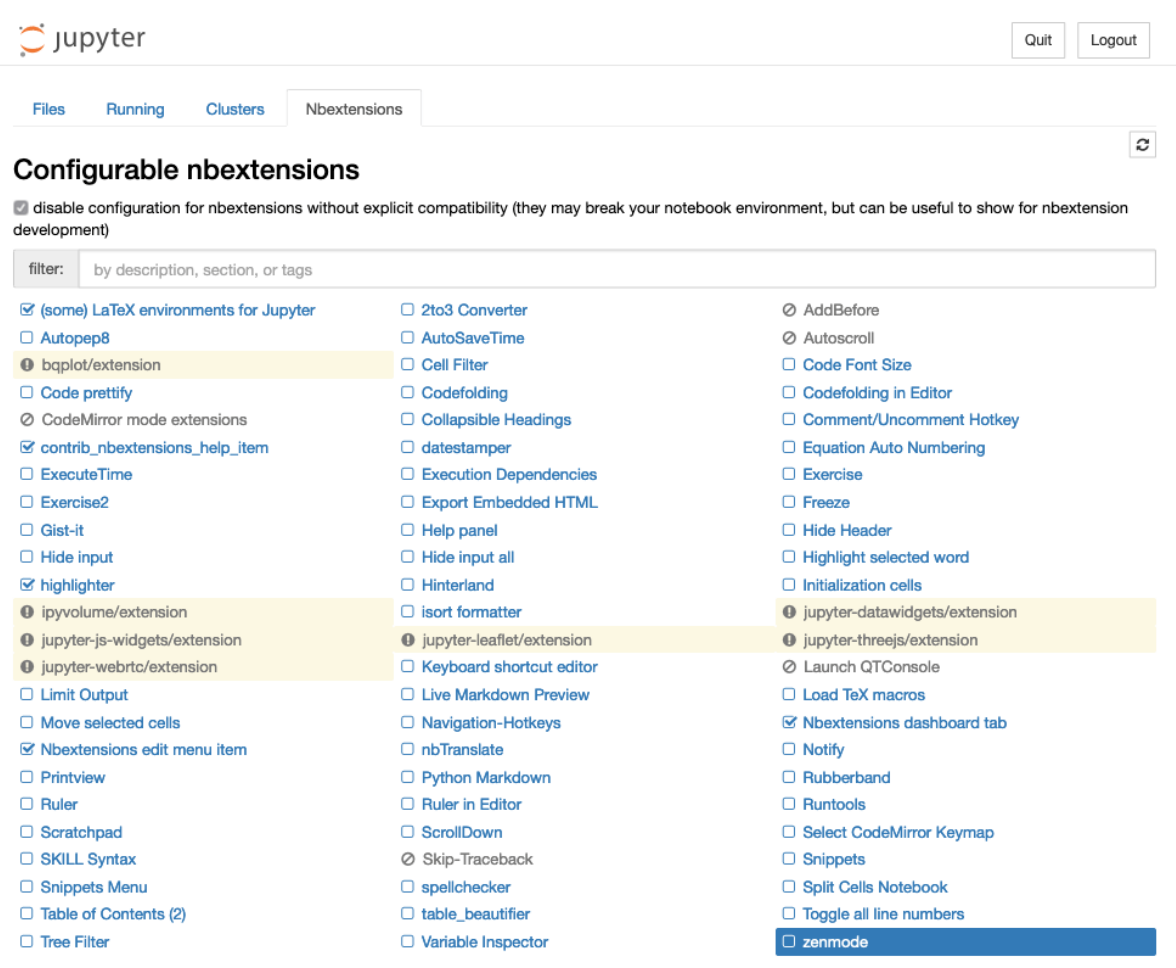

Im Folgenden gebe ich einen kurzen Überblick über einige der Notebook-Erweiterungen.

#### **(some) LaTeX environments for Jupyter notebook**

ermöglicht die Verwendung von Markdown-Zellen für LaTeX-Befehle und -Umgebungen. Zudem werden zwei Menüs hinzugefügt: *LaTeX\_envs* für die schnelle Auswahl der passenden LaTeX-Umgebung und *Some configuration options* weiteren Optionen:

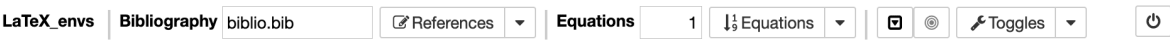

Das Notebook kann anschließend als HTML oder LaTeX-Dokument exportiert werden.

Die Konfiguration der LaTeX-Umgebungen erfolgt in user\_envs.json und für die Stile in latex\_env.css. Weitere Umgebungen können in user\_envs.json oder in thmsInNb4.js hinzugefügt werden (→ [LaTeX-](https://rawgit.com/jfbercher/jupyter_latex_envs/master/src/latex_envs/static/doc/documentation.pdf)[Environments doc\)](https://rawgit.com/jfbercher/jupyter_latex_envs/master/src/latex_envs/static/doc/documentation.pdf).

#### **[jupyter-autopep8](https://jupyter-contrib-nbextensions.readthedocs.io/en/latest/nbextensions/code_prettify/README_autopep8.html)**

formatiert/verschönert Code in Python-Code-Zellen. Die Erweiterung verwendet [autopep8](https://github.com/hhatto/autopep8) und ist daher nur mit Python-Kernel zu verwenden.

#### **[A Code Prettifier](https://jupyter-contrib-nbextensions.readthedocs.io/en/latest/nbextensions/code_prettify/README_code_prettify.html)**

formatiert/verschönert Code in Notebook-Code-Zellen. Dabei wird der aktuelle Notebook-Kernel verwendet, weswegen das verwendete Prettifier-Paket in diesem Kernel verfügbar sein muss. Beispiel-Implementierungen werden für IPython-, R- und Javascript-Kernel bereitgestellt.

#### **[Limit Output](https://jupyter-contrib-nbextensions.readthedocs.io/en/latest/nbextensions/limit_output/readme.html)**

begrenzt die Anzahl der Zeichen, die eine Codezelle als Text oder HTML ausgibt. Dies unterbricht auch Endlosschleifen. Ihr könnt die Anzahl der Zeichen mit dem ConfigManager festlegen:

```
from notebook.services.config import ConfigManager
```
cm = ConfigManager().update("notebook", {"limit\_output": 1000})

#### **[Nbextensions edit menu item](https://github.com/Jupyter-contrib/jupyter_nbextensions_configurator)**

fügt ein Bearbeitungsmenü hinzu, um die Konfigurationsseite für nbextensions zu öffnen.

#### **[Printview](https://jupyter-contrib-nbextensions.readthedocs.io/en/latest/nbextensions/printview/readme.html)**

fügt eine Symbol hinzu, um die Druckansicht des aktuellen Notizbuchs in einem neuen Browser-Reiter anzuzeigen.

#### **[Ruler](https://jupyter-contrib-nbextensions.readthedocs.io/en/latest/nbextensions/ruler/readme.html)**

fügt ein Lineal nach einer bestimmten Anzahl von Zeichen hinzu. Die Anzahl der Zeichen lässt sich mit dem ConfigManager festlegen:

```
from notebook.services.config import ConfigManager
ip = get_ipython()
cm = ConfigManager(parent=ip)cm.update("notebook", {"ruler_column": [80]})
```
#### **[Scratchpad notebook extension](https://jupyter-contrib-nbextensions.readthedocs.io/en/latest/nbextensions/scratchpad/README.html)**

fügt dem Notizbuch eine Notizzelle hinzu. In dieser Zelle könnt ihr Code des aktuellen Kernel ausführen, ohne das Dokument zu ändern.

#### **[Snippets](https://jupyter-contrib-nbextensions.readthedocs.io/en/latest/nbextensions/snippets/README.html)**

fügt Notebooks ein konfigurierbares Menüelement hinzu um Snippets, Boilerplate und Codebeispiele einzufügen.

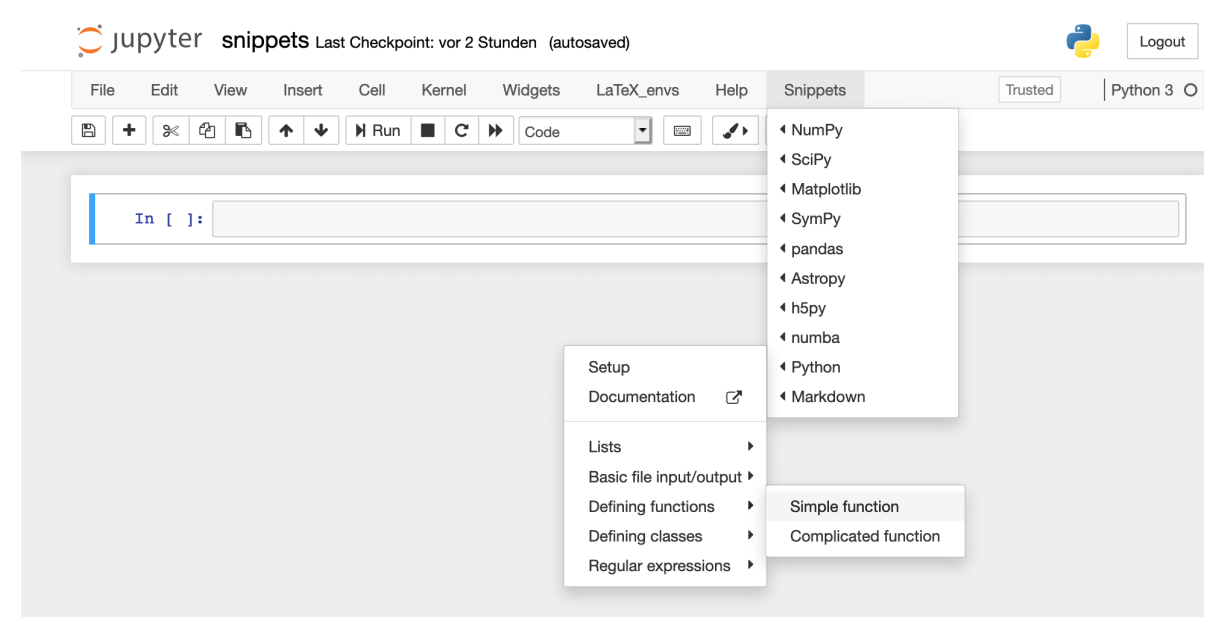

Ihr könnt auch eigene Menüeinträge definieren, s. [Snippets.](https://jupyter-contrib-nbextensions.readthedocs.io/en/latest/nbextensions/snippets/README.html)

#### **[Table of Contents \(2\)](https://jupyter-contrib-nbextensions.readthedocs.io/en/latest/nbextensions/toc2/README.html)**

ermöglicht es, alle Überschriften zu sammeln und in einem schwebenden Fenster, als Sidebar oder in einem Navigationsmenü anzuzeigen.

Falls Überschriften nicht im Inhaltsverzeichnis angezeigt werden sollen, geht dies mit:

```
## My title <a class="tocSkip">
```
Das Inhaltsverzeichnis lässt sich auch exportieren indem ein entsprechendes Template angegeben wird, also z.B.

```
$ jupyter nbconvert mynotebook.ipynb --template toc2
```
Eine allgemeine Dokumentation zu Vorlagen findet ihr in [Customizing exporters](https://nbconvert.readthedocs.io/en/latest/external_exporters.html#external-exporters).

#### **[Tree-filter](https://jupyter-contrib-nbextensions.readthedocs.io/en/latest/nbextensions/tree-filter/readme.html)**

filtert im Jupyter-Dashboard nach Dateinamen.

#### **[A 2to3 converter](https://jupyter-contrib-nbextensions.readthedocs.io/en/latest/nbextensions/code_prettify/README_2to3.html)**

konvertiert in einer Code-Zelle Python2- in Python3-Code unter Verwendung der [lib2to3-](https://github.com/python/cpython/tree/3.7/Lib/lib2to3/)Bibliothek

#### **[Codefolding](https://jupyter-contrib-nbextensions.readthedocs.io/en/latest/nbextensions/codefolding/readme.html)**

ermöglicht Codefolding in Code-Zellen.

```
In [ ]: \overline{\phantom{a}} class MyClass(object):
                This is a test class
                def afun(paraml):
                 """something gets computed here"""
                     return paramlraml**2
```
Üblicherweise wird das Codefolding beim Export mit *[nbconvert](#page-68-0)* beibehalten. Dies kann entweder in jupyter\_nbconvert\_config.py geändert werden mit:

```
c.CodeFoldingPreprocessor.remove_folded_code=True = True
```
oder auf der Kommandozeile mit

```
$ jupyter nbconvert --to html --CodeFoldingPreprocessor.remove_folded_code=True␣
˓→mynotebook.ipynb
```
#### **[Collapsible Headings](https://jupyter-contrib-nbextensions.readthedocs.io/en/latest/nbextensions/collapsible_headings/readme.html)**

ermöglicht Notebooks, zusammenklappbare Abschnitte zu haben, die durch Überschriften getrennt werden.

#### **[Datestamper](https://jupyter-contrib-nbextensions.readthedocs.io/en/latest/nbextensions/datestamper/readme.html)**

fügt die aktuelle Zeit und das aktuelle Datum in eine Zelle ein.

#### **[Hinterland](https://jupyter-contrib-nbextensions.readthedocs.io/en/latest/nbextensions/hinterland/README.html)**

ermöglicht Autovervollständigung.

#### **[Variable Inspector](https://jupyter-contrib-nbextensions.readthedocs.io/en/latest/nbextensions/varInspector/README.html)**

sammelt alle definierten Variablen und zeigt sie in einem schwebenden Fenster an.

#### **[Purpose](https://jupyter-contrib-nbextensions.readthedocs.io/en/latest/nbextensions/load_tex_macros/readme.html)**

lädt automatisch eine Reihe von Latex-Befehlen aus der Datei latexdefs.tex wenn ein Notizbuch geöffnet wird.
# **11.3 Plugin erstellen**

Neben den bestehenden Notebook Extensions können auch weitere Plugins hinzugefügt werden. Das Verzeichnis, in dem jupyter\_contrib\_nbextensions/nbextensions liegt, bekommt ihr mit pip show heraus:

```
$ pipenv run pip show jupyter_contrib_nbextensions
Name: jupyter-contrib-nbextensions
Version: 0.5.1
Summary: A collection of Jupyter nbextensions.
Home-page: https://github.com/ipython-contrib/jupyter_contrib_nbextensions.git
Author: ipython-contrib and jupyter-contrib developers
Author-email: jupytercontrib@gmail.com
License: BSD
Location: /Users/veit/.local/share/virtualenvs/jupyter-tutorial--q5BvmfG/lib/python3.7/
˓→site-packages
Requires: lxml, jupyter-contrib-core, nbconvert, jupyter-latex-envs, jupyter-core,␣
˓→pyyaml, jupyter-nbextensions-configurator, notebook, traitlets, jupyter-highlight-
˓→selected-word, tornado, ipython-genutils
Required-by:
```
In diesem Verzeichnis liegen die einzelnen Notebook-Erweiterungen, z.B. mit folgender Struktur:

\$ tree . main.js - main.yaml - readme.md

#### main.js

enthält die eigentliche Logik der Erweiterung, z.B.:

```
define([
    'require',
    'base/js/namespace',
], function (
    requirejs
    $,
    Jupyter,
) {
    "use strict";
    // define default values for config parameters
    var params = {
        my_config_value : 100
    };
    var initialize = function () {
         $.extend(true, params, Jupyter.notebook.config.myextension);
         \frac{\S(\text{'<link/>}')}{\S}.attr({
                 rel: 'stylesheet',
                 type: 'text/css',
```
(Fortsetzung auf der nächsten Seite)

```
(Fortsetzung der vorherigen Seite)
```

```
href: requirejs.toUrl('./myextension.css')
            })
            .appendTo('head');
    };
    var load_ipython_extension = function() {
        return Jupyter.notebook.config.loaded.then(initialize);
    };
   return {
        load_ipython_extension : load_ipython_extension
    };
});
```
#### main.yaml

[yaml-](https://de.wikipedia.org/wiki/YAML)Datei, die die Erweiterung für den Jupyter Extensions Configurator beschreibt.

```
Type: Jupyter Notebook Extension
Compatibility: 3.x, 4.x, 5.x, 6.x
Name: My notebook extensions
Main: main.js
Link: README.md
Description: |
  My notebook extension helps with the use of Jupyter notebooks.
Parameters:
- none
```
Weitere Informationen zu den vom *Configurator* unterstützten Optionen findet ihr auf GitHub: [jupy](https://github.com/jupyter-contrib/jupyter_nbextensions_configurator)[ter\\_nbextensions\\_configurator.](https://github.com/jupyter-contrib/jupyter_nbextensions_configurator)

#### readme.md

Markdown-Datei, die die Erweiterung beschreibt und angibt, wie sie verwendet werden kann. Dies wird auch im Reiter *Nbextensions* angezeigt.

#### **Siehe auch:**

• [Notebook extension structure](https://jupyter-contrib-nbextensions.readthedocs.io/en/latest/internals.html)

## **11.3.1 Setup Jupyter Notebook Extension**

Dies ist eine Erweiterung, die einige Probleme beim Arbeiten mit Notebooks behebt, die Joel Grus auf der JupyterCon 2018 vorgetragen hat: [I Don't Like Notebooks:](https://www.youtube.com/watch?v=7jiPeIFXb6U)

- sie fordert euch auf, das Notebook zu benennen
- sie erstellt eine Vorlage, um die Dokumentation zu verbessern
- sie importiert und konfiguriert häufig verwendete Bibliotheken

#### **Installation**

1. Findet heraus, wo die Notebook-Extensions installiert sind:

```
$ pipenv run pip show jupyter_contrib_nbextensions
Name: jupyter-contrib-nbextensions
Version: 0.5.1
Summary: A collection of Jupyter nbextensions.
Home-page: https://github.com/ipython-contrib/jupyter_contrib_nbextensions.git
Author: ipython-contrib and jupyter-contrib developers
Author-email: jupytercontrib@gmail.com
License: BSD
Location: /Users/veit/.local/share/virtualenvs/jupyter-tutorial--q5BvmfG/lib/
˓→python3.7/site-packages
Requires: lxml, jupyter-contrib-core, nbconvert, jupyter-latex-envs, jupyter-core,␣
˓→pyyaml, jupyter-nbextensions-configurator, notebook, traitlets, jupyter-highlight-
˓→selected-word, tornado, ipython-genutils
Required-by:
```
- 2. Ladet das [Setup-](https://github.com/WillKoehrsen/Data-Analysis/tree/master/setup)Verzeichnis in jupyter\_contrib\_nbextensions/nbextensions/ herunter.
- 3. Installiert die Erweiterung mit

```
$ pipenv run jupyter contrib nbextensions install --user
...
[I 10:54:46 InstallContribNbextensionsApp] Installing /Users/veit/.local/share/
˓→virtualenvs/jupyter-tutorial--q5BvmfG/lib/python3.7/site-packages/jupyter_contrib_
˓→nbextensions/nbextensions/setup -> setup
[I 10:54:46 InstallContribNbextensionsApp] Making directory: /Users/veit/Library/
˓→Jupyter/nbextensions/setup/
[I 10:54:46 InstallContribNbextensionsApp] Copying: /Users/veit/.local/share/
˓→virtualenvs/jupyter-tutorial--q5BvmfG/lib/python3.7/site-packages/jupyter_contrib_
˓→nbextensions/nbextensions/setup/setup.yaml -> /Users/veit/Library/Jupyter/
˓→nbextensions/setup/setup.yaml
[I 10:54:46 InstallContribNbextensionsApp] Copying: /Users/veit/.local/share/
˓→virtualenvs/jupyter-tutorial--q5BvmfG/lib/python3.7/site-packages/jupyter_contrib_
˓→nbextensions/nbextensions/setup/README.md -> /Users/veit/Library/Jupyter/
˓→nbextensions/setup/README.md
[I 10:54:46 InstallContribNbextensionsApp] Copying: /Users/veit/.local/share/
˓→virtualenvs/jupyter-tutorial--q5BvmfG/lib/python3.7/site-packages/jupyter_contrib_
˓→nbextensions/nbextensions/setup/main.js -> /Users/veit/Library/Jupyter/
˓→nbextensions/setup/main.js
[I 10:54:46 InstallContribNbextensionsApp] - Validating: OK
...
```
4. Aktiviert die *Setup*-Extension in *Nbextensions*.

Schließlich könnt ihr ein neues Notebook erstellen, das dann folgende Struktur aufweist: *[setup.ipynb](#page-147-0)*.

#### **Siehe auch:**

- [Set Your Jupyter Notebook up Right with this Extension](https://towardsdatascience.com/set-your-jupyter-notebook-up-right-with-this-extension-24921838a332)
- [GitHub](https://github.com/WillKoehrsen/Data-Analysis/tree/master/setup)

# <span id="page-147-0"></span>**11.4** setup.ipynb

# **11.4.1 Introduction**

State notebook purpose here

## **Imports**

Import libraries and write settings here.

```
[1]: # Data manipulation
    import pandas as pd
    import numpy as np
    # Options for pandas
    pd.options.display.max_columns = 50
    pd.options.display.max_rows = 30
    # Display all cell outputs
    from IPython.core.interactiveshell import InteractiveShell
    InteractiveShell.ast_node_interactivity = "all"
    from IPython import get_ipython
    ipython = get_ipython()
    # autoreload extension
    if "autoreload" not in ipython.extension_manager.loaded:
        %load_ext autoreload
    %autoreload 2
    # Visualizations
    import chart_studio.plotly as py
    import plotly.graph_objs as go
    from plotly.offline import iplot, init_notebook_mode
    init_notebook_mode(connected=True)
    import cufflinks as cf
    cf.go_offline(connected=True)
    cf.set_config_file(theme="white")
```
# **11.4.2 Analysis/Modeling**

Do work here

## **11.4.3 Results**

Show graphs and stats here

## **11.4.4 Conclusions and Next Steps**

Summarize findings here

# **11.5** ipylayout

ipylayout basiert auf [GoldenLayout,](http://golden-layout.com/) einem Multi-Screen-Layout-Manager für Webanwendungen.

# **11.5.1 Installation**

ipylayout kann einfach mit pipenv installiert werden:

```
$ pipenv install ipylayout
Installing ipylayout...
...
```
Sofern noch nicht geschehen, wird auch ipywidgets mitinstalliert.

## **11.5.2 Beispiel**

Für das folgende Beispiel benötigt ihr zusätzlich noch die Python-Pakete ipyleaflet und ipympl.

```
[1]: %matplotlib widget
    import ipylayout
    import ipyleaflet
    import ipywidgets
    import matplotlib.pyplot as plt
    import numpy as np
```
plt.ioff()

[1]: <contextlib.ExitStack at 0x1085db1d0>

```
[2]: # create a plot
```

```
fig = plt.figure()fig.canvas.header_visible = False
```
(Fortsetzung auf der nächsten Seite)

(Fortsetzung der vorherigen Seite)

```
fig.canvas.layout.min_height = "300px"
fig.canvas.layout.width = "100%"
plt.title("Plotting: y=sin(x)")
x = npulinspace(0, 20, 500)
lines = plt.plot(x, np.sin(x))
```
[3]: # create a slider

slider = ipywidgets.FloatSlider()

```
[4]: # create a map
```

```
m = ipyleaflet.Map(
    center=(52.204793, 360.121558),
    zoom=4
)
```
[5]: # create a layout

```
l = ipylayout.Layout(layout=ipywidgets.Layout(width="100%", height="800px"))
1. theme = "light" # light or dark
l.config = {
    "content": [
        {
            "type": "row",
            "content": [
                {
                    "type": "component",
                    "componentName": "name0",
                    "componentState": {"label": "A"},
                },
                {
                    "type": "column",
                    "content": [
                        {
                             "type": "component",
                             "componentName": "name1",
                             "componentState": {"label": "B"},
                        },
                         {
                             "type": "component",
                             "componentName": "name2",
                             "componentState": {"label": "C"},
                        },
                    ],
                },
            ],
        }
    ]
}
```
(Fortsetzung auf der nächsten Seite)

(Fortsetzung der vorherigen Seite)

```
l.components = {"name0": slider, "name1": m, "name2": fig.canvas}
```
# [6]: l

```
Layout(config={'content': [{'type': 'row', 'content': [{'type': 'component',
˓→'componentName': 'name0', 'compon...
```
# ipylayout

ipylayout basiert auf GoldenLayout, einem Multi-Screen-Layout-Manager für Webanwendun

## Installation

ipylayout kann einfach mit pipenv installiert werden:

\$ pipenv install ipylayout Installing ipylayout...

Sofern noch nicht geschehen, wird auch ipywidgets mitinstalliert.

#### **Beispiel**

Für das folgende Beispiel benötigt ihr zusätzlich noch die Python-Pakete ipyleaflet und ip

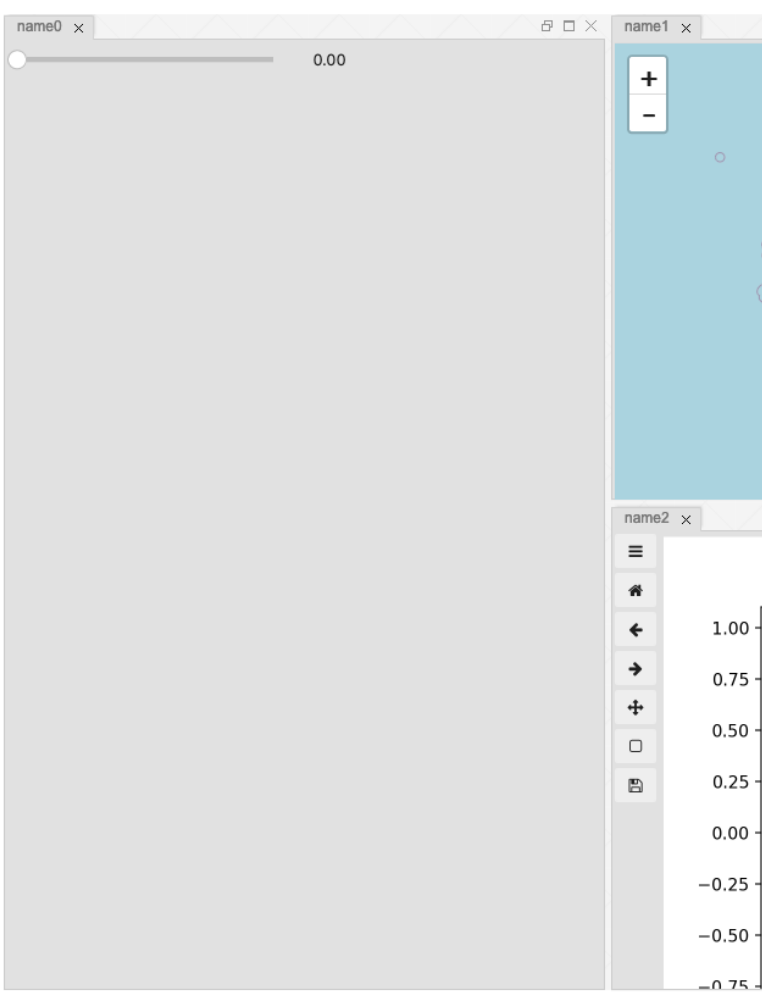

ipylayout kann auch zusammen mit *[Voilà](#page-212-0)* verwendet werden:

# KAPITEL 12

Daten visualisieren

Wir haben die Visualisierung von Daten in ein eigenes Tutorial ausgelagert: [PyViz Tutorial.](https://pyviz-tutorial.readthedocs.io/de/latest/index.html)

# KAPITEL 13

# **Dashboards**

#### *[Jupyter Dashboards Layout Extension](#page-155-0)*

Add-On für Jupyter-Notebooks, womit Outputs (Text, Plots, Widgets usw. (und so weiter)) in einem Gestaltungsraster oder in Berichtform angeordnet werden können.

#### *[Appmode](#page-159-0)*

Jupyter-Erweiterung, die aus Notebooks Webanwendungen macht.

#### *[nbviewer](#page-72-0)*

Er eignet sich hervorragend zum Anzeigen statischer Berichte, kann aber auch zusammen mit *[interaktiven Wid](#page-135-0)[gets](#page-135-0)* verwendet werden, deren Status im Notebook-Dokument selbst gespeichert werden.

#### *[Panel](#page-161-0)*

wurde auf Basis von [Bokeh](https://docs.bokeh.org/en/latest/) und [Param](https://github.com/holoviz/param) entwickelt und bietet ein Toolkit speziell zur Erstellung von Apps und Dashboards, das jedoch nicht nur Bokeh-Plots unterstützt, s.a. [Panel: A high-level app and dashboarding solution](https://medium.com/@philipp.jfr/panel-announcement-2107c2b15f52) [for the PyData ecosystem.](https://medium.com/@philipp.jfr/panel-announcement-2107c2b15f52)

#### *[Voilà](#page-212-0)*

wurde von [QuantStack](https://quantstack.net/) entwickelt, s.a. [And voilà!.](https://blog.jupyter.org/and-voil%C3%A0-f6a2c08a4a93)

#### *[jupyter-flex](#page-225-0)*

Jupyter-Erweiterung, die aus Notebooks Dashboards macht.

Mit diesem tabellarischen Überblick könnt ihr schnell die Aktivitäten und Lizenzen der verschiedenen Bibliotheken vergleichen.

| Name                                   | <b>Stars</b> | Mitwirkende      | Commit-Aktivität          | Lizenz                             |
|----------------------------------------|--------------|------------------|---------------------------|------------------------------------|
| Jupyter Dashboards Layout<br>Extension | C Stars 981  | contributors 16  | commit activity 0/year    | license not identifiable by github |
| Appmode                                | Stars 431    | contributors 10  | commit activity 6/year    | license MIT                        |
| nbviewer                               | Stars 2.2k   | contributors 83  | commit activity 0/year    | license not identifiable by github |
| Panel                                  | Stars 4.2k   | contributors 166 | commit activity 1.1k/year | license BSD-3-Clause               |
| Voilà                                  | Stars 5.2k   | contributors 65  | commit activity 72/year   | license not identifiable by github |
| jupyter-flex                           | C Stars 312  | contributors 4   | commit activity 20/year   | license Apache-2.0                 |

Tab. 1: GitHub-Insights: Dashboards

# <span id="page-155-0"></span>**13.1 Jupyter Dashboards**

Die [Jupyter Dashboards Layout Extension](https://jupyter-dashboards-layout.readthedocs.io/en/latest/) ist ein Add-On für Jupyter-Notebooks, womit Outputs (Text, Plots, Widgets usw.) in einem Gestaltungsraster oder in Berichtform angeordnet werden können. Sie speichert die Informationen zum Layout direkt im Notebook, sodass andere Nutzer dieser Erweiterung das Notebook ebenfalls im entsprechenden Notebook angezeigt bekommen. Beispiele für Dashboards findet ihr in [Jupyter Dashboards Demos.](https://github.com/jupyter-attic/dashboards/tree/master/etc/notebooks)

# **13.1.1 Use Case**

Die Jupyter Dashboards sollten folgendes Problem lösen:

- 1. Alice erstellt ein Jupyter Notebook mit Plots und interaktiven Widgets.
- 2. Alice ordnet die Notebook-Zellen in einem Raster- oder Report-Format an.
- 3. Alice stellt das Dashboard auf einem Dashboard-Server bereit.
- 4. Bob ruft das Dashboard auf dem [Jupyter Dashboards Server](https://github.com/jupyter-attic/dashboards_server) auf und interagiert mit Alice Dashboard-Applikation.
- 5. Alice aktualisiert ihr Jupyter Notebook und stellt das Dashboard anschließend erneut auf dem Dashboard-Server bereit.

**Bemerkung:** Für die Schritte 3–5 werden zusätzlich [Jupyter Dashboards Bundler](https://github.com/jupyter-attic/dashboards_bundlers) und [Jupyter Dashboards Server](https://github.com/jupyter-attic/dashboards_server) benötigt; beide sind jedoch mittlerweile in Status *retired*, sollten also nicht weiter verwendet werden.

Die Roadmap für das *[Voila-Gridstack-Template](#page-215-0)* sieht vor, die gesamte Spezifikation für die Jupyter-Dashboards zu unterstützen. Aktuell ist das Voilà-Gridstack-Template jedoch noch in einem frühen Entwicklungsstadium s.a. [And](https://blog.jupyter.org/and-voil%C3%A0-f6a2c08a4a93) [voilà!.](https://blog.jupyter.org/and-voil%C3%A0-f6a2c08a4a93)

#### **Installation der Jupyter-Dashboards**

```
$ pipenv install jupyter_dashboards
Installing jupyter_dashboards...
...
$ pipenv run jupyter dashboards quick-setup --sys-prefix
...
Enabling notebook extension jupyter_dashboards/notebook/main...
      - Validating: OK
$ pipenv run jupyter nbextension enable jupyter_dashboards --py --sys-prefix
Enabling notebook extension jupyter_dashboards/notebook/main...
      - Validating: OK
```
#### **Dashboard-Layouts erstellen**

Ihr könnt ein normales Notebook verwenden mit Markdown- und Code-Zellen. Wenn ihr die Zellen ausführt, werden Text, Diagramme, Widgets usw. generiert. Anschließend könnt ihr in *Dashboard View Grid Layout* oder *Report Layout* auswählen:

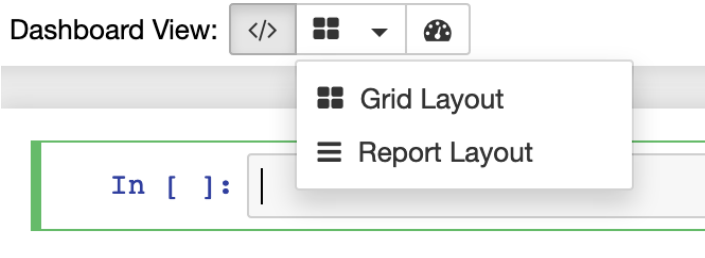

Beim *Grid Layout* könnt ihr die Größe der Zellen im Raster ändern und sie verschieben. Ihr könnt auch *Cell* → *Dashboard* verwenden:

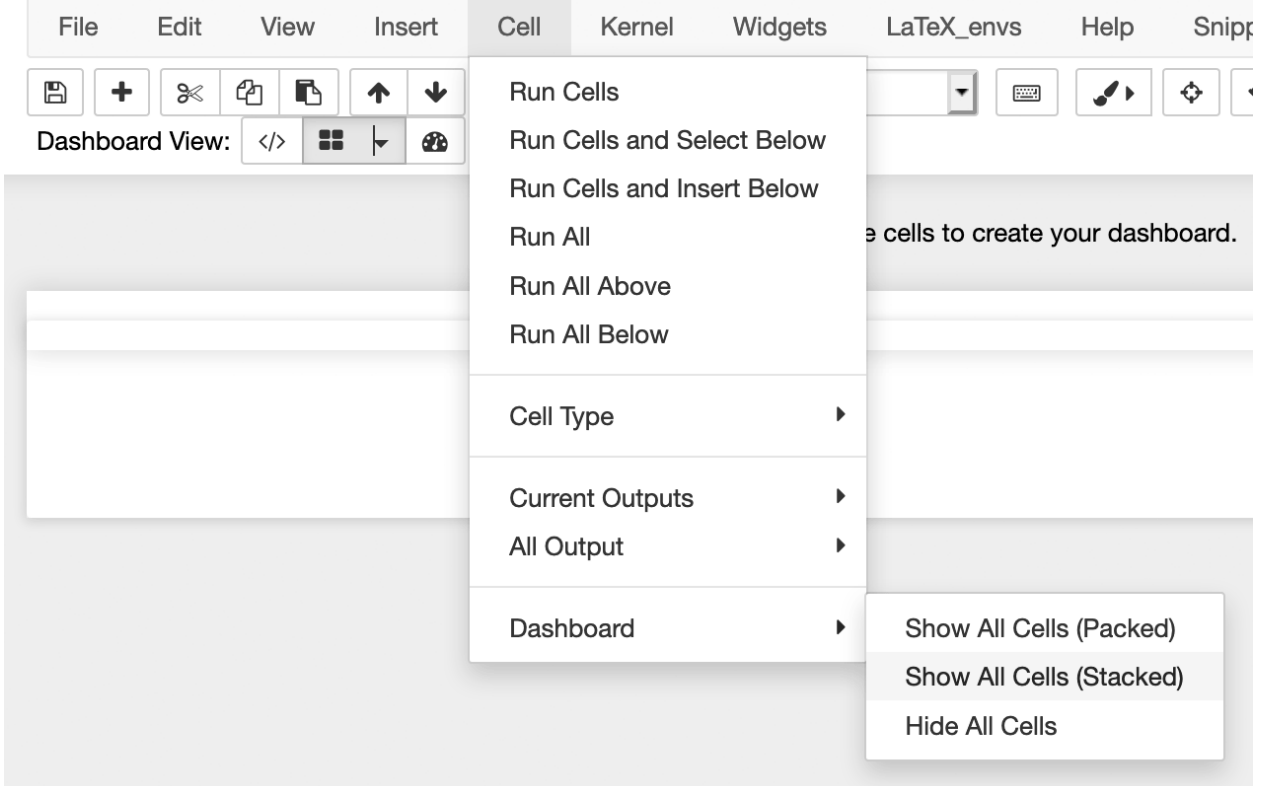

Im *Report Layout* könnt ihr Zellen anzeigen oder ausblenden.

In beiden Layouts könnt ihr auf *MORE INFO* klicken um zusätzliche Informationen angezeigt zu bekommen:

Move cell: Click and drag  $\bigoplus$  to move a cell. Hold Shift to drag from anywhere on a cell. Resize cell: Click and drag cell edges or corners to resize. Hide cell: Click **x** to hide a cell from the dashboard view. Show cell: Click + to return a hidden cell to the dashboard view. Hide/Show all: Select the options under Cell > Dashboard to hide or show all cells. Edit cell: Click  $\gg$  to jump to the Notebook and edit the code.

Mit *Dashboard Preview* bekommt ihr eine Vorschau angezeigt, z.B. für *[Matplotlib-Beispiel](#page-158-0)*:

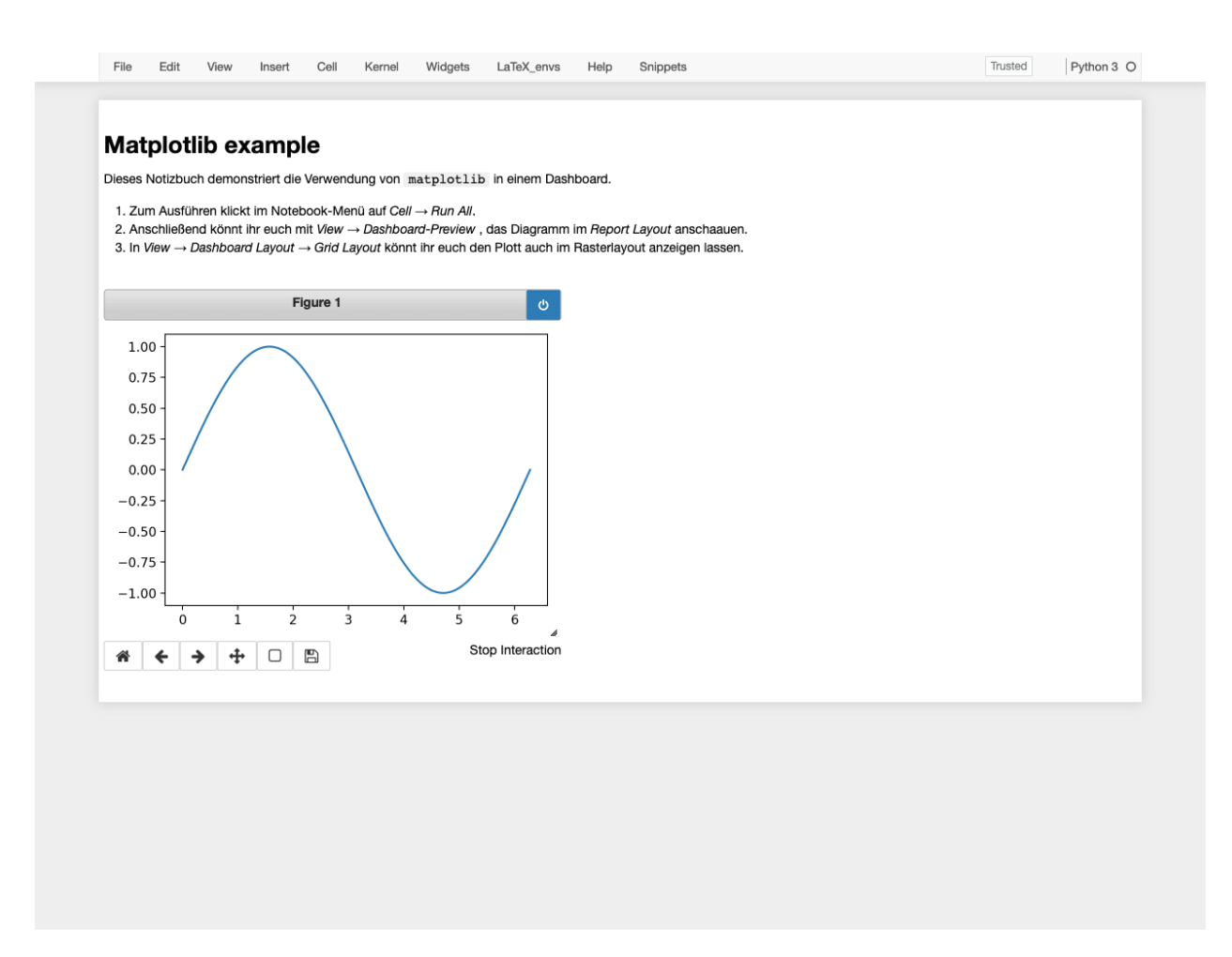

*View* → *Notebook* bringt euch zurück zum Notebook-Editor.

#### <span id="page-158-0"></span>**Matplotlib-Beispiel**

Dieses Notebook demonstriert die Verwendung von matplotlib in einem Jupyter-Dashboard.

- 1. Zum Ausführen klickt im Notebook-Menü auf *Cell* → *Run All*.
- 2. Anschließend könnt ihr euch mit *View* → *Dashboard-Preview* , das Diagramm im *Report Layout* anschauen.
- 3. In *View* → *Dashboard Layout* → *Grid Layout* könnt ihr euch den Plot auch im Rasterlayout anzeigen lassen.

#### [1]: **%matplotlib** notebook

- [2]: import matplotlib.pyplot as plt import numpy as np
- $[3]$ :  $x = npu$ linspace(0, 2\*np.pi, 2000)  $y = np \sin(x)$
- [4]: fig,  $ax = plt.subplots(figsize=(5, 3.5))$ ax.plot(x, y) plt.tight\_layout()

<IPython.core.display.Javascript object>

<IPython.core.display.HTML object>

# <span id="page-159-0"></span>**13.2 Appmode**

Jupyter-Erweiterung, die aus Notebooks Webanwendungen macht.

## <span id="page-159-1"></span>**13.2.1** app-example.ipynb

```
[1]: from __future__ import division
    import ipywidgets as ipw
    output = ipw.Text(placeholder="0", layout=ipw.Layout(width="190px"), disabled=True
    \lambdadef on_click(btn):
        if btn.description == "=":
            try:
                 output.value = str(eval(output.value))except:
                 output.value = "ERROR"
        elif btn.description == "AC":
            output.value = ""
        elif btn.description == "del":
            output.value = output.value[-1]else:
             output.value = output.value + bin.descriptiondef mk_btn(description):
        btn = ipw.Button(description=description, layout=ipw.Layout(width="45px"))
        btn.on_click(on_click)
        return btn
    row0 = ipw.HBox([mk_btn(d) for d in ("("", ")", "del", "AC"))])row1 = ipw.HBox([mk_btn(d) for d in ("7", "8", "9", " / ")])
    row2 = ipw.HBox([mk_btn(d) for d in ("4", "5", "6", " * ")])
    row3 = ipw.HBox([mk_btn(d) for d in ("1", "2", "3", " - "})])
    row4 = ipw.HBox([mk_btn(d) for d in ("0", ".", "=", " + ")])
    ipw.VBox((output, row0, row1, row2, row3, row4))
    VBox(children=(Text(value='', disabled=True, layout=Layout(width='190px'), placeholder='0
    ˓→'), HBox(children=(Bu...
```
# **13.2.2 Beispiel**

Beim Klick auf *Appmode* wird aus dem Notebook *[app-example.ipynb](#page-159-1)* ein übersichtliche Web-Anwendung für einen Rechner:

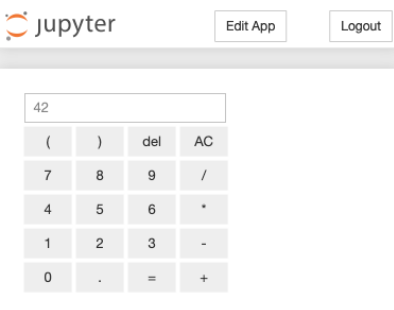

# **13.2.3 Installation**

Für den Jupyter-Service muss appmode installiert werden mit

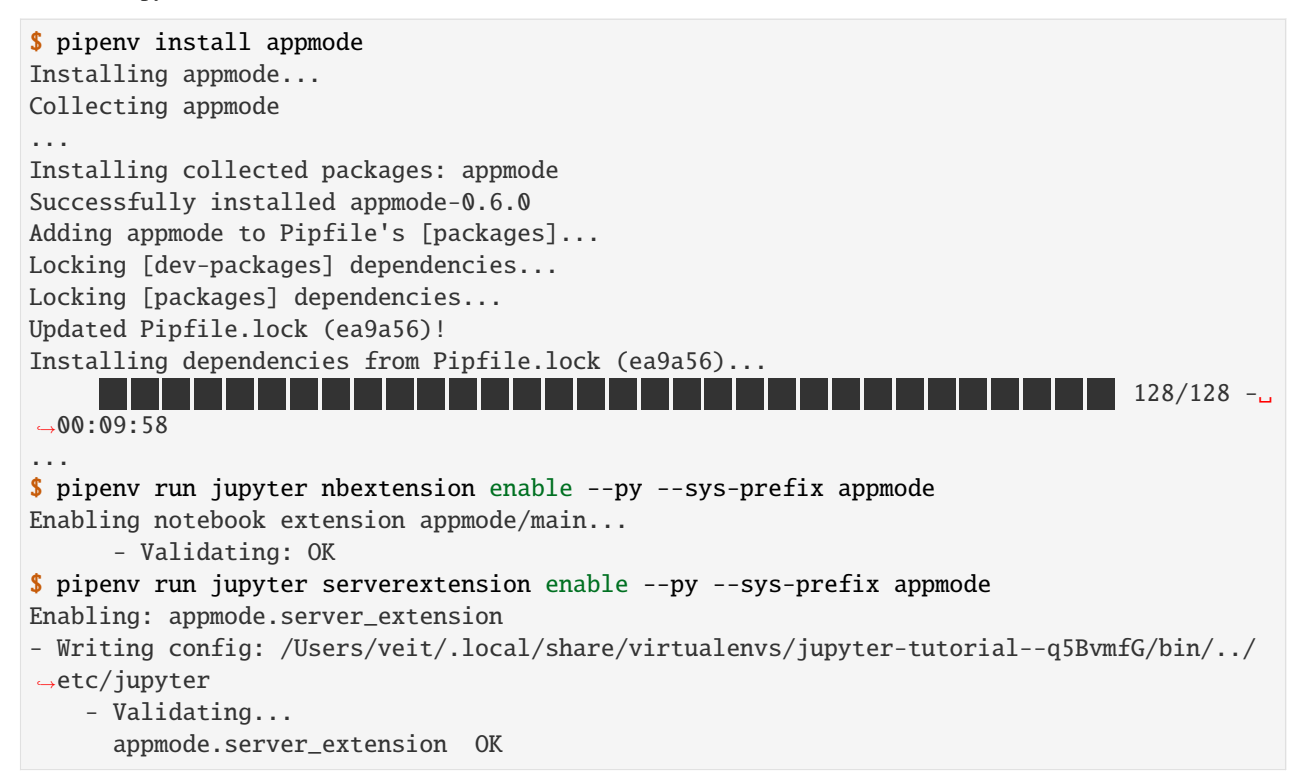

# **13.2.4 Konfiguration**

#### **Serverseitige Konfiguration**

Der Server kann mit folgenden drei Optionen konfiguriert werden:

### führt den App-Modus nur für Notizbücher unter diesem Pfad aus; Voreinstellung: *Keine Einschränkungen*.

#### Appmode.show\_edit\_button

Appmode.trusted\_path

zeigt *Edit App*-Taste im App-Modus an; Voreinstellung: True

#### Appmode.show\_other\_buttons

zeigt andere Schaltflächen im App-Modus an, z.B. *Logout*; Voreinstellung: True

Weitere Infos zur Server-Konfiguration erhaltet ihr in *[Jupyter-Pfade und -Konfiguration](#page-16-0)*.

#### **Client-seitige Konfiguration**

Die UI-Elemente können auch client-seitig in der [custom.js-](https://jupyter-notebook.readthedocs.io/en/stable/examples/Notebook/JavaScript%20Notebook%20Extensions.html#custom.js)Datei angepasst werden, z.B. mit:

```
// Hides the edit app button.
$('#appmode-leave').hide();
// Hides the kernel busy indicator.
$('#appmode-busy').hide();
// Adds a loading message.
$('#appmode-loader').append('<h2>Loading...</h2>');
```
**Bemerkung:** Das Ausblenden der *Edit App*-Taste hindert Benutzer nicht am Verlassen des App-Modus, indem die URL manuell geändert wird.

# <span id="page-161-0"></span>**13.3 Panel**

[Panel](https://panel.holoviz.org/) wurde auf Basis von [Bokeh](https://docs.bokeh.org/en/latest/) und [Param](https://github.com/holoviz/param) entwickelt und bietet ein Toolkit speziell zur Erstellung von Apps und Dashboards, das jedoch nicht nur Bokeh-Plots unterstützt.

#### **Siehe auch:**

- [Panel Announcement](https://blog.holoviz.org/panel_announcement.html)
- [Panel: A high-level app and dashboarding solution for the PyData ecosystem.](https://medium.com/@philipp.jfr/panel-announcement-2107c2b15f52)

## **13.3.1 Installation**

Ihr könnt Panel in der virtuellen Umgebung eurer Jupyter-Kernels installieren mit:

```
$ pipenv install panel
Installing panel...
Collecting panel
...
Installing collected packages: param, pyviz-comms, pyct, markdown, bokeh, panel
Successfully installed bokeh-1.3.4 markdown-3.1.1 panel-0.6.2 param-1.9.1 pyct-0.4.6␣
˓→pyviz-comms-0.7.2
...
```
Für einige der folgenden Beispiele werden zusätzliche Pakete benötigt wie z.B. [Holoviews](https://holoviews.org/) und [hvPlot.](https://hvplot.holoviz.org/) Sie können installiert werden mit:

```
$ pipenv install "holoviews[recommended]"
Installing holoviews[recommended]...
...
Installing collected packages: param, pyviz-comms, kiwisolver, cycler, pyparsing,␣
˓→matplotlib, pyct, markdown, packaging, bokeh, panel, holoviews
Successfully installed bokeh-1.3.4 cycler-0.10.0 holoviews-1.12.5 kiwisolver-1.1.0␣
˓→markdown-3.1.1 matplotlib-3.1.1 packaging-19.1 panel-0.6.2 param-1.9.1 pyct-0.4.6␣
˓→pyparsing-2.4.2 pyviz-comms-0.7.2
...
$ pipenv install hvplot
Installing hvplot...
Collecting hvplot
...
Installing collected packages: hvplot
Successfully installed hvplot-0.4.0
...
```
#### **Beispiele**

1. Herunterladen

```
$ pipenv run panel sampledata
Creating /Users/veit/.bokeh/data directory
Using data directory: /Users/veit/.bokeh/data
Fetching 'CGM.csv'
Downloading: CGM.csv (1589982 bytes)
1589982 [100.00%%]
...
```
#### 2. Betrachten

Anschließend könnt ihr euch die Beispiele anschauen, z.B. Introduction.ipynb mit

```
$ pipenv run panel serve panel-examples/getting_started/Introduction.ipynb
2019-08-18 10:55:44,056 Starting Bokeh server version 1.3.4 (running on Tornado 6.0.
\rightarrow3)
2019-08-18 10:55:44,067 Bokeh app running at: http://localhost:5006/Introduction
2019-08-18 10:55:44,067 Starting Bokeh server with process id: 86677
```
# **13.3.2 Überblick**

In einem Panel könnt ihr interaktive Steuerelemente hinzufügen. Dies erlaubt euch, einfache interaktive Apps, aber auch komplexe mehrseitige Dashboards zu erstellen.Wir beginnen zunächst mit einem einfachen Beispiel einer Funktion zum Zeichnen einer Sinuswelle mit Matplotlib:

```
[1]: import matplotlib.pyplot as plt
    import numpy as np
    import pandas as pd
    %matplotlib inline
    def mplplot(df, **kwargs):
        fig = df.plot().get_figure()
        plt.close(fig)
        return fig
    def sine(frequency=1.0, amplitude=1.0, n=200, view_fn=mplplot):
        xs = np.arange(n) / n * 20.0ys = amplitude * np.size (frequency * xs)df = pd.DataFrame(dict(y=ys), index=xs)
        return view_fn(df, frequency=frequency, amplitude=amplitude, n=n)
    sine(1.5, 2.5)
```
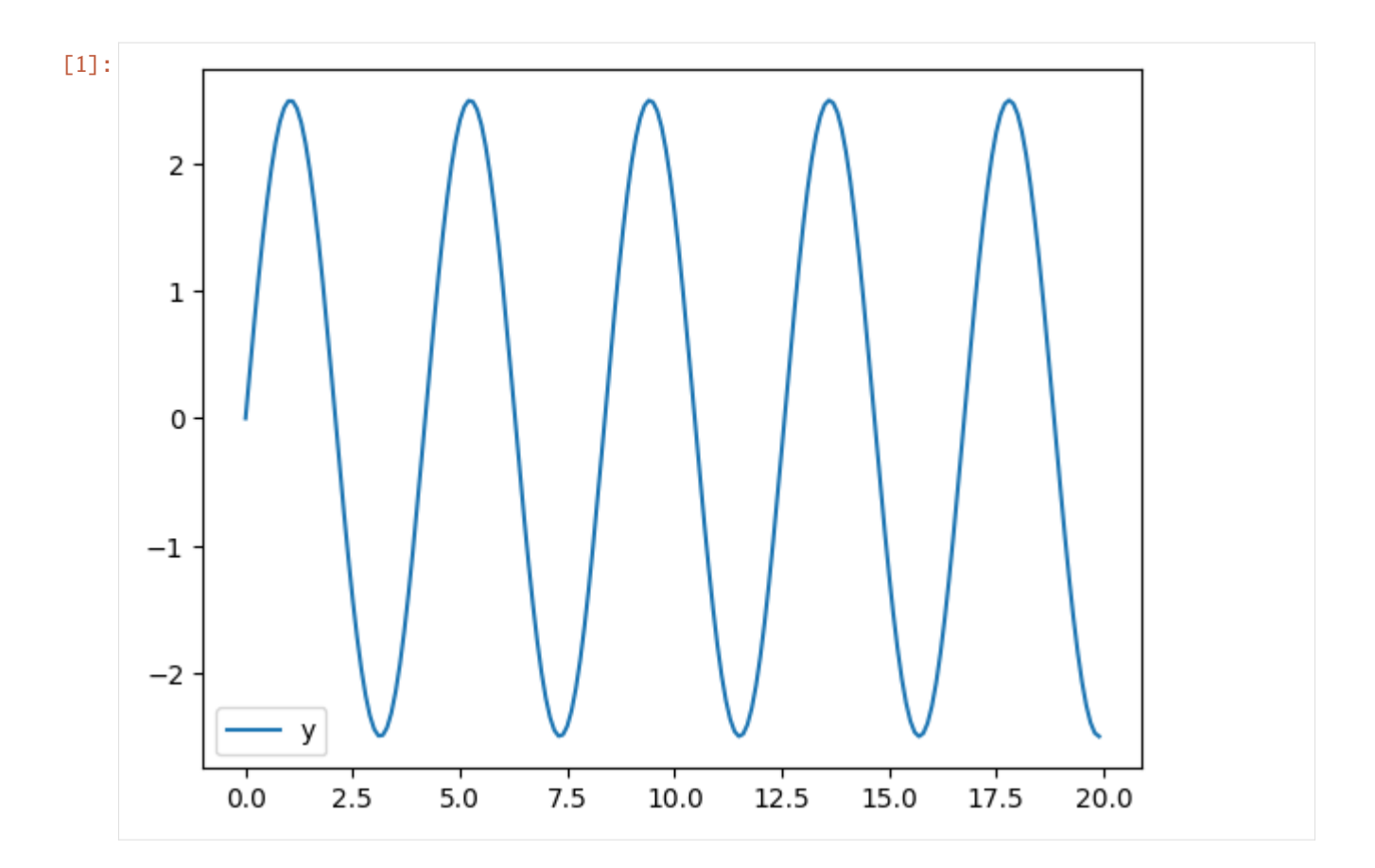

#### **Interaktive Panels**

Wenn wir viele Kombinationen dieser Werte ausprobieren möchten, um zu verstehen, wie sich Frequenz und Amplitude auf dieses Diagramm auswirken, könnten wir die oben genannte Zelle viele Male neu bewerten. Dies wäre jedoch ein langsamer und aufwändiger Prozess. Stattdessen die Werte im Code jedesmal neu angeben zu müssen, empfiehlt sich, die Werte mithilfe von Schiebereglern interaktiv anzupassen. Mit einer solchen Panel-App könnt ihr einfach die Parameter einer Funktion untersuchen. Dabei ähnelt pn. interact der Funktion von [ipywidgets interact:](https://ipywidgets.readthedocs.io/en/stable/examples/Using%20Interact.html)

[2]: import panel as pn

pn.extension()

pn.interact(sine)

Data type cannot be displayed: application/javascript, application/vnd.holoviews\_load.v0+json

Data type cannot be displayed: application/javascript, application/vnd.holoviews\_load.v0+json

Data type cannot be displayed: application/vnd.holoviews\_exec.v0+json, text/html

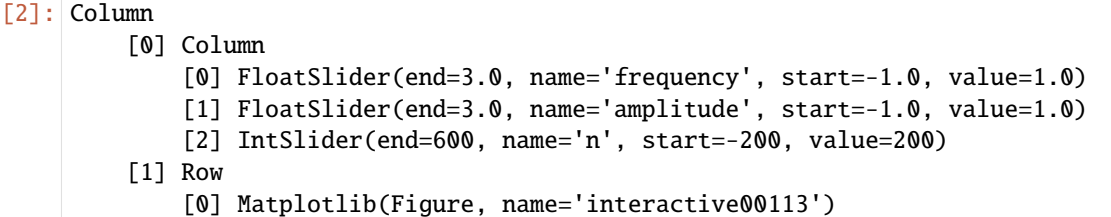

Solange ein Live-Python-Prozess ausgeführt wird, wird durch Ziehen dieser Widgets die sine-Callback-Funktion aufgerufen und auf die von euch ausgewählte Kombination von Parameter-Werten ausgewertet und die Ergebnisse angezeigt. Mit einem solchen Panel könnt ihr einfach alle Funktionen untersuchen, die ein visuelles Ergebnis eines unterstützten Objekttyps (s. [Supported object types and libraries](https://github.com/holoviz/panel/issues/2) liefern, z.B. Matplotlib, Bokeh, Plotly, Altair oder verschiedene Text- und Bildtypen.

#### **Komponenten von Panels**

interact ist praktisch, aber was ist, wenn Sie mehr Kontrolle darüber wünschen, wie es aussieht oder funktioniert? Lassen Sie uns zunächst sehen, was interact tatsächlich erstellt wird, indem Sie das Objekt greifen und seine Darstellung anzeigen:

```
[3]: i = pn.interact(sine, n=(5, 100))print(i)
    Column
         [0] Column
             [0] FloatSlider(end=3.0, name='frequency', start=-1.0, value=1.0)
             [1] FloatSlider(end=3.0, name='amplitude', start=-1.0, value=1.0)
             [2] IntSlider(end=100, name='n', start=5, value=200)
         [1] Row
             [0] Matplotlib(Figure, name='interactive00154')
```
Wir sehen hier, dass der interact-Aufruf ein pn.Column-Objekt erstellt hat, das aus einer WidgetBox (mit 3 Widgets) und einer pn.Row-Matplotlib-Figure besteht. Das Bedienfeld ist kompositorisch, sodass ihr diese Komponenten beliebig mischen und zuordnen könnt, indem ihr bei Bedarf weitere Objekte hinzufügt:

```
[4]: pn.Row(i[1][0], pn.Colum("<br/>x) Sine waves", i[0][0], i[0][1]))
```
[4]: Row

```
[0] Matplotlib(Figure, name='interactive00154')
[1] Column
    [0] Markdown(str)
    [1] FloatSlider(end=3.0, name='frequency', start=-1.0, value=1.0)
    [2] FloatSlider(end=3.0, name='amplitude', start=-1.0, value=1.0)
```
Beachtet, dass die Widgets mit ihrem Plot verknüpft bleiben, auch wenn sie sich in einer anderen Notebook-Zelle befinden:

[5]: i[0][2]

[5]: IntSlider(end=100, name='n', start=5, value=200)

#### **Neue Panels**

Mit diesem kompositorischen Ansatz könnt ihr verschiedene Komponenten wie Widgets, Diagramme, Text und andere Elemente, die für eine App oder ein Dashboard benötigt werden, auf beliebige Weise kombinieren. Das interact-Beispiel baut auf einem reaktiven Programmiermodell auf, bei dem sich eine Eingabe für die Funktion ändert und das Bedienfeld die Ausgabe der Funktion reaktiv aktualisiert. interact ist eine praktische Möglichkeit, Widgets aus den Argumenten für eure Funktion automatisch zu erstellen. Panel bietet jedoch auch eine explizitere reaktive API, mit der ihr Verbindungen zwischen Widgets und Funktionsargumenten definieren und anschließend das resultierende Dashboard manuell von Grund auf neu erstellen können.

Im folgenden Beispiel deklarieren wir explizit jede Komponente einer App:

- 1. Widgets
- 2. eine Funktion zum Berechnen von Sinuswerten
- 3. Spalten- und Zeilencontainer
- 4. die fertige sine\_panel-App.

Widget-Objekte haben mehrere Parameter (aktueller Wert, zulässige Bereiche usw.), und hier verwenden wir den depends-Decorator von Panel, um zu deklarieren, dass die Eingabewerte der Funktion von den value-Parametern der Widgets stammen sollen. Wenn nun die Funktion und die Widgets angezeigt werden, aktualisiert das Panel die angezeigte Ausgabe automatisch, wenn sich eine der Eingaben ändert:

```
[6]: import panel.widgets as pnw
```

```
frequency = pnw.FloatSlider(name="frequency", value=1, start=1.0, end=5)
amplitude = pnw.FloatSlider(name="amplitude", value=1, start=0.1, end=10)
```

```
@pn.depends(frequency.param.value, amplitude.param.value)
def reactive_sine(frequency, amplitude):
   return sine(frequency, amplitude)
```

```
widgets = pn.Golum("<br/>hr&gt;h# Since waves", frequency, amplitude)sine_panel = pn.Row(reactive_sine, widgets)
```
sine\_panel

```
[6]: Row
```

```
[0] ParamFunction(function, _pane=Matplotlib, defer_load=False)
[1] Column
    [0] Markdown(str)
    [1] FloatSlider(end=5, name='frequency', start=1.0, value=1)
    [2] FloatSlider(end=10, name='amplitude', start=0.1, value=1)
```
#### **Deploy-Panels**

Die obigen Panels funktionieren alle in einer Notebook-Zelle, aber im Gegensatz zu ipywidgets und anderen Ansätzen funktionieren Panel-Apps auch auf eigenständigen Servern. Die obige App kann beispielsweise als eigener Webserver gestartet werden, mit:

[7]: sine\_panel.show()

Launching server at http://localhost:61964

[7]: <panel.io.server.Server at 0x167db3990>

Dies startet den Bokeh-Server und öffnet ein Browser-Fenster mit der Anwendung.

Oder ihr könnt einfach angeben, was ihr auf der Webseite sehen möchtet. servable(), und dann den Shell-Befehl pipenv run panel serve --show example.ipynb, um einen Server mit diesem Objekt zu starten:

[8]: sine\_panel.servable();

Das Semikolon vermeidet, dass hier im Notizbuch eine weitere Kopie des Sinusfelds angezeigt wird.

#### **Deklarative Panels**

Der obige Kompositionsansatz ist sehr flexibel, verknüpft jedoch domänenspezifischen Code (die Teile über Sinuswellen) mit dem Widget-Anzeigecode. Das ist üblich in prototypischen Projekten, aber in Projekten, bei denen der Code in vielen verschiedenen Kontexten verwendet werden soll, sollen Teile des Codes, die sich auf die zugrunde liegende Domänen (d.h. die Anwendung oder den Forschungsbereich) beziehen, von denen getrennt werden, die an bestimmte Anzeigetechnologien gebunden sind (wie Jupyter-Notebooks oder Webserver).

Für solche Verwendungen unterstützt Panel Objekte, die mit der separaten [Param-](https://param.holoviz.org/)Bibliothek deklariert wurden. Dies bietet eine Möglichkeit, die Parameter eurer Objekte (Code, Parameter, Anwendung und Dashboard-Technologie) unabhängig zu erfassen und zu deklarieren. Der obige Code kann zum Beispiel in einem Objekt erfasst werden, das die Bereiche und Werte aller Parameter sowie die Generierung des Diagramms unabhängig von der Panel-Bibliothek oder einer anderen Art der Interaktion mit dem Objekt deklariert:

#### [9]: import param

```
class Sine(param.Parameterized):
    amplitude = param.Number(default=1, bounds=(0, None), softbounds=(0, 5))
    frequency = param.Number(default=2, bounds=(0, 10))
   n = param. Integer(default=200, bounds=(1, 200))
   def view(self):
        return sine(self.frequency, self.amplitude, self.n)
sine_obj = Sine()
```
Die Sine-Klasse und die sine\_obj-Instanz sind nicht abhängig von Panel, Jupyter oder einem anderen GUI- oder Web-Toolkit – sie deklarieren einfach Fakten über eine bestimmte Domäne (z.B., dass Sinuswellen Frequenz- und Amplitudenparameter annehmen und dass die Amplitude eine Zahl größer oder gleich Null ist). Diese Informationen reichen dann für Panel aus, um eine bearbeitbare und anzeigbare Darstellung für dieses Objekt zu erstellen, ohne dass etwas angegeben werden muss, das von den domänenspezifischen Details abhängt, die in Die Sine-Klasse und die sine\_obj-Instanz sind nicht abhängig von Panel, Jupyter oder einem anderen GUI- oder Web-Toolkit. Sie deklarieren einfach Fakten über einen bestimmten Bereich (z. B., dass Sinuswellen Frequenz- und Amplitudenparameter annehmen

und dass die Amplitude eine Zahl größer oder gleich Null ist). Diese Informationen reichen dann für Panel aus, um eine bearbeitbare und anzeigbare Darstellung für dieses Objekt zu erstellen, ohne dass etwas angegeben werden muss, das von den domänenspezifischen Details abhängt, die außerhalb von sine\_obj enthalten sind:

```
[10]: pn.Row(sine_obj.param, sine_obj.view)
```

```
[10]: Row
          [0] Column(margin=(5, 10), name='Sine')
              [0] StaticText(value='<b>Sine</b>')
              [1] FloatSlider(end=5, name='Amplitude', value=1)
              [2] FloatSlider(end=10, name='Frequency', value=2)
              [3] IntSlider(end=200, name='N', start=1, value=200)
          [1] ParamMethod(method, _pane=Matplotlib, defer_load=False)
```
Um eine bestimmte Domäne zu unterstützen, könnt ihr Hierarchien solcher Klassen erstellen, in denen alle Parameter und Funktionen zusammengefasst sind, die ihr für verschiedene Objektfamilien benötigt. Dabei werden sowohl Parameter als auch Code in den Klassen übernommen, und zwar unabhängig von einer bestimmten GUI-Bibliothek oder sogar das Vorhandensein einer GUI überhaupt. Dieser Ansatz macht es praktisch, eine große Codebasis beizubehalten, die mit Panel vollständig angezeigt und bearbeitet werden kann, und zwar auf eine Weise, die im Laufe der Zeit beibehalten und angepasst werden kann.

#### **Verknüpfen von Plots und Aktionen zwischen Panels**

Die oben genannten Ansätze arbeiten jeweils mit einer Vielzahl von anzeigbaren Objekten, einschließlich Bildern, Gleichungen, Tabellen und Diagrammen. In jedem Fall bietet das Panel interaktive Funktionen mithilfe von Widgets und aktualisiert die angezeigten Objekte entsprechend, wobei nur sehr wenige Annahmen darüber getroffen werden, was tatsächlich angezeigt wird. Panel unterstützt auch eine umfassendere und dynamischere Interaktivität, bei der das angezeigte Objekt selbst interaktiv ist, z.B. JavaScript-basierte Diagramme von Bokeh und Plotly.

Wenn wir beispielsweise den mit Pandas gelieferten Matplotlib-Wrapper durch de[nBokeh-](https://docs.bokeh.org/en/latest/)Wrapper [hvPlot](https://hvplot.holoviz.org/) ersetzen, erhalten wir automatisch interaktive Plots, die *zooming*, *panning* und *hovering* ermöglichen:

```
[11]: import hvplot.pandas
```

```
def hvplot(df, **kwargs):
   return df.hvplot()
```
pn.interact(sine, view\_fn=hvplot)

Data type cannot be displayed: application/javascript, application/vnd.holoviews\_load.v0+json

Data type cannot be displayed: application/javascript, application/vnd.holoviews\_load.v0+json

```
[11]: Column(sizing_mode='fixed')
```

```
[0] Column
```

```
[0] FloatSlider(end=3.0, name='frequency', start=-1.0, value=1.0)
[1] FloatSlider(end=3.0, name='amplitude', start=-1.0, value=1.0)
```
(Fortsetzung auf der nächsten Seite)

(Fortsetzung der vorherigen Seite)

```
[2] IntSlider(end=600, name='n', start=-200, value=200)
    [1] Row(sizing_mode='fixed')
        [0] HoloViews(Curve, height=300, name='interactive00996', sizing_mode='fixed',␣
\rightarrowwidth=700)
```
Diese interaktiven Aktionen können mit komplexeren Interaktionen in einem Plot (z. B. tap, hover) kombiniert werden um das Erkunden von Daten und das Aufdecken von Zusammenhängen zu vereinfachen. Beispielsweise können wir HoloViews verwenden, um eine umfassendere Version des hvPlot-Beispiels zu erstellen, das dynamisch aktualisiert wird um die Position auf dem Kreis anzuzeigen, wenn wir mit der Maus über die Sinuskurve fahren:

#### [12]: import holoviews as hv

```
tap = hv.streams.PointerX(x=0)def hvplot2(df, frequency, **kwargs):
   plot = df.hvplot(width=500, padding=(0, 0.1))tan.source = plotdef unit_circle(x):
        cx = np \cdot cos(x * frequency)sx = np \sin(x * frequency)circle = hv.Path([hv. Ellipse(0, 0, 2), [(-1, 0), (1, 0)], [0, -1), (0, 1)]).opts(color="black")
        triangle = hv.Path([[(0, 0), (cx, sx)], [(0, 0), (cx, 0)], [(cx, 0), (cx, sx)]]).opts(color="red", line_width=2)
        labels = hv.Labels([(cx / 2, 0, "%.2f" % cx), (cx, sx / 2.0, "%.2f" % sx)]\lambdalabels = labels.opts(
            padding=0.1, xaxis=None, yaxis=None, text_baseline="bottom"
        )
        return circle * triangle * labels
   vline = hv.DynamicMap(hv.VLine, streams=[tap]).opts(color="black")
   return (plot * vline).opts(toolbar="right")
unit\_curve = pn.interact(sine, view_fn=hvplot2, n=(1, 200), frequency=(0, 10.0)\lambdapn.Column(
   pn.Row(
        "# The Unit Circle",
        pn.Spacer(width=45),
        unit_curve[0][0],
        unit_curve[0][2],
```
(Fortsetzung auf der nächsten Seite)

(Fortsetzung der vorherigen Seite)

```
),
unit_curve[1],
```
# [12]: Column

)

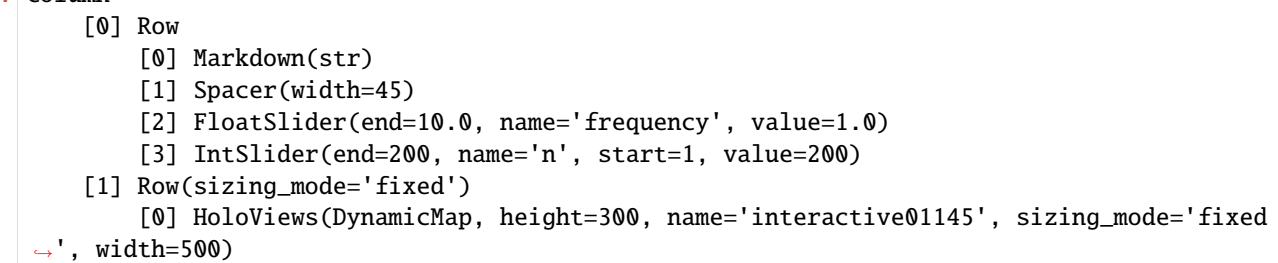

# **13.3.3 Interaktionen**

Die interact-Funktion (panel.interact) erstellt automatisch Steuerelemente zum interaktiven Durchsuchen von Code und Daten.

```
[1]: import panel as pn
```

```
from panel import widgets
from panel.interact import fixed, interact, interact_manual, interactive
```
pn.extension()

Data type cannot be displayed: application/javascript, application/vnd.holoviews\_load.v0+json

Data type cannot be displayed: application/javascript, application/vnd.holoviews\_load.v0+json

Data type cannot be displayed: application/vnd.holoviews\_exec.v0+json, text/html

#### interact

Auf der einfachsten Ebene werden interact-Steuerelemente für Funktionsargumente automatisch generiert und die Funktion dann mit diesen Argumenten aufgerufen, wenn ihr die Steuerelemente interaktiv bearbeitet. Zur Verwendung von interact müsst ihr eine Funktion definieren, die ihr untersuchen möchtet. Hier ist eine Funktion, die das einzige Argument ausgibt: x.

```
[2]: def f(x):
         return x
```
Wenn ihr diese Funktion als erstes Argument zusammen mit einem ganzzahligen Schlüsselwortargument x=10 an interact übergebt, wird ein Schieberegler generiert und an den Funktionsparameter gebunden.

```
[3]: interact(f, x=10)
```

```
[3]: Column
```

```
[0] Column
    [0] IntSlider(end=30, name='x', start=-10, value=10)
[1] Row
    [0] Str(int, name='interactive00113')
```
Wenn ihr den Schieberegler bewegt, wird die Funktion aufgerufen, die den aktuellen Wert von x ausgibt.

Wenn ihr True oder False übergebt, generiert interact ein Kontrollkästchen:

```
[4]: interact(f, x=True)
```
[4]: Column

```
[0] Column
    [0] Checkbox(name='x', value=True)
[1] Row
    [0] Str(bool, name='interactive00142')
```
Wenn ihr eine Zeichenfolge übergebt, generiert interact ein Textbereich.

```
[5]: interact(f, x="Hi Pythonistas!")
```

```
[5]: Column
```

```
[0] Column
    [0] TextInput(name='x', value='Hi Pythonistas!')
[1] Row
    [0] Markdown(str, name='interactive00171')
```
interact kann auch als *Decorator* verwendet werden. Auf diese Weise könnt ihr sowohl eine Funktion definieren als auch die Art der Interaktion festlegen. Wie das folgende Beispiel zeigt, funktioniert interact auch mit Funktionen, die mehrere Argumente haben.

```
[6]: @interact(x=True, y=1.0)
    def g(x, y):
        return (x, y)g
[6]: Column
         [0] Column
             [0] Checkbox(name='x', value=True)
             [1] FloatSlider(end=3.0, name='y', start=-1.0, value=1.0)
         [1] Row
             [0] Str(tuple, name='interactive00200')
```
#### **Layout interaktiver Widgets**

Die interact-Funktion gibt ein Panel zurück, das die Widgets und die Anzeigeausgabe enthält. Durch Indizieren dieser Panel können wir das Layout für die Objekte genau so festlegen, wie wir wollen:

```
[7]: import matplotlib.pyplot as plt
    import numpy as np
    import pandas as pd
    %matplotlib inline
    def mplplot(df, **kwargs):
         fig = df.plot().get_figure()plt.close(fig)
        return fig
    def sine(frequency=1.0, amplitude=1.0, n=200, view_fn=mplplot):
        xs = np.arange(n) / n * 20.0ys = amplitude * np.sin(frequency * xs)
        df = pd.DataFrame(dict(y=ys), index=xs)return view_fn(df, frequency=frequency, amplitude=amplitude, n=n)
[8]: i = pn.interact(sine, n=(5, 100))pn.Row(i[1][0], pn.Column("<br>\n### Sine waves", i[0][0], i[0][1]))
[8]: Row
         [0] Matplotlib(Figure, name='interactive00234')
         [1] Column
             [0] Markdown(str)
             [1] FloatSlider(end=3.0, name='frequency', start=-1.0, value=1.0)
             [2] FloatSlider(end=3.0, name='amplitude', start=-1.0, value=1.0)
[9]: layout = interact(f, x=10)
    pn.Column('**A custom interact layout**', pn.Row(layout[0], layout[1]))
[9]: Column
         [0] Markdown(str)
         [1] Row
             [0] Column
                 [0] IntSlider(end=30, name='x', start=-10, value=10)
             [1] Row
```

```
[0] Str(int, name='interactive00286')
```
#### **Argumente festlegen mit** fixed

Es kann vorkommen, dass ihr eine Funktion mithilfe von interact untersuchen möchtet, aber eines oder mehrere ihrer Argumente auf bestimmte Werte festlegen möchtet. Dies kann durch die fixed-Funktion erreicht werden:

```
[10]: def h(p, q):
          return (p, q)
```

```
[11]: interact(h, p=5, q=fixed(20))
```

```
[11]: Column
```

```
[0] Column
    [0] IntSlider(end=15, name='p', start=-5, value=5)
[1] Row
    [0] Str(tuple, name='interactive00330')
```
#### *Widget Abbreviations*

Wenn ihr bestimmte Werte übergebt, verwendet interact automatisch das passende Widget, z.B. eine Checkbox für True oder den IntSlider für ganzzahlige Werte. Ihr müsst also nicht explizit das passende Widget angeben:

```
[12]: interact(f, x=widgets.FloatSlider(start=0.0,end=10.0,step=0.01,value=3.0))
```

```
[12]: Column
```

```
[0] Column
    [0] FloatSlider(end=10.0, step=0.01, value=3.0)
[1] Row
    [0] Str(float, name='interactive00362')
```
 $[13]$ : interact(f, x=(0.0,10.0,0.01,3.0))

```
[13]: Column
```

```
[0] Column
    [0] FloatSlider(end=10.0, name='x', step=0.01, value=3.0)
[1] Row
    [0] Str(float, name='interactive00388')
```
Dieses Beispiel verdeutlicht, wie interact die Schlüsselwortargumente verarbeitet werden:

- 1. Wenn das Schlüsselwortargument eine Widget-Instanz mit einem value-Attribut ist, wird dieses Widget verwendet. Dabei kann jedes Widget mit einem value-Attribut verwendet werden, auch benutzerdefinierte.
- 2. Andernfalls wird der Wert als *Widget Abbreviation* behandelt, die vor der Verwendung in ein Widget konvertiert wird.

Die folgende Tabelle gibt einen Überblick über verschiedene *Widget Abbreviations*:

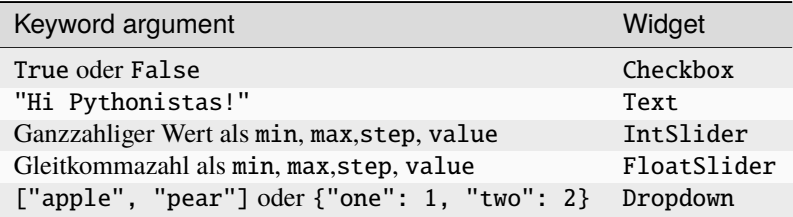

## **13.3.4 Widgets**

Panel bietet eine breite Palette von Widgets zur präzisen Steuerung von Parameter-Werten. Die Widget-Klassen verwenden eine konsistente API, mit der breite Kategorien von Widgets als austauschbar behandelt werden können. Um beispielsweise einen Wert aus einer Liste von Optionen auszuwählen, können Sie ein SelectWidget, ein RadioButtonGroup-Widget oder ein gleichwertiges Widget austauschbar verwenden.

Wie alle anderen Komponenten in Panel, können auch Widget-Objekte ihren Zustand sowohl im Notebook als auch auf dem Bokeh-Server synchronisieren:

```
[1]: import panel as pn
```
pn.extension()

Data type cannot be displayed: application/javascript, application/vnd.holoviews\_load.v0+json

Data type cannot be displayed: application/javascript, application/vnd.holoviews\_load.v0+json

Data type cannot be displayed: application/vnd.holoviews\_exec.v0+json, text/html

```
[2]: widget = pn.widgets.TextInput(name="A widget", value="A string")
    widget
```

```
[2]: TextInput(name='A widget', value='A string')
```
Wenn ihr den Textwert ändert, wird der entsprechende Parameter automatisch aktualisiert:

```
[3]: widget.value
```

```
[3]: 'A string'
```
Durch Aktualisieren des Parameter-Werts wird auch das Widget aktualisiert:

[4]: widget.value = "Another string"

#### **Callbacks und Links**

Um eine Parameter-Änderung mitzubekommen, können wir widget.param.watch mit dem zu beobachtenden Parameter un einer Funktion aufrufen:

```
[5]: from __future__ import print_function
```
widget.param.watch(print, "value")

```
[5]: Watcher(inst=TextInput(name='A widget', value='Another string'), cls=<class 'panel.
     ˓→widgets.input.TextInput'>, fn=<built-in function print>, mode='args', onlychanged=True,
     ˓→ parameter_names=('value',), what='value', queued=False, precedence=0)
```
Wenn wir widget.value nun ändern, wird das resultierende *Event* ausgegeben.

```
[6]: widget.value = "A"
```

```
Event(what='value', name='value', obj=TextInput(name='A widget', value='A'),
˓→cls=TextInput(name='A widget', value='A'), old='Another string', new='A', type='changed
˓→')
```
PanelWidgets ermöglichen in Kombination mit Objekten die einfache Erstellung interaktiver Dashboards und Visualisierungen. Weitere Informationen zum Definieren von Rückrufen und Verknüpfungen zwischen Widgets und anderen Komponenten findet ihr im Benutzerhandbuch zu Verknüpfungen .

#### **Widgets**

Um mehrere Widgets zusammenzustellen, können sie zu einemRow-, Column- oder Tabs-Panel hinzugefügt werden. Weitere Informationen zum Layout von Widgets und Bedienfeldern findet ihr in [Declare Custom Widgets.](https://panel.holoviz.org/how_to/param/custom.html)

```
[7]: slider = pn.widgets.FloatSlider(name="Another widget", width=200)
    pn.Column(widget, slider, width=200)
```
[7]: Column(width=200)

```
[0] TextInput(name='A widget', value='A')
```
[1] FloatSlider(name='Another widget', width=200)

#### **Widget-Kategorien**

Die unterstützten Widgets können anhand ihrer kompatiblen APIs in verschiedene Kategorien eingeteilt werden.

#### **Optionsauswahl**

Mit Optionsauswahl-Widgets könnt ihr einen oder mehrere Werte aus einer list oder einem dictionary auswählen. Alle Widgets dieses Typs haben options und value-Parameter.

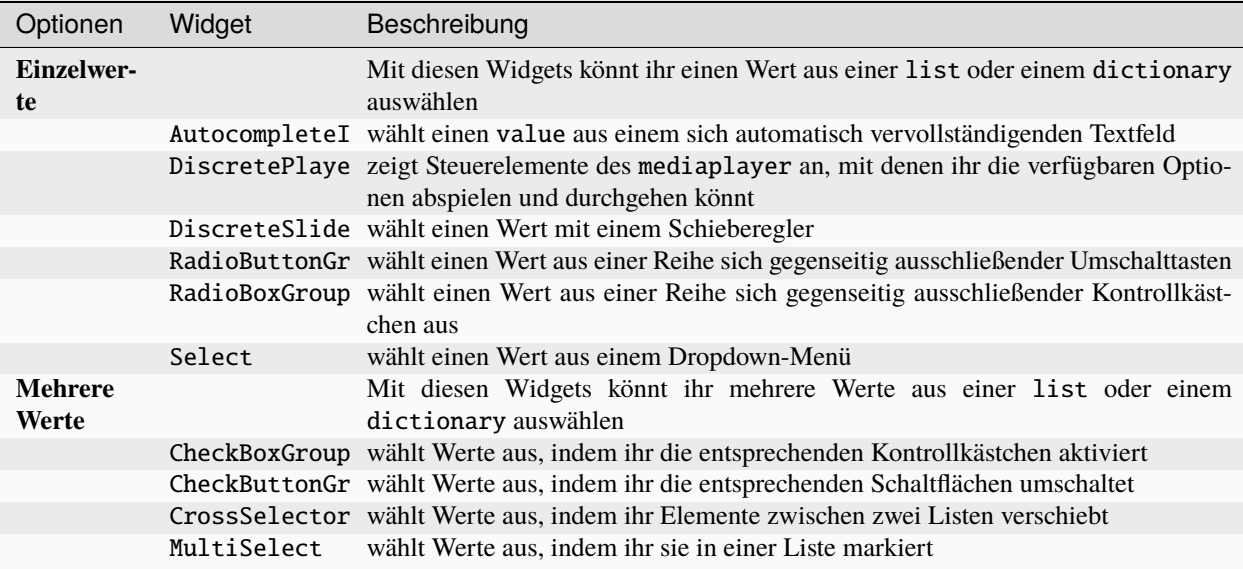

# **Typ-basierte Selektoren**

Typ-basierte Selektoren bieten die Möglichkeit, einen Wert entsprechend seinem Typ auszuwählen. Alle Selektoren verfügen über value. Die Widgets in dieser Kategorie können über den Typ hinaus auch andere Validierungsformen aufweisen, z.B. die obere und untere Grenze von Schiebereglern.

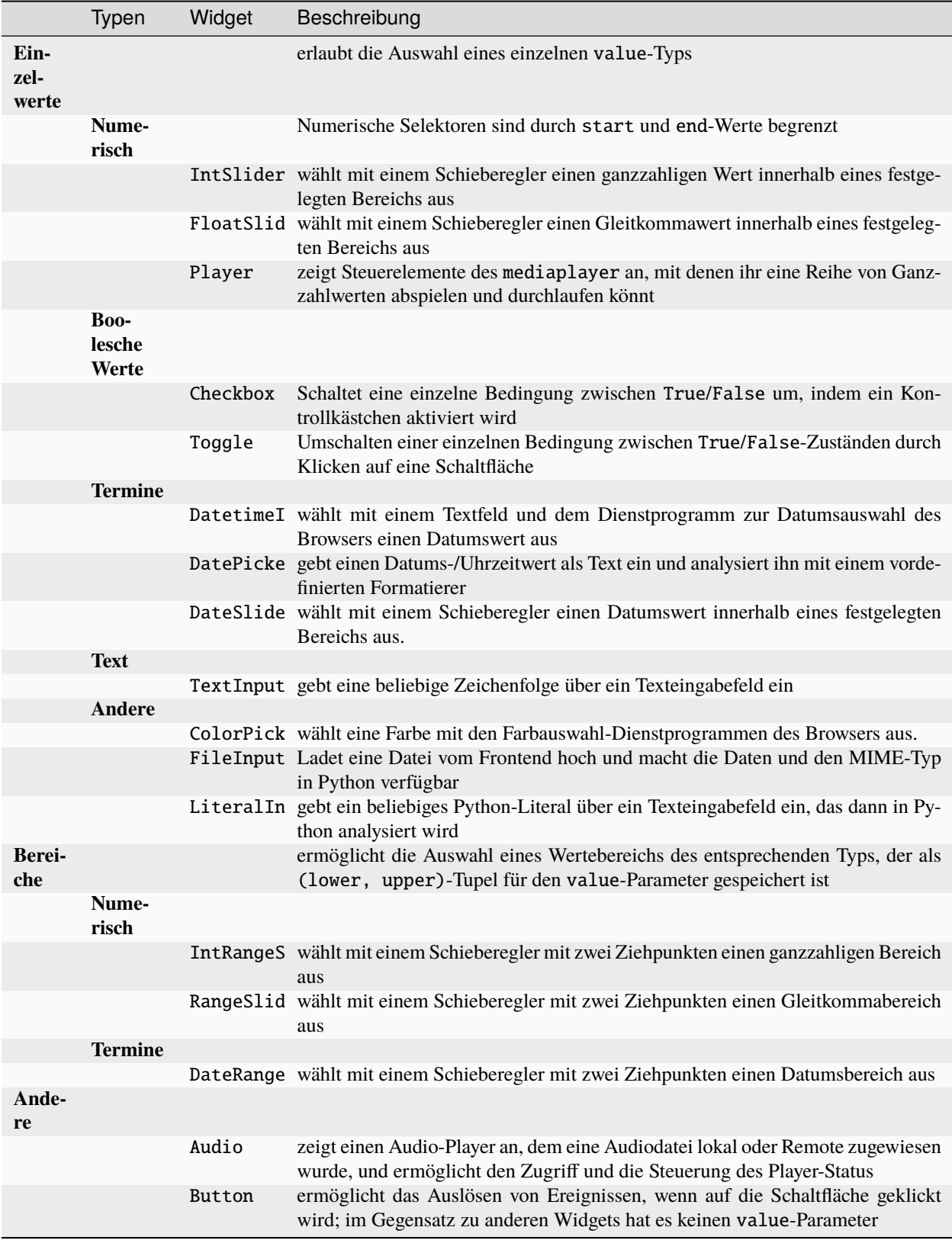

# **13.3.5 Parametrisierung**

Panel unterstützt die Verwendung von Parametern und Abhängigkeiten zwischen Parametern, die von [param](https://github.com/holoviz/param) in einfacher Weise ausgedrückt werden, um Dashboards als deklarative, eigenständige Klassen zu kapseln.

Parameter sind Python-Attribute, die mithilfe der param-Bibliothek erweitert wurden, um Typen, Bereiche und Dokumentation zu unterstützen. Dabei handelt es sich lediglich um die Informationen, die ihr zum automatischen Erstellen von Widgets für jeden Parameter benötigt.

#### **Parameter und Widgets**

Hierfür werden zuerst einige parametrisierte Klassen mit verschiedenen Parametern deklariert:

```
[1]: import datetime as dt
    import param
    class BaseClass(param.Parameterized):
        x = param.Parameter(default=3.14, doc="X position")y = param.Parameter(default="Not editable", constant=True)
        string_value = param.String(default="str", doc="A string")
        num_int = param.Integer(50000, bounds=(-200, 100000))
        unbounded_int = param. Integer(23)float_with_hard_bounds = param.Number(8.2, bounds=(7.5, 10))
        float\_with\_soft\_bounds = param.Number(0.5, bounds=(0, None), softbounds=(0, 2))
        unbounded_float = param.Number(30.01, precedence=0)
        hidden_parameter = param.Number(2.718, precedence=-1)
        integer_range = param.Range(default=(3, 7), bounds=(0, 10))float_range = param.Range(default=(0, 1.57), bounds=(0, 3.145))
        dictionary = param.Dict(default=\{"a": 2, "b": 9})
    class Example(BaseClass):
         """An example Parameterized class"""
        timestamps = []
        boolean = param.Boolean(True, doc="A sample Boolean parameter")
        color = param.Color(default="#FFFFFF")
        date = param.DataFrame(dt.datetime(2017, 1, 1),
            bounds=(dt.datetime(2017, 1, 1), dt.datetime(2017, 2, 1)),
        \lambdaselect_string = param.ObjectSelector(
             default="yellow", objects=["red", "yellow", "green"]
        \lambdaselect_fn = param.ObjectSelector(default=list, objects=[list, set, dict])
        int_list = param.ListSelector(
            default=[3, 5], objects=[1, 3, 5, 7, 9], precedence=0.5)
```
(Fortsetzung auf der nächsten Seite)

(Fortsetzung der vorherigen Seite)

```
single_file = param.FileSelector(path="\ldots/\ldots/*/*.py*", precedence=0.5)
    multiple_files = param.MultiFileSelector(
        path="../../*/*.py?", precedence=0.5
    )
    record_timestamp = param.Action(
        lambda x: x.timestamps.append(dt.datetime.now()),
        doc="""Record timestamp.""",
        precedence=0.7,
    )
Example.num_int
```
#### [1]: 50000

Wie ihr seht, hängt die Deklaration von Parametern nur von der separaten param-Bibliothek ab. Parameter sind eine einfache Idee mit einigen Eigenschaften, die für die Erstellung von sauberem, verwendbarem Code entscheidend sind:

- Die param-Bibliothek ist in reinem Python ohne Abhängigkeiten geschrieben, wodurch es einfach ist, sie in jeden Code einzubinden, ohne sie an eine bestimmte GUI- oder Widgets-Bibliothek oder an Jupyter-Notebooks zu binden.
- Parameterdeklarationen konzentrieren sich auf semantische Informationen, die für eure Domäne relevant sind. So vermeidet ihr, dass domänenspezifischer Code durch irgendetwas verunreinigt wird, das ihn an eine bestimmte Art der Anzeige oder Interaktion mit ihm bindet.
- Parameter können überall dort definiert werden, wo sie in eurer Vererbungshierarchie sinnvoll sind, und ihr könnt sie einmal dokumentieren, eingeben und auf einen bestimmten Bereich beschränken. Dabei werden alle diese Eigenschaften von einer beliebigen Basisklasse geerbt. Beispielsweise funktionieren hier alle Parameter gleich, unabhängig davon, ob sie in BaseClass oder Example deklariert wurden. Dies erleichtert die einmalige Bereitstellung dieser Metadaten und verhindert, dass sie überall im Code dupliziert werden, wo Bereiche oder Typen überprüft oder Dokumentationen gespeichert werden müssen.

Wenn ihr euch dann für die Verwendung dieser parametrisierten Klassen in einer Notebook- oder Webserver-Umgebung entscheidet, könnt ihr mit import panel die Parameter-Werte als optionalen zusätzlichen Schritt einfach anzeigen und bearbeiten:

[2]: import panel as pn

pn.extension()

```
base = BaseClass()pn.Row(Example.param, base.param)
```
Data type cannot be displayed: application/javascript, application/vnd.holoviews\_load.v0+json

Data type cannot be displayed: application/javascript, application/vnd.holoviews\_load.v0+json

Data type cannot be displayed: application/vnd.holoviews\_exec.v0+json, text/html
```
[2]: Row
         [0] Column(margin=(5, 10), name='Example')
             [0] StaticText(value='<b>Example</b>')
             [1] FloatInput(name='Unbounded float', value=30.01)
             [2] LiteralInput(description='X position', name='X', value=3.14)
             [3] LiteralInput(disabled=True, name='Y', value='Not editable')
             [4] TextInput(description='A string', name='String value', value='str')
             [5] IntSlider(end=100000, name='Num int', start=-200, value=50000)
             [6] IntInput(name='Unbounded int', value=23)
             [7] FloatSlider(end=10, name='Float with hard bounds', start=7.5, value=8.2)
             [8] FloatSlider(end=2, name='Float with soft bounds', value=0.5)
             [9] RangeSlider(end=10, name='Integer range', step=1, value=(3, 7), value_end=7,␣
     ˓→value_start=3)
             [10] RangeSlider(end=3.145, name='Float range', value=(0, 1.57), value_end=1.57)
             [11] DictInput(name='Dictionary', type=<class 'dict'>, value={'a': 2, 'b': 9})
             [12] Checkbox(name='Boolean', value=True)
             [13] ColorPicker(name='Color', value='#FFFFFF')
             [14] DatetimeInput(end=datetime.datetime(2017, ..., name='Date', start=datetime.
     ˓→datetime(2017, ..., type=<class 'datetime.datetime'..., value=datetime.datetime(2017,␣
     \leftrightarrow...)
             [15] Select(options=OrderedDict([('red', ...]), value='yellow')
             [16] Select(options=OrderedDict([('list', ...]), value=<class 'list'>)
             [17] MultiSelect(name='Int list', options=OrderedDict([('1', ...]), value=[3, 5])
             [18] Select(name='Single file', options=OrderedDict([('hub/jupyter...]), value='.
     ˓→./../hub/jupyterhub_conf...)
             [19] FileSelector(name='Multiple files')
             [20] Button(name='Record timestamp')
         [1] Column(margin=(5, 10), name='BaseClass')
             [0] StaticText(value='<b>BaseClass</b>')
             [1] FloatInput(name='Unbounded float', value=30.01)
             [2] LiteralInput(description='X position', name='X', value=3.14)
             [3] LiteralInput(disabled=True, name='Y', value='Not editable')
             [4] TextInput(description='A string', name='String value', value='str')
             [5] IntSlider(end=100000, name='Num int', start=-200, value=50000)
             [6] IntInput(name='Unbounded int', value=23)
             [7] FloatSlider(end=10, name='Float with hard bounds', start=7.5, value=8.2)
             [8] FloatSlider(end=2, name='Float with soft bounds', value=0.5)
             [9] RangeSlider(end=10, name='Integer range', step=1, value=(3, 7), value_end=7,.
     ˓→value_start=3)
             [10] RangeSlider(end=3.145, name='Float range', value=(0, 1.57), value_end=1.57)
             [11] DictInput(name='Dictionary', type=<class 'dict'>, value={'a': 2, 'b': 9})
```
Wie ihr seht, muss Panel nicht über Kenntnisse eurer domänenspezifischen Anwendung verfügen, auch nicht über die Namen eurer Parameter. Es werden einfach Widgets für alle Parameter angezeigt, die für dieses Objekt definiert wurden. Durch die Verwendung von Param mit Panel wird somit eine nahezu vollständige Trennung zwischen eurem domänenspezifischen Code und eurem Display-Code erreicht, wodurch die Wartung beider über einen längeren Zeitraum erheblich vereinfacht wird. Hier wurde sogar das msg-Behavior der Schaltflächen deklarativ festgelegt als eine Aktion, die unabhängig davon, ob sie in einer GUI oder in einem anderen Kontext verwendet wird, aufgerufen werden kann.

Die Interaktion mit den oben genannten Widgets wird nur im Notebook und auf dem Bokeh-Server unterstützt. Ihr könnt jedoch auch statische Renderings der Widgets in eine Datei oder eine Webseite exportieren.

Wenn ihr Werte auf diese Weise bearbeitet, müsst ihr das Notebook standardmäßig Zelle für Zelle ausführen. Wenn ihr zu der obigen Zelle gelangt, bearbeitet ihr die Werte nach euren Wünschen und führt die nachfolgenden Zellen aus, in denen auf diese Parameterwerte verwiesen wird, werden eure interaktiv ausgewählte Einstellungen verwendet:

[3]: Example.unbounded\_int

[3]: 23

- [4]: Example.num\_int
- [4]: 50000

Um dies zu umgehen und automatisch alle Widgets zu aktualisieren, die aus dem Parameter generiert wurden, könnt ihr das param-Objekt übergeben:

```
[5]: pn.Row(Example.param.float_range, Example.param.num_int)
```
[5]: Row

```
[0] RangeSlider(end=3.145, name='Float range', value=(0, 1.57), value_end=1.57)
[1] IntSlider(end=100000, name='Num int', start=-200, value=50000)
```
#### **Benutzerdefinierte Widgets**

Im vorherigen Abschnitt haben wir gesehen, wie Parameter automatisch in Widgets umgewandelt werden können. Dies ist möglich, da Panel intern eine Zuordnung zwischen Parameter- und Widget-Typen verwaltet. Manchmal bietet das Standard-Widget jedoch nicht die bequemste Benutzeroberfläche, und wir möchten Panel einen expliziten Hinweis geben, wie ein Parameter gerendert werden soll. Dies ist mit dem widgets-Argument für das Param-Panel möglich. Mit dem widgets-Keyword können wir eine Zuordnung zwischen dem Parameter-Namen und dem gewünschten Widget-Typ deklarieren.

Als Beispiel können wir einer RadioButtonGroup und einem DiscretePlayer einen String- und einen Number-Selector zuordnen.

```
[6]: class CustomExample(param.Parameterized):
         """An example Parameterized class"""
        select_string = param.Selector(objects=["red", "yellow", "green"])
        select_number = param.Selector(objects=[0, 1, 10, 100])
    pn.Param(
        CustomExample.param,
        widgets={
             "select_string": pn.widgets.RadioButtonGroup,
             "select_number": pn.widgets.DiscretePlayer,
        },
    )
```

```
[6]: Param(ParameterizedMetaclass, name='CustomExample', widgets={'select_string': <class
     \rightarrow ...})
```
Es ist auch möglich, Argumente an das Widget zu übergeben, um es anzupassen. Anstatt das Widget zu übergeben, übergebt ein Wörterbuch mit den gewünschten Optionen. Verwendet das type-Schlüsselwort, um das Widget zuzuordnen:

```
[7]: pn.Param(
         CustomExample.param,
         widgets={
             "select_string": {
                 "type": pn.widgets.RadioButtonGroup,
                 "button_type": "primary",
             },
             "select_number": pn.widgets.DiscretePlayer,
         },
     \lambda
```
[7]: Param(ParameterizedMetaclass, name='CustomExample', widgets={'select\_string': {'type':  $\leftrightarrow$ ...})

# **Parameter-Abhängigkeiten**

Das Deklarieren von Parametern ist normalerweise nur der Anfang eines Workflows. In den meisten Anwendungen sind diese Parameter dann an eine Berechnung gebunden. Um die Beziehung zwischen einer Berechnung und den Parametern, von denen sie abhängt, auszudrücken, kann der param.depends-Dekorator für parametrisierte Methoden verwendet werden. Dieser Dekorator gibt Panel und anderen param-basierten Bibliotheken (z.B. HoloViews) einen Hinweis, dass die Methode bei einer Änderung eines Parameters neu bewertet werden sollte.

Als einfaches Beispiel ohne zusätzliche Abhängigkeiten schreiben wir eine kleine Klasse, die eine ASCII-Darstellung einer Sinuswelle zurückgibt, die von phase und frequency-Parametern abhängt. Wenn wir die .view-Methode an ein Panel übergeben wird die Ansicht automatisch neu berechnet und aktualisiert, sobald sich einer oder mehrere der Parameter ändern:

#### [8]: import numpy as np

```
class Sine(param.Parameterized):
         phase = param.Number(default=\emptyset, bounds=(\emptyset, np.pi))
         frequency = param.Number(default=1, bounds=(0.1, 2))
         @param.depends("phase", "frequency")
         def view(self):
             y = np \sin(np \cdot linspace1) inspace(0, np.pi * 3, 40) * self.frequency + self.phase)
             y = ((y - y.min()) / y.path() ) * 20array = np.array[list((" " * (intround(d)) - 1) + " *"). ljust(20)) for d in y]
             )
             return pn.pane.Str(
                  "\n\in.join(["".join(r) for r in array.T]), height=325, width=500
             )
     sine = Sine(name="ASCII Sine Wave")
     pn.Row(sine.param, sine.view)
[8]: Row
         [0] Column(margin=(5, 10), name='ASCII Sine Wave')
             [0] StaticText(value='<b>ASCII Sine Wave</b>')
```

```
[1] FloatSlider(end=3.141592653589793, name='Phase')
   [2] FloatSlider(end=2, name='Frequency', start=0.1, value=1)
[1] ParamMethod(method, _pane=Str, defer_load=False)
```
Die parametrisierte und mit Anmerkungen versehene view-Methode kann einen beliebigen Typ zurückgeben, der vom [Pane-Objects](https://panel.holoviz.org/explanation/components/components_overview.html#panes) bereitgestellt wird. Auf diese Weise können Parameter und die zugehörigen Widgets auf einfache Weise mit einem Plot oder einer anderen Ausgabe verknüpft werden. Parametrisierte Klassen können daher ein sehr nützliches Muster sein, um einen Teil eines Rechenworkflows mit einer zugehörigen Visualisierung zu kapseln und die Abhängigkeiten zwischen den Parametern und der Berechnung deklarativ auszudrücken.

Standardmäßig zeigt ein Param-Bereich (*Pane*) Widgets für alle Parameter mit einem precedence-Wert über dem Wert pn.Param.display\_threshold an, sodass ihr precedence verwenden könnt um automatisch Parameter auszublenden. Ihr könnt auch explizit auswählen, welche Parameter Widgets in einem bestimmten Beriech enthalten sollen, indem ihr ein parameters-Argument übergebt. Dieser Code gibt beispielsweise ein phase-Widget aus wobei sine. frequency den Anfangswert 1 beibehält:

[9]: pn.Row(pn.panel(sine.param, parameters=["phase"]), sine.view)

[9]: Row

```
[0] Column(margin=(5, 10), name='ASCII Sine Wave')
    [0] StaticText(value='<b>ASCII Sine Wave</b>')
    [1] FloatSlider(end=3.141592653589793, name='Phase')
[1] ParamMethod(method, _pane=Str, defer_load=False)
```
Ein weiteres gängiges Muster ist das Verknüpfen der Werte eines Parameters mit einem anderen Parameter, z.B. wenn Abhängigkeiten zwischen Parametern bestehen. Im folgenden Beispiel definieren wir zwei Parameter, einen für den Kontinent und einen für das Land. Da wir möchten, dass sich die Auswahl der gültigen Länder ändert, wenn wir den Kontinent wechseln, definieren wir eine Methode, um dies für uns zu tun. Um die beiden zu verbinden, drücken wir die Abhängigkeit mithilfe des param.depends-Dekorators aus und stellen dann mit watch=True sicher, dass die Methode ausgeführt wird, wenn der Kontinent geändert wird.

Wir definieren auch eine view-Methode, die einen HTML-Iframe zurückgibt, der das Land mithilfe von Google Maps anzeigt.

```
[10]: class GoogleMapViewer(param.Parameterized):
          continent = param.ObjectSelector(
              default="Asia", objects=["Africa", "Asia", "Europe"]
         )
          country = param.ObjectSelector(
              default="China", objects=["China", "Thailand", "Japan"]
         )
          \_countries = \{"Africa": ["Ghana", "Togo", "South Africa", "Tanzania"],
              "Asia": ["China", "Thailand", "Japan"],
              "Europe": ["Austria", "Bulgaria", "Greece", "Portugal", "Switzerland"],
         }
         @param.depends("continent", watch=True)
         def _update_countries(self):
              countries = self._countries[self.continent]
              self.param["country"].objects = countries
```

```
self.country = countries[0]
         @param.depends("country")
          def view(self):
              iframe = """
              <iframe width="800" height="400" src="https://maps.google.com/maps?q={country}&
      ˓→z=6&output=embed"
              frameborder="0" scrolling="no" marginheight="0" marginwidth="0"></iframe>
              """.format(
                  country=self.country
              )
              return pn.pane.HTML(iframe, height=400)
     viewer = GoogleMapViewer(name="Google Map Viewer")
     pn.Row(viewer.param, viewer.view)
[10]: Row
          [0] Column(margin=(5, 10), name='Google Map Viewer')
              [0] StaticText(value='<b>Google Map V...)
              [1] Select(name='Continent', options=OrderedDict([('Africa', ...]), value='Asia')
```

```
[2] Select(name='Country', options=OrderedDict([('China', ...]), value='China')
```

```
[1] ParamMethod(method, _pane=HTML, defer_load=False)
```
Immer wenn sich der Kontinent ändert, wird nun die \_update\_countries-Methode zum Ändern der angezeigten Länderliste ausgeführt, was wiederum eine Aktualisierung der view-Methode auslöst.

#### [11]: **from bokeh.plotting import figure**

```
class Shape(param.Parameterized):
   radius = param.Number(default=1, bounds=(0, 1))
   def __init__(self, **params):
        super(Shape, self).__init__(**params)
        self.figure = figure(x_range=(-1, 1), y_range=(-1, 1))
        self.renderer = self.figure.line(*self._get_coords())
   def _get_coords(self):
       return [], []
   def view(self):
        return self.figure
class Circle(Shape):
   n = param. Integer(default=100, precedence=-1)
   def __init__(self, **params):
        super(Circle, self).__init__(**params)
   def _get_coords(self):
```

```
angles = npulinspace(0, 2 * np.py; self.n + 1)
        return (self.radius * np.sin(angles), self.radius * np.cos(angles))
   @param.depends("radius", watch=True)
   def update(self):
        xs, ys = self._get_coords()
        self.renderer.data_source.data.update({"x": xs, "y": ys})
class NGon(Circle):
   n = param. Integer(default=3, bounds=(3, 10), precedence=1)
   @param.depends("radius", "n", watch=True)
   def update(self):
       xs, ys = self._get\_coordinates()self.renderer.data_source.data.update({"x": xs, "y": ys})
```
#### **Parameter-Unterobjekte**

[12]: from bokeh.plotting import figure

Parameterized-Objekte haben oft Parameter-Werte, die selbst Parameterized-Objekte sind und eine baumartige Struktur bilden. Mit dem Bedienfeld könnt ihr nicht nur die Parameter des Hauptobjekts bearbeiten, sondern auch auf Unterobjekt durchgreifen. Definieren wir zunächst eine Hierarchie von Shape-Klassen deklarieren, die einen Bokeh-Plot des ausgewählten Shape zeichnen:

```
class Shape(param.Parameterized):
    radius = param.Number(default=1, bounds=(0, 1))
    def __init__(self, **params):
        super(Shape, self).__init__(**params)
        self.figure = figure(x_range=(-1, 1), y_range=(-1, 1))
        self.renderer = self.figure.line(*self._get_coords())
    def _get_coords(self):
        return [], []
    def view(self):
        return self.figure
class Circle(Shape):
    n = param. Integer(default=100, precedence=-1)def __init__(self, **params):
        super(Circle, self).__init__(**params)
    def _get_coords(self):
        angles = npulinspace(0, 2 * np.pi, self.n + 1)
        return (self.radius * np.sin(angles), self.radius * np.cos(angles))
                                                                      (Fortsetzung auf der nächsten Seite)
```

```
@param.depends("radius", watch=True)
    def update(self):
        xs, ys = self._get\_coordinates()self.renderer.data_source.data.update({"x": xs, "y": ys})
class NGon(Circle):
    n = param. Integer(default=3, bounds=(3, 10), precedence=1)
    @param.depends("radius", "n", watch=True)
    def update(self):
        xs, ys = self._get_coords()
        self.renderer.data_source.data.update({"x": xs, "y": ys})
```
Jetzt, da wir mehrere Shape-Klassen haben, können wir Instanzen davon erstellen und einen ShapeViewer erstellen, um zwischen ihnen auszuwählen. Wir können auch zwei Methoden mit Parameter-Abhängigkeiten deklarieren, die den Plot und den Plot-Titel aktualisieren. Hierbei ist zu beachten, dass der param.depends-Dekorator nicht nur von Parametern am Objekt selbst abhängen kann, sondern auch von bestimmten Parametern am Unterobjekt, z.B. shape. radius oder von Parametern des Unterobjekts mit shape.param ausgedrückt werden kann.

```
[13]: shapes = [NGon(), Circle()]
```

```
class ShapeViewer(param.Parameterized):
    shape = param.ObjectSelector(default=shapes[0], objects=shapes)
   @param.depends("shape")
    def view(self):
        return self.shape.view()
   @param.depends("shape", "shape.radius")
   def title(self):
        return "## %s (radius=%.1f)" % (
            type(self.shape).__name__,
            self.shape.radius,
        )
   def panel(self):
        return pn.Column(self.title, self.view)
```
Nachdem wir eine Klasse mit Unterobjekten haben, können wir sie wie gewohnt anzeigen. Drei Hauptoptionen steuern, wie das Unterobjekt gerendert wird:

- expand: ob das Unterobjekt bei der Initialisierung erweitert wird (default=False)
- expand\_button: ob eine Schaltfläche zum Umschalten der Erweiterung vorhanden sein soll; ansonsten ist es auf den initialen expand-Wert festgelegt (default=True)
- expand\_layout: Ein Layout-Typ oder eine Instanz zum Erweitern des Plots in (default=Column)

Beginnen wir mit der Standardansicht, die eine Umschaltfläche zum Erweitern des Unterobjekts bietet:

```
[14]: viewer = ShapeViewer()
     pn.Row(viewer.param, viewer.panel())
[14]: Row
          [0] Column(margin=5, name='Param00236', width=300)
              [0] StaticText(value='<b>ShapeViewer</b>')
              [1] Row(width_policy='max')
                  [0] Select(margin=(5, 0, 5, 10), name='Shape', options=OrderedDict([(
      ˓→'NGon00222',...]), value=NGon(n=3, name='NGon00222'..., width=240)
                  [1] Toggle(align='center', button_type='primary', height_policy='fit',.
      ˓→margin=(0, 0, 0, 10), max_height=30, max_width=20, name='')
          [1] Column
              [0] ParamMethod(method)
              [1] ParamMethod(method)
```
Alternativ können wir eine völlig getrennte expand\_layout-Instanz für einen Param-Bereich bieten, die mit expand und expand\_button-Option immer ausgeklappt bleibt. Dies ermöglicht uns, die Haupt-Widgets und die Widgets des Unterobjekts getrennt anzuordnen:

```
[14]: viewer = ShapeViewer()
```

```
expand\_layout = pn.Golum()pn.Row(
    pn.Column(
        pn.panel(
            viewer.param,
            expand_button=False,
            expand=True,
            expand_layout=expand_layout,
        ),
        "#### Subobject parameters:",
        expand_layout,
    ),
    viewer.panel(),
)
```
# [14]: Row

```
[0] Column
    [0] Column(margin=(5, 10), name='ShapeViewer')
        [0] StaticText(value='<b>ShapeViewer</b>')
        [1] Select(name='Shape', options=OrderedDict([('NGon00654',...]), value=NGon)
    [1] Markdown(str)
    [2] Column
        [0] Param(NGon, expand=True, expand_button=False, expand_layout=Column)
[1] Column
    [0] ParamMethod(method, _pane=Markdown, defer_load=False)
    [1] ParamMethod(method, _pane=Bokeh, defer_load=False)
```
# **13.3.6 Styling**

Panel-Objekte bauen auf [param](https://param.holoviz.org/) auf, wodurch für sie Parameter angegeben werden können, die Benutzer flexibel bearbeiten können, um die angezeigte Ausgabe zu steuern. Zusätzlich zu den für jede Komponente und Komponentenklasse spezifischen Parametern definieren alle Komponenten einen gemeinsamen Satz von Parametern, um die Größe und den Stil des gerenderten View zu steuern.

```
[1]: import panel as pn
```
pn.extension()

Data type cannot be displayed: application/javascript, application/vnd.holoviews\_load.v0+json

Data type cannot be displayed: application/javascript, application/vnd.holoviews\_load.v0+json

Data type cannot be displayed: application/vnd.holoviews\_exec.v0+json, text/html

# **Styling-Komponenten**

#### css\_classes

Dercss\_classes-Parameter ermöglicht die Zuordnung einer Panel-Komponente zu einer oder mehreren CSS-Klassen. CSS-kann direkt im Notebook angegeben werden oder als Verweis auf eine externe CSS-Datei, indem sie mit raw\_css oder css\_files als Liste an die *Panel extension* übergeben werden. Außerhalb eines Notebooks, in einem externen Modul oder einer Bibliothek, können wir mit pn.config.raw\_css und pn.config.js\_files Konfigurationsparameter anhängen.

Um diese Verwendung zu demonstrieren, definieren wir eine CSS-Klasse mit dem Namen, widget-box:

```
[2]: css = """".widget-box {
       background: #f0f0f0;
       border-radius: 5px;
       border: 1px black solid;
     }
     .<br>"" " " "
     pn.extension(raw_css=[css])
       Data type cannot be displayed: application/javascript, application/vnd.holoviews_load.v0+json
```
Data type cannot be displayed: application/javascript, application/vnd.holoviews\_load.v0+json

Data type cannot be displayed: application/vnd.holoviews\_exec.v0+json, text/html

```
[3]: pn.Column(
         pn.widgets.FloatSlider(name="Quantity", margin=(20, 26, 6, 26)),
         pn.widgets.Select(
             name="Fruit",
             options=["Apple", "Pear", "Orange"],
             margin=(10, 26, 6, 26),
         ),
         pn.widgets.Button(name="Run", margin=(34, 26, 20, 26)),
         css_classes=["widget-box"],
    )
[3]: Column(css_classes=['widget-box'])
         [0] FloatSlider(margin=(20, 26, 6, 26), name='Quantity')
         [1] Select(margin=(10, 26, 6, 26), name='Fruit', options=['Apple', 'Pear', \dots],\dots\rightarrowvalue='Apple')
         [2] Button(margin=(34, 26, 20, 26), name='Run')
```
# background

Wenn wir der Komponente einfach einen Hintergrund geben möchten, können wir einen als Hex-String definieren:

```
[4]: pn.Column(styles={"background": "#f0f0f0", "width": "100", "height": "100"})
[4]: Column(styles={'background': '#f0f0f0', ...})
```
# style

Bestimmte Komponenten, insbesondere markup-bezogene Panes, stellen einen style-Parameter zur Verfügung, mit dem CSS-Stile definiert werden können, die auf den HTML-Container des Fensterinhalts angewendet werden, z.B. das Markdown-Pane:

```
[5]: pn.pane.Markdown("### Cusy: DevOps", styles={"font-family": "sans-serif"})
```

```
[5]: Markdown(str, styles={'font-family': '...})
```
# **Komponentengröße und Layout**

Die Größe der Komponenten und ihr Abstand werden auch über eine Reihe von Parametern gesteuert, die von allen Komponenten gemeinsam verwendet werden.

#### margin

Der margin-Parameter kann verwendet werden, um Platz rund um ein Element zu schaffen, das als Anzahl der Pixel in der Reihenfolge oben, rechts, unten und links definiert ist, z.B.:

```
[6]: pn.Row(
        pn.Column(
             pn.widgets.Button(name="Selector", margin=(20, 16, 20, 26)),
             styles={"background": "#f0f0f0"},
        ),
        pn.Column(
             pn.widgets.Button(name="Widget", margin=(20, 16, 20, 0)),
             styles={"background": "#f0f0f0"},
        ),
        pn.Column(
            pn.widgets.Button(name="Description", margin=(20, 26, 20, 0)),
             styles={"background": "#f0f0f0"},
        ),
    )
[6]: Row
         [0] Column(styles={'background': '#f0f0f0'})
             [0] Button(margin=(20, 16, 20, 26), name='Selector')
         [1] Column(styles={'background': '#f0f0f0'})
             [0] Button(margin=(20, 16, 20, 0), name='Widget')
         [2] Column(styles={'background': '#f0f0f0'})
             [0] Button(margin=(20, 26, 20, 0), name='Description')
```
#### **Absolute Dimensionierung mit** width **und** height

Standardmäßig verwenden alle Komponenten entweder die automatische oder die absolute Größenänderung. Bedienfelder nehmen im Allgemeinen so viel Platz ein wie die darin enthaltenen Komponenten, und text- oder bildbasierte Bedienfelder passen sich an die Größe ihres Inhalts an. Um eine feste Größe für eine Komponente festzulegen, ist es normalerweise ausreichend, eine Breite oder Höhe festzulegen. In bestimmten Fällen muss jedoch sizing\_mode='fixed' explizit angegeben werden.

```
[7]: pn.Row(
```

```
pn.pane.Markdown(
    ">CUSY_",
    styles={
        "color": "white",
        "font-weight": "300",
        "background": "black",
        "width": "100px",
        "height": "100px",
        "padding": "10px",
```

```
},
    ),
    pn.pane.GIF("../../ipywidgets/smiley.gif", width=100),
    pn.widgets.FloatSlider(width=100),
)
```
#### [7]: Row

```
[0] Markdown(str, styles={'color': 'white', ...})
[1] GIF(str, width=100)
[2] FloatSlider(width=100)
```
# sizing\_mode

sizing\_mode kann die folgenden Werte annehmen:

- fixed: Die Komponente ist nicht responsiv. Die ursprüngliche Breite und Höhe wird unabhängig von nachfolgenden Ereignissen zur Größenänderung des Browserfensters beibehalten. Dies ist das Standardverhalten und verwendet einfach die angegebene Breite und Höhe.
- stretch\_width: Die Komponente passt die Größe an, um sie auf die verfügbare Breite zu strecken, ohne jedoch das Seitenverhältnis beizubehalten. Die Höhe der Komponente hängt vom Typ der Komponente ab und kann fest oder an den Inhalt der Komponente gebunden sein.
- stretch\_height: Die Größe der Komponente wird ansprechend angepasst, um sie auf die verfügbare Höhe zu erreichen, ohne jedoch das Seitenverhältnis beizubehalten. Die Breite der Komponente hängt vom Typ der Komponente ab und kann fest oder an den Inhalt der Komponente gebunden sein.
- stretch\_both: Die Komponente ist responsiv, unabhängig von Breite und Höhe, und belegt den gesamten verfügbaren horizontalen und vertikalen Raum, auch wenn sich dadurch das Seitenverhältnis der Komponente ändert.
- scale\_height: Die Größe der Komponente wird ansprechend angepasst, um sie auf die verfügbare Höhe zu strecken, wobei das ursprüngliche oder bereitgestellte Seitenverhältnis beibehalten wird.
- scale\_width: Die Größe der Komponente wird ansprechend angepasst, um sie auf die verfügbare Breite zu strecken, wobei das ursprüngliche oder bereitgestellte Seitenverhältnis beibehalten wird.
- scale\_both: Die Größe der Komponente wird ansprechend auf die verfügbare Breite und Höhe angepasst, wobei das ursprüngliche oder bereitgestellte Seitenverhältnis beibehalten wird.

```
[8]: pn.pane.Str(styles={"background": "#f0f0f0", "height": "100", "sizing_mode": "stretch_
     \rightarrowwidth"})
```

```
[8]: Str(None, styles={'background': '#f0f0f0', ...})
```

```
[9]: pn.Column(
```
 $\lambda$ 

```
pn.pane.Str(styles={"background": "#f0f0f0", "sizing_mode": "stretch_height"}), _
˓→height=100
```
# [9]: Column(height=100)

```
[0] Str(None, styles={'background': '#f0f0f0', ...})
```
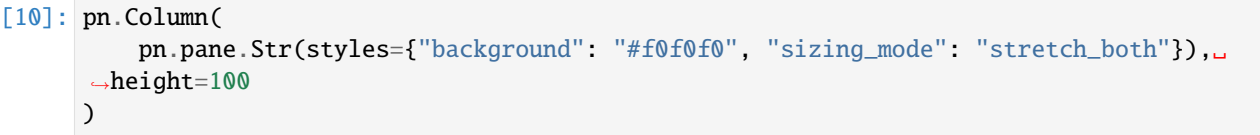

```
[10]: Column(height=100)
          [0] Str(None, styles={'background': '#f0f0f0', ...})
```
# [11]: pn.Column( pn.pane.GIF("../../ipywidgets/smiley.gif", sizing\_mode="scale\_both"), styles={"background": "#f0f0f0"},  $\mathcal{L}$

```
[11]: Column(styles={'background': '#f0f0f0'})
          [0] GIF(str, sizing_mode='scale_both')
```
# Spacer

Spacer sind eine sehr vielseitige Komponente, mit der sich feste oder responsive Abstände zwischen Objekten problemlos herstellen lassen. Wie alle anderen Komponenten unterstützen Spacer sowohl den absoluten als auch den responsiven Modus:

[12]: pn.Row(

```
1,
          pn.Spacer(width=200),
          2,
          pn.Spacer(width=100),
          3,
          pn.Spacer(width=50),
          4,
          pn.Spacer(width=25),
          5,
      )
[12]: Row
```

```
[0] Str(int)
[1] Spacer(width=200)
[2] Str(int)
[3] Spacer(width=100)
[4] Str(int)
[5] Spacer(width=50)
[6] Str(int)
[7] Spacer(width=25)
[8] Str(int)
```
VSpacer und HSpacer sorgen für einen ansprechenden vertikalen bzw. horizontalen Abstand. Mit diesen Komponenten können wir Objekte in einem Layout in gleichem Abstand platzieren und den leeren Bereich verkleinern, wenn die Größe des Browsers geändert wird:

```
\lceil 13 \rceil: pn.Row(
```
"\* Item 1\n\* Item2",

```
pn.layout.HSpacer(),
"1. First\n2. Second",
pn.layout.HSpacer(),
```
[13]: Row

 $\mathcal{L}$ 

```
[0] Markdown(str)
[1] HSpacer()
[2] Markdown(str)
[3] HSpacer()
```
# **13.3.7 Deploy und Export**

Eines der Hauptentwurfsziele für Panel bestand darin, einen nahtlosen Übergang zwischen interaktivem Prototyping eines Dashboards und der Bereitstellung als eigenständige Server-App zu ermöglichen. In diesem Notebook wird gezeigt, wie Panels interaktiv angezeigt, statische Ausgaben eingebettet, ein Snapshot gespeichert und als separate Webserver-App bereitgestellt werden.

# **Ausgabe konfigurieren**

Panel-Objekte werden automatisch in einem Notebook angezeigt und nutzen [Jupyter Comms,](https://jupyter-notebook.readthedocs.io/en/stable/comms.html) um die Kommunikation zwischen der gerenderten App und dem Jupyter-Kernel zu unterstützen. Das Anzeigen eines Panel-Objekts im Notebook ist einfach: es muss nur zunächst die panel.extension geladen werden, um das erforderliche JavaScript im Notebook-Kontext zu initialisieren.

[1]: import panel as pn

pn.extension()

Data type cannot be displayed: application/javascript, application/vnd.holoviews\_load.v0+json

Data type cannot be displayed: application/javascript, application/vnd.holoviews\_load.v0+json

Data type cannot be displayed: application/vnd.holoviews\_exec.v0+json, text/html

# **Optionale Abhängigkeiten**

Um bestimmte Komponenten wie Vega, LaTeX und Plotly-Plots verwenden zu können, müssen die entsprechenden Javascript-Komponenten ebenfalls geladen werden. Hierfür könnt ihr sie einfach als Teil des Aufrufs von pn. extension angeben:

```
[2]: pn.extension("vega", "katex")
```
Data type cannot be displayed: application/javascript, application/vnd.holoviews\_load.v0+json

Data type cannot be displayed: application/javascript, application/vnd.holoviews\_load.v0+json

Data type cannot be displayed: application/vnd.holoviews\_exec.v0+json, text/html

#### **JS und CSS initialisieren**

Auch zusätzliches CSS- und Javascript kann mit css\_files, js\_files und raw\_css angegeben werden. Dabei sollte js\_files als Dictionary-Mapping vom exportierten JS-Modulnamen zur URL mit den JS-Komponenten angegeben werden während css\_files als Liste definiert werden kann:

```
[3]: pn.extension(
        js_files={"deck": "https://unpkg.com/deck.gl@~5.2.0/deckgl.min.js"},
        css_files=[
             "https://api.tiles.mapbox.com/mapbox-gl-js/v0.44.1/mapbox-gl.css"
        ],
```

```
)
```
Data type cannot be displayed: application/javascript, application/vnd.holoviews\_load.v0+json

Data type cannot be displayed: application/javascript, application/vnd.holoviews\_load.v0+json

Data type cannot be displayed: application/vnd.holoviews\_exec.v0+json, text/html

Mit diesem raw\_css-Argument könnt ihr eine Liste von Zeichenfolgen mit CSS definieren, die als Teil des Notebooks und der App veröffentlicht werden sollen.

Das Bereitstellen von Keyword-Argumenten mit extension entspricht dem Festlegen mit pn.config. pn.config ist der bevorzugte Ansatz um außerhalb eine Notebooks Javascript- und CSS-Dateien hinzuzufügen:

```
[4]: pn.config.js_files = {"deck": "https://unpkg.com/deck.gl@~5.2.0/deckgl.min.js"}
     pn.config.css_files = [
         "https://api.tiles.mapbox.com/mapbox-gl-js/v0.44.1/mapbox-gl.css"
     \mathbf{I}
```
# **Anzeige im Notebook**

Sobald extension geladen ist, werden Panel-Objekte, die am Ende einer Zelle platziert werden, angezeigt:

```
[5]: pane = pn.panel("<marquee>Here is some custom HTML</marquee>")
    pane
```
[5]: Markdown(str)

#### **Die** display**-Funktion**

Um zu vermeiden, dass ein Panel in die letzte Zeile einer Notebook-Zelle gestellt werden muss, könnt ihr die IPythondisplay-Funktion verwenden:

```
[6]: def display_marquee(text):
```

```
display(pn.panel("<marquee>{text}</marquee>".format(text=text)))
```
display\_marquee("This Panel was displayed from within a function")

Markdown(str)

#### **Inline-Apps**

Schließlich ist es auch möglich, ein Panel-Objekt als Bokeh-Server-App im Notebook anzuzeigen. Ruft dazu die .app-Methode im Panel-Objekt auf und gebt die URL eures Notebook-Servers an:

[7]: pane.app("localhost:8888")

```
/tmp/ipykernel_69691/1586366936.py:1: PanelDeprecationWarning: 'Markdown.app' is␣
˓→deprecated and will be removed in version 1.3, use 'panel.io.notebook.show_server'␣
˓→instead.
  pane.app("localhost:8888")
```
Data type cannot be displayed: application/vnd.holoviews\_exec.v0+json, text/html

[7]: <panel.io.server.Server at 0x16c325610>

Die App wird jetzt in einer Instanz des Bokeh-Servers ausgeführt, die vom Jupyter-Notebook-Kernel getrennt ist, sodass ihr schnell testen könnt, ob die gesamte Funktionalität eurer App sowohl im Notebook als auch im Serverkontext funktioniert.

# **Anzeige in einem interaktiven Python-Fenster (REPL)**

Wenn ihr über die Befehlszeile arbeitet, werden nicht automatisch umfangreiche Darstellungen inline dargestellt, wie dies in einem Notebook der Fall ist. Ihr könnt jedoch mit euren Panel-Komponenten interagieren, wenn ihr eine Bokeh-Serverinstanz startet und mit der show-Methode ein separates Browserfenster öffnet. Die Methode hat folgende Argumente:

- port: int, (optional): erlaubt die Angabe eines spezifischen Ports (default=0 wählt einen beliebigen offenen Port)
- websocket\_origin: str oder list(str) (optional): Eine Liste von Hosts, die sich mit dem Websocket verbinden können. Dies ist erforderlich wenn eine Server-App in eine externe Website eingebettet wird. Wenn keine Angabe gemacht wird, wird localhost verwendet.
- threaded: boolean (optional, default=False): True startet den Server in einem separaten Thread und erlaubt euch, interaktiv mit der App agieren zu können.

Der show-Aufruf gibt entweder eine Bokeh-Serverinstanz (threaded=False) oder eine StoppableThread-Instanz (threaded=True) zurück, die beide eine stop-Methode zum Stoppen der Serverinstanz bereitstellen.

#### **Starten eines Servers in der Befehlszeile**

Panel (und Bokeh) stellen einen CLI-Befehl zum Bereitstellen eines Python-Skripts, eines App-Verzeichnisses oder eines Jupyter-Notebooks mit einer Bokeh- oder Panel-App bereit. Um einen Server über die CLI zu starten, führt einfach Folgendes aus:

\$ pipenv run panel serve app.ipynb

Um ein Notebook in eine bereitstellbare App zu verwandeln, hängt einfach an ein oder mehrere Panel-Objekte . servable() an, wodurch die App zu Bokehs curdoc hinzufügt. Auf diese Weise ist es einfach, Dashboards interaktiv in einem Notebook zu erstellen und sie dann nahtlos auf dem Bokeh-Server bereitzustellen.

## **Sitzungsstatus**

- panel.state macht einige der internen Bokeh-Serverkomponenten für Benutzer verfügbar.
- panel.state.curdoc erlaubt den Zugriff auf das aktuelle [bokeh.document.](https://docs.bokeh.org/en/latest/docs/reference/document.html)

# **Einbetten**

Panel benötigt im Allgemeinen entweder den Jupyter-Kernel oder einen Bokeh-Server, der im Hintergrund ausgeführt wird, um interaktives Verhalten zu ermöglichen. Für einfache Apps ist es jedoch auch möglich, den gesamten Widget-Status zu erfassen, sodass die App vollständig von Javascript aus verwendet werden kann. Um dies zu demonstrieren, erstellen wir eine einfache App, die einfach einen Schiebereglerwert annimmt, diesen mit 5 multipliziert und dann das Ergebnis anzeigt:

```
[8]: slider = pn.widgets.IntSlider(
        name="Integer to Scientific Notation Converter", start=0, end=10
    )
    @pn.depends(slider.param.value)
    def callback(value):
        return "%d = %e" % (value, value)
```

```
row = pn.Row(slider, callback)
```
 $[9]$ :  $row.embed()$ 

#### [9]: <panel.io.notebook.Mimebundle at 0x16c1dc550>

Wenn ihr das obige Widget ausprobieren, werdet ihr feststellen, dass es nur drei verschiedene Status hat, 0, 5 und 10. Dies liegt daran, dass beim Einbetten standardmäßig versucht wird, die Anzahl der Optionen für nicht-diskrete oder halb-diskrete Widgets auf höchstens drei Werte zu beschränken. Dies kann mit dem max\_opts-Argument der embed-Methode verändert werden. Die vollständigen Optionen für die embed-Methode sind:

- max\_states: Maximale Anzahl der einzubettenden Zustände
- max\_opts: Maximale Anzahl von Status für ein einzelnes Widget
- json: Gibt an, ob die Daten in json-Dateien exportiert werden sollen
- save\_path: Pfad zum Speichern von JSON-Dateien (default='./')
- load\_path: Pfad oder URL, von dem bzw. der die JSON-Dateien geladen werden (wie save\_path wenn nicht anders angegeben)

Wie ihr euch leicht vorstellen könnt, kann es bei mehreren Widgets schnell zu einer kombinatorischen Explosion der Status kommen, sodass die Ausgabe standardmäßig auf etwa 1000 Status beschränkt ist. Bei größeren Apps können die Status auch in JSON-Dateien exportiert werden. Wenn ihr die App beispielsweise auf einer Website bereitstellen möchtet, gebt mit save\_path an, wo die JSON-Datei gespeichert werden soll und mit load\_path, wo der JS-Code nach den Dateien suchen soll.

## **Speichern**

Wenn ihr keinen tatsächlichen Server benötigt oder einfach einen statischen Snapshot einer Panel-App exportieren möchtet, könnt ihr die save-Methode verwenden, mit der die App in eine eigenständige HTML- oder PNG-Datei exportiert werden kann.

Standardmäßig hängt die generierte HTML-Datei vom Laden des JavaScript-Codes für BokehJS aus dem Online-CDNRepository ab, um die Dateigröße zu verringern. Wenn Sie in einer Umgebung mit oder ohne Netzwerk arbeiten müssen, können Sie festlegen, dass INLINERessourcen anstelle von CDN:

# [10]: from bokeh.resources import INLINE

```
pane.save("deploy-panel.html", resources=INLINE)
pane.save("test.png")
```
Für den Export der png-Datei benötigt ihr zusätzlich Selenium und PhantomJS:

```
$ pipenv install selenium
Installing selenium...
...
$ npm install -g phantomjs-prebuilt
...
Done. Phantomjs binary available at /usr/local/lib/node_modules/phantomjs-prebuilt/lib/
˓→phantom/bin/phantomjs
```
+ phantomjs-prebuilt@2.1.16 added 81 packages from 76 contributors in 31.121s

Darüber hinaus könnt ihr mit der save-Methode z.B. auch die embed-Option aktivieren um die App-Status in die App einzubetten oder in JSON-Dateien zu speichern, die zusammen mit dem exportierten HTML-Code deployed werden können. U.a. habt ihr folgende Optionen:

- resources: bokeh.resources, z.B. CDN oder INLINE
- embed: Boolscher Wert, ob die Status in der Datei gespeichert werden sollen oder nicht.
- max\_states: Die maximale Anzahl der einzubettenden Status
- max\_opts: Die maximale Anzahl der Status für ein einzelnes Widget
- embed\_json: Boolscher Wert, ob die Daten als JSON-Datei exportiert werden sollen (default=True).

# **13.3.8 Pipelines**

In [Parametrisierung](https://jupyter-tutorial.readthedocs.io/de/latest/dashboards/panel/params.html) wurde beschrieben, wie Klassen erstellt werden, die Parameter deklarieren und mit Berechnungen oder Visualisierungen verknüpfen. In diesem Abschnitt erfahrt ihr, wie ihr mehrere solcher Panels mit einer Pipeline verbinden könnt um komplexe Workflows auszudrücken, bei denen die Ausgabe einer Stufe in die nächste Stufe eingespeist wird.

[1]: import panel as pn import param

pn.extension("katex")

Data type cannot be displayed: application/javascript, application/vnd.holoviews\_load.v0+json

Data type cannot be displayed: application/javascript, application/vnd.holoviews\_load.v0+json

Data type cannot be displayed: application/vnd.holoviews\_exec.v0+json, text/html

# [2]: pipeline = pn.pipeline.Pipeline()

Während wir früher bereits gesehen haben, wie Methoden mit dem param.depends-Decorator verknüpft werden, verwenden Pipelines einen anderen Decorator und eine Konvention zum Anzeigen der Objekte. Der param.output-Decorator bietet eine Möglichkeit, die Methoden einer Klasse mit Anmerkungen zu versehen, indem seine Ausgaben deklariert werden. Pipeline verwendet diese Informationen, um zu bestimmen, welche Ausgaben verfügbar sind, um in die nächste Stufe des Workflows eingespeist zu werden. Im folgenden Beispiel hat die Klasse Stage1 zwei Parameter (a und b) und eine Ausgabe c. Die Signatur des Decorators ermöglicht eine Reihe von verschiedenen Möglichkeiten, die Ausgaben zu deklarieren:

• param.output(): Wenn eine Ausgabe ohne Argumente deklariert wird, gibt die Methode eine Ausgabe zurück, die den Namen der Methode erbt und keine spezifischen Typ-Deklarationen vornimmt.

- param.output(param.Number): Beim Deklarieren einer Ausgabe mit einem bestimmten Parameter oder einem Python-Typ wird die Ausgabe mit einem bestimmten Typ deklariert.
- param.output(c=param.Number): Wenn eine Ausgabe mit einem Keyword-Argument deklariert wird, könnt ihr damit den Methodennamen als Namen der Ausgabe überschreiben und den Typ deklarieren.

Es ist auch möglich, mehrere Parameter als Keywords oder als Tupel zu deklarieren:

- param.output(c=param.Number, d=param.String)
- param.output(('c', param.Number), ('d', param.String))

Im folgenden Beispiel ist die Ausgabe einfach das Ergebnis der Multiplikation der beiden Eingaben (a und b), die die Ausgabe c erzeugen. Zusätzlich deklarieren wir eine view-Methode, die einen LaTeX-Pane zurückgibt. Schließlich gibt eine panel-Methode ein Panel-Objekt zurück, das sowohl die Parameter als auch den View rendern.

```
[3]: class Stage1(param.Parameterized):
         a = param. Number(default=5, bounds=(0, 10))
         b = param.Number(default=5, bounds=(0, 10))@param.output(("c", param.Number), ("d", param.Number))
         def output(self):
             return self.a * self.b, self.a**self.b
         @param.depends("a", "b")
         def view(self):
             c, d = self.output()return pn.pane.LaTeX(
                 "{a} * {b} = {c} \avabla } \angle \angle {d}$". format(
                     a=self.a, b=self.b, c=c, d=d
                 )
             \mathcal{L}def panel(self):
             return pn.Row(self.param, self.view)
    stage1 = Stage1()stage1.panel()
```
[3]: Row

```
[0] Column(margin=(5, 10), name='Stage')
   [0] StaticText(value='<b>Stage</b>')
   [1] FloatSlider(end=10, name='A', value=5)
   [2] FloatSlider(end=10, name='B', value=5)
[1] ParamMethod(method, _pane=LaTeX, defer_load=False)
```
Zusammenfassend haben wir einige Konventionen befolgt, um diese Phase unserer Pipeline zu erstellen:

- 1. Deklarieren einer parametrisierten Klasse mit einigen Eingabeparametern
- 2. Deklarieren und Benennen einer oder mehrerer Ausgabemethoden
- 3. Deklarieren einer panel-Methode, die einen View des Objekts zurückgibt, das von der Pipeline gerendert werden kann.

Nachdem das Objekt nun instanziiert wurde, können wir es auch nach seinen Ausgaben befragen:

```
[4]: stage1.param.outputs()
\lceil 4 \rceil: \lceil \cdot \rceil: (<param.Number at 0x13f5fb7c0>.
       <bound method Stage1.output of Stage1(a=5, b=5, name='Stage100954')>,
       0),
      'd': (<param.Number at 0x13f5fb640>,
       <bound method Stage1.output of Stage1(a=5, b=5, name='Stage100954')>,
       1)}
```
Wir können sehen, dass Stage1 eine Ausgabe mit dem Namen c und dem Typ Number deklariert, auf die mit der output-Methode zugegriffen werden kann. Nun fügen wir stage1 mit add\_stage unserer Pipeline hinzu:

```
[5]: pipeline.add_stage("Stage 1", stage1)
```
Für eine Pipeline benötigen wir jedoch noch mindestens eine stage2, das das Ergebnis von stage1 weiterverarbeitet. Daher sollte ein Parameter c aus dem Ergebnis von stage1 deklariert werden. Als weiteren Parameter definieren wir exp und erneut eine view-Methode, die von den beiden Parametern und der panel-Methode abhängt.

```
[6]: class Stage2(param.Parameterized):
        c = param.Mumber(default=5, precedence=-1, bounds=(0, None))exp = param. Number(default=0.1, bounds=(0, 3))
        @param.depends("c", "exp")
        def view(self):
            return pn.pane.LaTeX(
                 "${%s}^{%s}={%.3f}$" % (self.c, self.exp, self.c**self.exp)
             )
        def panel(self):
            return pn.Row(self.param, self.view)
    stage2 = Stage2 (c=stage1.output()[0])
    stage2.panel()
```
[6]: Row

```
[0] Column(margin=(5, 10), name='Stage')
    [0] StaticText(value='<b>Stage</b>')
    [1] FloatSlider(end=3, name='Exp', value=0.1)
[1] ParamMethod(method, _pane=LaTeX, defer_load=False)
```
Auch stage2 fügen wir nun dem pipeline-Objekt hinzu:

```
[7]: pipeline.add_stage("Stage 2", stage2)
```
Wir haben nun eine zweistufige Pipeline, bei der der Output c von stage1 an stage2 übergeben wird. Nun können wir uns die Pipeline anzeigen lassen mit pipeline.layout:

```
[8]: pipeline.layout
```

```
[8]: Column(sizing_mode='stretch_width')
         [0] Row(sizing_mode='stretch_width')
```

```
[0] Column
        [0] Markdown(str, margin=(0, 0, 0, 5))
        [1] Row(width=100)
    [1] HoloViews(Overlay, backend='bokeh', height=80, sizing_mode='stretch_width')
    [2] Row
        [0] Button(disabled=True, name='Previous', width=125)
        [1] Button(name='Next', width=125)
[1] Row
    [0] Row
        [0] Column(margin=(5, 10), name='Stage')
            [0] StaticText(value='<b>Stage</b>')
            [1] FloatSlider(end=10, name='A', value=5)
            [2] FloatSlider(end=10, name='B', value=5)
        [1] ParamMethod(method, _pane=LaTeX, defer_load=False)
```
Das Rendering der Pipeline zeigt ein kleines Diagramm mit den verfügbaren Workflow-Stufen sowie die Schaltflächen *Previous* und *Next*, um zwischen den einzelnen Phasen wechseln zu können. Dies ermöglicht die Navigation auch in komplexeren Workflows mit sehr viel mehr Phasen.

Oben haben wir jede Stufe einzeln instanziiert. Wenn die Pipeline jedoch als Server-App deployed werden soll, können die Stufen jedoch auch als Teil des Konstruktors deklariert werden:

```
[9]: stages = [("Stage 1", Stage1), ("Stage 2", Stage2)]
```

```
pipeline = pn.pipeline.Pipeline(stages)
pipeline.layout
```

```
[9]: Column(sizing_mode='stretch_width')
         [0] Row(sizing_mode='stretch_width')
             [0] Column
                 [0] Markdown(str, margin=(0, 0, 0, 5))
                 [1] Row(width=100)
             [1] HoloViews(Overlay, backend='bokeh', height=80, sizing_mode='stretch_width')
             [2] Row
                 [0] Button(disabled=True, name='Previous', width=125)
                 [1] Button(name='Next', width=125)
         [1] Row
             [0] Row
                 [0] Column(margin=(5, 10), name='Stage')
                     [0] StaticText(value='<b>Stage</b>')
                     [1] FloatSlider(end=10, name='A', value=5)
                     [2] FloatSlider(end=10, name='B', value=5)
                 [1] ParamMethod(method, _pane=LaTeX, defer_load=False)
```
Dabei können die Pipeline-Stufen entweder Parameterized-Instanzen oder Parameterized-Klassen sein. Bei Instanzen müsst ihr jedoch darauf achten, dass die Aktualisierung der Parameter der Klasse auch den aktuellen Status der Klasse aktualisiert.

# <span id="page-202-0"></span>**13.3.9 Templates**

Wenn ihr eine Panel-App oder ein Dashboard als Bokeh-Anwendung bereitstellen wollt, wird diese in einem Standard-Template gerendert, das auf die JS- und CSS-Ressourcen sowie das eigentliche Panel-Objekt verweist. Wenn ihr das Layout der bereitgestellten App anpassen wollt oder mehrere separate Panels in eine App bereitstellen wollt, ermöglicht euch die Template-Komponente von Panel das Anpassen dieses Standard-Templates.

Ein solches Template wird mithilfe von [Jinja](https://jinja.palletsprojects.com/en/3.1.x/) definiert, wobei ihr das Standard-Template erweitert oder sogar vollständig ersetzen könnt. Im Folgenden seht ihr ein Beispiel:

```
<!DOCTYPE html>
<html lang="en">
{% block head %}
<head>
    {% block inner_head %}
    <meta charset="utf-8">
    <title>{% block title %}{{ title | e if title else "Panel App" }}{% endblock %}</
˓→title>
    {% block preamble %}{% endblock %}
    {% block resources %}
        {% block css_resources %}
        \{\{\n    boken\_ಯ \} \} indent(8) if bokeh_css \}{% endblock %}
        {% block js_resources %}
        {{ bokeh_js | indent(8) if bokeh_js }}
        {% endblock %}
    {% endblock %}
    {% block postamble %}{% endblock %}
    {% endblock %}
</head>
{% endblock %}
{% block body %}
<body>
    {% block inner_body %}
    {% block contents %}
        {% for doc in docs %}
        {{ embed(doc) if doc.elementid }}
        {% for root in doc.roots %}
            \{ embed(root) | indent(10) }}
        {% endfor %}
        {% endfor %}
    {% endblock %}
    { \{ \text{plot\_script} \} \}{% endblock %}
</body>
{% endblock %}
\langle/html\rangle
```
Das Template definiert eine Reihe von benutzerdefinierten Blöcken, die durch extends ergänzt oder überschrieben werden können:

## **Benutzerdefinierte Templates verwenden**

```
[1]: import holoviews as hv
    import panel as pn
```
pn.extension()

Data type cannot be displayed: application/javascript, application/vnd.holoviews\_load.v0+json

Data type cannot be displayed: application/javascript, application/vnd.holoviews\_load.v0+json

Data type cannot be displayed: application/javascript, application/vnd.holoviews\_load.v0+json

Data type cannot be displayed: application/javascript, application/vnd.holoviews\_load.v0+json

Sobald wir Panel geladen haben, können wir mit der Definition eines benutzerdefinierten Templates beginnen. Normalerweise ist es am einfachsten, ein vorhandenes Template durch Überschreiben bestimmter Blöcke anzupassen. Mit {% extends base %} erklären wir, dass wir lediglich eine vorhandene Vorlage erweitern und keine neue definieren.

Im folgenden Fall erweitern wir den postamble-Block des Headers, um eine zusätzliche Ressource zu laden, und den contents-Block, um die Anordnung der Komponenten neu zu definieren:

```
[2]: template = """
     {% extends base %}
     \langle!-- head -->
     {% block postamble %}
     <link rel="stylesheet" href="https://stackpath.bootstrapcdn.com/bootstrap/4.3.1/css/
     ˓→bootstrap.min.css">
     {% endblock %}
     \langle!-- body -->
     {% block contents %}
     <h1>Custom template for multiple apps</h1>
     <p>This is a Panel app with a custom template allowing us to compose multiple Panel␣
     ˓→objects into a single HTML document.</p>
     <br/><sub>2</sub><div class="container">
       <div class="row">
         <div class="col-sm">
           {{ embed(roots.A) }}
         \langlediv><div class="col-sm">
           {{ embed(roots.B) }}
         \langlediv>\langlediv>
```

```
\langlediv>
{% endblock %}
"""
```
Mithilfe des embed-Makros haben wir zwei verschiedene roots in der Vorlage definiert. Um die Vorlage rendern zu können, müssen wir nun zuerst das pn. Template-Objekt mit dem HTML-Template erstellen und dann die beiden roots-Objekte einbinden.

```
[3]: tmpl = pn.Template(template)
```

```
tmpl.add_panel("A", hv.Curve([1, 2, 3]))
tmpl.add_panel("B", hv.Curve([1, 2, 3]))
```
tmpl.servable()

[3]: Template

```
[A] HoloViews(Curve, height=300, sizing_mode='fixed', width=300)
[B] HoloViews(Curve, height=300, sizing_mode='fixed', width=300)
```
Im Notebook wird ein Button gerendert, mit dem ihr einen lokalen Server starten könnt um zu überprüfen, ob die Ausgabe euren Erwartungen entspricht.

Wenn das Template größer ist, ist es oft einfacher, es in einer separaten Datei zu erstellen. Ihr könnt den Lademechanismus für Jinja2-Vorlagen verwenden, indem ihr ein Environment zusammen mit einem loader definiert:

[4]: from jinja2 import Environment, FileSystemLoader

```
env = Environment(loader=FileSystemLoader("."))
jinja_template = env.get_template("sample_template.html")
tmpl = pn.Template(jinja_template)
tmpl.add_panel("A", hv.Curve([1, 2, 3]))
tmpl.add_panel("B", hv.Curve([1, 2, 3]))
tmpl
```

```
[4]: Template
```
[A] HoloViews(Curve, height=300, sizing\_mode='fixed', width=300) [B] HoloViews(Curve, height=300, sizing\_mode='fixed', width=300)

# **13.3.10 Panel im Browser ausführen mit WASM**

Mit Panel könnt ihr Dashboards und andere Anwendungen in Python schreiben, auf die über einen Webbrowser zugegriffen wird. Normalerweise läuft der Python-Interpreter als separater Jupyter- oder Bokeh-Serverprozess und kommuniziert mit dem JavaScript-Code, der im Client-Browser läuft. Python kann jedoch mit WASM (WebAssembly) auch direkt im Browser ausgeführt werden, ohne dass ein separater Server erforderlich ist.

Panel nutzt hierfür [Pyodide](https://pyodide.org/en/stable/) und für das Rendering [PyScript.](https://pyscript.net)

# **Konvertieren von Panel-Anwendungen**

Zukünftige Versionen von Panel kann eure Panel-Anwendung aus ein oder mehreren Python-Skripten oder Notebook-Dateien einschließlich *[Templates](#page-202-0)* mit panel convert in eine HTML-Datei umwandeln. Die einzige Voraussetzungen sind:

- sie importieren nur globale Module und Pakete und keine relativen Importe von anderen Skripten oder Modulen
- die Bibliotheken wurden [für Pyodide kompiliert](https://github.com/pyodide/pyodide/tree/main/packages) oder sind als [Python wheels](https://python-basics-tutorial.readthedocs.io/de/latest/libs/glossary.html#term-wheel) auf dem [Python Package Index](https://python-basics-tutorial.readthedocs.io/de/latest/libs/glossary.html#term-Python-Package-Index) [\(PyPI\)](https://python-basics-tutorial.readthedocs.io/de/latest/libs/glossary.html#term-PyPI) verfügbar.

# **Beispiel**

In folgenden Beispiel werden wir das *[Überblick](#page-163-0)*-Notebook in eine eigenständige HTML-Seite konvertieren mit

```
$ panel convert overview.ipynb --out pyodide
Column
    [0] Column
        [0] FloatSlider(end=3.0, name='frequency', start=-1.0, value=1.0)
        [1] FloatSlider(end=3.0, name='amplitude', start=-1.0, value=1.0)
        [2] IntSlider(end=100, name='n', start=5, value=200)
    [1] Row
        [0] Matplotlib(Figure, name='interactive00114')
Launching server at http://localhost:40405
```
Nun könnt ihr http://localhost:40405 in eurem Browser öffnen und die App auszuprobieren:

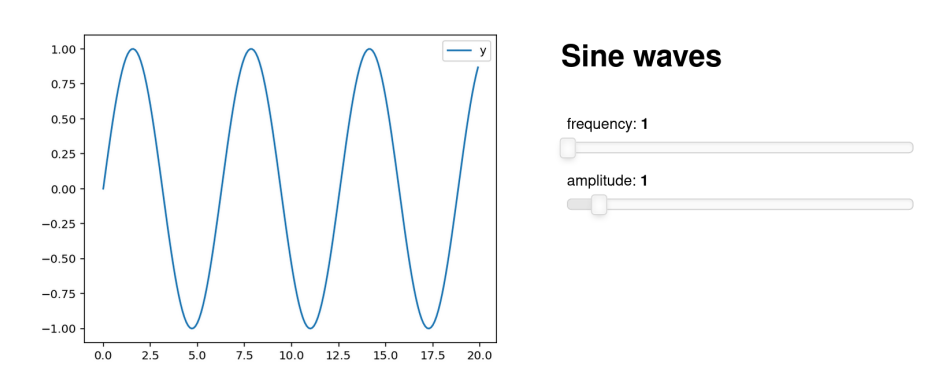

Ihr könnt nun die Datei pyodide/overview.html in eure Github-Seiten o.ä. einfügen – es ist kein separater Server erforderlich.

**Siehe auch:**

• [Awesome Panel/Webassembly Apps](https://awesome-panel.github.io/examples/)

# **Optionen**

Im Folgenden erläutere ich einige der Optionen von panel convert.

--to

Das Format, in das konvertiert werden soll. Es gibt drei Optionen, die jeweils unterschiedliche Vor- und Nachteile haben:

# pyodide **(Standard)**

Die Anwendung wird mit Pyodide im Haupt-Thread ausgeführt. Diese Option ist weniger performant als pyodide-worker, erzeugt aber eine völlig eigenständige HTML-Datei, die nicht auf einem statischen Dateiserver, wie z.B. Github Pages, gehostet werden müssen.

# pyodide-worker

erzeugt HTML- und JS-Dateien, die jedoch einen Web-Worker enthält, der in einem separaten Thread läuft. Dies ist die leistungsfähigste Option, aber die Dateien müssen auf einem statischen Dateiserver gehostet werden.

# pyscript

erzeugt eine HTML-Datei, die [PyScript](https://pyscript.net) nutzt. Dies erzeugt eigenständige HTML-Dateien mit <py-env>und <py-script>-Tags, die die Abhängigkeiten und den Anwendungscode enthalten. Diese Ausgabe ist am lesbarsten und sollte die gleiche Leistung wie die Option pyodide haben.

#### -out

Das Verzeichnis, in das die Dateien geschrieben werden sollen.

#### --pwa

Fügt Dateien hinzu, die die Anwendung zu einer Progressive Web-Apps machen.

[Progressive Webanwendungen \(PWAs\)](https://de.wikipedia.org/wiki/Progressive_Web_App) bieten eine Möglichkeit für eure Webanwendungen, sich fast wie eine native Anwendung zu verhalten, sowohl auf mobilen Geräten als auch auf dem Desktop. panel convert hat eine --pwa-Option, die die notwendigen Dateien generiert, um eure Panel- und Pyodide-Anwendung in eine PWA zu verwandeln.

#### --skip-embed

Überspringt das Einbetten von vorgerenderten Inhalten in der konvertierten Datei.

Panel bettet vorgerenderte Inhalte in die HTML-Seite ein und ersetzt diese durch Live-Komponenten, sobald die Seite geladen ist. Dies kann jedoch sehr lange dauern. Wenn ihr dieses Verhalten deaktivieren und zunächst eine leere Seite rendern möchtet, verwendet die Option --skip-embed.

#### --index

erstellt einen Index wenn ihr mehrere Anwendungen auf einmal konvertiert, damit ihr leicht zwischen den Anwendungen navigieren könnt.

# --requirements

Explizite Anforderungen, die der konvertierten Datei oder einer requirements.txt-Datei hinzugefügt werden sollen.

Standardmäßig werden die Anforderungen aus dem Code abgeleitet.

Wenn eine Bibliothek einen optionalen Import verwendet, der nicht aus der Liste der Importe eurer Anwendung abgeleitet werden kann, müsst ihr eine explizite Liste der Abhängigkeiten angeben.

**Bemerkung:** panel und seine Abhängigkeiten, einschließlich NumPy und Bokeh, werden automatisch geladen, d.h. (das heißt) die expliziten Anforderungen für die obige Anwendung würden wie folgt aussehen:

\$ panel convert overview.ipynb --out pyodide --requirements pandas matplotlib

Alternativ könnt ihr auch eine requirements.txt-Datei bereitstellen:

\$ panel convert overview.ipynb --out pyodide --requirements requirements.txt

#### --watch

Beobachten der Quelldateien.

Eine vollständige Übersicht erhaltet ihr mit panel convert -u.

**Tipp:** Wenn die konvertierte Anwendung nicht wie erwartet funktioniert, könnt ihr die Fehler meist in der Browser-Konsole finden, s.a. [Finding Your Browser's Developer Console.](https://balsamiq.com/support/faqs/browserconsole/)

#### **Siehe auch:**

Antworten auf die am häufigsten gestellten Fragen zu Python im Browser findet ihr in den

- [Pyodide FAQ](https://pyodide.org/en/stable/usage/faq.html)
- [PyScript FAQ](https://docs.pyscript.net/latest/reference/faq.html)

# **13.3.11 FastAPI-Integration**

Panel läuft üblicherweise auf einem [Bokeh-Server,](https://pyviz-tutorial.readthedocs.io/de/latest/bokeh/bokeh-server.html) der wiederum auf [Tornado](https://www.tornadoweb.org/en/stable/) läuft. Es ist jedoch auch oft nützlich, eine Panel-App in eine große Webanwendung einzubetten, wie z.B. einen FastAPI-Webserver. Die Integration in FastAPI ist einfacher im Vergleich zu anderen wie z.B. [Flask,](https://pyviz-tutorial.readthedocs.io/de/latest/bokeh/embedding-export/flask.html) da es ein leichtgewichtigeres Framework ist. Die Verwendung von Panel mit FastAPI erfordert nur ein wenig mehr Aufwand als bei Notebooks und Bokeh-Servern.

#### **Konfiguration**

Bevor wir mit dem Hinzufügen einer Bokeh-Anwendung zu unserem FastApi-Server beginnen, müssen wir einige der grundlegenden Konfigurationen in fastAPI/main.py einrichten:

1. Zunächst importieren wir alle erforderlichen Elemente:

Quellcode 1: fastAPI/main.py

```
import panel as pn
\overline{\mathfrak{2}}from bokeh.embed import server_document
4
  from fastapi import FastAPI, Request
  from fastapi.templating import Jinja2Templates
```
2. Als nächstes definieren wir app als Instanz von FastAPI und definieren den Pfad zum Vorlagenverzeichnis:

```
_{10} app = FastAPI()
11 templates = Jinja2Templates(directory="templates")
```
3. Nun erstellen wir unsere erste Routine über eine asynchrone Funktion und verweisen sie an unseren Bokeh-Server:

```
14 @app.get("/")
15 async def bkapp_page(request: Request):
16 script = server_document("http://127.0.0.1:5000/app")
17 return templates.TemplateResponse(
18 "base.html", {"request": request, "script": script}
19 )
```
4. Wie ihr dem Code ansehen könnt, wird ein [Jinja2-](https://fastapi.tiangolo.com/advanced/templates/#using-jinja2templates)Template fastAPI/templates/base.html erwartet. Dieses kann z.B. folgenden Inhalt haben:

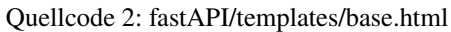

```
1 <!DOCTYPE html>
2 \times \text{html}3 \times head4 <title>Panel in FastAPI: sliders</title>
5 \times/head>
       <body>
            7 {{ script|safe }}
       </body>
   \langle/html\rangle
```
5. Kehren wir nun zurück zu unserer fastAPI/main.py-Datei um mit pn.serve() unseren Bokeh-Server zu starten:

```
Quellcode 3: fastAPI/main.py
```

```
22 pn. serve(
\{ \} \{ \} \{ \} \{ \} \{ \} \{ \} \{ \} \{ \} \{ \} \{ \} \{ \} \{ \} \{ \} \{ \} \{ \} \{ \} \{ \} \{ \} \{ \} \{ \} \{ \} \{ \} 24 address="127.0.0.1",
25 port=5000,
26 show=False,
27 allow_websocket_origin=["127.0.0.1:8000"],
28 )
```
# createApp ruft in diesem Beispiel unsere Panel-App auf, die jedoch erst im nächsten Abschnitt behandelt wird.

address**,** port

Adresse und Port, an dem der Server auf Anfragen lauscht; in unserem Fall also http://127.0.0.1:5000.

#### show=False

sorgt dafür, dass der Bokeh-Server zwar gestartet wird, jedoch nicht unmittelbar im Browser angezeigt wird.

#### allow\_websocket\_origin

listet die Hosts auf, die sich mit dem Websocket verbinden können. In unserem Beispiel soll das fastApi sein, also verwenden wir 127.0.0.1:8000.

6. Nun definieren wir die sliders-App auf Basis einer Standardvorlage für FastAPI-Apps, die zeigt, wie Panel und FastAPI integriert werden können:

#### fastAPI/sliders/sinewave.py

ein parametrisiertes Objekt, das euren bereits vorhandenen Code darstellt:

```
Quellcode 4: fastAPI/sliders/sinewave.py
```

```
1 import numpy as np
2 import param
3
4 from bokeh.models import ColumnDataSource
5 from bokeh.plotting import figure
6
7
8 class SineWave(param.Parameterized):
      offset = param.Number(default=0.0, bounds=(-5.0, 5.0))
10 amplitude = param.Number(default=1.0, bounds=(-5.0, 5.0))
11 phase = param.Number(default=0.0, bounds=(0.0, 2 * np.pi))
12 frequency = param.Number(default=1.0, bounds=(0.1, 5.1))
N = param.Integer(default=200, bounds=(0, None))
14 x_range = param.Range(default=(0, 4 * np.pi), bounds=(0, 4 * np.pi))
15 y_range = param.Range(default=(-2.5, 2.5), bounds=(-10, 10))
16
17 def \_init_{s} (self, **params):
18 super(SineWave, self).__init__(**params)
x, y = \text{self}.\text{sine}()20 self.cds = ColumnDatabase(data=dict(x=x, y=y))_{21} self.plot = figure(
22 height=400,
\text{width}=400,24 tools="crosshair, pan, reset, save, wheel_zoom",
<sup>25</sup> x_range=self.x_range,
_{26} y_range=self.y_range,
27 )
28 self.plot.line("x", "y", source=self.cds, line_width=3, line_alpha=0.6)
29
30 @param.depends(
31 "N"<sup>32</sup> "frequency",
33 "amplitude",
34 "offset",
35 "phase",
36 "x_range",
37 "y_range",
38 watch=True,
39 )
40 def update_plot(self):
x, y = \text{self}.\text{sine}()42 self.cds.data = dict(x=x, y=y)
43 self.plot.x_range.start, self.plot.x_range.end = self.x_range
44 self.plot.y_range.start, self.plot.y_range.end = self.y_range
45
46 def sine(self):
\mathbf{x} = \mathbf{n} \mathbf{p}.linspace(0, 4 ^* np.pi, self.N)
48 V = (49 self.amplitude * np.sin(self.frequency * x + self.phase)
50 + self.offset
```
 $\frac{51}{2}$  ) <sup>52</sup> return x, y

#### fastAPI/sliders/pn\_app.py

erstellt eine App-Funktion aus der SineWave-Klasse:

```
Quellcode 5: fastAPI/sliders/pn_app.py
```

```
1 import panel as pn
\overline{2}3 from .sinewave import SineWave
4
5
6 def createApp():
7 \quad sw = SineWave()
       return pn.Row(sw.param, sw.plot).servable()
```
7. Schließlich kehren wir zu unserer fastAPI/main.py zurück und importieren die createApp-Funktion:

Quellcode 6: fastAPI/main.py

```
from sliders.pn_app import createApp
```
Die Dateistruktur sollte nun folgendermaßen aussehen:

```
fastAPI
  main.py
   sliders
      - pn_app.py
      == pn==1.<br>== sinewave.py
    templates
    base.html
```
Ihr könnt den Server nun starten mit:

```
$ bin/uvicorn main:app --reload
INFO: Will watch for changes in these directories: ['/srv/jupyter/jupyter-tutorial/
˓→docs/web/dashboards/panel/fastAPI']
INFO: Uvicorn running on http://127.0.0.1:8000 (Press CTRL+C to quit)
INFO: Started reloader process [218214] using StatReload
Launching server at http://127.0.0.1:5000
INFO: Started server process [218216]
INFO: Waiting for application startup.
INFO: Application startup complete.
```
Anschließend solltet ihr im Web-Browser unter der URL http://127.0.0.1:8000 folgendes sehen:

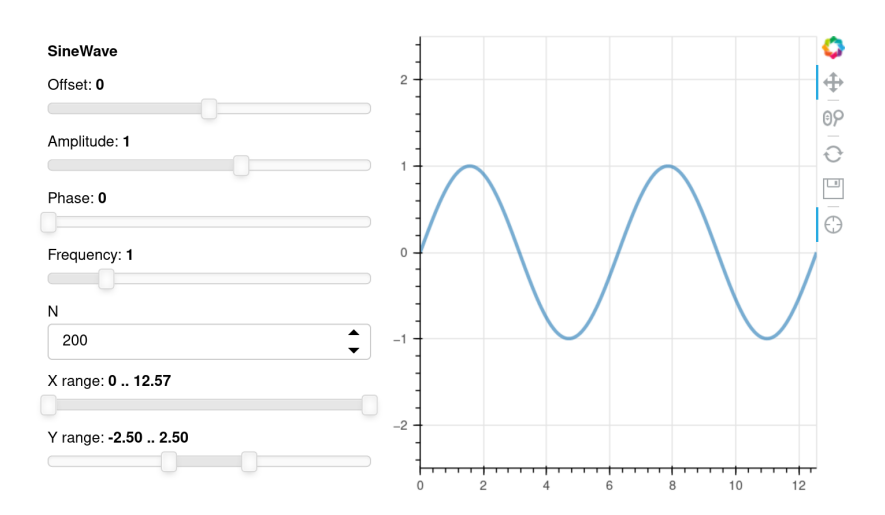

# **13.4 Voilà**

[Voilà](https://github.com/voila-dashboards/voila) wurde von [QuantStack](https://quantstack.net/) entwickelt.

# **13.4.1 Features**

- Voilà unterstützt *[interaktive Jupyter-Widgets](#page-88-0)*, einschließlich der Roundtrips zum Kernel. Auch benutzerdefinierte Widgets wie [bqplot,](https://pyviz-tutorial.readthedocs.io/de/latest/d3js/bqplot/index.html) [ipyleaflet,](https://pyviz-tutorial.readthedocs.io/de/latest/js/ipyleaflet.html) [ipyvolume,](https://pyviz-tutorial.readthedocs.io/de/latest/js/ipyvolume.html) [ipympl,](https://github.com/matplotlib/ipympl) *[ipysheet](#page-121-0)*, [plotly,](https://github.com/plotly/plotly.py) [ipywebrtc](https://github.com/maartenbreddels/ipywebrtc) usw. werden unterstützt.
- Voilà erlaubt keine willkürliche Ausführung von Code durch Nutzer von Dashboards.
- Voilà basiert auf Jupyter-Standardprotokollen und -Dateiformaten und funktioniert mit jedem *[Jupyter-Kernel](#page-74-0)*: C++, Python, Julia. Dies macht es zu einem sprachunabhängigen Dashboard-System.
- Voilà ist erweiterbar. Es enthält ein flexibles *[Template](#page-215-0)*-System zur Erstellung umfangreicher Layouts.

# **13.4.2 Ausführungsmodell**

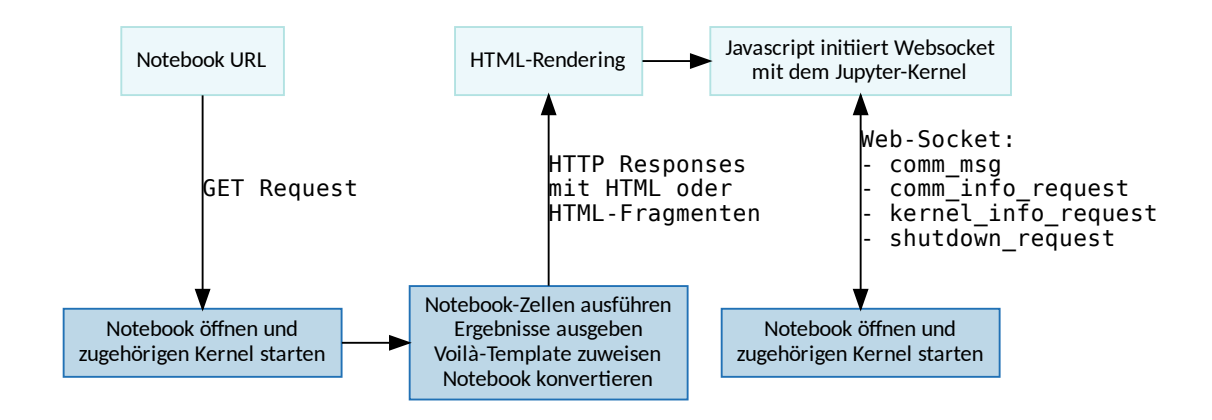

Notebook öffnen und<br>ehörigen Kernel start<br>er Aspekt dieses /<br>nd ausgeführt wird<br>dardmäßig keine /<br>3: Die aktuelle Ve<br>Dies kann länger d<br>ve cell rendering.<br>7: Gallery<br>voilà! inen und<br>rel starten<br>geben werden ka<br>cht anders angeg<br>ilà-Instanz des j<br>rrst, wenn alle Ze<br>lendern zu ermö Ein wichtiger Aspekt dieses Ausführungsmodells ist, dass vom Frontend nicht angegeben werden kann, welcher Code vom Backend ausgeführt wird. Sofern mit der Option --strip-sources=False nicht anders angegeben, gelangt der Quellcode des gerenderten Notizbuchs noch nicht einmal an das Frontend. Die Voilà-Instanz des jupyter\_server erlaubt standardmäßig keine Ausführungsanforderungen.

**Warnung:** Die aktuelle Version von Voilà antwortet auf den ersten GET-Request erst, wenn alle Zellen ausgeführt wurden. Dies kann länger dauern. Es wird jedoch daran gearbeitet, progressives Rendern zu ermöglichen, s. [feat:](https://github.com/maartenbreddels/voila/commit/cfd0204231313ebe5dd110c488a5cc6254c85a65) [progressive cell rendering.](https://github.com/maartenbreddels/voila/commit/cfd0204231313ebe5dd110c488a5cc6254c85a65)

# **Siehe auch:**

- [Voilà Gallery](https://voila-gallery.org/)
- [And voilà!](https://blog.jupyter.org/and-voil%C3%A0-f6a2c08a4a93)

# **Installation und Nutzung**

## **Installation**

voilà kann installiert werden mit:

```
$ pipenv install voila
Installing voila...
...
```
#### **Starten**

# **. . . als eigenständige Anwendung**

Ihr könnt die Installation überprüfen, z.B. mit:

```
$ pipenv run voila docs/dashboards/voila/bqplot_vuetify_example.ipynb
...
[Voila] Voilà is running at:
http://localhost:8866/
```
Hierbei sollte sich euer Standardbrowser öffnen und die voila-Beispiele aus unserem Tutorial anzeigen:

# **Beispiele**

IPython enthält eine Architektur für interaktive Widgets, die Python-Code, der im Kernel ausgeführt wird, und JavaScript/HTML/CSS, die im Browser ausgeführt werden, zusammenfügt. Mit diesen Widgets können Benutzer ihren Code und ihre Daten interaktiv untersuchen.

#### Interact-Funktion

ipywidgets. interact erstellt automatisch User-Interface(UI)-Controls, um Code und Daten interaktiv zu erkunden.

Im einfachsten Fall generiert interact automatisch Steuerelemente für Funktionsargumente und ruft dann die Funktion mit diesen Argumenten auf, wenn Sie die Steuerelemente interaktiv bearbeiten. Im folgenden eine Funktion, die ihr einziges Argument x ausgibt.

#### Slider

Wenn ihr eine Funktion mit einem ganzzahligen keyword argument (x=10) angebt, wird ein Schieberegler generiert und an den Funktionsparameter gebunden:

 $\bigcirc$  $10$ 

10

#### Checkbox

Wenn ihr True oder False angebt, generiert interact eine Checkbox:

 $\sqrt{2}$  X

Alternativ könnt ihr euch auch ein Verzeichnis anzeigen lassen mit allen darin enthaltenen Notebooks:

\$ pipenv run voila docs/dashboards/voila/ ...

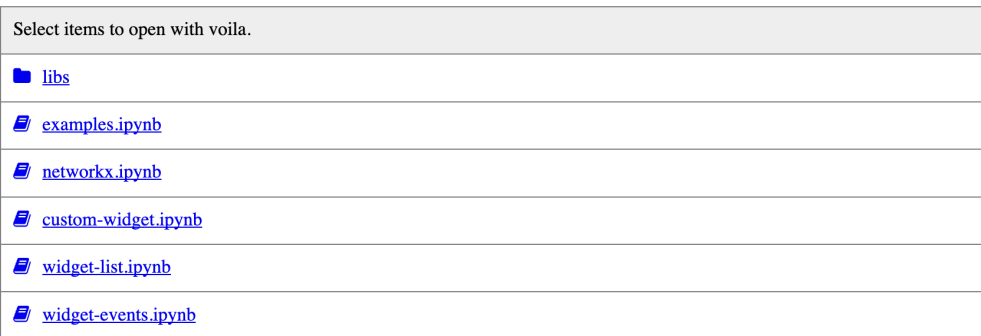

Es ist auch möglich, sich den Quellcode anzeigen zu lassen mit:

```
$ pipenv run voila --strip_sources=False docs/dashboards/voila/bqplot_vuetify_example.
˓→ipynb
...
```
**Bemerkung:** Beachtet, dass der Code nur angezeigt wird. Voilà erlaubt Benutzern nicht, den Code zu bearbeiten oder auszuführen.

# **Beispiele**

IPython enthält eine Architektur für interaktive Widgets, die Python-Code, der im Kernel ausgeführt wird, und JavaScript/HTML/CSS, die im Browser ausgeführt werden, zusammenfügt. Mit diesen Widgets können Benutzer ihren Code und ihre Daten interaktiv untersuchen.

#### Interact-Funktion

ipywidgets. interact erstellt automatisch User-Interface(UI)-Controls, um Code und Daten interaktiv zu erkunden.

```
In [1]: from _future_ import print_function<br>from ipywidgets import interact, interactive, fixed, interact_manual
         import ipywidgets as widgets
         Im einfachsten Fall generiert interact automatisch Steuerelemente für Funktionsargumente und ruft dann die Funktion mit diesen
         Argumenten auf, wenn Sie die Steuerelemente interaktiv bearbeiten. Im folgenden eine Funktion, die ihr einziges Argument x ausgibt.
In [2]: def f(x):
              return x
         Slider
         Wenn ihr eine Funktion mit einem ganzzahligen keyword argument (x=10) angebt, wird ein Schieberegler generiert und an den
         Funktionsparameter gebunden:
In [3]: interact(f, x=10);
                                               1010
         Checkbox
         Wenn ihr True oder False angebt, generiert interact eine Checkbox:
In [4]: interact(f, x=True);
                      \Box x
```
Üblicherweise wird das light-Theme verwendet; ihr könnt jedoch auch das dark-Theme auswählen:

True Textbereich \$ pipenv run voila --theme=dark docs/dashboards/voila/bqplot\_vuetify\_example.ipynb ...

# **. . . als Erweiterung des Jupyter-Server**

Alternativ könnt ihr voilà auch als Erweiterung des Jupyter-Server starten:

\$ pipenv run jupyter notebook

...

Anschließend könnt ihr voilà aufrufen, z.B. unter der URL http://localhost:8888/voila.

# <span id="page-215-0"></span>**Templating**

#### **Voila-Gridstack**

[gridstack.js](https://gridstackjs.com/) ist ein jQuery-Plugin für Widget-Layouts. Dies ermöglicht mehrspaltige Drag & Drop-Raster und anpassbare, für [Bootstrap v3](https://getbootstrap.com/docs/3.4/) geeignete Layouts. Zudem funktioniert es mit [knockout.js](https://knockoutjs.com/) und Touch-Geräten.

Das Gridstack-Voilà-Template verwendet die Metadaten der Notebook-Zellen, um das Layout des Notebooks zu gestalten. Es soll die gesamte Spezifikation für die veralteten *[Jupyter Dashboards](#page-155-0)* unterstützen.

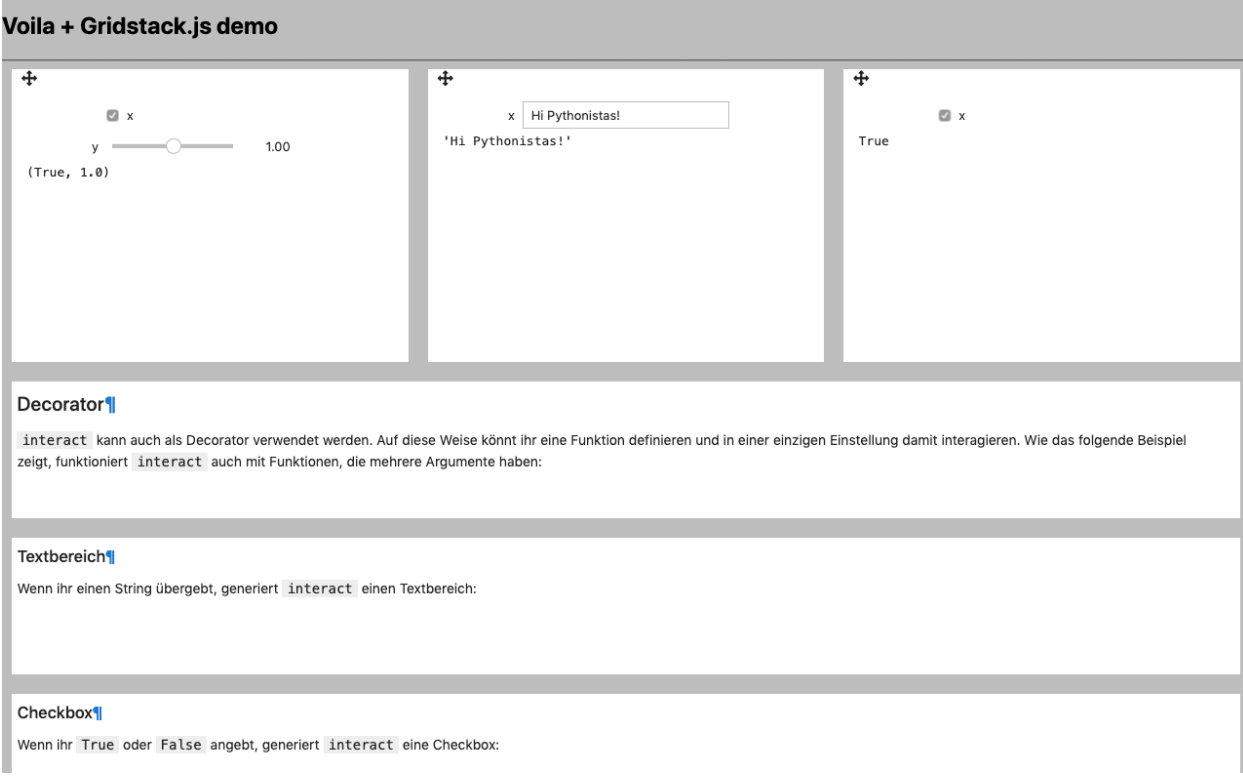
#### **voila-vuetify**

[voila-vuetify](https://github.com/voila-dashboards/voila-vuetify) ist ein Template zur Verwendung von Voilà mit dem [Material Design Component Framework](https://m3.material.io) [Vuetify.js.](https://vuetifyjs.com/)

#### **Installation**

\$ pipenv install bqplot ipyvuetify voila-vuetify==voila-vuetify 0.0.1a8

#### **Verwendung**

Um voila-vuetify in einem Notebook zu verwenden, müsst ihr zunächst ipyvuetify importieren:

```
import ipyvuetify as v
```
Anschließend könnt ihr ein Layout erstellen z.B. mit:

```
v.Tabs(
    _metadata={"mount_id": "content-main"},
    children=[
        v.Tab(children=["Tab1"]),
        v.Tab(children=["Tab2"]),
        v.TabItem(
            children=[
                 v.Layout(
                    row=True,
                     wrap=True,
                     align_center=True,
                     children=[
                         v.Flex(
                             xs12=True,
                             1q6 = True,
                             xl4=True,
                             children=[fig, slider],
                         ),
                         v.Flex(
                             xs12=True,
                             lg6=True,
                             xl4=True,
                             children=[figHist2, sliderHist2],
                         ),
                         v.Flex(xs12=True, xl4=True, children=[fig2]),
                    ],
                )
            ]
        ),
        v.TabItem(children=[v.Container(children=["Lorum ipsum"])]),
    ],
)
```
*[bqplot\\_vuetify\\_example.ipynb](#page-221-0)*. könnt ihr nutzen mit:

\$ pipenv run voila --template vuetify-default bqplot\_vuetify\_example.ipynb

Anschließend öffnet sich euer Standardbrowser mit der URL http://localhost:8866/ und zeigt euch die Plots im Responsive Material Design.

Beispiel für Voilà-vuetify mit der Monitorauflösung eines Laptop MDPI-Screen:

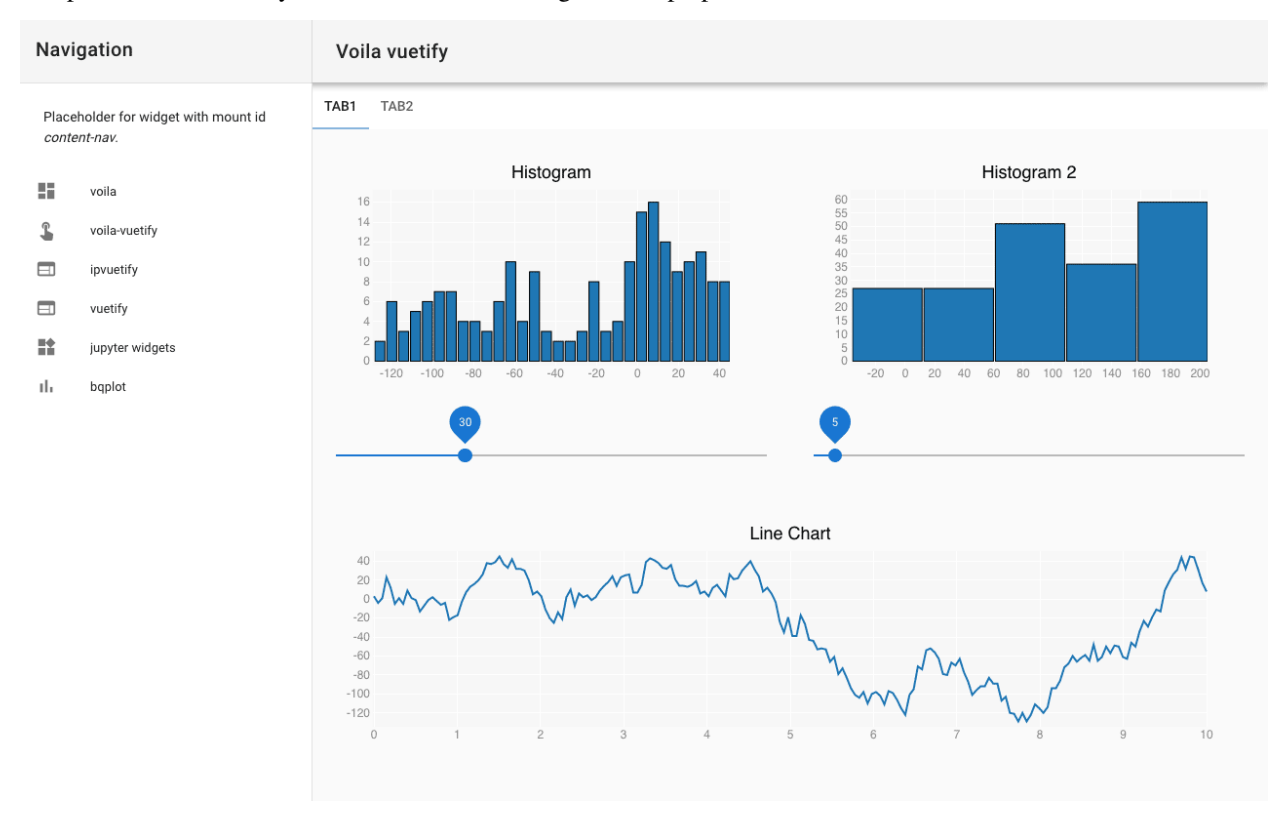

Beispiel für Voilà-vuetify mit der Monitorauflösung eine iPhone X:

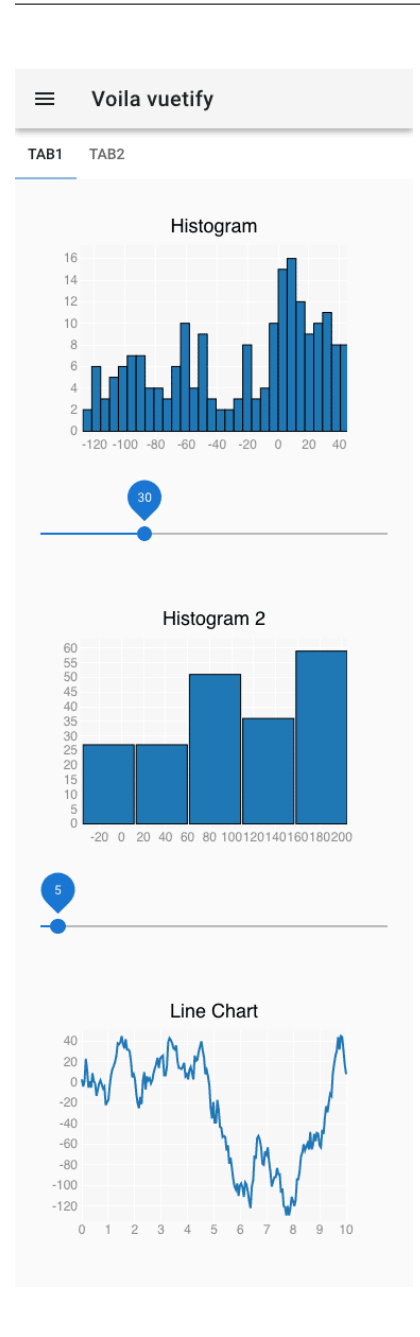

## **voila-debug**

[voila-debug](https://github.com/voila-dashboards/voila-debug) ist ein Template zum Anzeigen von Debug-Informationen bei der Arbeit an Voilà-Anwendungen.

#### **Installation**

\$ pipenv install voila-debug

#### **Verwendung**

Ihr könnt das Template *[debug.ipynb](#page-224-0)* nutzen mit:

\$ pipenv run voila --template=debug --VoilaExporter.template\_file=debug.tpl

Dies öffnet euren Standardbrowser mit der URL localhost:8866.

In http://localhost:8866/voila/render/docs/dashboards/voila/debug.ipynb könnt ihr euch dann die Funktionsweise genauer anschauen.

Kernel Status: idle  $x =$  $x^2$ | 196 Kill Kernel Markdown Text

Es enthält neben einem Beispiel-Widget eine Code-Zelle zum Beenden des Kernels:

```
import os
def kill_kernel(change):
    os._exit(0)
button = widgets.Button(description="Kill Kernel")
button.on_click(kill_kernel)
button
```
#### **voila-reveal**

[voila-reveal](https://github.com/voila-dashboards/voila-reveal) ist ein Template für Slideshows basierend auf [RevealJS.](https://revealjs.com/)

#### **Installation**

\$ pipenv install voila-reveal

#### **Verwendung**

Ihr könnt das Template nutzen mit:

\$ pipenv run voila --template=reveal reveal.ipynb

Durch zusätzliche Optionen können die Standardeinstellungen überschrieben werden, z.B. um den Standardwert für den Übergang Fade mit Zoom zu überschrieben mit:

```
$ pipenv run voila --template=reveal --VoilaConfiguration.resources="{'reveal': {
˓→'transition': 'zoom'}}" reveal.ipynb
```
Sollen Konfigurationsoptionen dauerhaft gespeichert werden, so kann eine Datei conf.json in share/jupyter/ voila/templates/reveal/ angelegt werden:

```
{
  "traitlet_configuration": {
    "resources": {
      "reveal": {
        "scroll": false,
        "theme": "simple",
        "transition": "zoom"
      }
    }
 }
}
```
Ihr könnt euer Notebook dann in eine Slideshow verwandeln in *View* → *Cell Toolbar* → *Slideshow*. In der Werkzeugleiste einer könnt ihr auswählen zwischen

#### **Slide**

von links nach rechts

#### **Sub-Slide**

von oben nach unten

#### **Fragment**

Stop innerhalb einer Folie

#### **Notes**

Anmerkungen für Sprecher\*innen, die beim Drücken der t-Taste in einem neuen Fenster geöffnet werden

Wenn Ihr eure Vortragsfolien auf [binder](https://mybinder.org/) veröffentlichen wollt, müsst Ihr den folgenden Tag in die Metadaten eures Notebooks schreiben in *Edit* → *Edit Notebook Metadata*:

```
"rise": {
    "autolaunch": true
}
```
Ihr könnt ebenfalls das [chalkboard reveal-Plugin](https://github.com/rajgoel/reveal.js-plugins/tree/master/chalkboard) verwenden wenn Ihr die Metadaten des Notebooks erweitert um:

```
"rise": {
  "enable_chalkboard": true
}
```
#### **Eigene Templates erstellen**

Ein Voilà-Template ist ein Ordner, der sich im Virtual-environment unter share/jupyter/voila/templates befindet und z.B. Folgendes enthält:

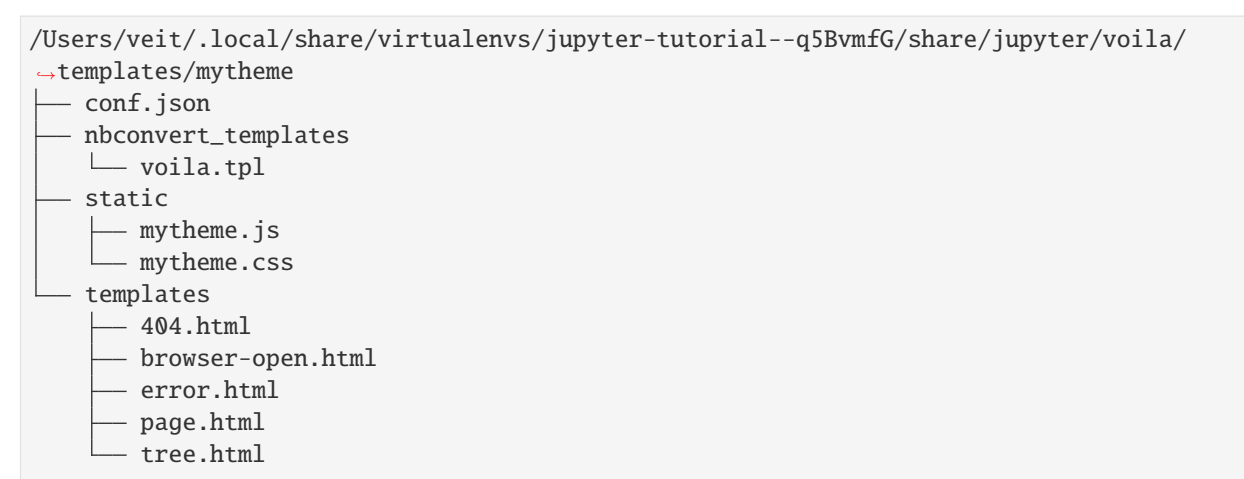

#### conf.json

Konfigurationsdatei, die z.B. auf das Basis-Template verweist:

{"base\_template": "default"}

#### nbconvert\_templates

Benutzerdefinierte Templates für *[nbconvert](#page-68-0)*.

#### static

Verzeichnis für statische Dateien.

#### templates

Benutzerdefinierte Tornado-Templates.

#### <span id="page-221-0"></span>bqplot\_vuetify\_example.ipynb

**Import**

[1]: import ipyvuetify as v

#### **Erster Histogrammplot**

```
[2]: import bqplot
    import ipywidgets as widgets
    import numpy as np
    from bqplot import pyplot as plt
    n = 200
```
(Fortsetzung auf der nächsten Seite)

```
x = npu. linspace(0.0, 10.0, n)
y = np.cumsum(np.random.randn(n) * 10).astype(int)fig = plt.figure(title="Histogram")
np.random.seed(0)
hist = plt.hist(y, bins=25)
hist.scales["sample"].min = float(y.min())
hist.scales["sample"].max = float(y.max())
fig.layout.width = "auto"
fig.layout.height = "auto"
fig.layout.min_height = "300px" # so it shows nicely in the notebook
fig
Figure(axes=[Axis(orientation='vertical', scale=LinearScale()),␣
˓→Axis(scale=LinearScale(max=140.0, min=-39.0))]...
```
#### **Slider**

```
[3]: slider = v.Slider(thumb_label="always", class_="px-4", v_model=30)
    widgets.link((slider, "v_model"), (hist, "bins"))
    slider
    Slider(class_='px-4', layout=None, thumb_label='always', v_model=30)
```
#### **Liniendiagramm**

```
[4]: fig2 = plt.figure(title="Line Chart")
    np.random.seed(0)
    p = plt.plot(x, y)fig2ளlayout.width = "auto"
    fig2.layout.height = "auto"
    fig2.layout.min_height = "300px" # so it shows nicely in the notebook
    fig2
    Figure(axes=[Axis(scale=LinearScale()), Axis(orientation='vertical',␣
```
#### BrushIntervalSelector **hinzufügen**

˓<sup>→</sup>scale=LinearScale())], fig\_margin={'top':...

```
[5]: brushintsel = bqplot.interacts.BrushIntervalSelector(scale=p.scales["x"])
     def update_range(*args):
         if brushintsel.selected is not None and brushintsel.selected.shape == (2,):mask = (x > brushintsel.selected[0]) & (x < brushintsel.selected[1])
             hist.sample = y[mask]
                                                                            (Fortsetzung auf der nächsten Seite)
```

```
brushintsel.observe(update_range, "selected")
fig2.interaction = brushintsel
```
#### **Zweiter Histogrammplot**

```
[6]: n2 = 200
    x2 = npu1inspace(0.0, 10.0, n)
    y2 = np.cumsum(np.random.randn(n) * 10).astype(int)figHist2 = plt.figure(title="Histogram 2")
    np.random.seed(0)
    hist2 = plt.hist(y2, bins=25)hist2.scales["sample"].min = float(y2.min())
    hist2.scales["sample"].max = float(y2.max())
    figHist2.layout.width = "auto"
    figHist2.layout.height = "auto"
    figHist2.layout.min_height = "300px" # so it shows nicely in the notebook
    sliderHist2 = v.Slider(
        _metadata={"mount_id": "histogram_bins2"},
        thumb_label="always",
        class_="px-4",
        v_model=5,
    )
    from traitlets import link
    link((sliderHist2, "v_model"), (hist2, "bins"))
    display(figHist2)
    display(sliderHist2)
    Figure(axes=[Axis(orientation='vertical', scale=LinearScale()),␣
     ˓→Axis(scale=LinearScale(max=205.0, min=-37.0))]...
    Slider(class_='px-4', layout=None, thumb_label='always', v_model=5)
```
#### **Voila vuetify-Layout einrichten**

Das Voila vuetify-Template zeigt nicht die Ausgabe des Jupyter Notebook an, sondern nur das Widget mit den mount\_id-Metadaten.

```
[7]: v. \text{Tabs}(_metadata={"mount_id": "content-main"},
         children=[
             v.Tab(children=["Tab1"]),
```
(Fortsetzung auf der nächsten Seite)

```
v.Tab(children=["Tab2"]),
        v.TabItem(
            children=[
                v.Layout(
                     row=True,
                     wrap=True,
                     align_center=True,
                     children=[
                         v.Flex(
                             xs12=True,
                             lg6=True,
                             xl4=True,
                             children=[fig, slider],
                         ),
                         v.Flex(
                             xs12=True,
                             lg6=True,
                             xl4=True,
                             children=[figHist2, sliderHist2],
                         ),
                         v.Flex(xs12=True, xl4=True, children=[fig2]),
                     ],
                )
            ]
        ),
        v.TabItem(children=[v.Container(children=["Lorum ipsum"])]),
    ],
)
```
Tabs(children=[Tab(children=['Tab1'], layout=None), Tab(children=['Tab2'], layout=None),␣ ˓<sup>→</sup>TabItem(children=[Lay...

<span id="page-224-0"></span>debug.ipynb

```
[1]: import ipywidgets as widgets
```

```
slider = widgets.FloatSlider(description="x")
text = widgets. FloatText(disabled=True, description="x^2")
def compute(*ignore):
   text.value = str(slider.value**2)
slider.observe(compute, "value")
slider.value = 14
widgets.VBox([slider, text])
VBox(children=(FloatSlider(value=14.0, description='x'), FloatText(value=196.0,␣
˓→description='$x^2$', disabled=...
```

```
[2]: import os
```

```
def kill_kernel(change):
    os._exit(0)
button = widgets.Button(description="Kill Kernel")
button.on_click(kill_kernel)
button
Button(description='Kill Kernel', style=ButtonStyle())
```
# **13.5 jupyter-flex**

Jupyter-Erweiterung, die aus Notebooks Dashboards macht:

- verwendet Markdown-Header und Tags der Jupyter-Notebook-Zellen um das Layout und die Komponenten des Dashboards zu definieren
- flexible und einfache Möglichkeit, zeilen- und spaltenorientierte Layouts festzulegen
- verwendet *[nbconvert](#page-68-0)* für statische Berichte
- verwendet *[Voilà](#page-212-0)* für dynamische Anwendungen mit einem Jupyter-*[Kernels](#page-74-0)*
- Unterstützung von *[ipywidgets](#page-88-0)*

#### **Siehe auch:**

- [Docs](https://jupyter-flex.danielfrg.com)
- [GitHub](https://github.com/danielfrg/jupyter-flex)

## **13.5.1 Beispiele**

### **13.5.2 Installation**

\$ pipenv install jupyter-flex

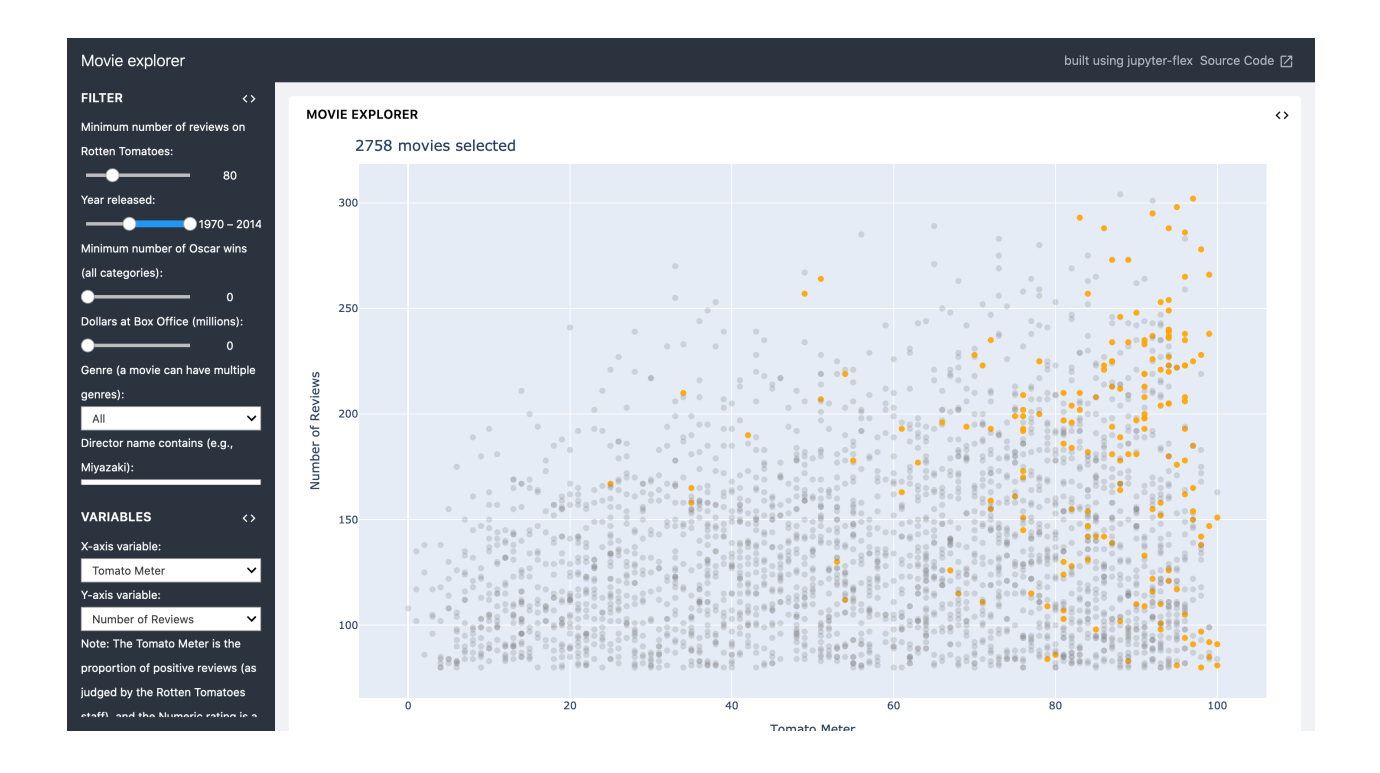

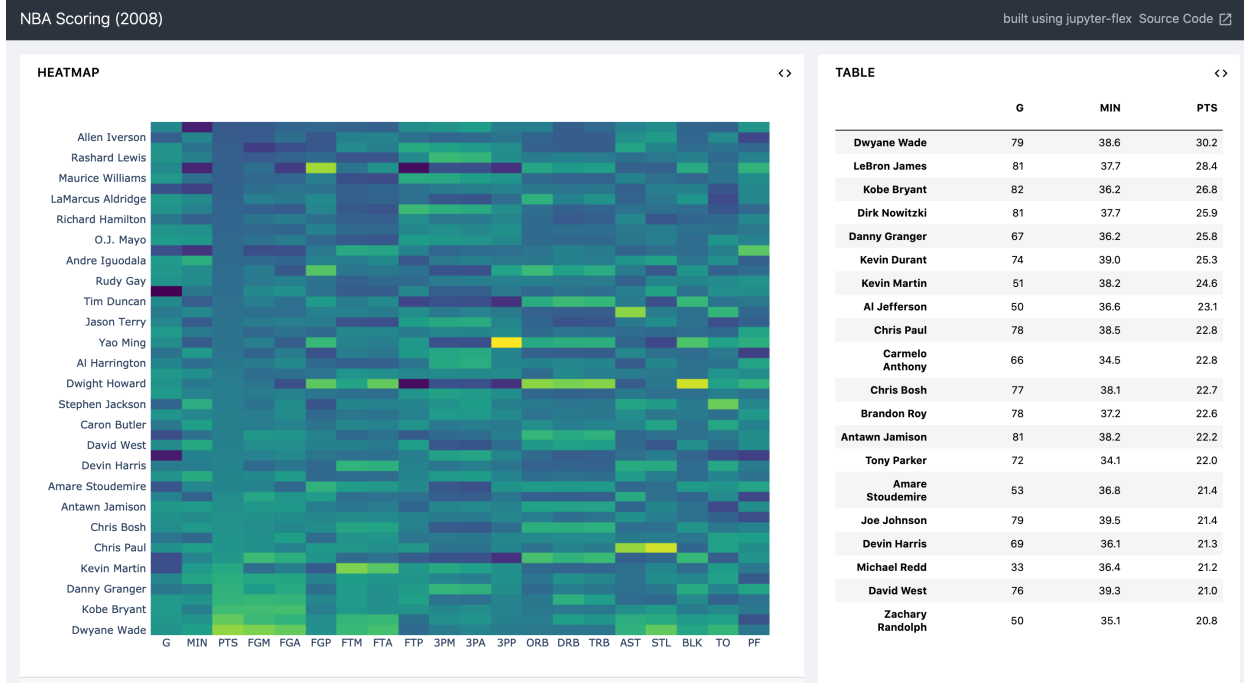

**13.5. jupyter-flex 223**

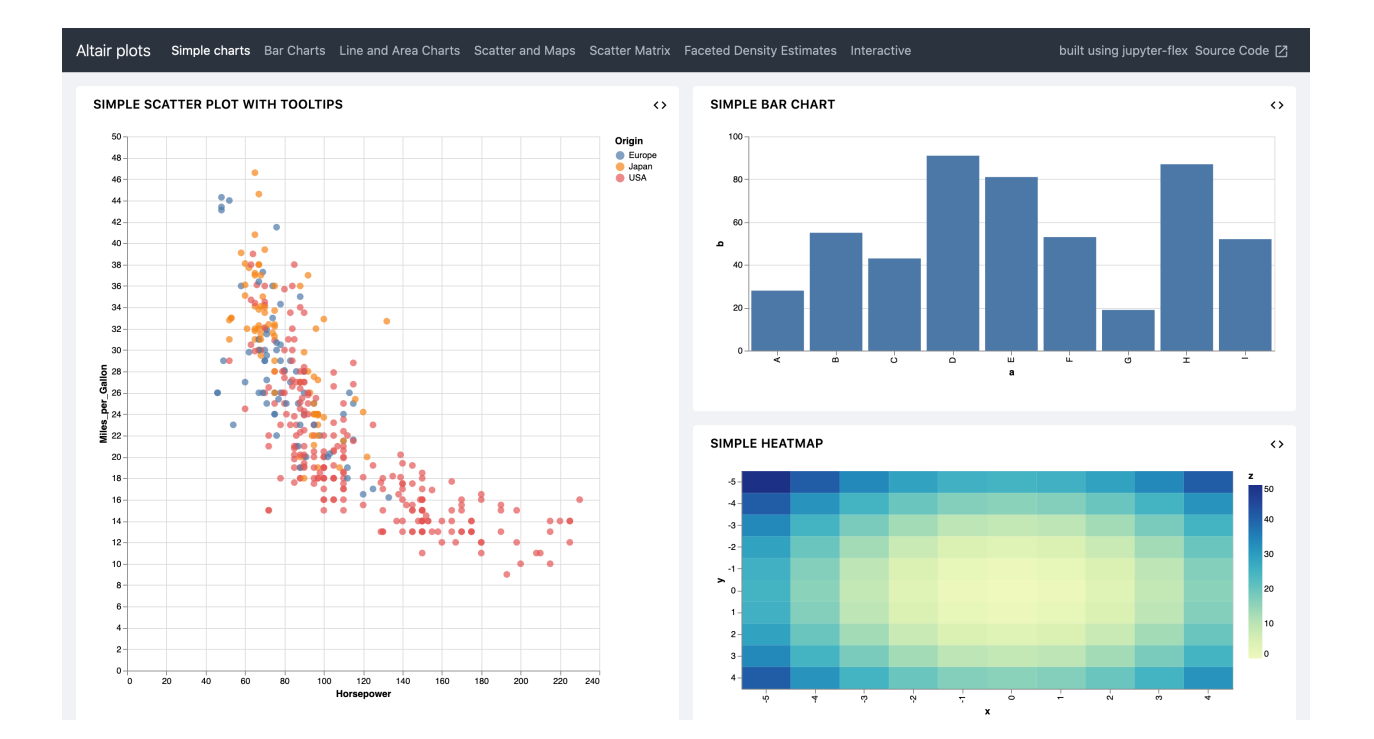

# KAPITEL 14

# Sphinx

<span id="page-228-1"></span>[Sphinx](https://www.sphinx-doc.org/en/master/) ist ein Dokumentationswerkzeug, das [reStructuredText](https://python-basics-tutorial.readthedocs.io/de/latest/document/rest.html) in HTML oder PDF, EPub und Man-Pages umwandelt. Auch das Jupyter-Tutorial wird mit Sphinx erstellt.

Ursprünglich wurde Sphinx für die Dokumentation von Python entwickelt. Heute wird es in fast allen Python-Projekten verwendet, darunter [NumPy and SciPy,](https://docs.scipy.org/doc/) [Matplotlib,](https://matplotlib.org/users/index.html) [Pandas](https://pandas.pydata.org/docs/) und [SQLAlchemy.](https://docs.sqlalchemy.org/en/20/)

Mit *[nbsphinx](#page-228-0)* können auch Jupyter Notebooks in Sphinx integriert werden. *[Executable Books](#page-233-0)* ist hingegen eine Sammlung von Open-Source-Tools, die euch u.a. ermöglichen, Markdown und Jupyter Notebooks zu schreiben, Inhalte auszuführen und in euer Buch einzufügen.

## <span id="page-228-0"></span>**14.1** nbsphinx

[nbsphinx](https://nbsphinx.readthedocs.io/en/0.4.2/index.html) ist eine [Sphinx-](https://www.sphinx-doc.org/en/master/index.html)Erweiterung, die einen Parser für \*.ipynb-Dateien bereitstellt: Jupyter Notebook-Code-Zellen werden sowohl in der HTML- wie auch in der LaTeX-Ausgabe angezeigt. Notebooks ohne gespeicherte Ausgabezellen werden automatisch während des Sphinx-Build-Prozesses erstellt.

## **14.1.1 Installation**

\$ pipenv install sphinx nbsphinx

#### **Requirements**

• *[nbconvert](#page-68-0)*

## **14.1.2 Konfiguration**

#### **Sphinx konfigurieren**

1. Erstellen einer Dokumentation mit Sphinx:

```
$ pipenv run python -m sphinx.cmd.quickstart
```
2. Danach befindet sich im neu erstellten Verzeichnis die Sphinx-Konfigurationsdatei conf.py. In dieser wird nbsphinx als Erweiterung hinzugefügt und generierte Notebooks ausgeschlossen:

```
extensions = [
     ...
     'nbsphinx',
]
...
exclude_patterns = [
     ...
     '**/.ipynb_checkpoints',
\mathbf{I}
```
Ein Beispiel findet ihr in der /conf.py-Datei dieses Jupyter-Tutorials.

Ihr könnt noch weitere Konfigurationen für nbsphinx vornehmen.

#### **Timeout**

In der Standardeinstellung von nbsphinx ist der Timeout für eine Zelle auf 30 Sekunden eingestellt. Ihr könnt dies für euer Sphinx-Projekt in der conf.py-Datei ändern mit nbsphinx\_timeout =  $60$ .

Alternativ könnt ihr dies auch für einzelne Code-Zellen in den Metadaten der Code-Zelle angeben:

```
{
 "cells": [
  {
   "cell_type": "markdown",
   "nbsphinx": {
     "timeout": 60
   },
  }
],
}
```
Soll das Timeout deaktiviert werden, kann -1 angegeben werden.

#### **Benutzerdefinierte Formate**

Bibliotheken wie z.B. [jupytext](https://github.com/mwouts/jupytext) speichern Notebooks in anderen Formaten ab, z.B. als *R-Markdown* mit dem Suffix Rmd. Damit diese von nbsphinx ebenfalls ausgeführt werden können, können in der Sphinx-Konfigurationsdatei conf.py mit nbsphinx\_custom\_formats weitere Formate angegeben werden, z.B.

import jupytext

(Fortsetzung auf der nächsten Seite)

```
nbsphinx_custom_formats = {
    ". Rmd": lambda s: jupytext.reads(s, ". Rmd"),
}
```
#### **Zellen konfigurieren**

#### **Zelle nicht anzeigen**

```
{
 "cells": [
  {
   "cell_type": "markdown",
   "metadata": {
    "nbsphinx": "hidden"
  },
 }
],
}
```
#### nbsphinx-toctree

Mit dieser Anweisung könnt ihr innerhalb einer Notebook-Zelle von Sphinx ein Inhaltsverzeichnis erstellen lassen, z.B.

```
{
 "cells": [
  {
   "cell_type": "markdown",
   "metadata": {
    "nbsphinx-toctree": {
      "maxdepth": 2
    }
   "source": [
    "Der folgende Titel wird als ``toctree caption`` gerendert.\n",
    "\n",
    "## Inhalt\n",
    "\n",
    "[Ein Notebook](ein-notebook.ipynb)\n",
    " \n\chin",
    "[Ein externer HTML-Link](https://jupyter-tutorial.readthedocs.io/)\n",
   \mathbf{I}},
 }
],
}
```
Weitere Optionen findet ihr in der [Sphinx-Dokumentation](https://www.sphinx-doc.org/en/master/usage/restructuredtext/directives.html#toctree-directive).

### **14.1.3 Build**

- 1. Nun könnt ihr im Inhaltsverzeichnis eurer index.rst-Datei eure \*.ipynb-Datei hinzufügen, siehe z.B. [jupyter](https://jupyter-tutorial.readthedocs.io/de/latest/_sources/notebook/testing/index.rst.txt)[tutorial/notebook/testing/index.rst.](https://jupyter-tutorial.readthedocs.io/de/latest/_sources/notebook/testing/index.rst.txt)
- 2. Schließlich könnt ihr die Seiten generieren, z.B. HTML mit \$ pipenv run python -m sphinx SOURCE\_DIR BUILD\_DIR oder \$ pipenv run python -m sphinx SOURCE\_DIR BUILD\_DIR -j NUMBER\_OF\_PROCESSES.

wobei -j die Zahl der Prozesse angibt, die parallel ausgeführt werden sollen.

Wenn ihr eine LaTeX-Datei erzeugen wollt, könnt ihr dies mit \$ pipenv run python -m sphinx SOURCE\_DIR BUILD\_DIR -b latex}.

- 3. Alternativ könnt ihr euch mit sphinx-autobuild die Dokumentation auch automatisch generieren lassen. Es kann installiert werden mit
	- \$ pipenv run python -m pip install sphinx-autobuild

Anschließend kann die automatische Erstellung gestartet werden mit \$ pipenv run python -m sphinx\_autobuild SOURCE\_DIR BUILD\_DIR.

Dadurch wird ein lokaler Webserver gestartet, der die generierten HTML-Seiten unter http://localhost: 8000/ bereitstellt. Und jedes Mal, wenn ihr Änderungen in der Sphinx-Dokumentation speichert, werden die entsprechenden HTML-Seiten neu generiert und die Browseransicht aktualisiert.

Ihr könnt dies auch nutzen, um die LaTeX-Ausgabe automatisch zu erstellen: \$ pipenv run python -m sphinx\_autobuild SOURCE\_DIR BUILD\_DIR -b latex.

4. Eine andere Alternative ist die Publikation auf [readthedocs.org.](https://readthedocs.org/)

Hierfür müsst ihr zunächst ein Konto unter <https://readthedocs.org/> erstellen und dann euer GitLab-, Githuboder Bitbucket-Konto verbinden.

#### **Markdown-Zellen**

#### **Gleichungen**

Gleichungen können *inline* zwischen \$-Zeichen angegeben werden, z.B.

 $\text{e}^{i\pi} = -1$ 

Und auch zeilenweise können Gleichungen ausgedrückt werden z.B.

```
\begin{equation}
\int\limits_{-\infty}^{\infty} \int f(x) \delta(x - x_0) dx = f(x_0)\end{equation}
```
#### **Siehe auch:**

• [Equation Numbering](https://jupyter-contrib-nbextensions.readthedocs.io/en/latest/nbextensions/equation-numbering/readme.html)

#### **Zitate**

nbsphinx unterstützt dieselbe Syntax für Zitate wie [nbconvert:](https://nbconvert.readthedocs.io/en/latest/latex_citations.html)

<cite data-cite="kluyver2016jupyter">Kluyver et al. (2016)</cite>

#### **Alarmierungsboxen**

```
<div class="alert alert-block alert-info">
**Note**
This is a notice!
\langle/div\rangle<div class="alert alert-block alert-success">
**Success**
This is a success notice!
\langle/div\rangle<div class="alert alert-block alert-warning">
**Warning**
This is a warning!
\langle/div\rangle<div class="alert alert-block alert-danger">
**Danger**
This is a danger notice!
```
#### **Links zu anderen Notebooks**

a link to a notebook in a subdirectory](subdir/notebook-in-a-subdir.ipynb)

#### **Links zu** \*.rst**-Dateien**

```
[reStructuredText file](rst-file.rst)
```
#### **Links zu lokalen Dateien**

```
[Pipfile](Pipfile)
```
#### **Code-Zellen**

#### **Javascript**

Für das generierte HTML kann Javascript verwendet werden, z.B.:

```
%%javascript
```

```
var text = document.createTextNode("Hello, I was generated with JavaScript!");
// Content appended to "element" will be visible in the output area:
element.appendChild(text);
```
### **14.1.4 Galerien**

nbsphinx bietet Unterstützung für die Erstellung von [Thumbnail-Galerien aus einer Liste von Jupyter-Notebooks.](https://nbsphinx.readthedocs.io/en/0.9.2/subdir/gallery.html) Diese Funktionalität basiert auf [Sphinx-Gallery](https://sphinx-gallery.github.io/) und erweitert diese, um mit Jupyter-Notebooks statt mit Python-Skripten zu arbeiten.

Sphinx-Gallery unterstützt auch direkt [Matplotlib,](https://pyviz-tutorial.readthedocs.io/de/latest/matplotlib/index.html) [seaborn](https://pyviz-tutorial.readthedocs.io/de/latest/matplotlib/seaborn/index.html) und [Mayavi.](https://docs.enthought.com/mayavi/mayavi/)

#### **Installation**

Sphinx-Gallery lässt sich für Sphinx 1.8.3 installieren mit

```
$ pipenv install sphinx-gallery
```
#### **Konfiguration**

Damit Sphinx-Gallery genutzt werden kann, muss sie zudem noch in die conf.py eingetragen werden:

```
extensions = [
   'nbsphinx',
   'sphinx_gallery.load_style',
]
```
Anschließend könnt ihr Sphinx-Gallery auf zwei verschiedene Arten nutzen:

```
1. Mit der reStructuredText-Direktive .. nbgallery::.
```
#### **Siehe auch:**

[Thumbnail Galleries](https://nbsphinx.readthedocs.io/en/0.9.2/a-normal-rst-file.html#thumbnail-galleries)

2. In einem Jupyter-Notizbuch, indem ein nbsphinx-gallery-Tag zu den Metadaten einer Zelle hinzugefügt wird:

```
{
    "tags": [
         "nbsphinx-gallery"
    ]
}
```
## <span id="page-233-0"></span>**14.2 Executable Books**

[Executable Books](https://executablebooks.org/en/latest/) ist eine Sammlung von Open-Source-Tools, die die Veröffentlichung von computergestützten Narrativen mithilfe des Jupyter-Ökosystems erleichtern, vor allem:

#### **Jupyter Book**

*[Sphinx](#page-228-1)*-Distribution, die euch ermöglicht, Inhalte in Markdown und Jupyter Notebooks zu schreiben, Inhalte auszuführen und in euer Buch einzufügen.

#### **Siehe auch:**

- [jupyterbook.org](https://jupyterbook.org/en/stable/intro.html) ist die Landing Page des Projekts.
- [gallery.jupyterbook.org](https://executablebooks.org/en/latest/gallery/) ist eine Galerie von Jupyter-Books.
- [github.com/executablebooks/jupyter-book](https://github.com/executablebooks/jupyter-book) ist das Repository des Projekts.

#### **MyST**

ist eine erweiterbare, semantische Variante von Markdown, die für wissenschaftliche und computergestützte Narrative entwickelt wurde. MyST-Markdown ist eine sprach- und implementierungsunabhängige Variante von Markdown, die von verschiedenen Tools unterstützt wird.

#### **Siehe auch:**

- [mystmd.org](https://mystmd.org) ist die Landing Page des Projekts.
- [spec.mystmd.org](https://mystmd.org/spec) beschreibt die MyST-Spezifikation.
- [MyST Enhancement Proposals](https://github.com/executablebooks/myst-enhancement-proposals) ist ein Prozess, um Änderungen an der MyST-Spezifikation vorzuschlagen und darüber zu entscheiden.

#### **JupyterLab MyST Extension**

rendert in *[JupyterLab](#page-32-0)* Markdown-Zellen mit MyST-Markdown, einschließlich interaktiver Referenzen, Hinweisen, Nummerierung von Abbildungen, Tabs, Cards und Grids.

#### **Siehe auch:**

• [github.com/executablebooks/jupyterlab-myst](https://github.com/executablebooks/jupyterlab-myst)

# KAPITEL 15

# Anwendungsbeispiele

In einigen Unternehmen werden Jupyter Notebooks genutzt, um explorativ die immer größer werdenden Datenmengen zu erschließen. Hierzu gehören:

- Netflix
	- **–** [Beyond Interactive: Notebook Innovation at Netflix](https://netflixtechblog.com/notebook-innovation-591ee3221233)
	- **–** [Part 2: Scheduling Notebooks at Netflix](https://netflixtechblog.com/scheduling-notebooks-348e6c14cfd6)
- Bloomberg BQuant platform
	- **–** [Bloomberg BQuant \(BQNT\)](https://mingze-gao.com/posts/bloomberg-bquant/)
- PayPal
	- **–** [PayPal Notebooks: Data science and machine learning at scale, powered by Jupyter](https://cdn.oreillystatic.com/en/assets/1/event/285/PayPal%20Notebooks_%20Data%20science%20and%20machine%20learning%20at%20scale%2C%20powered%20by%20Jupyter%20Presentation.pptx)
- Société Générale
	- **–** [Jupyter & Python in the corporate LAN](https://medium.com/@olivier.borderies/jupyter-python-in-the-corporate-lan-109e2ffde897)

# KAPITEL 16

**Stichwortverzeichnis** 

# **Stichwortverzeichnis**

## J

JUPYTER\_CONFIG\_DIR, [13](#page-16-0)

## N

Notebook-Kernel, **[9](#page-12-0)** Notebook-Zelle, **[9](#page-12-0)**

# T

Test Case (*Testfall*), **[17](#page-20-0)** Test Fixture (*Prüfvorrichtung*), **[17](#page-20-0)** Test Runner, **[17](#page-20-0)** Test Suite, **[17](#page-20-0)**

## $\cup$

Umgebungsvariable JUPYTER\_CONFIG\_DIR, [13](#page-16-0)